# **Virtex and Virtex-E Libraries Guide for HDL Designs**

**ISE 10.1**

# **Xilinx Trademarks and Copyright Information**

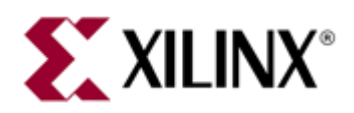

Xilinx is disclosing this user guide, manual, release note, and/or specification (the "Documentation") to you solely for use in the development of designs to operate with Xilinx hardware devices. You may not reproduce, distribute, republish, download, display, post, or transmit the Documentation in any form or by any means including, but not limited to, electronic, mechanical, photocopying, recording, or otherwise, without the prior written consent of Xilinx. Xilinx expressly disclaims any liability arising out of your use of the Documentation. Xilinx reserves the right, at its sole discretion, to change the Documentation without notice at any time. Xilinx assumes no obligation to correct any errors contained in the Documentation, or to advise you of any corrections or updates. Xilinx expressly disclaims any liability in connection with technical suppor<sup>t</sup> or assistance that may be provided to you in connection with the Information.

THE DOCUMENTATION IS DISCLOSED TO YOU "AS-IS" WITH NO WARRANTY OF ANY KIND. XILINX MAKES NO OTHER WARRANTIES, WHETHER EXPRESS, IMPLIED, OR STATUTORY, REGARDING THE DOCUMENTATION, INCLUDING ANY WARRANTIES OF MERCHANTABILITY, FITNESS FOR A PARTICULAR PURPOSE, OR NONINFRINGEMENT OF THIRD-PARTY RIGHTS. IN NO EVENT WILL XILINX BE LIABLE FOR ANY CONSEQUENTIAL, INDIRECT, EXEMPLARY, SPECIAL, OR INCIDENTAL DAMAGES, INCLUDING ANY LOSS OF DATA OR LOST PROFITS, ARISING FROM YOUR USE OF THE DOCUMENTATION.

© Copyright 2002 – 2008 Xilinx, Inc. All Rights Reserved. XILINX, the Xilinx logo, the Brand Window and other designated brands included herein are trademarks of Xilinx, Inc. All other trademarks are the property of their respective owners.

# **Table of Contents**

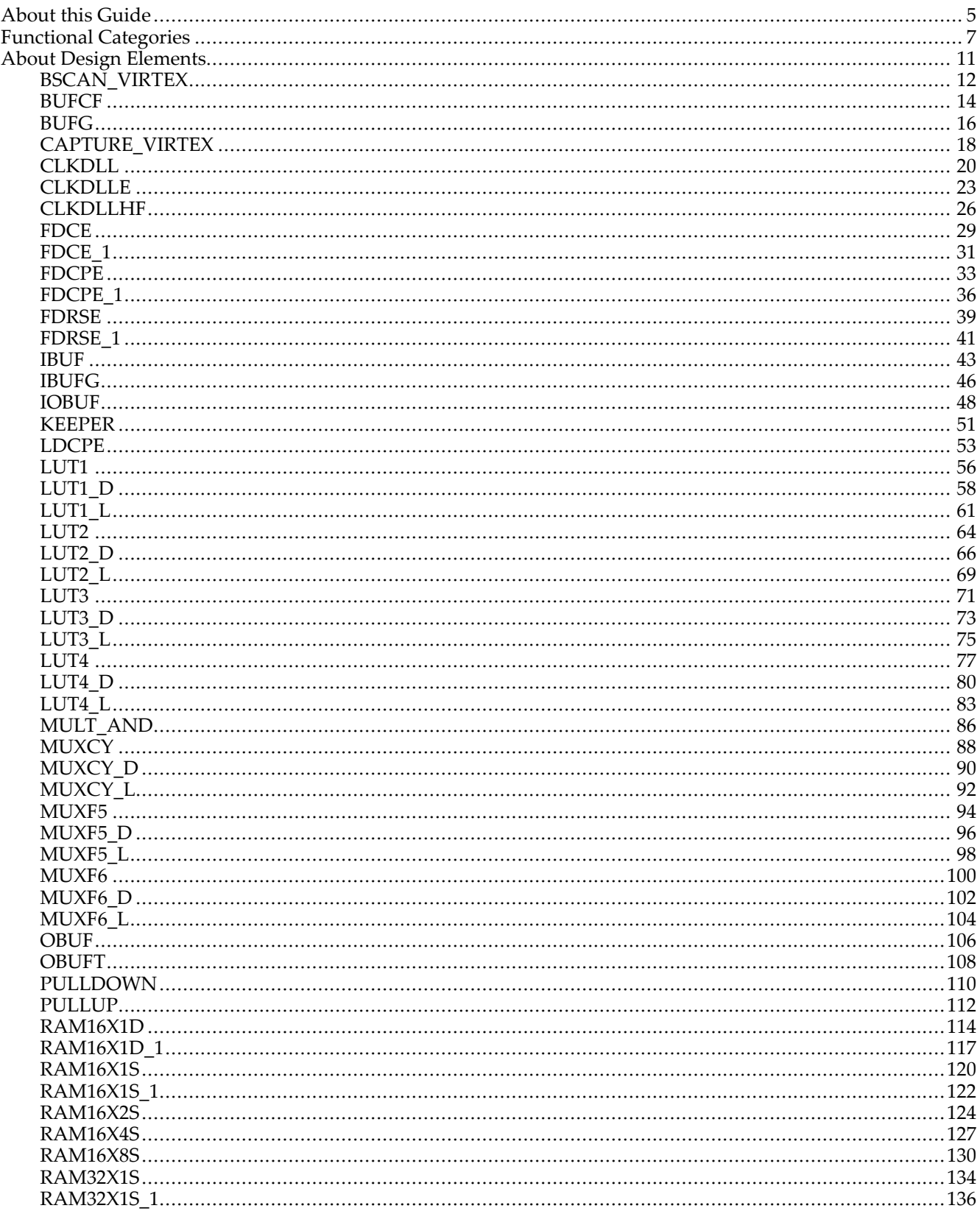

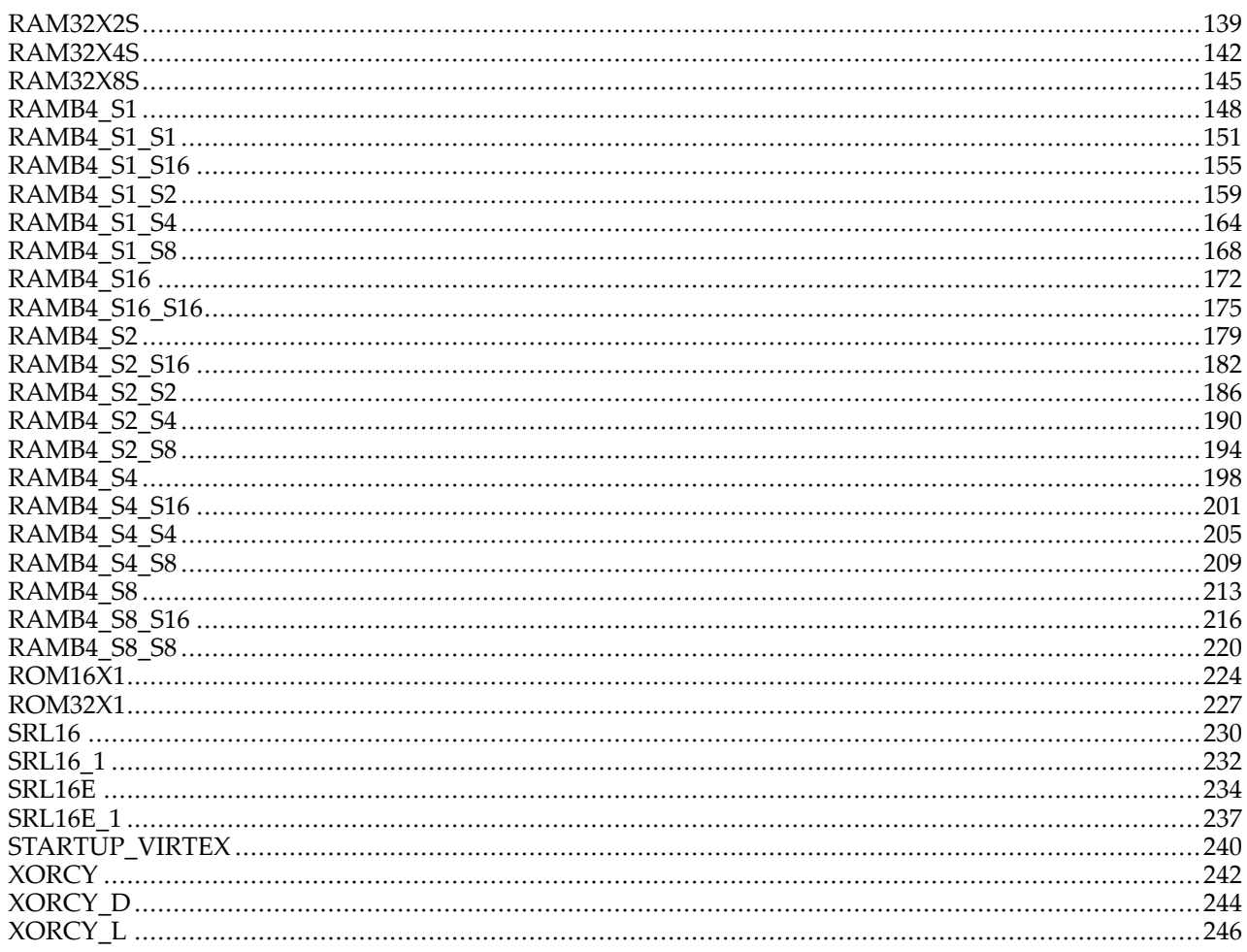

**EXILINX** 

# <span id="page-4-0"></span>**About this Guide**

This HDL guide is par<sup>t</sup> of the ISE documentation collection. A separate version of this guide is available if you prefer to work with schematics.

This guide contains the following:

- •Introduction.
- •A list of design elements supported in this architecture, organized by functional categories.
- •Individual descriptions of each available primitive.

#### **About Design Elements**

This version of the Libraries Guide describes the primitives that comprise the Xilinx Unified Libraries for this architecture, and includes examples of instantiation code for each element.

Primitives are Xilinx components that are native to the FPGA you are targeting. If you instantiate <sup>a</sup> primitive in your design, after the translation process you will end up with the exact same componen<sup>t</sup> in the back end. For example, if you instantiate the Virtex-5 element known as ISERDES\_NODELAY as a user primitive, after you run translate (ngdbuild) you will end up with an ISERDES\_NODELAY in the back end as well. If you were using ISERDES in <sup>a</sup> Virtex-5 device, then this will automatically retarget to an ISERDES\_NODELAY for Virtex-5 in the back end. Hence, this concep<sup>t</sup> of <sup>a</sup> "primitive" differs from other uses of that term in this technology.

Xilinx maintains software libraries with hundreds of functional design elements (unimacros and primitives) for different device architectures. New functional elements are assembled with each release of development system software. In addition to <sup>a</sup> comprehensive Unified Library containing all design elements, beginning in 2003, Xilinx developed <sup>a</sup> separate library for each architecture. This guide is one in <sup>a</sup> series of architecture-specific libraries.

#### **Design Entry Methods**

For each design element in this guide, Xilinx evaluates the four options and recommends what we believe is the best solution for you. The four options are:

- • **Instantiation -** This componen<sup>t</sup> can be instantiated directly into the design. This method is useful if you want to control the exact placement of the individual blocks.
- • **Inference -** This componen<sup>t</sup> can be inferred by most supported synthesis tools. You should use this method if you want to have complete flexibility and portability of the code to multiple architectures. Inference also gives the tools the ability to optimize for performance, area, or power, as specified by the user to the synthesis tool.
- • **Coregen & Wizards -** This componen<sup>t</sup> can be used through Coregen or Wizards. You should use this method if you want to build large blocks of any FPGA primitive that cannot be inferred. When using this flow, you will have to re-generate your cores for each architecture that you are targeting.
- • **Macro Support -** This componen<sup>t</sup> has <sup>a</sup> UniMacro that can be used. These components are in the UniMacro library in the Xilinx tool, and are used to instantiate primitives that are complex to instantiate by just using the primitives. The synthesis tools will automatically expand the unimacros to their underlying primitives.

# <span id="page-6-0"></span>**Functional Categories**

This section categorizes, by function, the circuit design elements described in detail later in this guide. The elements (*primitives* and *macros*) are listed in alphanumeric order under each functional category.

Clock Components [RAM/ROM](#page-7-0) [Slice/CLB](#page-8-0) Primitives Config/BSCAN Components [Registers](#page-8-0) & Latches I/O Components Shift [Register](#page-8-0) LUT

#### **Clock Components**

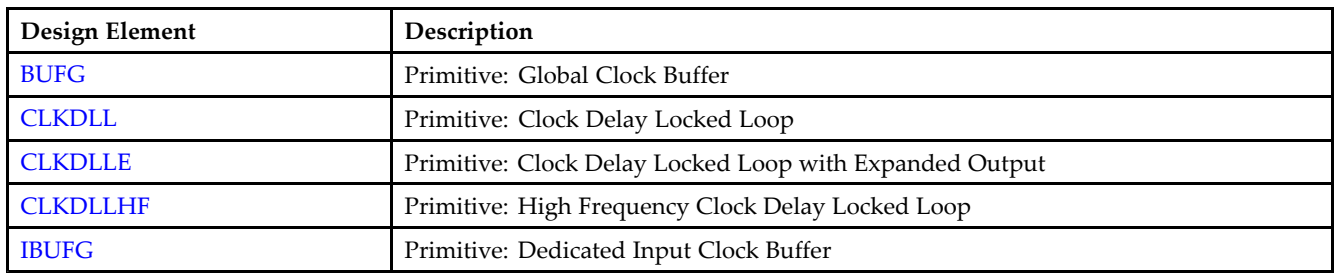

#### **Config/BSCAN Components**

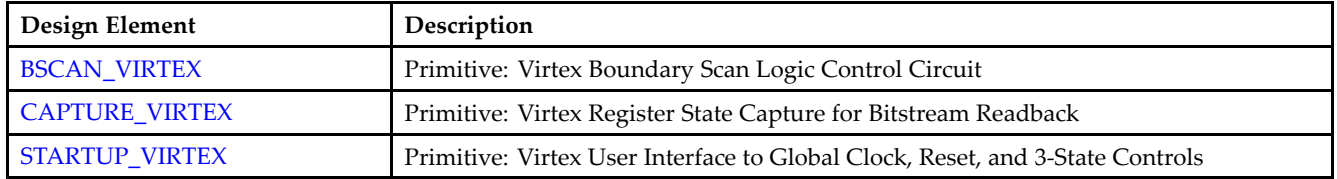

#### **I/O Components**

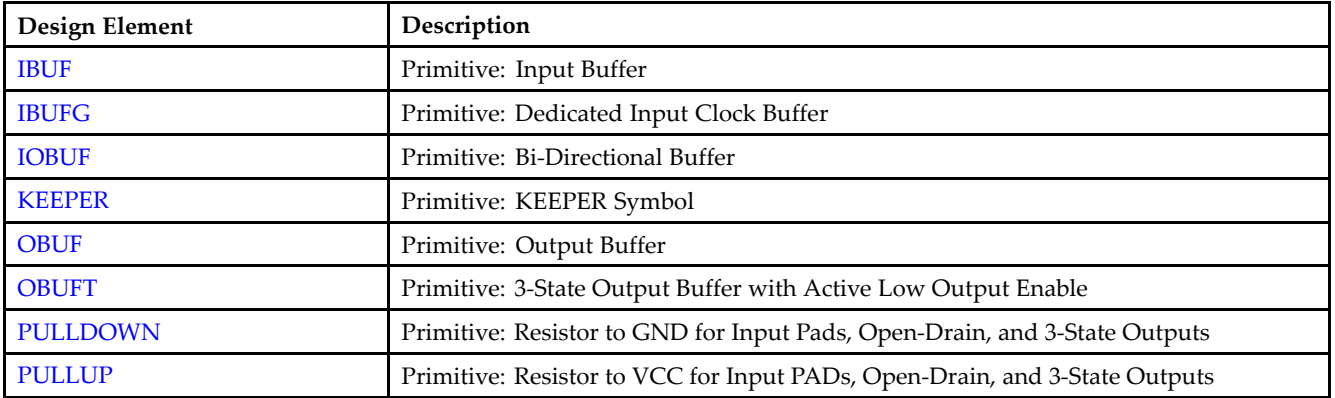

#### <span id="page-7-0"></span>**RAM/ROM**

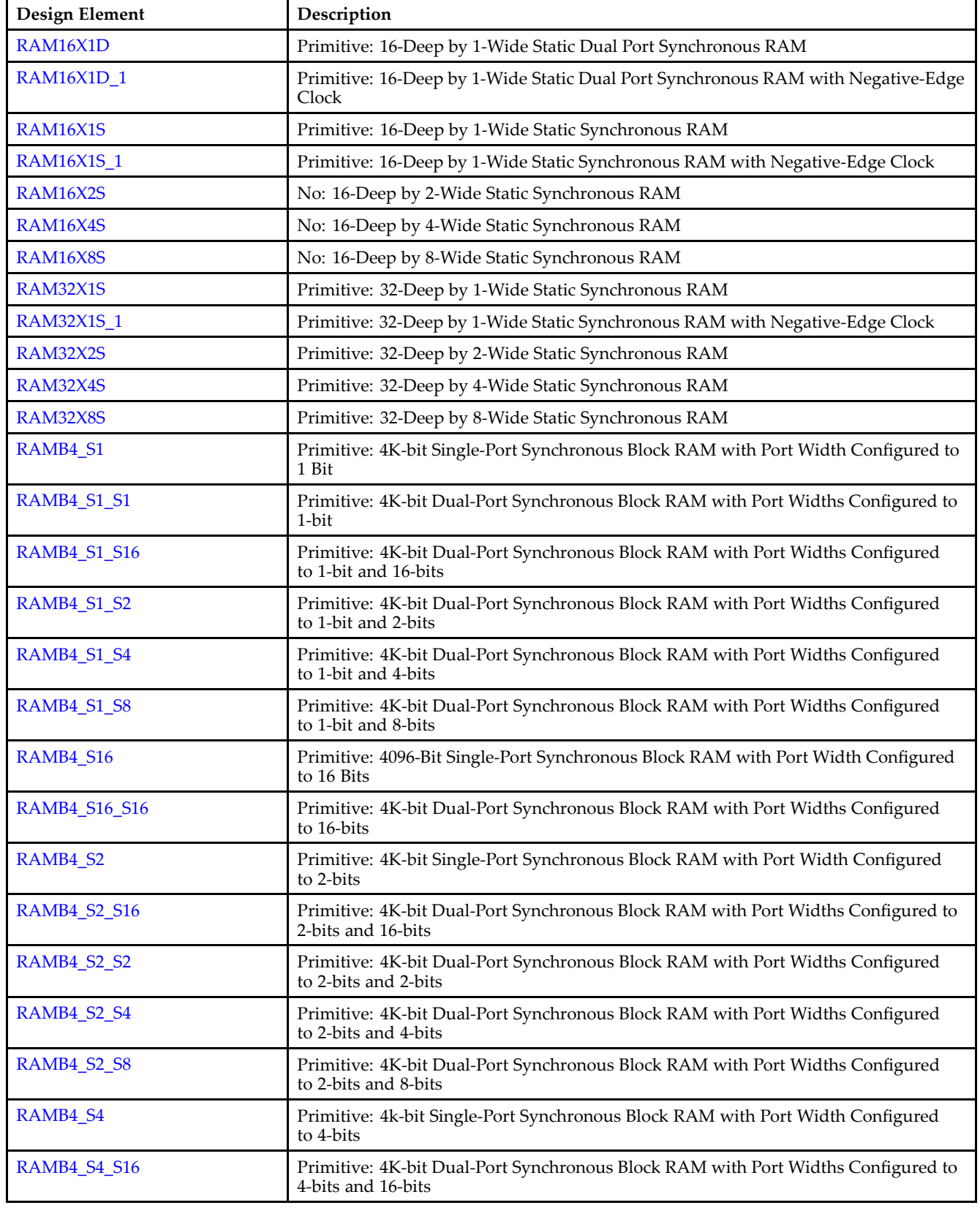

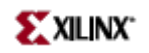

<span id="page-8-0"></span>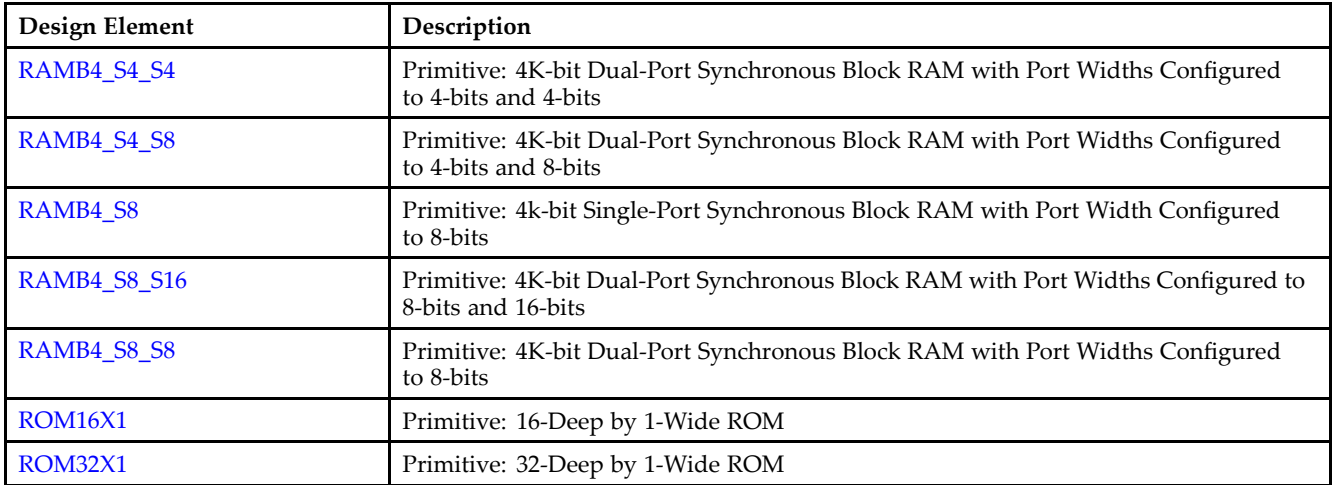

## **Registers & Latches**

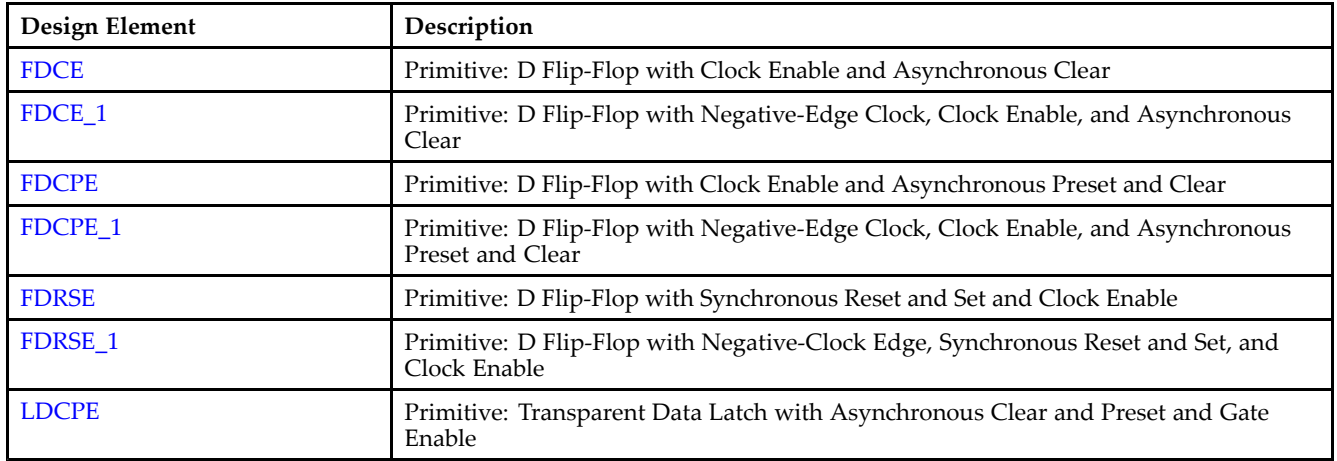

#### **Shift Register LUT**

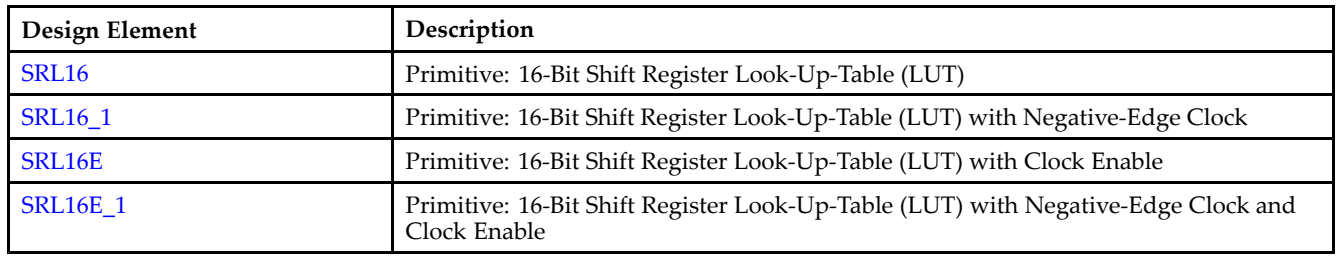

#### **Slice/CLB Primitives**

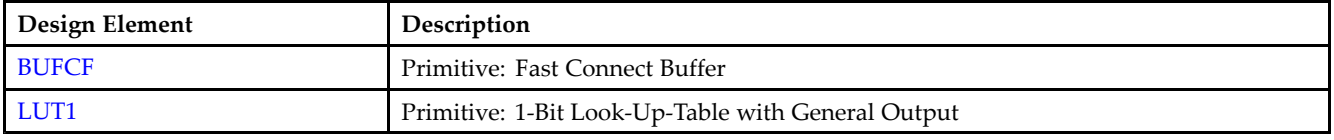

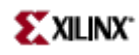

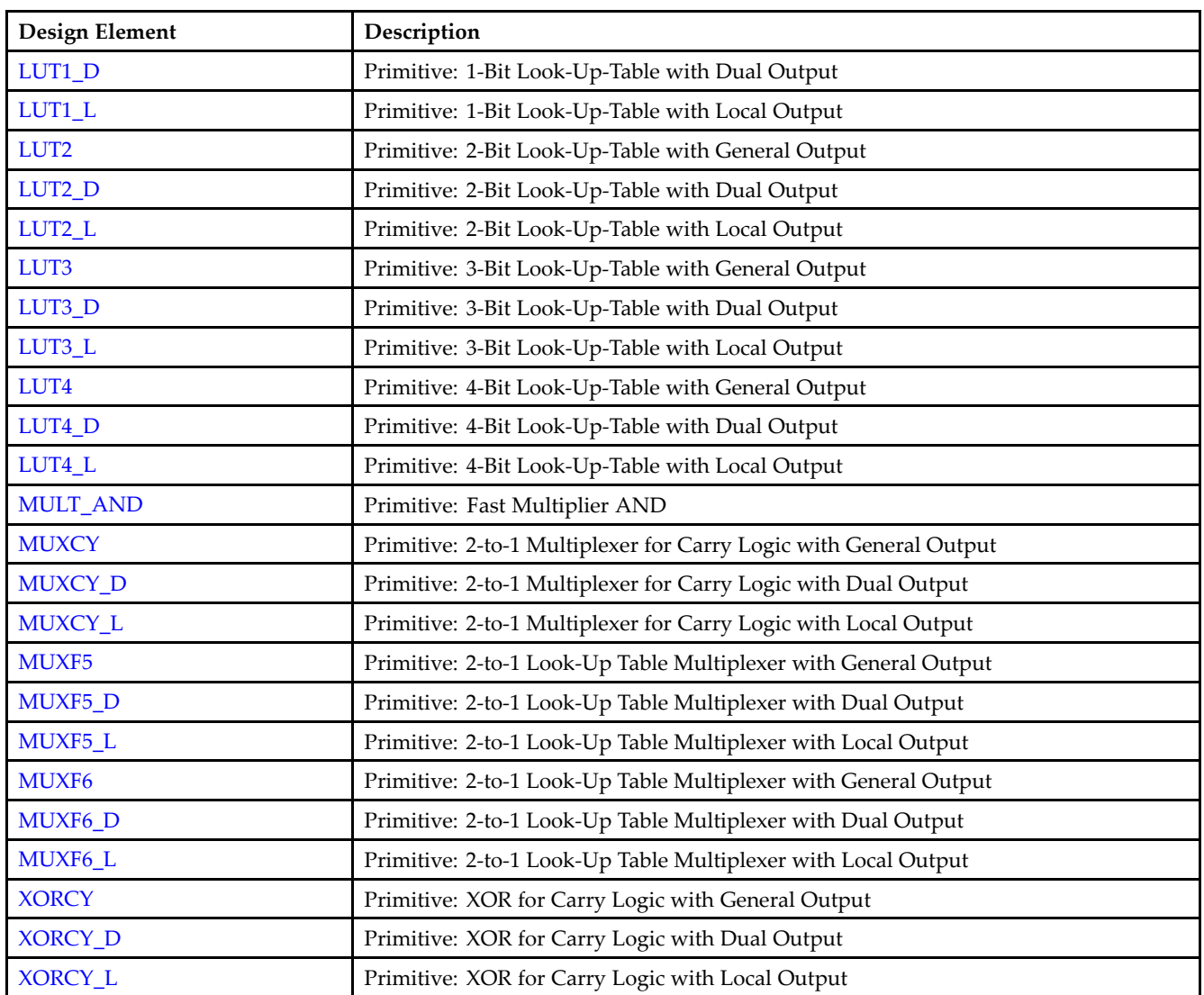

# <span id="page-10-0"></span>**About Design Elements**

This section describes the design elements that can be used with this architecture. The design elements are organized alphabetically.

The following information is provided for each design element, where applicable:

- $\bullet$ Name of element
- •Brief description
- •Schematic symbol (if any)
- Logic table (if any)
- Port descriptions
- Design Entry Method
- Available attributes (if any)
- Example instantiation code
- For more information

## <span id="page-11-0"></span>**BSCAN\_VIRTEX**

#### Primitive: Virtex Boundary Scan Logic Control Circuit

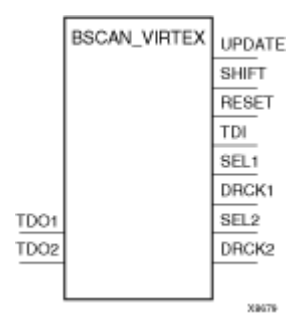

#### **Introduction**

This design element is used to create internal boundary scan chains. The 4-pin JTAG interface (TDI, TDO, TCK, and TMS) are dedicated pins. To use normal JTAG for boundary scan purposes, just hook up the JTAG pins to the por<sup>t</sup> and go. The pins on this element do not need to be connected, unless those special functions are needed to drive an internal scan chain.

A signal on the TDO1 input is passed to the external TDO output when the USER1 instruction is executed; the SEL1 output goes High to indicate that the USER1 instruction is active. The DRCK1 output provides USER1 access to the data register clock (generated by the TAP controller). The TDO2 and SEL2 pins perform <sup>a</sup> similar function for the USER2 instruction and the DRCK2 output provides USER2 access to the data register clock (generated by the TAP controller). The RESET, UPDATE, and SHIFT pins represen<sup>t</sup> the decoding of the corresponding state of the boundary scan internal state machine. The TDI pin provides access to the TDI signal of the JTAG por<sup>t</sup> in order to shift data into an internal scan chain.

**Note** For specific information on boundary scan for an architecture, see *The Programmable Logic Data Sheets*

#### **Design Entry Method**

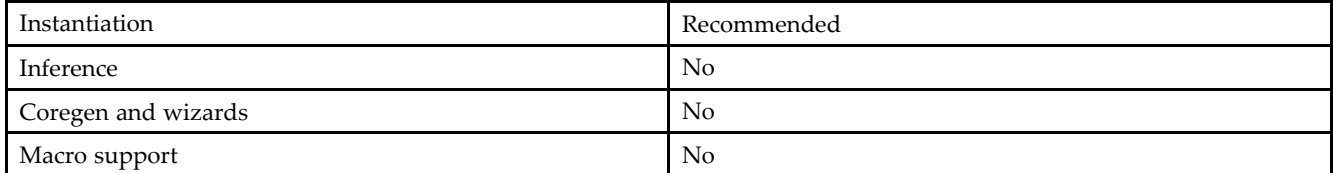

#### **VHDL Instantiation Template**

Unless they already exist, copy the following two statements and paste them before the entity declaration. Library UNISIM; use UNISIM.vcomponents.all;

```
-- BSCAN_VIRTEX: Boundary Scan primitive for connecting internal logic to
-- JTAG interface. Virtex/E, Spartan-IIE
-- Xilinx HDL Libraries Guide, version 10.1.2
BSCAN_VIRTEX_inst : BSCAN_VIRTEX
port map (
DRCK1 => DRCK1, -- Data register output for USER1 functions
DRCK2 => DRCK2, -- Data register output for USER2 functions
RESET => RESET, -- Reset output from TAP controller
SEL1 => SEL1, -- USER1 active output
SEL2 => SEL2, -- USER2 active output
```
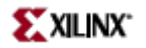

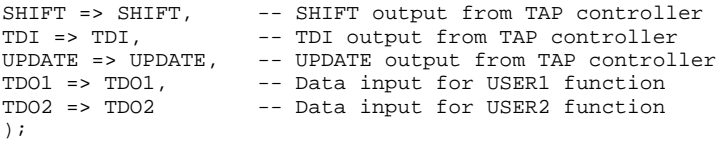

-- End of BSCAN\_VIRTEX\_inst instantiation

#### **Verilog Instantiation Template**

```
// BSCAN_VIRTEX: Boundary Scan primitive for connecting internal logic to<br>// JTAG interface. Virtex/E, Spartan-IIE
                    JTAG interface. Virtex/E, Spartan-IIE
// Xilinx HDL Libraries Guide, version 10.1.2
BSCAN_VIRTEX BSCAN_VIRTEX_inst (
.DRCK1(DRCK1), // Data register output for USER1 functions
.DRCK2(DRCK2), \frac{1}{2} // Data register output for USER2 functions .RESET(RESET), \frac{1}{2} // Reset output from TAP controller
 .RESET(RESET), // Reset output from TAP controller
 .SEL1(SEL1), // USER1 active output
 .SEL2(SEL2), // USER2 active output
 .SHIFT(SHIFT), // SHIFT output from TAP controller
.TDI(TDI), // TDI output from TAP controller
.UPDATE(UPDATE), // UPDATE output from TAP controller
.TDO1(TDO1), \frac{1}{2} // Data input for USER1 function<br>TDO2(TDO2) // Data input for USER2 function
                      // Data input for USER2 function
);
```
// End of BSCAN\_VIRTEX\_inst instantiation

- See the *Virtex User [Guide](http://www.xilinx.com/xlnx/xweb/xil_publications_display.jsp?iLanguageID=1&category=-1210562&sGlobalNavPick=&sSecondaryNavPick=)* and the *[Virtex-E](http://www.xilinx.com/xlnx/xweb/xil_publications_display.jsp?iLanguageID=1&category=-1210563&sGlobalNavPick=PRODUCT&sSecondaryNavPick=Design+Tools) User Guide*.
- See the *Virtex Data [Sheets](http://www.xilinx.com/xlnx/xweb/xil_publications_display.jsp?iLanguageID=1&category=-18777&sGlobalNavPick=&sSecondaryNavPick=)* and the *[Virtex-E](http://www.xilinx.com/xlnx/xweb/xil_publications_display.jsp?iLanguageID=1&category=-18776&sGlobalNavPick=&sSecondaryNavPick=) Data Sheets*.

<span id="page-13-0"></span>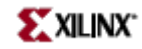

## **BUFCF**

#### Primitive: Fast Connect Buffer

**BUFCE** 

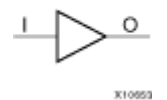

#### **Introduction**

This design element is <sup>a</sup> single fast connect buffer used to connect the outputs of the LUTs and some dedicated logic directly to the input of another LUT. Using this buffer implies CLB packing. No more than four LUTs may be connected together as <sup>a</sup> group.

#### **Design Entry Method**

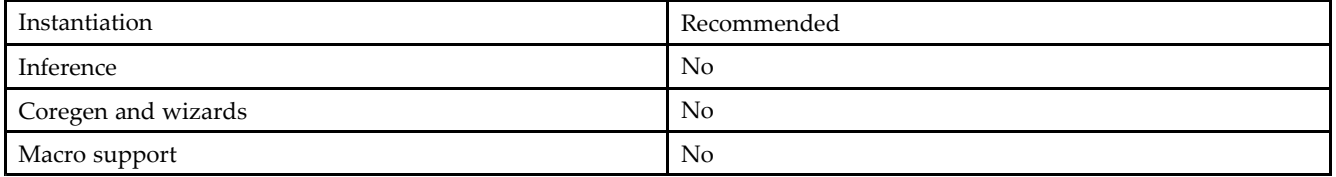

#### **VHDL Instantiation Template**

Unless they already exist, copy the following two statements and paste them before the entity declaration. Library UNISIM;

use UNISIM.vcomponents.all;

```
-- BUFCF: Fast connect buffer used to connect the outputs of the LUTs
-- and some dedicated logic directly to the input of another LUT.
-- For use with all FPGAs.
-- Xilinx HDL Libraries Guide, version 10.1.2
BUFCF_inst: BUFCF (
port map (
O => O, -- Connect to the output of a LUT
I => I -- Connect to the input of a LUT
);
-- End of BUFCF_inst instantiation
```
#### **Verilog Instantiation Template**

```
// BUFCF: Fast connect buffer used to connect the outputs of the LUTs
// and some dedicated logic directly to the input of another LUT.
// For use with all FPGAs.
// Xilinx HDL Libraries Guide, version 10.1.2
BUFCF BUFCF_inst (
.O(O), // Connect to the output of a LUT
.I(I) // Connect to the input of a LUT
);
// End of BUFCF_inst instantiation
```
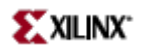

- See the *[Virtex](http://www.xilinx.com/xlnx/xweb/xil_publications_display.jsp?iLanguageID=1&category=-1210562&sGlobalNavPick=&sSecondaryNavPick=) User Guide* and the *[Virtex-E](http://www.xilinx.com/xlnx/xweb/xil_publications_display.jsp?iLanguageID=1&category=-1210563&sGlobalNavPick=PRODUCT&sSecondaryNavPick=Design+Tools) User Guide*.
- See the *Virtex Data [Sheets](http://www.xilinx.com/xlnx/xweb/xil_publications_display.jsp?iLanguageID=1&category=-18777&sGlobalNavPick=&sSecondaryNavPick=)* and the *[Virtex-E](http://www.xilinx.com/xlnx/xweb/xil_publications_display.jsp?iLanguageID=1&category=-18776&sGlobalNavPick=&sSecondaryNavPick=) Data Sheets*.

<span id="page-15-0"></span>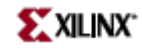

## **BUFG**

#### Primitive: Global Clock Buffer

**BUFG** 

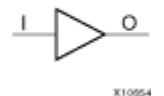

#### **Introduction**

This design element is <sup>a</sup> high-fanout buffer that connects signals to the global routing resources for low skew distribution of the signal. BUFGs are typically used on clock nets as well other high fanout nets like sets/resets and clock enables.

## **Design Entry Method**

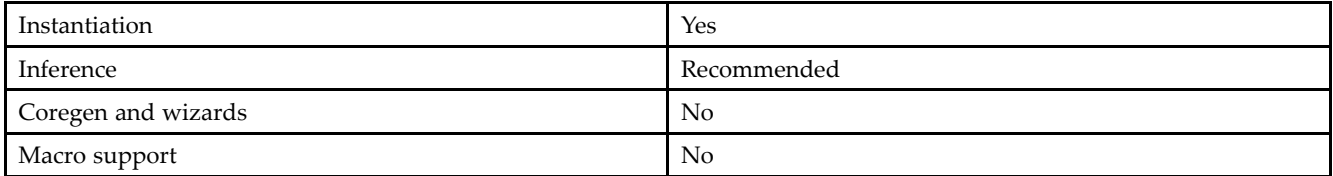

#### **VHDL Instantiation Template**

Unless they already exist, copy the following two statements and paste them before the entity declaration. Library UNISIM; use UNISIM.vcomponents.all;

```
-- BUFG: Global Clock Buffer (source by an internal signal)
-- All Devices
-- Xilinx HDL Libraries Guide, version 10.1.2
BUFG_inst : BUFG
port map (<br>0 => 0,
            -- Clock buffer output
I \Rightarrow I -- Clock buffer input
);
-- End of BUFG_inst instantiation
```
#### **Verilog Instantiation Template**

```
// BUFG: Global Clock Buffer (source by an internal signal)
// All FPGAs
// Xilinx HDL Libraries Guide, version 10.1.2
BUFG BUFG_inst (
.0(0), \frac{1}{2} // Clock buffer output
.I(I) // Clock buffer input
);
// End of BUFG_inst instantiation
```
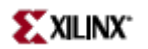

- See the *[Virtex](http://www.xilinx.com/xlnx/xweb/xil_publications_display.jsp?iLanguageID=1&category=-1210562&sGlobalNavPick=&sSecondaryNavPick=) User Guide* and the *[Virtex-E](http://www.xilinx.com/xlnx/xweb/xil_publications_display.jsp?iLanguageID=1&category=-1210563&sGlobalNavPick=PRODUCT&sSecondaryNavPick=Design+Tools) User Guide*.
- See the *Virtex Data [Sheets](http://www.xilinx.com/xlnx/xweb/xil_publications_display.jsp?iLanguageID=1&category=-18777&sGlobalNavPick=&sSecondaryNavPick=)* and the *[Virtex-E](http://www.xilinx.com/xlnx/xweb/xil_publications_display.jsp?iLanguageID=1&category=-18776&sGlobalNavPick=&sSecondaryNavPick=) Data Sheets*.

## <span id="page-17-0"></span>**CAPTURE\_VIRTEX**

Primitive: Virtex Register State Capture for Bitstream Readback

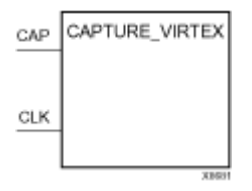

### **Introduction**

This element provides user control and synchronization over when and how the capture register (flip-flop and latch) information task is requested. The readback function is provided through dedicated configuration por<sup>t</sup> instructions.

The readback function is provided through dedicated configuration por<sup>t</sup> instructions.

**Note** Virtex and Virtex-E allow for capturing register (flip-flop and latch) states only. Although LUT RAM, SRL, and block RAM states are read back, they cannot be captured.

An asserted High CAP signal indicates that the registers in the device are to be captured at the next Low-to-High clock transition. By default, data is captured after every trigger (transition on CLK while CAP is asserted). To limit the readback operation to <sup>a</sup> single data capture, add the ONESHOT attribute to CAPTURE\_VIRTEX.

#### **Design Entry Method**

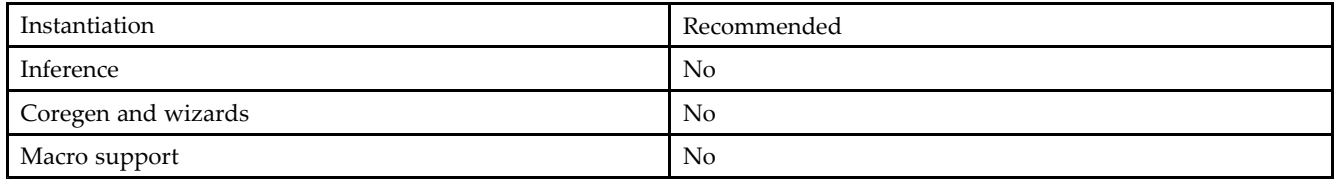

Connect all inputs and outputs to the design in order to ensure proper operation.

#### **VHDL Instantiation Template**

Unless they already exist, copy the following two statements and paste them before the entity declaration. Library UNISIM;

```
use UNISIM.vcomponents.all;
-- CAPTURE_VIRTEX: Register State Capture for Bitstream Readback
-- Virtex/E
-- Xilinx HDL Libraries Guide, version 10.1.2
CAPTURE_VIRTEX_inst : CAPTURE_VIRTEX
port map (
CAP => CAP, -- Capture input
CLK => CLK -- Clock input
);
-- End of CAPTURE_VIRTEX_inst instantiation
```
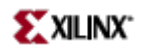

#### **Verilog Instantiation Template**

// CAPTURE\_VIRTEX: Register State Capture for Bitstream Readback // Virtex/E // Xilinx HDL Libraries Guide, version 10.1.2 CAPTURE\_VIRTEX CAPTURE\_VIRTEX\_inst ( .CAP(CAP), // Capture input .CLK(CLK) // Clock input ); // End of CAPTURE\_VIRTEX\_inst instantiation

- See the *Virtex User [Guide](http://www.xilinx.com/xlnx/xweb/xil_publications_display.jsp?iLanguageID=1&category=-1210562&sGlobalNavPick=&sSecondaryNavPick=)* and the *[Virtex-E](http://www.xilinx.com/xlnx/xweb/xil_publications_display.jsp?iLanguageID=1&category=-1210563&sGlobalNavPick=PRODUCT&sSecondaryNavPick=Design+Tools) User Guide*.
- See the *Virtex Data [Sheets](http://www.xilinx.com/xlnx/xweb/xil_publications_display.jsp?iLanguageID=1&category=-18777&sGlobalNavPick=&sSecondaryNavPick=)* and the *[Virtex-E](http://www.xilinx.com/xlnx/xweb/xil_publications_display.jsp?iLanguageID=1&category=-18776&sGlobalNavPick=&sSecondaryNavPick=) Data Sheets*.

<span id="page-19-0"></span>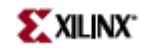

## **CLKDLL**

#### Primitive: Clock Delay Locked Loop

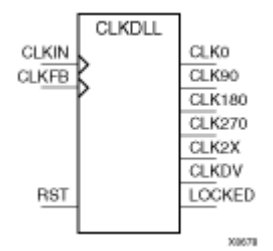

### **Introduction**

This design element is <sup>a</sup> clock delay locked loop used to minimize clock skew. It synchronizes the clock signal at the feedback clock input (CLKFB) to the clock signal at the input clock (CLKIN). The locked output (LOCKED) is high when the two signals are in phase. The signals are considered to be in phase when their rising edges are within <sup>a</sup> specific range of each other (see The Programmable Logic Data Sheets for the most current value).

The frequency of the clock signal at the CLKIN input must be in <sup>a</sup> specific range depending on speed grade (see The Programmable Logic Data Sheets for the most current values). The CLKIN pin must be driven by an IBUFG or <sup>a</sup> BUFG. If phase alignment is not required, CLKIN can also be driven by IBUF.

On-chip synchronization is achieved by connecting the CLKFB input to <sup>a</sup> point on the global clock network driven by <sup>a</sup> BUFG, <sup>a</sup> global clock buffer. The BUFG connected to the CLKFB input of the CLKDLL must be sourced from either the CLK0 or CLK2X outputs of the same CLKDLL. The CLKIN input should be connected to the output of an IBUFG, with the IBUFG input connected to <sup>a</sup> pad driven by the system clock.

Off-chip synchronization is achieved by connecting the CLKFB input to the output of an IBUFG, with the IBUFG input connected to <sup>a</sup> pad. Either the CLK0 or CLK2X output can be used but not both. The CLK0 or CLK2X must be connected to the input of OBUF, an output buffer.

The duty cycle of the CLK0 output is 50-50 unless the DUTY\_CYCLE\_CORRECTION attribute is set to FALSE, in which case the duty cycle is the same as that of the CLKIN input. The duty cycle of the phase shifted outputs (CLK90, CLK180, and CLK270) is the same as that of the CLK0 output. The duty cycle of the CLK2X and CLKDV outputs is always 50-50. The frequency of the CLKDV output is determined by the value assigned to the CLKDV\_DIVIDE attribute.

The master reset input (RST) resets CLKDLL to its initial (power-on) state. The signal at the RST input is asynchronous and must be held High for just 2ns.

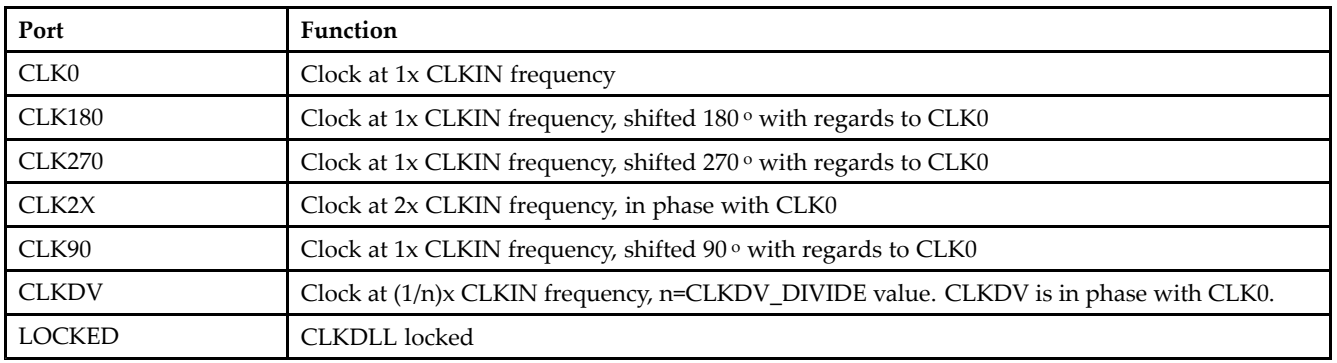

#### **Port Descriptions**

**Note** See the "PERIOD Specifications on CLKDLLs and DCM" in the *Constraints Guide* for additional information on using the TNM, TNM\_NET, and PERIOD attributes with CLKDLL components.

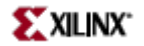

#### **Design Entry Method**

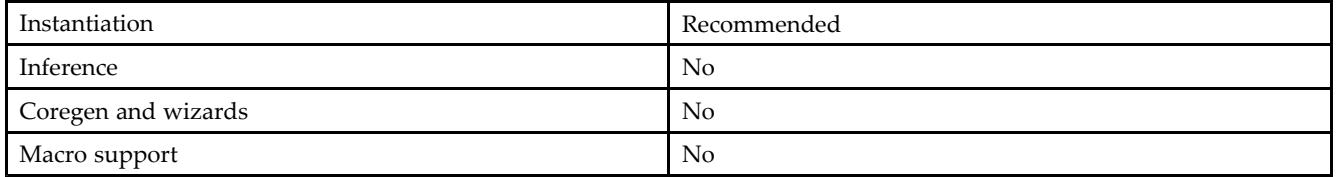

#### **VHDL Instantiation Template**

Unless they already exist, copy the following two statements and paste them before the entity declaration. Library UNISIM; use UNISIM.vcomponents.all;

```
-- CLKDLL: Delay Locked Loop Circuit for Virtex and Spartan-II (Low frequency)
-- Xilinx HDL Libraries Guide, version 10.1.2
CLKDLL_inst : CLKDLL
generic map (
CLKDV_DIVIDE => 2.0, -- Divide by: 1.5,2.0,2.5,3.0,4.0,5.0,8.0 or 16.0
DUTY_CYCLE_CORRECTION => TRUE, -- Duty cycle correction, TRUE or FALSE
FACTORY_JF => X"C080", -- FACTORY JF Values
STARTUP_WAIT => FALSE) -- Delay config DONE until DLL LOCK, TRUE/FALSE
port map (CLK0 = > CLK0,-- 0 degree DLL CLK ouptput
CLK180 => CLK180, -- 180 degree DLL CLK output
CLK270 => CLK270, -- 270 degree DLL CLK output
CLK2X => CLK2X, -- 2X DLL CLK output
CLK90 => CLK90, -- 90 degree DLL CLK output
CLKDV => CLKDV, -- Divided DLL CLK out (CLKDV_DIVIDE)
LOCKED => LOCKED, -- DLL LOCK status output
CLKFB => CLKFB, -- DLL clock feedback
CLKIN => CLKIN, -- Clock input (from IBUFG, BUFG or DLL)
RST => RST -- DLL asynchronous reset input
);
```
#### **Verilog Instantiation Template**

-- End of CLKDLL\_inst instantiation

// CLKDLL: Delay Locked Loop Circuit for Virtex and Spartan-II (Low frequency) // Xilinx HDL Libraries Guide, version 10.1.2 CLKDLL #( .CLKDV\_DIVIDE(2.0), // Divide by: 1.5,2.0,2.5,3.0,4.0,5.0,8.0 or 16.0 .DUTY\_CYCLE\_CORRECTION("TRUE"), // Duty cycle correction, TRUE or FALSE .FACTORY\_JF(16'hC080), // FACTORY JF Values .STARTUP\_WAIT("FALSE") // Delay config DONE until DLL LOCK, TRUE/FALSE ) CLKDLL\_inst ( .CLK0(CLK0), // 0 degree DLL CLK output .CLK180(CLK180), // 180 degree DLL CLK output .CLK270(CLK270), // 270 degree DLL CLK output .CLK2X(CLK2X), // 2X DLL CLK output .CLK90(CLK90), // 90 degree DLL CLK output .CLKDV(CLKDV), // Divided DLL CLK out (CLKDV\_DIVIDE) .LOCKED(LOCKED), // DLL LOCK status output .CLKFB(CLKFB), // DLL clock feedback .CLKIN(CLKIN), // Clock input (from IBUFG, BUFG or DLL) .RST(RST) // DLL asynchronous reset input

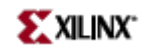

);

// End of CLKDLL\_inst instantiation

- See the *[Virtex](http://www.xilinx.com/xlnx/xweb/xil_publications_display.jsp?iLanguageID=1&category=-1210562&sGlobalNavPick=&sSecondaryNavPick=) User Guide* and the *[Virtex-E](http://www.xilinx.com/xlnx/xweb/xil_publications_display.jsp?iLanguageID=1&category=-1210563&sGlobalNavPick=PRODUCT&sSecondaryNavPick=Design+Tools) User Guide*.
- See the *Virtex Data [Sheets](http://www.xilinx.com/xlnx/xweb/xil_publications_display.jsp?iLanguageID=1&category=-18777&sGlobalNavPick=&sSecondaryNavPick=)* and the *[Virtex-E](http://www.xilinx.com/xlnx/xweb/xil_publications_display.jsp?iLanguageID=1&category=-18776&sGlobalNavPick=&sSecondaryNavPick=) Data Sheets*.

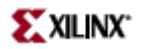

## <span id="page-22-0"></span>**CLKDLLE**

Primitive: Clock Delay Locked Loop with Expanded Output

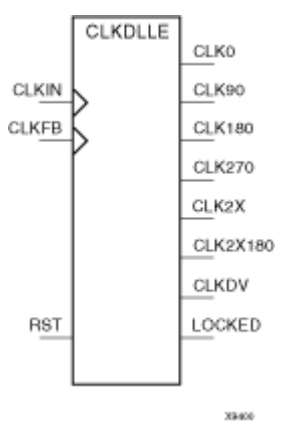

#### **Introduction**

This design element is <sup>a</sup> clock delay locked loop used to minimize clock skew. It synchronizes the clock signal at the feedback clock input (CLKFB) to the clock signal at the input clock (CLKIN). The locked output (LOCKED) is high when the two signals are in phase. The signals are considered to be in phase when their rising edges are within <sup>a</sup> specific range of each other (see The Programmable Logic Data Sheets for the most current value).

The frequency of the clock signal at the CLKIN input must be in <sup>a</sup> specific range depending on speed grade (see The Programmable Logic Data Sheets for the most current values). The CLKIN pin must be driven by an IBUFG or <sup>a</sup> BUFG.

On-chip synchronization is achieved by connecting the CLKFB input to <sup>a</sup> point on the global clock network driven by <sup>a</sup> BUFG, <sup>a</sup> global clock buffer. The BUFG input can only be connected to the CLK0 or CLK2X output of CLKDLLE. The BUFG connected to the CLKFB input of the CLKDLLE must be sourced from either the CLK0 or CLK2X outputs of the same CLKDLLE. The CLKIN input should be connected to the output of an IBUFG, with the IBUFG input connected to <sup>a</sup> pad driven by the system clock.

Off-chip synchronization is achieved by connecting the CLKFB input to the output of an IBUFG, with the IBUFG input connected to <sup>a</sup> pad. Either the CLK0 or CLK2X output can be used but not both. The CLK0 or CLK2X must be connected to the input of OBUF, an output buffer.

The duty cycle of the CLK0 output is 50-50 unless the DUTY\_CYCLE\_CORRECTION attribute is set to FALSE, in which case the duty cycle is the same as that of the CLKIN input. The duty cycle of the phase shifted outputs (CLK90, CLK180, and CLK270) is the same as that of the CLK0 output. The duty cycle of the CLK2X and CLKDV outputs is always 50-50. The frequency of the CLKDV output is determined by the value assigned to the CLKDV\_DIVIDE attribute.

The master reset input (RST) resets CLKDLL to its initial (power-on) state. The signal at the RST input is asynchronous and must be held High for just 2ns.

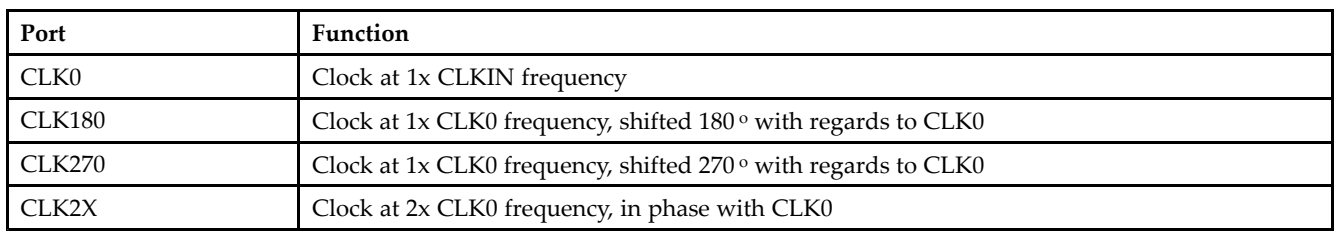

#### **Port Descriptions**

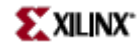

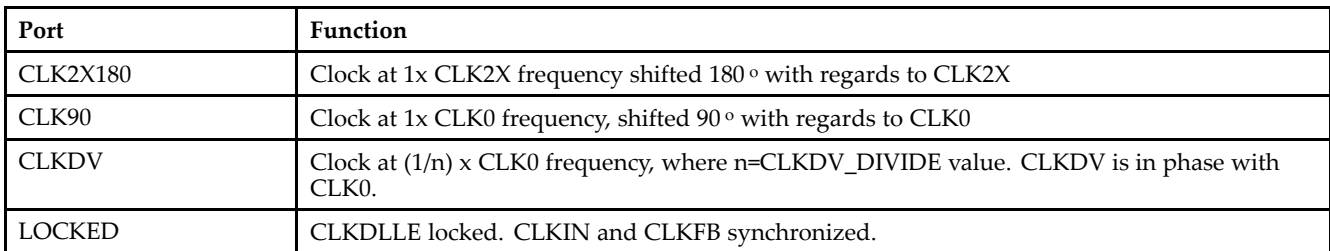

**Note** See the "PERIOD Specifications on CLKDLLs and DCM" in the Constraints Guide for additional information on using the TNM, TNM\_NET, and PERIOD attributes with CLKDLLE components.

#### **Design Entry Method**

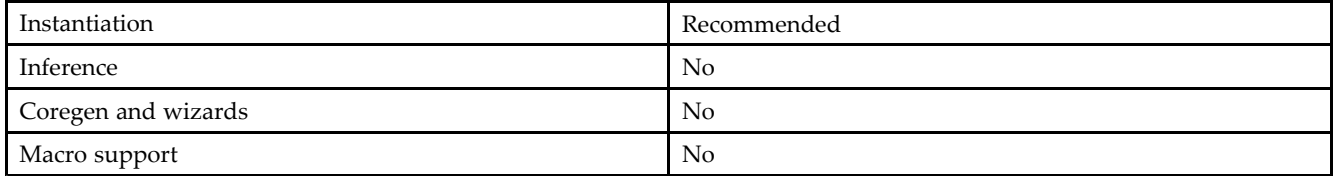

#### **VHDL Instantiation Template**

Unless they already exist, copy the following two statements and paste them before the entity declaration. Library UNISIM;

use UNISIM.vcomponents.all;

```
-- CLKDLLE: Delay Locked Loop Circuit for VirtexE and Spartan-IIE (Low frequency)
-- Xilinx HDL Libraries Guide, version 10.1.2
CLKDLLE_inst : CLKDLLE
generic map (
CLKDV_DIVIDE => 2.0, -- Divide by: 1.5,2.0,2.5,3.0,4.0,5.0,8.0 or 16.0
DUTY_CYCLE_CORRECTION => TRUE, -- Duty cycle correction, TRUE or FALSE
FACTORY_JF => X"C080", -- FACTORY JF Values
STARTUP_WAIT => FALSE) -- Delay config DONE until DLL LOCK, TRUE/FALSE
port map (
CLK0 => CLK0, --- 0 degree DLL CLK ouptput
CLK180 => CLK180, -- 180 degree DLL CLK output
CLK270 => CLK270, -- 270 degree DLL CLK output
CLK2X => CLK2X, -- 2X DLL CLK output
CLK90 => CLK90, -- 90 degree DLL CLK output
CLKDV => CLKDV, -- Divided DLL CLK out (CLKDV_DIVIDE)
LOCKED => LOCKED, -- DLL LOCK status output
CLKFB => CLKFB, -- DLL clock feedback
CLKIN => CLKIN, -- Clock input (from IBUFG, BUFG or DLL)
RST => RST -- DLL asynchronous reset input
);
```
-- End of CLKDLLE\_inst instantiation

#### **Verilog Instantiation Template**

// CLKDLLE: Delay Locked Loop Circuit for VirtexE and Spartan-IIE (Low frequency) // Xilinx HDL Libraries Guide, version 10.1.2 CLKDLLE #( .CLKDV\_DIVIDE(2.0), // Divide by: 1.5,2.0,2.5,3.0,4.0,5.0,8.0 or 16.0 .DUTY\_CYCLE\_CORRECTION("TRUE"), // Duty cycle correction, TRUE or FALSE .FACTORY\_JF(16'hC080), // FACTORY JF Values

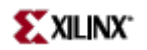

.STARTUP\_WAIT("FALSE") // Delay config DONE until DLL LOCK, TRUE/FALSE ) CLKDLLE\_inst ( .CLK0(CLK0), // 0 degree DLL CLK output .CLK180(CLK180), // 180 degree DLL CLK output .CLK270(CLK270), // 270 degree DLL CLK output .CLK2X(CLK2X), // 2X DLL CLK output .CLK90(CLK90), // 90 degree DLL CLK output .CLKDV(CLKDV), // Divided DLL CLK out (CLKDV\_DIVIDE) .LOCKED(LOCKED), // DLL LOCK status output .CLKFB(CLKFB), // DLL clock feedback .CLKIN(CLKIN), // Clock input (from IBUFG, BUFG or DLL) .RST(RST) // DLL asynchronous reset input );

```
// End of CLKDLLE_inst instantiation
```
- See the *[Virtex](http://www.xilinx.com/xlnx/xweb/xil_publications_display.jsp?iLanguageID=1&category=-1210562&sGlobalNavPick=&sSecondaryNavPick=) User Guide* and the *[Virtex-E](http://www.xilinx.com/xlnx/xweb/xil_publications_display.jsp?iLanguageID=1&category=-1210563&sGlobalNavPick=PRODUCT&sSecondaryNavPick=Design+Tools) User Guide*.
- See the *Virtex Data [Sheets](http://www.xilinx.com/xlnx/xweb/xil_publications_display.jsp?iLanguageID=1&category=-18777&sGlobalNavPick=&sSecondaryNavPick=)* and the *[Virtex-E](http://www.xilinx.com/xlnx/xweb/xil_publications_display.jsp?iLanguageID=1&category=-18776&sGlobalNavPick=&sSecondaryNavPick=) Data Sheets*.

<span id="page-25-0"></span>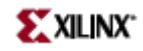

## **CLKDLLHF**

Primitive: High Frequency Clock Delay Locked Loop

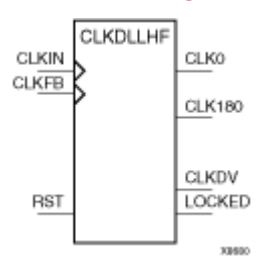

## **Introduction**

This design element is <sup>a</sup> high frequency clock delay locked loop used to minimize clock skew. It synchronizes the clock signal at the feedback clock input (CLKFB) to the clock signal at the input clock (CLKIN). The locked output (LOCKED) is high when the two signals are in phase. The signals are considered to be in phase when their rising edges are within <sup>a</sup> specific range of each other (see The Programmable Logic Data Sheets for the most current value).

The frequency of the clock signal at the CLKIN input must be in <sup>a</sup> specific range depending on speed grade (see The Programmable Logic Data Sheets for the most current values). The CLKIN pin must be driven by an IBUFG or <sup>a</sup> BUFG.

On-chip synchronization is achieved by connecting the CLKFB input to <sup>a</sup> point on the global clock network driven by <sup>a</sup> BUFG, <sup>a</sup> global clock buffer. The BUFG input can only be connected to the CLK0 output of CLKDLLHF. The BUFG connected to the CLKFB input of the CLKDLLHF must be sourced from the CLK0 output of the same CLKDLLHF. The CLKIN input should be connected to the output of an IBUFG, with the IBUFG input connected to <sup>a</sup> pad driven by the system clock.

Off-chip synchronization is achieved by connecting the CLKFB input to the output of an IBUFG, with the IBUFG input connected to <sup>a</sup> pad. Only the CLK0 output can be used. CLK0 must be connected to the input of OBUF, an output buffer.

The duty cycle of the CLK0 output is 50-50 unless the DUTY\_CYCLE\_CORRECTION attribute is set to FALSE, in which case the duty cycle is the same as that of the CLKIN input. The duty cycle of the phase shifted output (CLK180) is the same as that of the CLK0 output. The frequency of the CLKDV output is determined by the value assigned to the CLKDV\_DIVIDE attribute.

The master reset input (RST) resets CLKDLL to its initial (power-on) state. The signal at the RST input is asynchronous and must be held High for just 2ns.

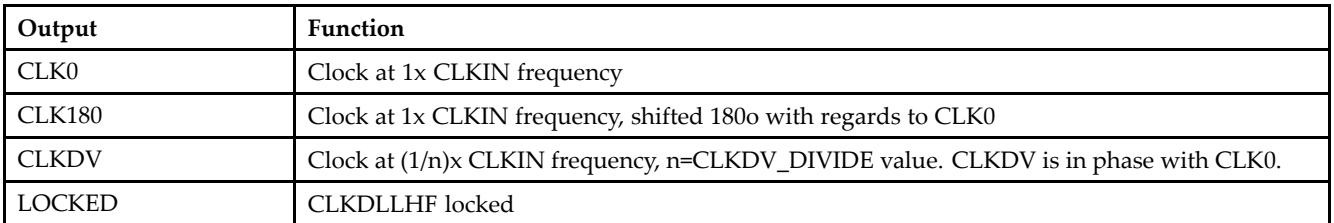

## **Port Descriptions**

**Note** See the "PERIOD Specifications on CLKDLLs and DCM" section of the "Xilinx Constraints P" chapter in the Constraints Guide for additional information on using the TNM, TNM\_NET, and PERIOD attributes with CLKDLLHF components.

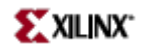

#### **Design Entry Method**

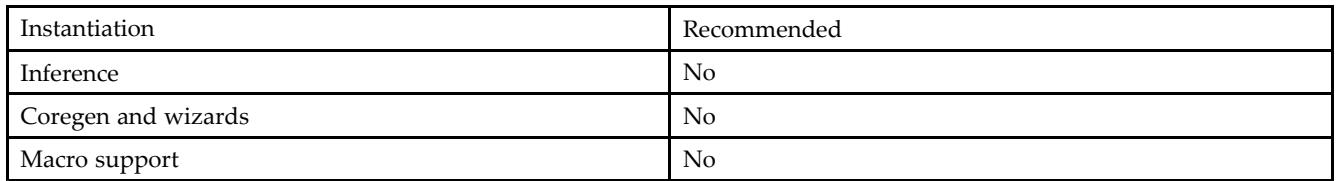

#### **VHDL Instantiation Template**

Unless they already exist, copy the following two statements and paste them before the entity declaration. Library UNISIM; use UNISIM.vcomponents.all;

```
-- CLKDLLHF: Delay Locked Loop Circuit for Virtex/E and Spartan-II/IIE (High frequency)
-- Xilinx HDL Libraries Guide, version 10.1.2
CLKDLLHF_inst : CLKDLLHF
generic map (
CLKDV DIVIDE => 2.0, -- Divide by: 1.5,2.0,2.5,3.0,4.0,5.0,8.0 or 16.0
DUTY_CYCLE_CORRECTION => TRUE, -- Duty cycle correct, TRUE or FALSE
FACTORY_JF => X"C080", -- FACTORY JF Values
STARTUP WAIT => FALSE) -- Delay config DONE until DLL LOCK, TRUE/FALSE
port map (
CLK0 => CLK0, -- 0 degree DLL CLK ouptput
CLK180 => CLK180, -- 180 degree DLL CLK output
CLKDV => CLKDV, -- Divided DLL CLK out (CLKDV_DIVIDE)
LOCKED => LOCKED, -- DLL LOCK status output
CLKFB \Rightarrow CLKFB, -- DLL \text{ clock feedback}CLKIN => CLKIN, -- Clock input (from IBUFG, BUFG or DLL)
RST => RST -- DLL asynchronous reset input
);
-- End of CLKDLLHF_inst instantiation
```
#### **Verilog Instantiation Template**

```
// CLKDLLHF: Delay Locked Loop Circuit for Virtex/E and Spartan-II/IIE (High frequency)
// Xilinx HDL Libraries Guide, version 10.1.2
CLKDLLHF #(
.CLKDV_DIVIDE(2.0), // Divide by: 1.5,2.0,2.5,3.0,4.0,5.0,8.0 or 16.0
.DUTY_CYCLE_CORRECTION("TRUE"), // Duty cycle correct, TRUE or FALSE
.FACTORY_JF(16'hC080), // FACTORY JF Values
.STARTUP_WAIT("FALSE") // Delay config DONE until DLL LOCK, TRUE/FALSE
) CLKDLLHF_inst (
.CLK0(CLK0), // 0 degree DLL CLK output
.CLK180(CLK180), // 180 degree DLL CLK output
.CLKDV(CLKDV), // Divided DLL CLK out (CLKDV_DIVIDE)
.LOCKED(LOCKED), // DLL LOCK status output
.CLKFB(CLKFB), // DLL clock feedback
.CLKIN(CLKIN), // Clock input (from IBUFG, BUFG or DLL)
.RST(RST) // DLL asynchronous reset input
);
```
// End of CLKDLLHF\_inst instantiation

- See the *[Virtex](http://www.xilinx.com/xlnx/xweb/xil_publications_display.jsp?iLanguageID=1&category=-1210562&sGlobalNavPick=&sSecondaryNavPick=) User Guide* and the *[Virtex-E](http://www.xilinx.com/xlnx/xweb/xil_publications_display.jsp?iLanguageID=1&category=-1210563&sGlobalNavPick=PRODUCT&sSecondaryNavPick=Design+Tools) User Guide*.
- See the *Virtex Data [Sheets](http://www.xilinx.com/xlnx/xweb/xil_publications_display.jsp?iLanguageID=1&category=-18777&sGlobalNavPick=&sSecondaryNavPick=)* and the *[Virtex-E](http://www.xilinx.com/xlnx/xweb/xil_publications_display.jsp?iLanguageID=1&category=-18776&sGlobalNavPick=&sSecondaryNavPick=) Data Sheets*.

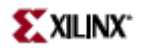

## <span id="page-28-0"></span>**FDCE**

Primitive: D Flip-Flop with Clock Enable and Asynchronous Clear

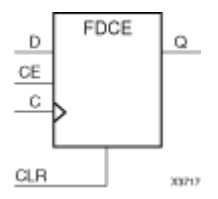

## **Introduction**

This design element is <sup>a</sup> single D-type flip-flop with clock enable and asynchronous clear. When clock enable (CE) is High and asynchronous clear (CLR) is Low, the data on the data input (D) of this design element is transferred to the corresponding data output (Q) during the Low-to-High clock (C) transition. When CLR is High, it overrides all other inputs and resets the data output (Q) Low. When CE is Low, clock transitions are ignored.

For XC9500XL and XC9500XV devices, logic connected to the clock enable (CE) input may be implemented using the clock enable product term (p-term) in the macrocell, provided the logic can be completely implemented using the single p-term available for clock enable without requiring feedback from another macrocell. Only FDCE and FDPE flip-flops may take advantage of the clock-enable p-term.

This flip-flop is asynchronously cleared, outputs Low, when power is applied. For FPGA devices, power-on conditions are simulated when global set/reset (GSR) is active. GSR defaults to active-High but can be inverted by adding an inverter in front of the GSR input of the appropriate STARTUP\_*architecture* symbol.

### **Logic Table**

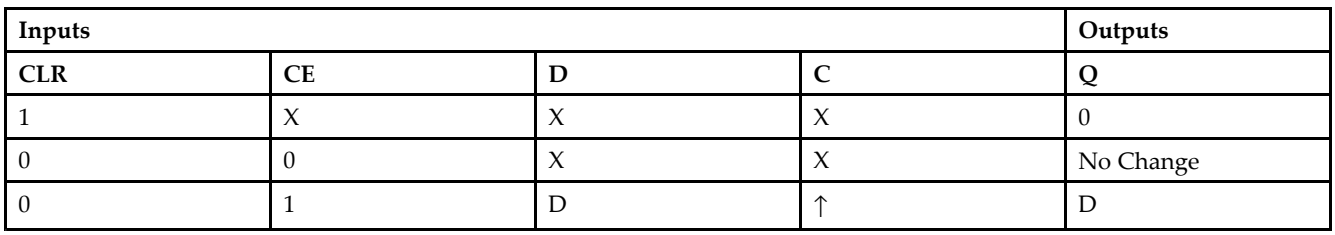

### **Design Entry Method**

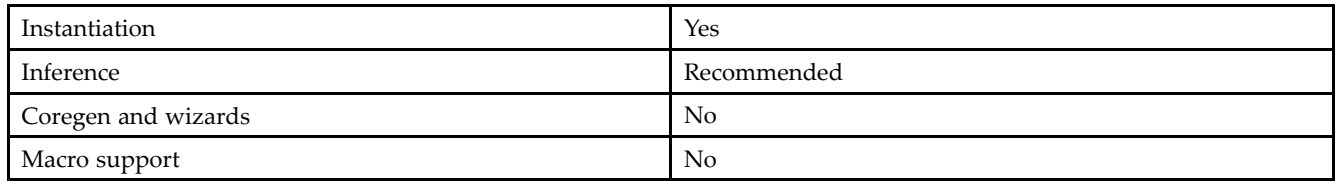

#### **Available Attributes**

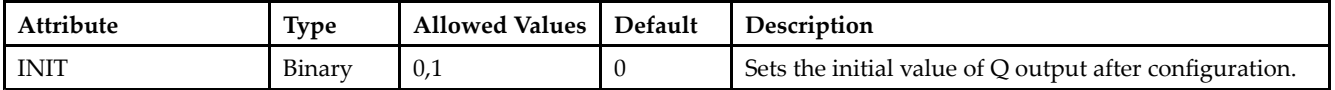

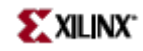

#### **VHDL Instantiation Template**

Unless they already exist, copy the following two statements and paste them before the entity declaration. Library UNISIM; use UNISIM.vcomponents.all;

```
-- FDCE: Single Data Rate D Flip-Flop with Asynchronous Clear and
- Clock Enable (posedge clk). All families.
-- Xilinx HDL Libraries Guide, version 10.1.2
FDCE inst : FDCE
generic map (
INIT => '0') -- Initial value of register ('0' or '1')
port map (
Q \Rightarrow Q, -- Data output
C \Rightarrow C, \qquad -Clock inputCE = > CE, -- Clock enable input
CLR => CLR, -- Asynchronous clear input
D => D -- Data input
);
```
#### -- End of FDCE\_inst instantiation

#### **Verilog Instantiation Template**

```
// FDCE: Single Data Rate D Flip-Flop with Asynchronous Clear and
// Clock Enable (posedge clk).<br>// All families.
        All families.
// Xilinx HDL Libraries Guide, version 10.1.2
FDCE #(
.INIT(1'b0) // Initial value of register (1'b0 or 1'b1)
) FDCE_inst (
.Q(Q), // Data output
.C(C), // Clock input
.CE(CE), // Clock enable input
.CLR(CLR), // Asynchronous clear input
.D(D) // Data input
);
// End of FDCE_inst instantiation
```
- •See the *Virtex User [Guide](http://www.xilinx.com/xlnx/xweb/xil_publications_display.jsp?iLanguageID=1&category=-1210562&sGlobalNavPick=&sSecondaryNavPick=)* and the *[Virtex-E](http://www.xilinx.com/xlnx/xweb/xil_publications_display.jsp?iLanguageID=1&category=-1210563&sGlobalNavPick=PRODUCT&sSecondaryNavPick=Design+Tools) User Guide*.
- See the *Virtex Data [Sheets](http://www.xilinx.com/xlnx/xweb/xil_publications_display.jsp?iLanguageID=1&category=-18777&sGlobalNavPick=&sSecondaryNavPick=)* and the *[Virtex-E](http://www.xilinx.com/xlnx/xweb/xil_publications_display.jsp?iLanguageID=1&category=-18776&sGlobalNavPick=&sSecondaryNavPick=) Data Sheets*.

# <span id="page-30-0"></span>**FDCE\_1**

Primitive: D Flip-Flop with Negative-Edge Clock, Clock Enable, and Asynchronous Clear

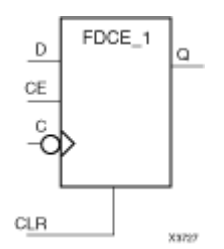

## **Introduction**

This design element is <sup>a</sup> single D-type flip-flop with data (D), clock enable (CE), asynchronous clear (CLR) inputs, and data output (Q). The asynchronous CLR input, when High, overrides all other inputs and sets the Q output Low. The data on the (D) input is loaded into the flip-flop when CLR is Low and CE is High on the High-to-Low clock (C) transition. When CE is Low, the clock transitions are ignored.

This flip-flop is asynchronously cleared, outputs Low, when power is applied. For FPGA devices, power-on conditions are simulated when global set/reset (GSR) is active. GSR defaults to active-High but can be inverted by adding an inverter in front of the GSR input of the appropriate STARTUP\_*architecture* symbol.

## **Logic Table**

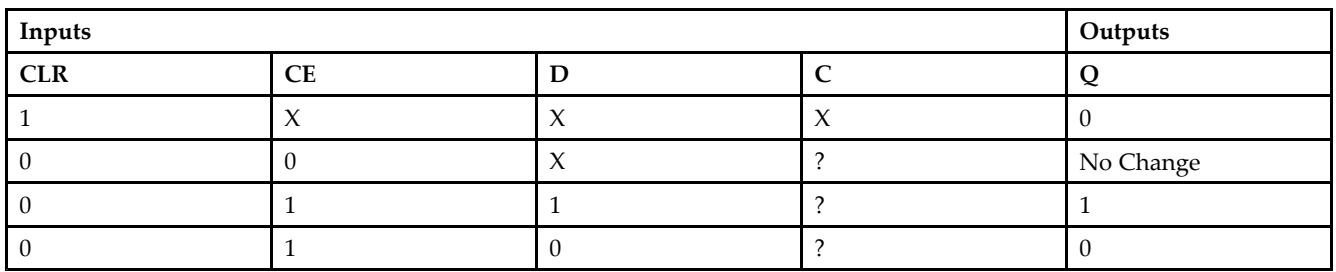

## **Design Entry Method**

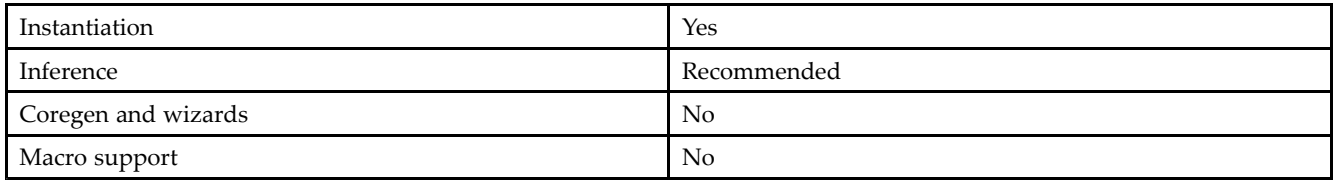

## **Available Attributes**

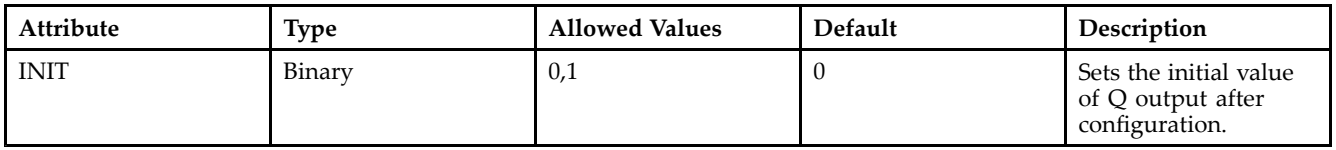

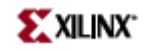

#### **VHDL Instantiation Template**

Unless they already exist, copy the following two statements and paste them before the entity declaration. Library UNISIM; use UNISIM.vcomponents.all;

```
-- FDCE_1: Single Data Rate D Flip-Flop with Asynchronous Clear and
-- Clock Enable (negedge clock). All families.
-- Xilinx HDL Libraries Guide, version 10.1.2
FDCE_1_inst : FDCE_1
generic map (
INIT => '0') -- Initial value of register ('0' or '1')
port map (
Q \Rightarrow Q, -- Data output
C \Rightarrow C, \qquad -Clock inputCE => CE, --- Clock enable input
CLR => CLR, -- Asynchronous clear input
D => D -- Data input
);
```
#### **Verilog Instantiation Template**

-- End of FDCE\_1\_inst instantiation

```
// FDCE_1: Single Data Rate D Flip-Flop with Asynchronous Clear and
// Clock Enable (negedge clock).<br>// All families.
          All families.
// Xilinx HDL Libraries Guide, version 10.1.2
FDCE 1 #(
.INIT(1'b0) // Initial value of register (1'b0 or 1'b1)
) FDCE_1_inst (
.Q(Q), // Data output
.C(C), // Clock input
.CE(CE), // Clock enable input
.CLR(CLR), // Asynchronous clear input
.D(D) // Data input
);
// End of FDCE_1_inst instantiation
```
- •See the *Virtex User [Guide](http://www.xilinx.com/xlnx/xweb/xil_publications_display.jsp?iLanguageID=1&category=-1210562&sGlobalNavPick=&sSecondaryNavPick=)* and the *[Virtex-E](http://www.xilinx.com/xlnx/xweb/xil_publications_display.jsp?iLanguageID=1&category=-1210563&sGlobalNavPick=PRODUCT&sSecondaryNavPick=Design+Tools) User Guide*.
- •See the *Virtex Data [Sheets](http://www.xilinx.com/xlnx/xweb/xil_publications_display.jsp?iLanguageID=1&category=-18777&sGlobalNavPick=&sSecondaryNavPick=)* and the *[Virtex-E](http://www.xilinx.com/xlnx/xweb/xil_publications_display.jsp?iLanguageID=1&category=-18776&sGlobalNavPick=&sSecondaryNavPick=) Data Sheets*.

## <span id="page-32-0"></span>**FDCPE**

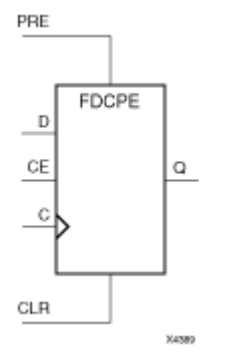

Primitive: D Flip-Flop with Clock Enable and Asynchronous Preset and Clear

### **Introduction**

This design element is <sup>a</sup> single D-type flip-flop with data (D), clock enable (CE), asynchronous prese<sup>t</sup> (PRE), and asynchronous clear (CLR) inputs. The asynchronous active high PRE sets the Q output High; that active high CLR resets the output Low and has precedence over the PRE input. Data on the <sup>D</sup> input is loaded into the flip-flop when PRE and CLR are Low and CE is High on the Low-to-High clock (C) transition. When CE is Low, the clock transitions are ignored and the previous value is retained. The FDCPE is generally implemented as <sup>a</sup> slice or IOB register within the device.

For FPGA devices, upon power-up, the initial value of this componen<sup>t</sup> is specified by the INIT attribute. If <sup>a</sup> subsequent GSR (Global Set/Reset) is asserted, the flop is asynchronously set to the INIT value.

**Note** While this device supports the use of asynchronous set and reset, it is not generally recommended to be used for in most cases. Use of asynchronous signals pose timing issues within the design that are difficult to detect and control and also have an adverse affect on logic optimization causing <sup>a</sup> larger design that can consume more power than if <sup>a</sup> synchronous set or reset is used.

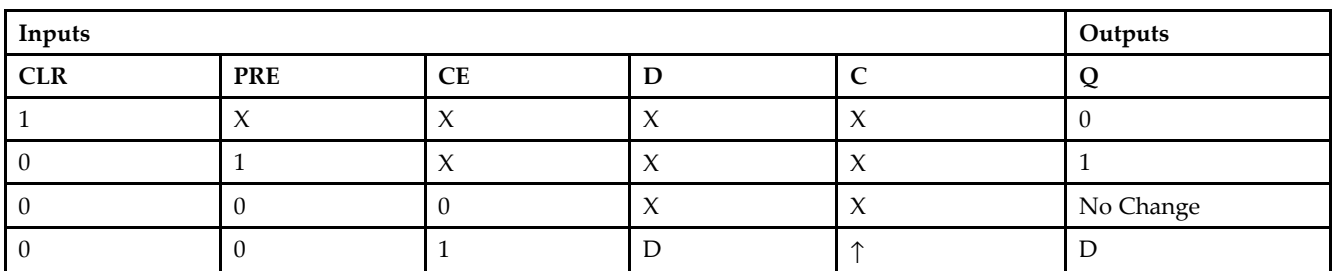

### **Logic Table**

#### **Port Descriptions**

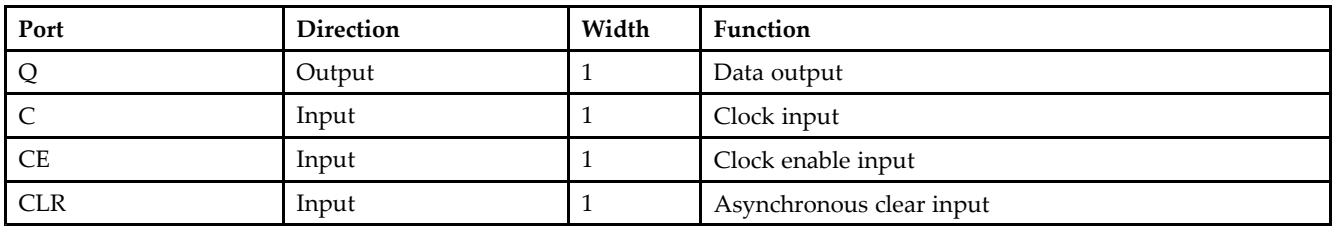

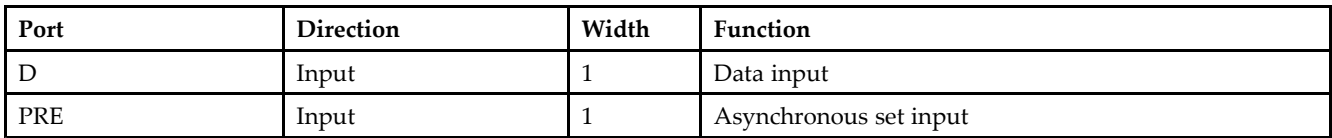

### **Design Entry Method**

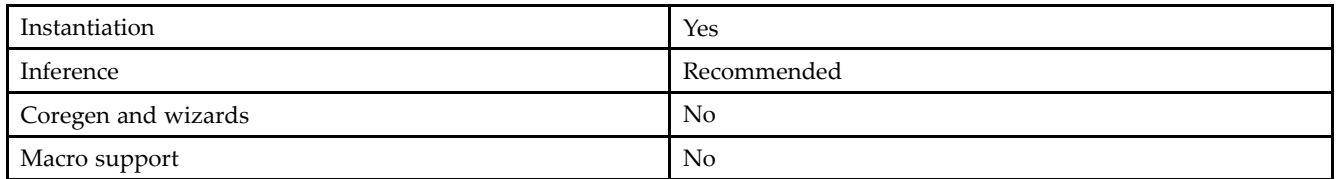

#### **Available Attributes**

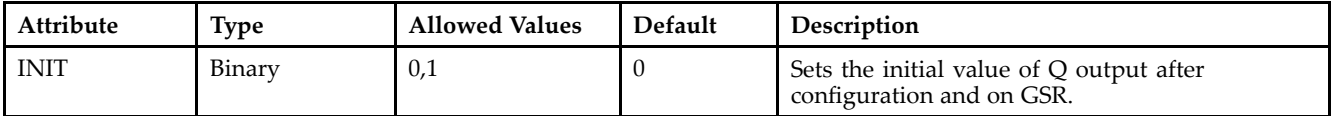

#### **VHDL Instantiation Template**

Unless they already exist, copy the following two statements and paste them before the entity declaration. Library UNISIM; use UNISIM.vcomponents.all;

```
-- FDCPE: Single Data Rate D Flip-Flop with Asynchronous Clear, Set and
- - Clock Enable (posedge clk). All families.
 -- Xilinx HDL Libraries Guide, version 10.1.2
FDCPE_inst : FDCPE
generic map (
INIT => '0') -- Initial value of register ('0' or '1')
port map (Q \Rightarrow Q,
Q => Q, -- Data output
C => C, -- Clock input
 CE => CE, -- Clock enable input
 CLR => CLR, -- Asynchronous clear input
D \Rightarrow D, -- Data input
PRE => PRE -- Asynchronous set input
);
 -- End of FDCPE_inst instantiation
```
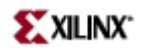

#### **Verilog Instantiation Template**

```
// FDCPE: Single Data Rate D Flip-Flop with Asynchronous Clear, Set and<br>// Clock Enable (posedge clk).<br>// All families.
          Clock Enable (posedge clk).
          All families.
// Xilinx HDL Libraries Guide, version 10.1.2
FDCPE #(
.INIT(1'b0) // Initial value of register (1'b0 or 1'b1)
) FDCPE_inst (
.Q(Q), // Data output
.C(C), // Clock input
.CE(CE), // Clock enable input
.CLR(CLR), // Asynchronous clear input
.D(D), // Data input
.PRE(PRE) // Asynchronous set input
);
```
// End of FDCPE\_inst instantiation

- See the *[Virtex](http://www.xilinx.com/xlnx/xweb/xil_publications_display.jsp?iLanguageID=1&category=-1210562&sGlobalNavPick=&sSecondaryNavPick=) User Guide* and the *[Virtex-E](http://www.xilinx.com/xlnx/xweb/xil_publications_display.jsp?iLanguageID=1&category=-1210563&sGlobalNavPick=PRODUCT&sSecondaryNavPick=Design+Tools) User Guide*.
- See the *Virtex Data [Sheets](http://www.xilinx.com/xlnx/xweb/xil_publications_display.jsp?iLanguageID=1&category=-18777&sGlobalNavPick=&sSecondaryNavPick=)* and the *[Virtex-E](http://www.xilinx.com/xlnx/xweb/xil_publications_display.jsp?iLanguageID=1&category=-18776&sGlobalNavPick=&sSecondaryNavPick=) Data Sheets*.

<span id="page-35-0"></span>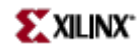

# **FDCPE\_1**

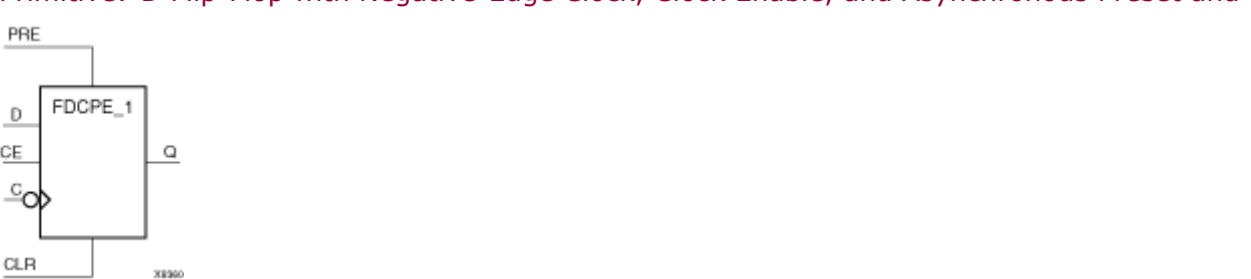

Primitive: D Flip-Flop with Negative-Edge Clock, Clock Enable, and Asynchronous Preset and Clear

## **Introduction**

FDCPE\_1 is <sup>a</sup> single D-type flip-flop with data (D), clock enable (CE), asynchronous prese<sup>t</sup> (PRE), and asynchronous clear (CLR) inputs and data output (Q). The asynchronous PRE, when High, sets the (Q) output High; CLR, when High, resets the output Low. Data on the (D) input is loaded into the flip-flop when PRE and CLR are Low and CE is High on the High-to-Low clock (C) transition. When CE is Low, the clock transitions are ignored.

This flip-flop is asynchronously cleared, outputs Low, when power is applied. For FPGA devices, power-on conditions are simulated when global set/reset (GSR) is active. GSR defaults to active-High but can be inverted by adding an inverter in front of the GSR input of the appropriate STARTUP\_*architecture* symbol.

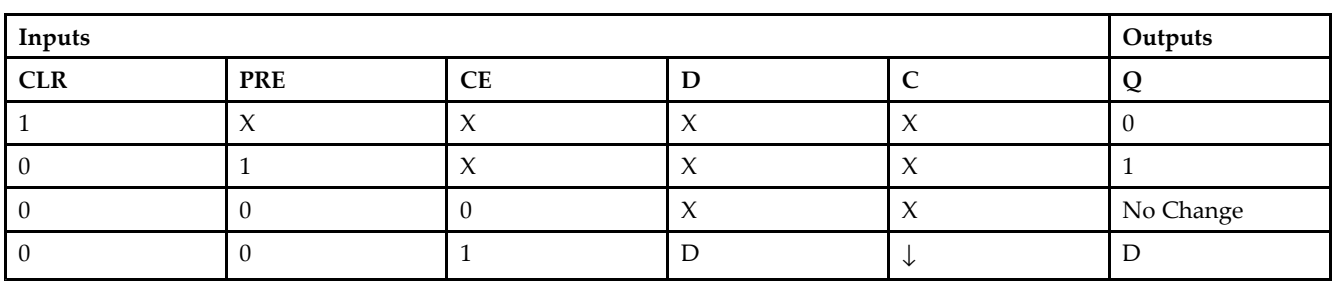

### **Logic Table**

#### **Port Descriptions**

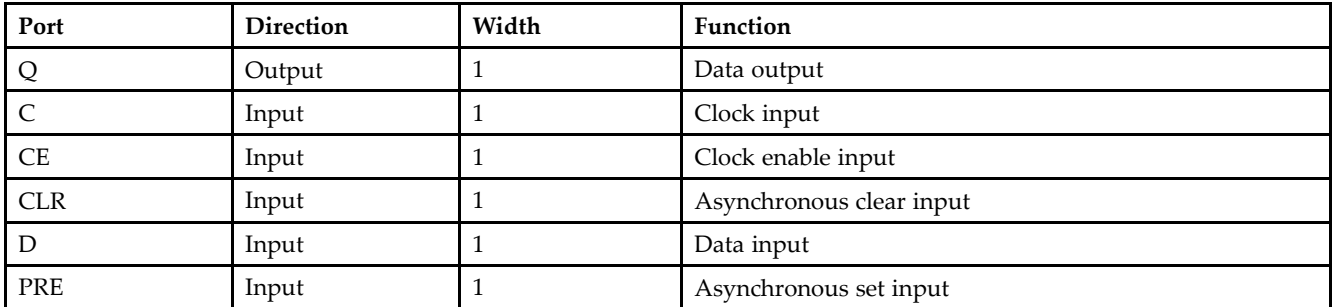
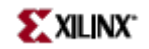

## **Design Entry Method**

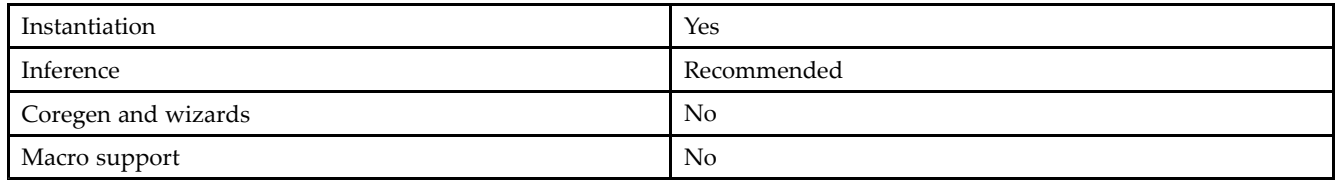

### **Available Attributes**

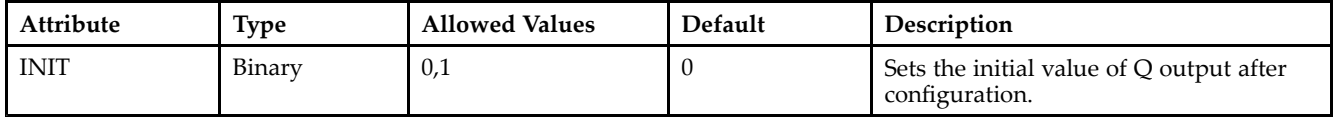

#### **VHDL Instantiation Template**

Unless they already exist, copy the following two statements and paste them before the entity declaration. Library UNISIM; use UNISIM.vcomponents.all;

```
-- FDCPE_1: Single Data Rate D Flip-Flop with Asynchronous Clear, Set and
 -- Clock Enable (negedge clock). All families.
 -- Xilinx HDL Libraries Guide, version 10.1.2
FDCPE_1_inst : FDCPE_1
generic map (
INIT => '0') -- Initial value of register ('0' or '1')
port map (Q \Rightarrow Q,
             -- Data output
C => C, -- Clock input
 CE => CE, -- Clock enable input
CLR => CLR, -- Asynchronous clear input
D => D, -- Data input
 PRE => PRE -- Asynchronous set input
);
 -- End of FDCPE_1_inst instantiation
```
#### **Verilog Instantiation Template**

```
// FDCPE_1: Single Data Rate D Flip-Flop with Asynchronous Clear, Set and
// Clock Enable (negedge clock).
// All families.
// Xilinx HDL Libraries Guide, version 10.1.2
FDCPE_1 #(
.INIT(1'b0) // Initial value of register (1'b0 or 1'b1)
) FDCPE_1_inst (
.Q(Q), // Data output
.C(C), // Clock input
.CE(CE), // Clock enable input
.CLR(CLR), // Asynchronous clear input
.D(D), // Data input
.PRE(PRE) // Asynchronous set input
);
// End of FDCPE_1_inst instantiation
```
- See the *[Virtex](http://www.xilinx.com/xlnx/xweb/xil_publications_display.jsp?iLanguageID=1&category=-1210562&sGlobalNavPick=&sSecondaryNavPick=) User Guide* and the *[Virtex-E](http://www.xilinx.com/xlnx/xweb/xil_publications_display.jsp?iLanguageID=1&category=-1210563&sGlobalNavPick=PRODUCT&sSecondaryNavPick=Design+Tools) User Guide*.
- See the *Virtex Data [Sheets](http://www.xilinx.com/xlnx/xweb/xil_publications_display.jsp?iLanguageID=1&category=-18777&sGlobalNavPick=&sSecondaryNavPick=)* and the *[Virtex-E](http://www.xilinx.com/xlnx/xweb/xil_publications_display.jsp?iLanguageID=1&category=-18776&sGlobalNavPick=&sSecondaryNavPick=) Data Sheets*.

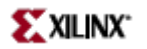

# **FDRSE**

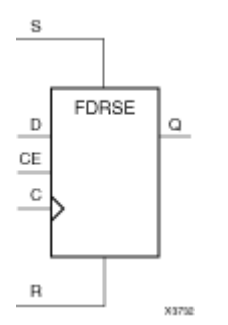

Primitive: D Flip-Flop with Synchronous Reset and Set and Clock Enable

# **Introduction**

FDRSE is <sup>a</sup> single D-type flip-flop with synchronous reset (R), synchronous set (S), clock enable (CE) inputs. The reset (R) input, when High, overrides all other inputs and resets the Q output Low during the Low-to-High clock transition. (Reset has precedence over Set.) When the set (S) input is High and <sup>R</sup> is Low, the flip-flop is set, output High, during the Low-to-High clock (C) transition. Data on the <sup>D</sup> input is loaded into the flip-flop when <sup>R</sup> and S are Low and CE is High during the Low-to-High clock transition.

Upon power-up, the initial value of this componen<sup>t</sup> is specified by the INIT attribute. If <sup>a</sup> subsequent GSR (Global Set/Reset) is asserted, the flop is asynchronously set to the INIT value.

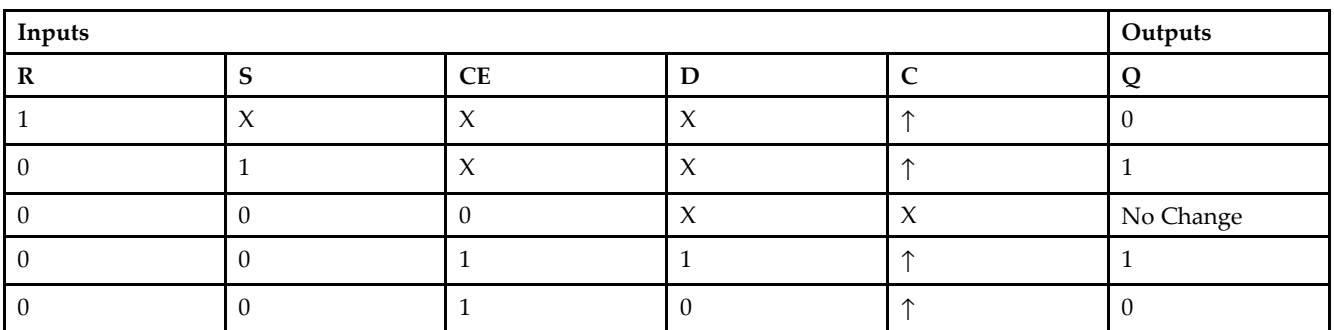

### **Logic Table**

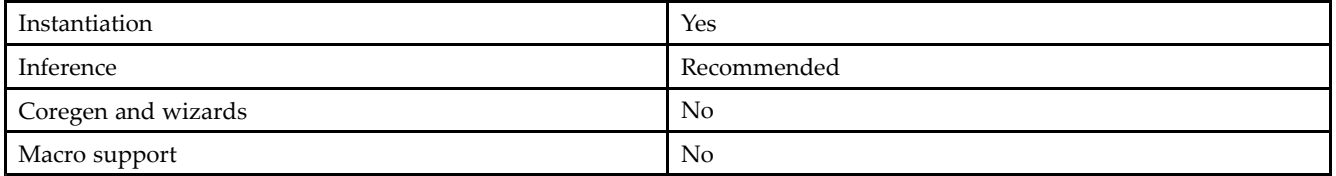

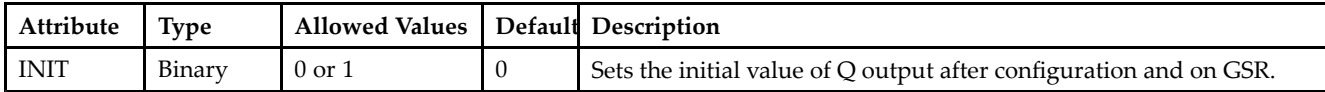

#### **VHDL Instantiation Template**

Unless they already exist, copy the following two statements and paste them before the entity declaration. Library UNISIM; use UNISIM.vcomponents.all;

```
-- FDRSE: Single Data Rate D Flip-Flop with Synchronous Clear, Set and
- - Clock Enable (posedge clk). All families.
-- Xilinx HDL Libraries Guide, version 10.1.2
FDRSE_inst : FDRSE
generic map (
INIT => '0') -- Initial value of register ('0' or '1')
port map (
Q \Rightarrow Q, -- Data output
C \Rightarrow C, \qquad -Clock inputCE => CE, -- Clock enable input
D \Rightarrow D, -- Data input
R => R, - -- Synchronous reset input
S => S -- Synchronous set input
);
```
-- End of FDRSE\_inst instantiation

#### **Verilog Instantiation Template**

```
// FDRSE: Single Data Rate D Flip-Flop with Synchronous Clear, Set and
// Clock Enable (posedge clk).<br>// All families.
          All families.
// Xilinx HDL Libraries Guide, version 10.1.2
FDRSE #(
.INIT(1'b0) // Initial value of register (1'b0 or 1'b1)
) FDRSE_inst (
.0(0), / Data output
.C(C), // Clock input
.CE(CE), // Clock enable input<br>.D(D), // Data input
            \frac{1}{2} Data input
.R(R), // Synchronous reset input
.S(S) // Synchronous set input
);
// End of FDRSE_inst instantiation
```
- See the *[Virtex](http://www.xilinx.com/xlnx/xweb/xil_publications_display.jsp?iLanguageID=1&category=-1210562&sGlobalNavPick=&sSecondaryNavPick=) User Guide* and the *[Virtex-E](http://www.xilinx.com/xlnx/xweb/xil_publications_display.jsp?iLanguageID=1&category=-1210563&sGlobalNavPick=PRODUCT&sSecondaryNavPick=Design+Tools) User Guide*.
- See the *Virtex Data [Sheets](http://www.xilinx.com/xlnx/xweb/xil_publications_display.jsp?iLanguageID=1&category=-18777&sGlobalNavPick=&sSecondaryNavPick=)* and the *[Virtex-E](http://www.xilinx.com/xlnx/xweb/xil_publications_display.jsp?iLanguageID=1&category=-18776&sGlobalNavPick=&sSecondaryNavPick=) Data Sheets*.

# **FDRSE\_1**

Primitive: D Flip-Flop with Negative-Clock Edge, Synchronous Reset and Set, and Clock Enable

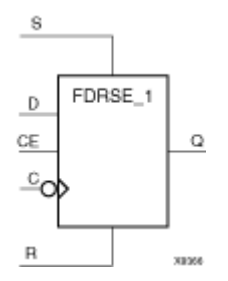

## **Introduction**

FDRSE\_1 is <sup>a</sup> single D-type flip-flop with synchronous reset (R), synchronous set (S), and clock enable (CE) inputs and data output (Q). The reset (R) input, when High, overrides all other inputs and resets the (Q) output Low during the High-to-Low clock transition. (Reset has precedence over Set.) When the set (S) input is High and <sup>R</sup> is Low, the flip-flop is set, output High, during the High-to-Low clock (C) transition. Data on the (D) input is loaded into the flip-flop when (R) and (S) are Low and (CE) is High during the High-to-Low clock transition.

This flip-flop is asynchronously cleared, outputs Low, when power is applied. For FPGA devices, power-on conditions are simulated when global set/reset (GSR) is active. GSR defaults to active-High but can be inverted by adding an inverter in front of the GSR input of the appropriate STARTUP\_*architecture* symbol.

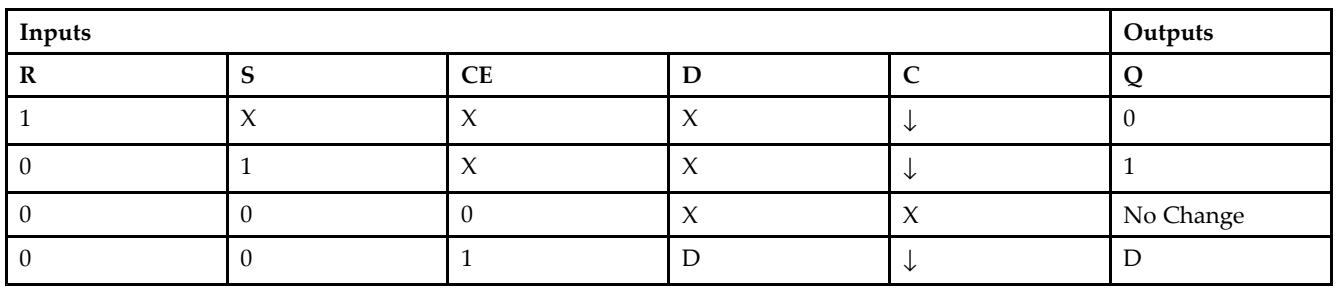

# **Logic Table**

# **Design Entry Method**

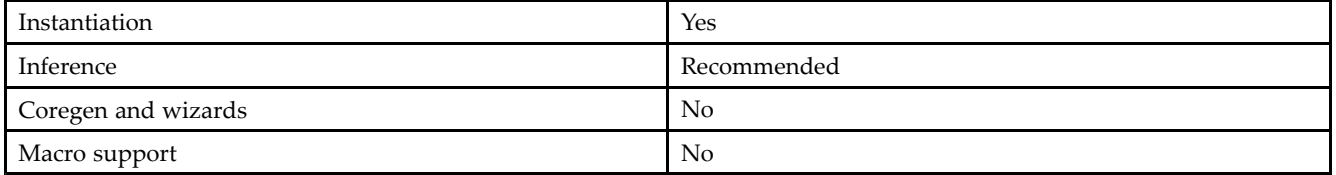

# **Available Attributes**

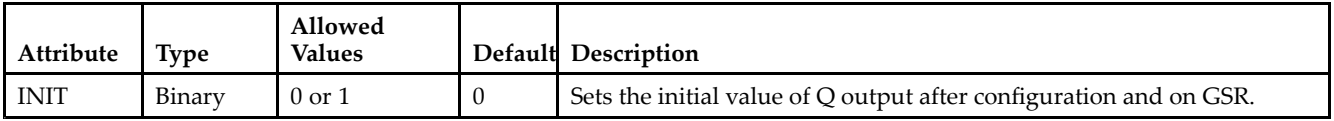

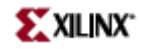

#### **VHDL Instantiation Template**

Unless they already exist, copy the following two statements and paste them before the entity declaration. Library UNISIM; use UNISIM.vcomponents.all;

```
-- FDRSE_1: Single Data Rate D Flip-Flop with Synchronous Clear, Set and
-- Clock Enable (negedge clock). All families.
-- Xilinx HDL Libraries Guide, version 10.1.2
FDRSE 1 inst : FDRSE 1
generic map (
```

```
INIT => '0') -- Initial value of register ('0' or '1')
port map (
Q \Rightarrow Q, -- Data output<br>C => C, -- Clock input
               -- Clock input
CE => CE, -- Clock enable input<br>D => D, -- Data input
             -- Data input
R => R, -- Synchronous reset input
S => S -- Synchronous set input
);
```
-- End of FDRSE\_1\_inst instantiation

#### **Verilog Instantiation Template**

```
// FDRSE_1: Single Data Rate D Flip-Flop with Synchronous Clear, Set and
// Clock Enable (negedge clock).<br>// All families.
           All families.
// Xilinx HDL Libraries Guide, version 10.1.2
FDRSE_1 #(
.INIT(1'b0) // Initial value of register (1'b0 or 1'b1)
) FDRSE_1_inst (<br>.Q(Q), // Da
        // Data output
.C(C), // Clock input
.CE(CE), // Clock enable input
.D(D), // Data input
.R(R), // Synchronous reset input
.S(S) // Synchronous set input
);
// End of FDRSE_1_inst instantiation
```
- •See the *Virtex User [Guide](http://www.xilinx.com/xlnx/xweb/xil_publications_display.jsp?iLanguageID=1&category=-1210562&sGlobalNavPick=&sSecondaryNavPick=)* and the *[Virtex-E](http://www.xilinx.com/xlnx/xweb/xil_publications_display.jsp?iLanguageID=1&category=-1210563&sGlobalNavPick=PRODUCT&sSecondaryNavPick=Design+Tools) User Guide*.
- •See the *Virtex Data [Sheets](http://www.xilinx.com/xlnx/xweb/xil_publications_display.jsp?iLanguageID=1&category=-18777&sGlobalNavPick=&sSecondaryNavPick=)* and the *[Virtex-E](http://www.xilinx.com/xlnx/xweb/xil_publications_display.jsp?iLanguageID=1&category=-18776&sGlobalNavPick=&sSecondaryNavPick=) Data Sheets*.

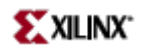

# **IBUF**

Primitive: Input Buffer

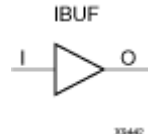

# **Introduction**

This design element is automatically inserted (inferred) by the synthesis tool to any signal directly connected to <sup>a</sup> top-level input or in-out por<sup>t</sup> of the design. You should generally let the synthesis tool infer this buffer. However, it can be instantiated into the design if required. In order to do so, connect the input por<sup>t</sup> (I) directly to the associated top-level input or in-out port, and connect the output por<sup>t</sup> (O) to the logic sourced by that port. Modify any necessary generic maps (VHDL) or named parameter value assignment (Verilog) in order to change the default behavior of the component.

#### **Port Descriptions**

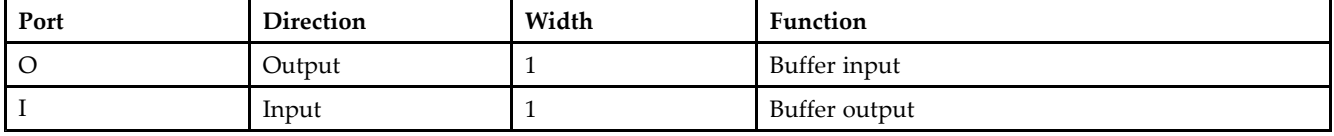

### **Design Entry Method**

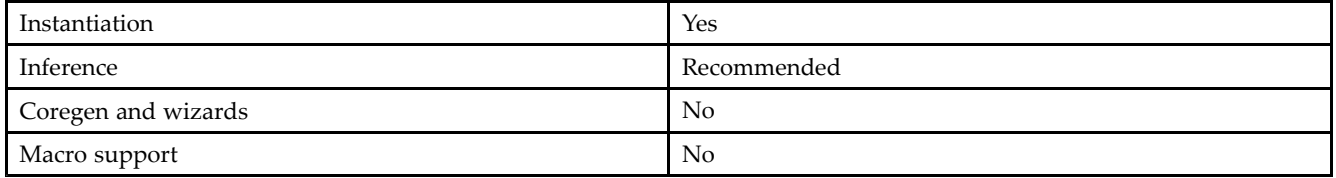

In general, this element is inferred by the synthesis tool for any specified top-level input por<sup>t</sup> to the design. It is generally not necessary to specify them in the source code however if desired, they be manually instantiated by either copying the instantiation code from the ISE Libraries Guide HDL Template and paste it into the top-level entity/module of your code. It is recommended to always pu<sup>t</sup> all I/O components on the top-level of the design to help facilitate hierarchical design methods. Connect the I por<sup>t</sup> directly to the top-level input por<sup>t</sup> of the design and the O por<sup>t</sup> to the logic in which this input is to source. Specify the desired generic/defparam values in order to configure the proper behavior of the buffer.

## **Available Attributes**

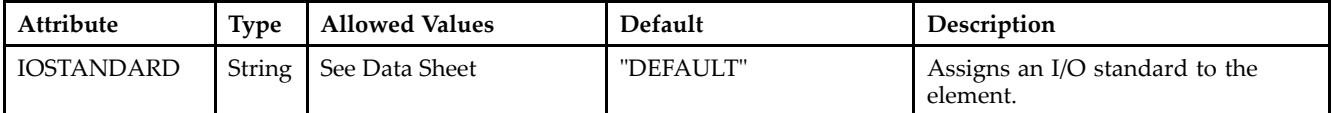

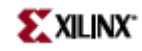

#### **VHDL Instantiation Template**

Unless they already exist, copy the following two statements and paste them before the entity declaration. Library UNISIM;

```
use UNISIM.vcomponents.all;
-- IBUF: Single-ended Input Buffer
-- All devices
-- Xilinx HDL Libraries Guide, version 10.1.2
IBUF_inst : IBUF
generic map (
IBUF_DELAY_VALUE => "0", -- Specify the amount of added input delay for buffer, "0"-"16" (Spartan-3E/3A only)
IFD_DELAY_VALUE => "AUTO", -- Specify the amount of added delay for input register, "AUTO", "0"-"8" (Spartan-3E/3A only)
IOSTANDARD => "DEFAULT")
port map (
0 \Rightarrow 0, -- Buffer output
I => I -- Buffer input (connect directly to top-level port)
);
```
-- End of IBUF\_inst instantiation

#### **Verilog Instantiation Template**

```
// IBUF: Single-ended Input Buffer
// All devices
// Xilinx HDL Libraries Guide, version 10.1.2
IBUF #(
.IBUF_DELAY_VALUE("0"), // Specify the amount of added input delay for
// the buffer, "0"-"16" (Spartan-3E/3A only)
.IFD_DELAY_VALUE("AUTO"), // Specify the amount of added delay for input
// register, "AUTO", "0"-"8" (Spartan-3E/3A only)
.IOSTANDARD("DEFAULT") // Specify the input I/O standard
)IBUF_inst (
.O(O), // Buffer output
.I(I) // Buffer input (connect directly to top-level port)
);
```

```
// End of IBUF_inst instantiation
```
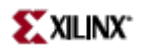

- See the *[Virtex](http://www.xilinx.com/xlnx/xweb/xil_publications_display.jsp?iLanguageID=1&category=-1210562&sGlobalNavPick=&sSecondaryNavPick=) User Guide* and the *[Virtex-E](http://www.xilinx.com/xlnx/xweb/xil_publications_display.jsp?iLanguageID=1&category=-1210563&sGlobalNavPick=PRODUCT&sSecondaryNavPick=Design+Tools) User Guide*.
- See the *Virtex Data [Sheets](http://www.xilinx.com/xlnx/xweb/xil_publications_display.jsp?iLanguageID=1&category=-18777&sGlobalNavPick=&sSecondaryNavPick=)* and the *[Virtex-E](http://www.xilinx.com/xlnx/xweb/xil_publications_display.jsp?iLanguageID=1&category=-18776&sGlobalNavPick=&sSecondaryNavPick=) Data Sheets*.

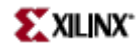

# **IBUFG**

#### Primitive: Dedicated Input Clock Buffer

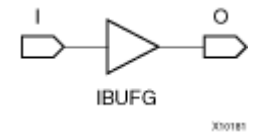

### **Introduction**

The IBUFG is <sup>a</sup> dedicated input to the device which should be used to connect incoming clocks to the FPGA to the global clock routing resources. The IBUFG provides dedicated connections to the DCM\_SP and BUFG providing the minimum amount of clock delay and jitter to the device. The IBUFG input can only be driven by the global clock pins. The IBUFG output can drive CLKIN of <sup>a</sup> DCM\_SP, BUFG, or your choice of logic. The IBUFG can be routed to your choice of logic to allow the use of the dedicated clock pins for general logic.

## **Port Descriptions**

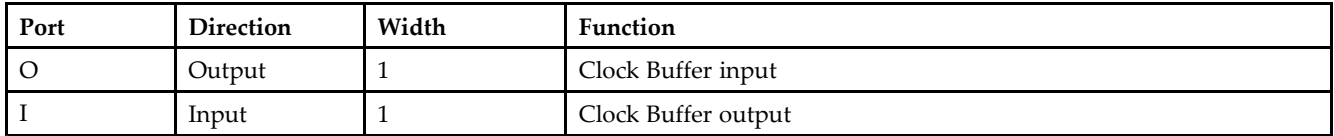

### **Design Entry Method**

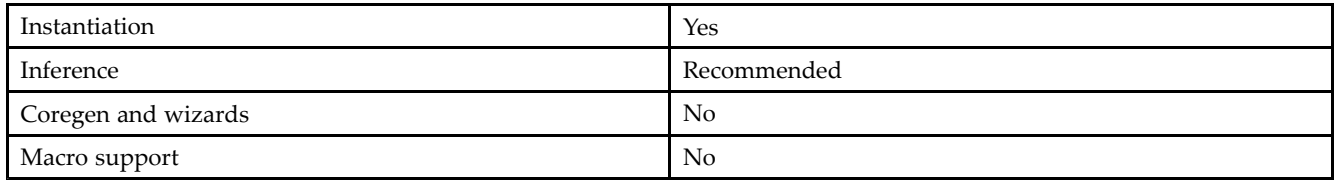

### **Available Attributes**

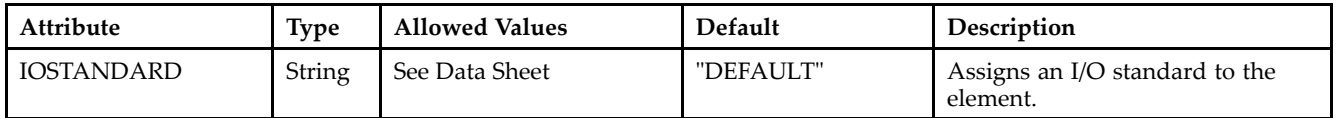

#### **VHDL Instantiation Template**

Unless they already exist, copy the following two statements and paste them before the entity declaration. Library UNISIM; use UNISIM.vcomponents.all;

```
-- IBUFG: Global Clock Buffer (sourced by an external pin)
-- Xilinx HDL Libraries Guide, version 10.1.2
IBUFG_inst : IBUFG
generic map (
IOSTANDARD => "DEFAULT")
port map (
O => O, -- Clock buffer output
I => I -- Clock buffer input (connect directly to top-level port)
```
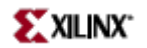

```
);
```
-- End of IBUFG\_inst instantiation

#### **Verilog Instantiation Template**

```
// IBUFG: Global Clock Buffer (sourced by an external pin)
// All FPGAs
// Xilinx HDL Libraries Guide, version 10.1.2
IBUFG #(
.IOSTANDARD("DEFAULT")
) IBUFG_inst (
.O(O), // Clock buffer output
.I(I) // Clock buffer input (connect directly to top-level port)
);
// End of IBUFG_inst instantiation
```
- See the *[Virtex](http://www.xilinx.com/xlnx/xweb/xil_publications_display.jsp?iLanguageID=1&category=-1210562&sGlobalNavPick=&sSecondaryNavPick=) User Guide* and the *[Virtex-E](http://www.xilinx.com/xlnx/xweb/xil_publications_display.jsp?iLanguageID=1&category=-1210563&sGlobalNavPick=PRODUCT&sSecondaryNavPick=Design+Tools) User Guide*.
- See the *Virtex Data [Sheets](http://www.xilinx.com/xlnx/xweb/xil_publications_display.jsp?iLanguageID=1&category=-18777&sGlobalNavPick=&sSecondaryNavPick=)* and the *[Virtex-E](http://www.xilinx.com/xlnx/xweb/xil_publications_display.jsp?iLanguageID=1&category=-18776&sGlobalNavPick=&sSecondaryNavPick=) Data Sheets*.

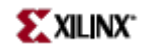

# **IOBUF**

#### Primitive: Bi-Directional Buffer

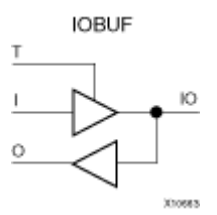

# **Introduction**

The design element is <sup>a</sup> bidirectional single-ended I/O Buffer used to connect internal logic to an external bidirectional pin.

# **Logic Table**

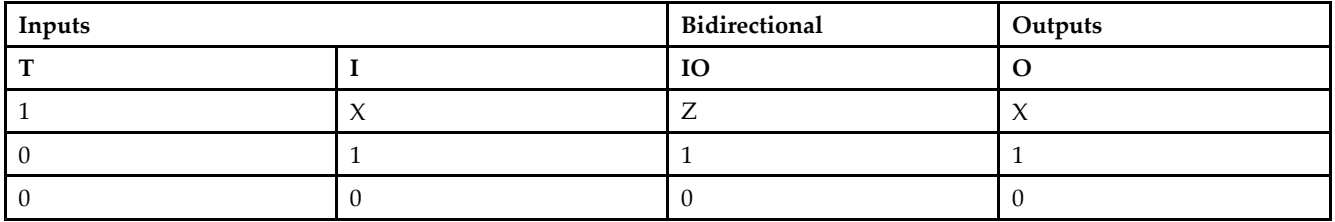

## **Port Descriptions**

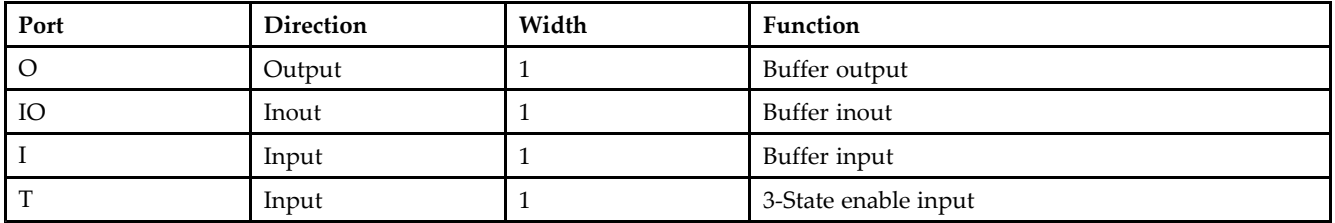

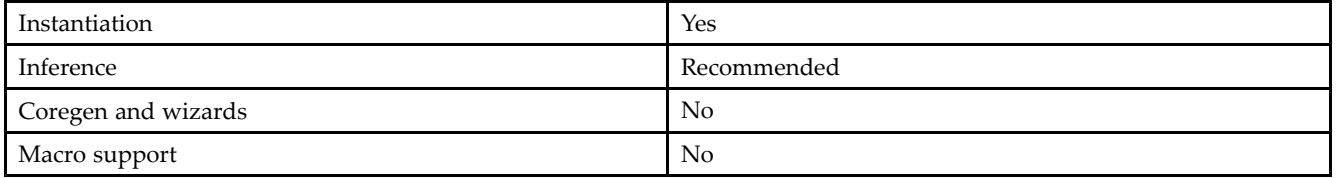

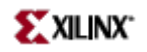

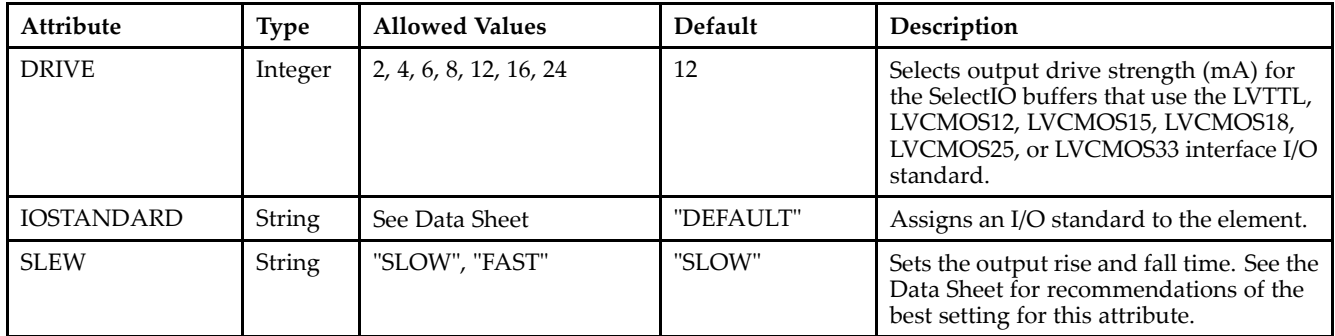

#### **VHDL Instantiation Template**

Unless they already exist, copy the following two statements and paste them before the entity declaration. Library UNISIM; use UNISIM.vcomponents.all;

```
-- IOBUF: Single-ended Bi-directional Buffer
-- All devices
-- Xilinx HDL Libraries Guide, version 10.1.2
IOBUF_inst : IOBUF
generic map (
DRIVE => 12,
IBUF_DELAY_VALUE => "0", -- Specify the amount of added input delay for buffer, "0"-"16" (Spartan-3E/3A only)
IFD_DELAY_VALUE => "AUTO", -- Specify the amount of added delay for input register, "AUTO", "0"-"8" (Spartan-3E/3A only)
IOSTANDARD => "DEFAULT",
SLEW => "SLOW")
port map (
0 \Rightarrow 0, \qquad -- Buffer output
IO => IO, -- Buffer inout port (connect directly to top-level port)
I => I, -- Buffer input
T \Rightarrow T -- 3-state enable input
);
-- End of IOBUF_inst instantiation
```
#### **Verilog Instantiation Template**

```
// IOBUF: Single-ended Bi-directional Buffer
         All devices
// Xilinx HDL Libraries Guide, version 10.1.2
IOBUF #(
.DRIVE(12), // Specify the output drive strength
.IBUF_DELAY_VALUE("0"), // Specify the amount of added input delay for the buffer, "0"-"16" (Spartan-3E only)
.IFD_DELAY_VALUE("AUTO"), // Specify the amount of added delay for input register, "AUTO", "0"-"8" (Spartan-3E only)
.IOSTANDARD("DEFAULT"), // Specify the I/O standard
.SLEW("SLOW") // Specify the output slew rate
) IOBUF_inst (
.O(O), // Buffer output
.IO(IO), // Buffer inout port (connect directly to top-level port)
.I(I), // Buffer input
.T(T) // 3-state enable input
);
// End of IOBUF_inst instantiation
```
- See the *[Virtex](http://www.xilinx.com/xlnx/xweb/xil_publications_display.jsp?iLanguageID=1&category=-1210562&sGlobalNavPick=&sSecondaryNavPick=) User Guide* and the *[Virtex-E](http://www.xilinx.com/xlnx/xweb/xil_publications_display.jsp?iLanguageID=1&category=-1210563&sGlobalNavPick=PRODUCT&sSecondaryNavPick=Design+Tools) User Guide*.
- See the *Virtex Data [Sheets](http://www.xilinx.com/xlnx/xweb/xil_publications_display.jsp?iLanguageID=1&category=-18777&sGlobalNavPick=&sSecondaryNavPick=)* and the *[Virtex-E](http://www.xilinx.com/xlnx/xweb/xil_publications_display.jsp?iLanguageID=1&category=-18776&sGlobalNavPick=&sSecondaryNavPick=) Data Sheets*.

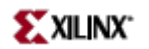

# **KEEPER**

Primitive: KEEPER Symbol

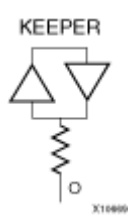

### **Introduction**

The design element is a weak keeper element that retains the value of the net connected to its bidirectional O pin. For example, if a logic 1 is being driven onto the net, KEEPER drives a weak/resistive 1 onto the net. If the net driver is then 3-stated, KEEPER continues to drive <sup>a</sup> weak/resistive 1 onto the net.

### **Port Descriptions**

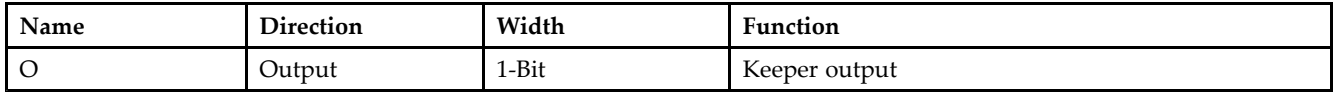

### **Design Entry Method**

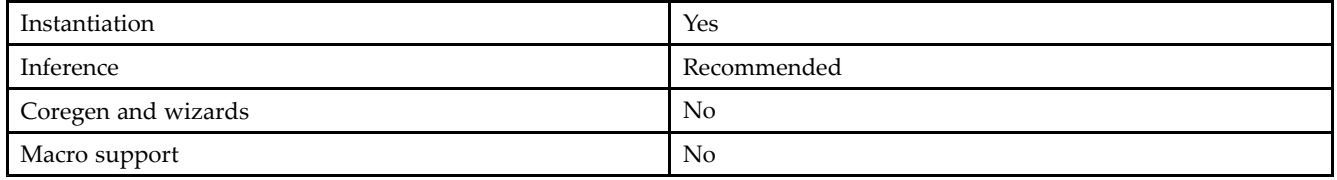

#### **VHDL Instantiation Template**

Unless they already exist, copy the following two statements and paste them before the entity declaration. Library UNISIM; use UNISIM.vcomponents.all;

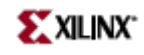

```
-- KEEPER: I/O Buffer Weak Keeper
-- All FPGA, CoolRunner-II
-- Xilinx HDL Libraries Guide, version 10.1.2
KEEPER_inst : KEEPER
port map (
O => O -- Keeper output (connect directly to top-level port)
);
-- End of KEEPER_inst instantiation
```
#### **Verilog Instantiation Template**

```
// KEEPER: I/O Buffer Weak Keeper
// All FPGA, CoolRunner-II
// Xilinx HDL Libraries Guide, version 10.1.2
KEEPER KEEPER_inst (
.O(O) // Keeper output (connect directly to top-level port)
);
```
#### // End of KEEPER\_inst instantiation

- See the *[Virtex](http://www.xilinx.com/xlnx/xweb/xil_publications_display.jsp?iLanguageID=1&category=-1210562&sGlobalNavPick=&sSecondaryNavPick=) User Guide* and the *[Virtex-E](http://www.xilinx.com/xlnx/xweb/xil_publications_display.jsp?iLanguageID=1&category=-1210563&sGlobalNavPick=PRODUCT&sSecondaryNavPick=Design+Tools) User Guide*.
- See the *Virtex Data [Sheets](http://www.xilinx.com/xlnx/xweb/xil_publications_display.jsp?iLanguageID=1&category=-18777&sGlobalNavPick=&sSecondaryNavPick=)* and the *[Virtex-E](http://www.xilinx.com/xlnx/xweb/xil_publications_display.jsp?iLanguageID=1&category=-18776&sGlobalNavPick=&sSecondaryNavPick=) Data Sheets*.

# **LDCPE**

Primitive: Transparent Data Latch with Asynchronous Clear and Preset and Gate Enable

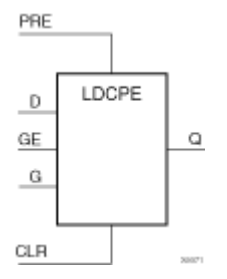

## **Introduction**

This design element is <sup>a</sup> transparent data latch with data (D), asynchronous clear (CLR), asynchronous prese<sup>t</sup> (PRE), and gate enable (GE). When (CLR) is High, it overrides the other inputs and resets the data (Q) output Low. When (PRE) is High and (CLR) is Low, it presets the data (Q) output High. Q reflects the data (D) input while the gate (G) input and gate enable (GE) are High and (CLR) and PRE are Low. The data on the (D) input during the High-to-Low gate transition is stored in the latch. The data on the Q output remains unchanged as long as (G) or (GE) remains Low.

This latch is asynchronously cleared, outputs Low, when power is applied. For FPGA devices, power-on conditions are simulated when global set/reset (GSR) is active. GSR defaults to active-High but can be inverted by adding an inverter in front of the GSR input of the appropriate STARTUP\_*architecture* symbol.

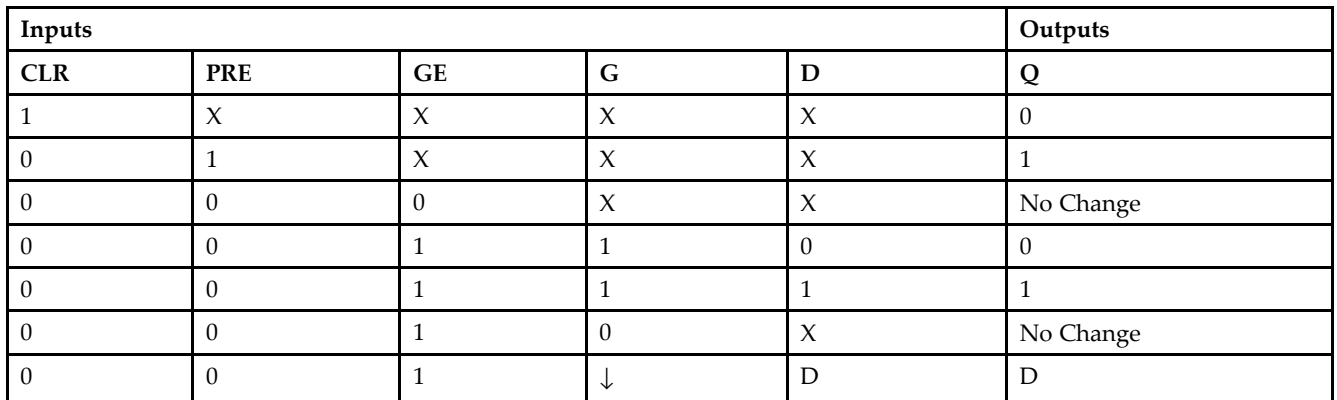

# **Logic Table**

# **Port Descriptions**

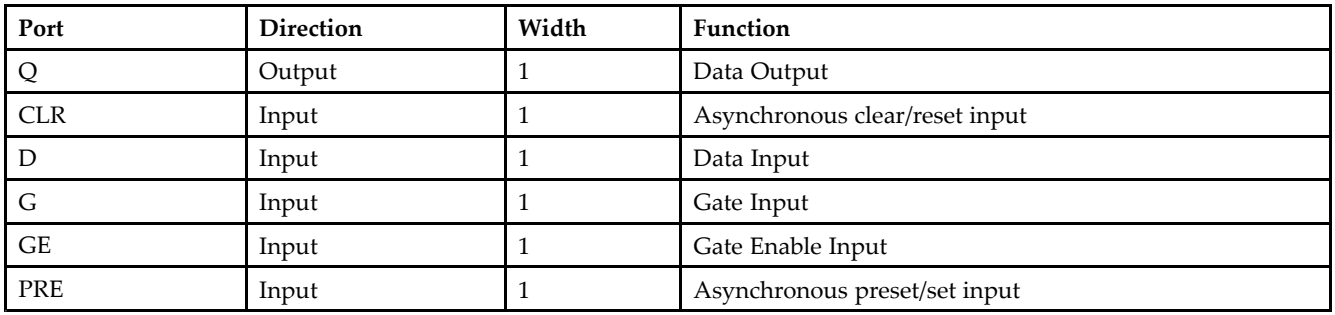

### **Design Entry Method**

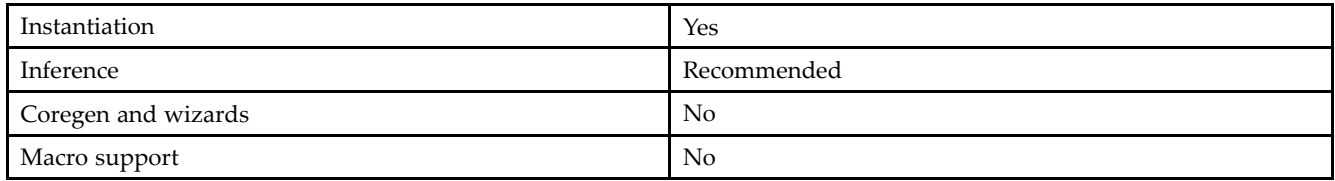

#### **Available Attributes**

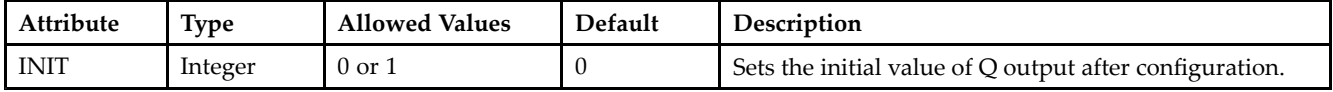

#### **VHDL Instantiation Template**

Unless they already exist, copy the following two statements and paste them before the entity declaration. Library UNISIM; use UNISIM.vcomponents.all;

```
-- LDCPE: Transparent latch with Asynchronous Reset, Preset and
- - Gate Enable.
 -- All families.
 -- Xilinx HDL Libraries Guide, version 10.1.2
LDCPE_inst : LDCPE
generic map (
INIT => '0') -- Initial value of latch ('0' or '1')
port map (Q \Rightarrow Q,
             -- Data output
CLR => CLR, -- Asynchronous clear/reset input
D => D, -- Data input
G => G, -- Gate input
GE => GE, -- Gate enable input
PRE => PRE -- Asynchronous preset/set input
);
```
-- End of LDCPE\_inst instantiation

#### **Verilog Instantiation Template**

```
// LDCPE: Transparent latch with Asynchronous Reset, Preset and
// Gate Enable.
// All families.
// Xilinx HDL Libraries Guide, version 10.1.2
LDCPE #(
.INIT(1'b0) // Initial value of latch (1'b0 or 1'b1)
) LDCPE_inst (
.Q(Q), // Data output
.CLR(CLR), // Asynchronous clear/reset input
.D(D), // Data input
.G(G), // Gate input
.GE(GE), // Gate enable input
.PRE(PRE) // Asynchronous preset/set input
);
// End of LDCPE_inst instantiation
```
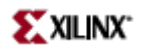

- See the *[Virtex](http://www.xilinx.com/xlnx/xweb/xil_publications_display.jsp?iLanguageID=1&category=-1210562&sGlobalNavPick=&sSecondaryNavPick=) User Guide* and the *[Virtex-E](http://www.xilinx.com/xlnx/xweb/xil_publications_display.jsp?iLanguageID=1&category=-1210563&sGlobalNavPick=PRODUCT&sSecondaryNavPick=Design+Tools) User Guide*.
- See the *Virtex Data [Sheets](http://www.xilinx.com/xlnx/xweb/xil_publications_display.jsp?iLanguageID=1&category=-18777&sGlobalNavPick=&sSecondaryNavPick=)* and the *[Virtex-E](http://www.xilinx.com/xlnx/xweb/xil_publications_display.jsp?iLanguageID=1&category=-18776&sGlobalNavPick=&sSecondaryNavPick=) Data Sheets*.

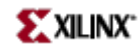

# **LUT1**

Primitive: 1-Bit Look-Up-Table with General Output

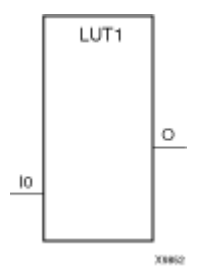

## **Introduction**

This design element is <sup>a</sup> 1-bit look-up-tables (LUT) with general output (O).

An INIT attribute with an appropriate number of hexadecimal digits for the number of inputs must be attached to the LUT to specify its function. This element provides <sup>a</sup> look-up-table version of <sup>a</sup> buffer or inverter. These elements are the basic building blocks. Two LUTs are available in each CLB slice; four LUTs are available in each CLB. Multiple variants of LUTs accommodate additional types of outputs that can be used by different timing models for more accurate pre-layout timing estimation.

The INIT parameter for the FPGA LUT primitive is what gives the LUT its logical value. By default, this value is zero, thus driving the output to <sup>a</sup> zero regardless of the input values (acting as <sup>a</sup> ground). However, in most cases <sup>a</sup> new INIT value must be determined in order to specify the logic function for the LUT primitive. There are at least two methods by which the LUT value can be determined:

**The Truth Table Method -**A common method to determine the desired INIT value for <sup>a</sup> LUT is using <sup>a</sup> truth table. To do so, simply create <sup>a</sup> binary truth table of all possible inputs, specify the desired logic value of the output and then create the INIT string from those output values.

**The Equation Method -**Another method to determine the LUT value is to define parameters for each input to the LUT that correspond to their listed truth value and use those to build the logic equation you are after. This method is easier to understand once you have grasped the concep<sup>t</sup> and more self-documenting that the above method however does require the code to first specify the appropriate parameters.

# **Logic Table**

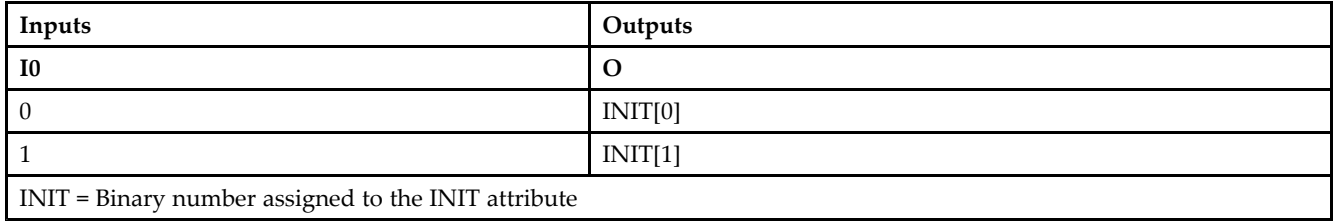

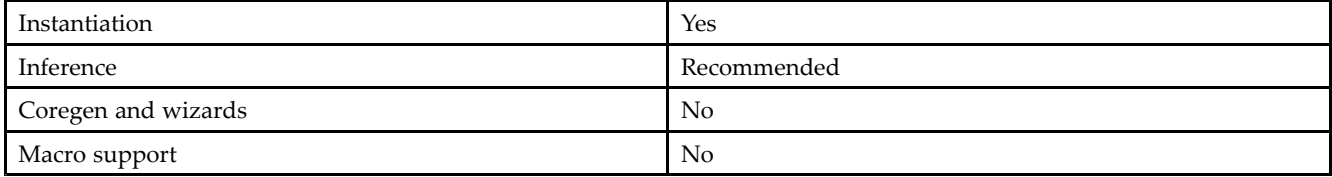

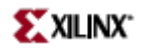

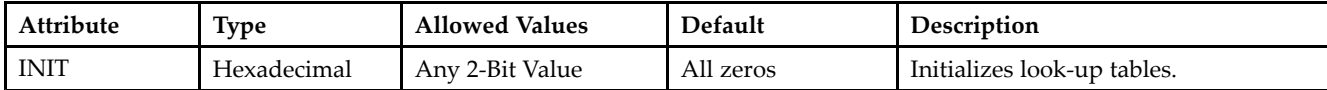

#### **VHDL Instantiation Template**

Unless they already exist, copy the following two statements and paste them before the entity declaration. Library UNISIM; use UNISIM.vcomponents.all;

```
-- LUT1: 1-input Look-Up Table with general output
 -- Xilinx HDL Libraries Guide, version 10.1.2
LUT1_inst : LUT1
generic map (
INIT => "00")
port map (
O => O, -- LUT general output
 I0 => I0 -- LUT input
);
 -- End of LUT1_inst instantiation
```
#### **Verilog Instantiation Template**

```
// LUT1: 1-input Look-Up Table with general output
// For use with all FPGAs.
// Xilinx HDL Libraries Guide, version 10.1.2
LUT1 #(
.INIT(2'b00) // Specify LUT Contents
) LUT1_inst (
 .O(O), // LUT general output
 .I0(I0) // LUT input
);
// End of LUT1_inst instantiation
```
- •See the *[Virtex](http://www.xilinx.com/xlnx/xweb/xil_publications_display.jsp?iLanguageID=1&category=-1210562&sGlobalNavPick=&sSecondaryNavPick=) User Guide* and the *[Virtex-E](http://www.xilinx.com/xlnx/xweb/xil_publications_display.jsp?iLanguageID=1&category=-1210563&sGlobalNavPick=PRODUCT&sSecondaryNavPick=Design+Tools) User Guide*.
- •See the *Virtex Data [Sheets](http://www.xilinx.com/xlnx/xweb/xil_publications_display.jsp?iLanguageID=1&category=-18777&sGlobalNavPick=&sSecondaryNavPick=)* and the *[Virtex-E](http://www.xilinx.com/xlnx/xweb/xil_publications_display.jsp?iLanguageID=1&category=-18776&sGlobalNavPick=&sSecondaryNavPick=) Data Sheets*.

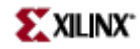

# **LUT1\_D**

Primitive: 1-Bit Look-Up-Table with Dual Output

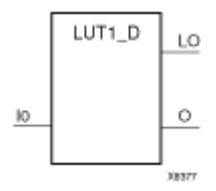

## **Introduction**

This design element is <sup>a</sup> 1-bit look-up-table (LUT) with two functionally identical outputs, Oand LO. It provides <sup>a</sup> look-up-table version of <sup>a</sup> buffer or inverter.

The O output is <sup>a</sup> general interconnect. The LO output is used to connect to another output within the same CLB slice and to the fast connect buffer. A mandatory INIT attribute, with an appropriate number of hexadecimal digits for the number of inputs, must be attached to the LUT to specify its function.

The INIT parameter for the FPGA LUT primitive is what gives the LUT its logical value. By default, this value is zero, thus driving the output to <sup>a</sup> zero regardless of the input values (acting as <sup>a</sup> ground). However, in most cases <sup>a</sup> new INIT value must be determined in order to specify the logic function for the LUT primitive. There are at least two methods by which the LUT value can be determined:

**The Truth Table Method -**A common method to determine the desired INIT value for <sup>a</sup> LUT is using <sup>a</sup> truth table. To do so, simply create <sup>a</sup> binary truth table of all possible inputs, specify the desired logic value of the output and then create the INIT string from those output values.

**The Equation Method -**Another method to determine the LUT value is to define parameters for each input to the LUT that correspond to their listed truth value and use those to build the logic equation you are after. This method is easier to understand once you have grasped the concep<sup>t</sup> and more self-documenting that the above method however does require the code to first specify the appropriate parameters.

# **Logic Table**

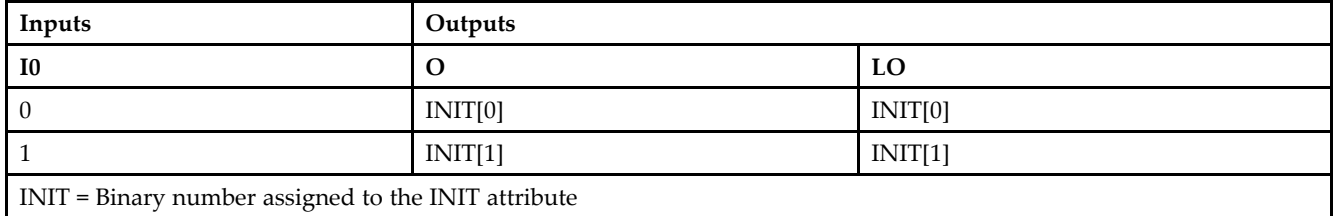

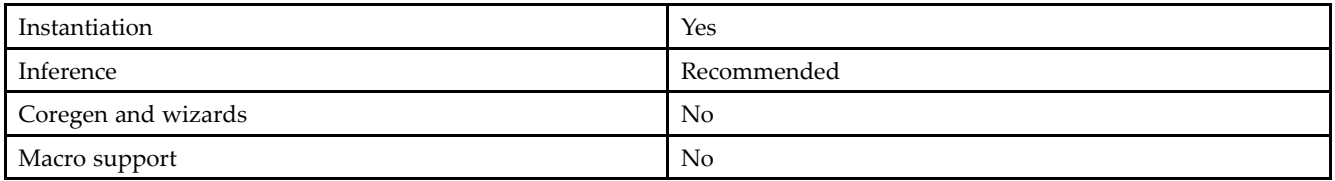

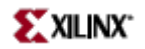

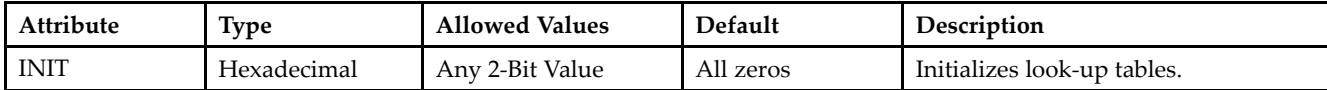

#### **VHDL Instantiation Template**

Unless they already exist, copy the following two statements and paste them before the entity declaration. Library UNISIM; use UNISIM.vcomponents.all;

```
-- LUT1_D: 1-input Look-Up Table with general and local outputs
 -- Xilinx HDL Libraries Guide, version 10.1.2
LUT1_D_inst : LUT1_D
generic map (
INIT => "00")
port map (
LO \Rightarrow LO, -- LUT \ local \ outputO => O, -- LUT general output
 I0 => I0 -- LUT input
);
 -- End of LUT1_D_inst instantiation
```
#### **Verilog Instantiation Template**

```
// LUT1_D: 1-input Look-Up Table with general and local outputs
// For use with all FPGAs.
// Xilinx HDL Libraries Guide, version 10.1.2
LUT1_D #(
 .INIT(2'b00) // Specify LUT Contents
) LUT1_D_inst (
.LO(LO), // LUT local output
 .O(O), // LUT general output
 .I0(I0) // LUT input
);
// End of LUT1_D_inst instantiation
```
- See the *[Virtex](http://www.xilinx.com/xlnx/xweb/xil_publications_display.jsp?iLanguageID=1&category=-1210562&sGlobalNavPick=&sSecondaryNavPick=) User Guide* and the *[Virtex-E](http://www.xilinx.com/xlnx/xweb/xil_publications_display.jsp?iLanguageID=1&category=-1210563&sGlobalNavPick=PRODUCT&sSecondaryNavPick=Design+Tools) User Guide*.
- See the *Virtex Data [Sheets](http://www.xilinx.com/xlnx/xweb/xil_publications_display.jsp?iLanguageID=1&category=-18777&sGlobalNavPick=&sSecondaryNavPick=)* and the *[Virtex-E](http://www.xilinx.com/xlnx/xweb/xil_publications_display.jsp?iLanguageID=1&category=-18776&sGlobalNavPick=&sSecondaryNavPick=) Data Sheets*.

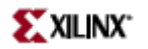

# **LUT1\_L**

Primitive: 1-Bit Look-Up-Table with Local Output

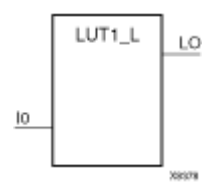

## **Introduction**

This design element is <sup>a</sup> 1- bit look-up-tables (LUTs) with <sup>a</sup> local output (LO) that is used to connect to another output within the same CLB slice and to the fast connect buffer. It provides <sup>a</sup> look-up-table version of <sup>a</sup> buffer or inverter.

A mandatory INIT attribute, with an appropriate number of hexadecimal digits for the number of inputs, must be attached to the LUT to specify its function.

The INIT parameter for the FPGA LUT primitive is what gives the LUT its logical value. By default, this value is zero, thus driving the output to <sup>a</sup> zero regardless of the input values (acting as <sup>a</sup> ground). However, in most cases <sup>a</sup> new INIT value must be determined in order to specify the logic function for the LUT primitive. There are at least two methods by which the LUT value can be determined:

**The Truth Table Method -**A common method to determine the desired INIT value for <sup>a</sup> LUT is using <sup>a</sup> truth table. To do so, simply create <sup>a</sup> binary truth table of all possible inputs, specify the desired logic value of the output and then create the INIT string from those output values.

**The Equation Method -**Another method to determine the LUT value is to define parameters for each input to the LUT that correspond to their listed truth value and use those to build the logic equation you are after. This method is easier to understand once you have grasped the concep<sup>t</sup> and more self-documenting that the above method however does require the code to first specify the appropriate parameters.

# **Logic Table**

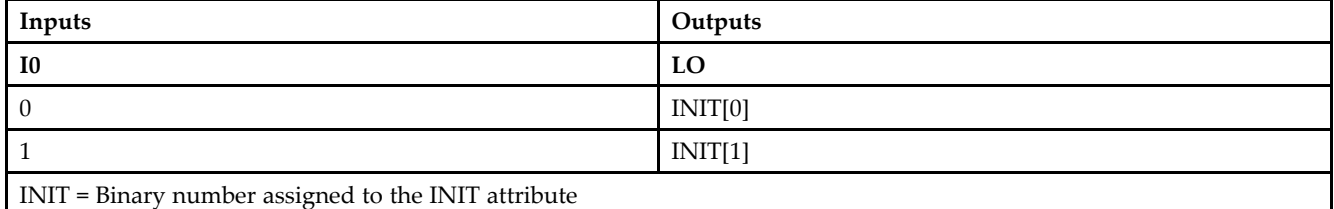

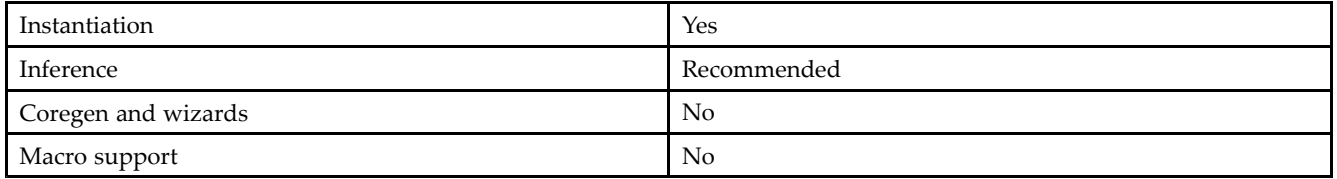

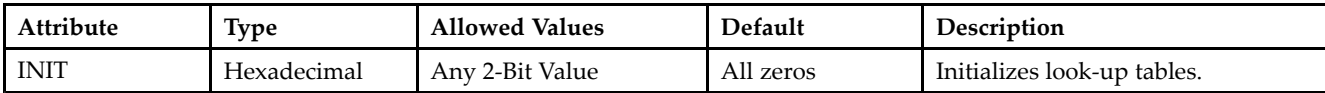

#### **VHDL Instantiation Template**

Unless they already exist, copy the following two statements and paste them before the entity declaration. Library UNISIM; use UNISIM.vcomponents.all;

```
-- LUT1_L: 1-input Look-Up Table with local output
-- Xilinx HDL Libraries Guide, version 10.1.2
LUT1_L_inst : LUT1_L
generic map (
INIT => "00")
port map (
LO => LO, -- LUT local output
I0 => I0 -- LUT input
);
```

```
-- End of LUT1_L_inst instantiation
```
#### **Verilog Instantiation Template**

```
// LUT1_L: 1-input Look-Up Table with local output
// For use with all FPGAs.
// Xilinx HDL Libraries Guide, version 10.1.2
LUT1\_L #(
.INIT(2'b00) // Specify LUT Contents
) LUT1_L_inst (
.LO(LO), // LUT local output
.I0(I0) // LUT input
);
```
// End of LUT1\_L\_inst instantiation

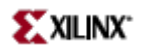

- See the *[Virtex](http://www.xilinx.com/xlnx/xweb/xil_publications_display.jsp?iLanguageID=1&category=-1210562&sGlobalNavPick=&sSecondaryNavPick=) User Guide* and the *[Virtex-E](http://www.xilinx.com/xlnx/xweb/xil_publications_display.jsp?iLanguageID=1&category=-1210563&sGlobalNavPick=PRODUCT&sSecondaryNavPick=Design+Tools) User Guide*.
- See the *Virtex Data [Sheets](http://www.xilinx.com/xlnx/xweb/xil_publications_display.jsp?iLanguageID=1&category=-18777&sGlobalNavPick=&sSecondaryNavPick=)* and the *[Virtex-E](http://www.xilinx.com/xlnx/xweb/xil_publications_display.jsp?iLanguageID=1&category=-18776&sGlobalNavPick=&sSecondaryNavPick=) Data Sheets*.

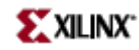

# **LUT2**

Primitive: 2-Bit Look-Up-Table with General Output

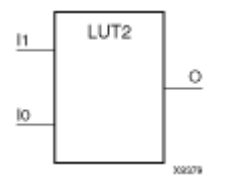

# **Introduction**

This design element is <sup>a</sup> 2-bit look-up-table (LUT) with general output (O).

An INIT attribute with an appropriate number of hexadecimal digits for the number of inputs must be attached to the LUT to specify its function. This element provides <sup>a</sup> look-up-table version of <sup>a</sup> buffer or inverter. These elements are the basic building blocks. Two LUTs are available in each CLB slice; four LUTs are available in each CLB. Multiple variants of LUTs accommodate additional types of outputs that can be used by different timing models for more accurate pre-layout timing estimation.

The INIT parameter for the FPGA LUT primitive is what gives the LUT its logical value. By default, this value is zero, thus driving the output to <sup>a</sup> zero regardless of the input values (acting as <sup>a</sup> ground). However, in most cases <sup>a</sup> new INIT value must be determined in order to specify the logic function for the LUT primitive. There are at least two methods by which the LUT value can be determined:

**The Truth Table Method -**A common method to determine the desired INIT value for <sup>a</sup> LUT is using <sup>a</sup> truth table. To do so, simply create <sup>a</sup> binary truth table of all possible inputs, specify the desired logic value of the output and then create the INIT string from those output values.

**The Equation Method -**Another method to determine the LUT value is to define parameters for each input to the LUT that correspond to their listed truth value and use those to build the logic equation you are after. This method is easier to understand once you have grasped the concep<sup>t</sup> and more self-documenting that the above method however does require the code to first specify the appropriate parameters.

# **Logic Table**

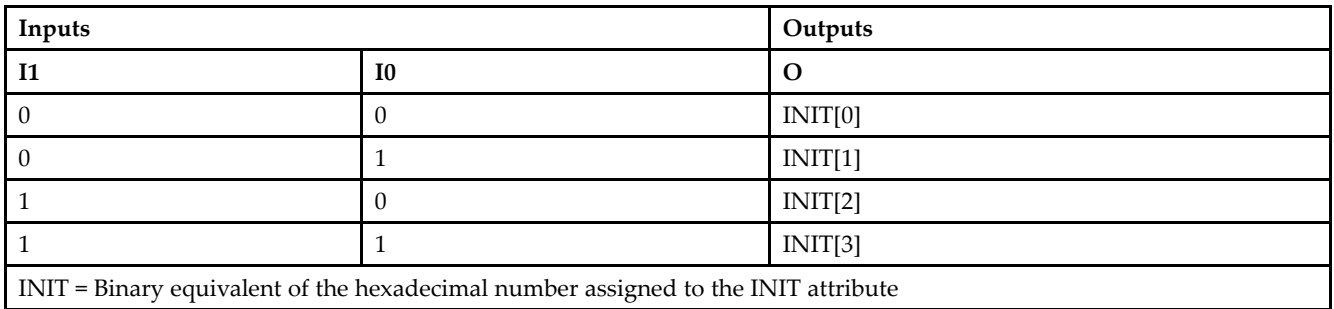

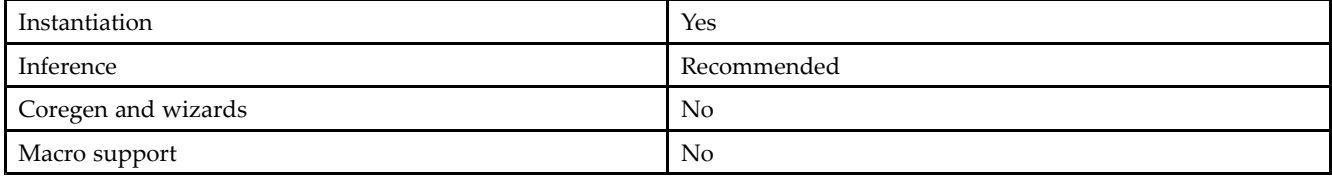

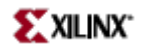

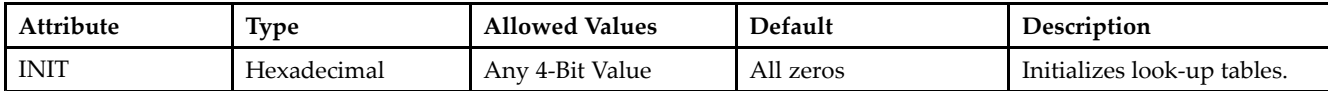

#### **VHDL Instantiation Template**

Unless they already exist, copy the following two statements and paste them before the entity declaration. Library UNISIM; use UNISIM.vcomponents.all;

```
-- LUT2: 2-input Look-Up Table with general output
 -- Xilinx HDL Libraries Guide, version 10.1.2
LUT2_inst : LUT2
generic map (
INIT \Rightarrow X"0")
port map (
O => O, -- LUT general output
 I0 => I0, -- LUT input
I1 => I1 -- LUT input
);
 -- End of LUT2_inst instantiation
```
#### **Verilog Instantiation Template**

```
// LUT2: 2-input Look-Up Table with general output
// For use with all FPGAs.
// Xilinx HDL Libraries Guide, version 10.1.2
LUT2 #(
 .INIT(4'h0) // Specify LUT Contents
) LUT2_inst (
.O(O), // LUT general output
 .I0(I0), // LUT input
 .I1(I1) // LUT input
);
// End of LUT2_inst instantiation
```
- •See the *Virtex User [Guide](http://www.xilinx.com/xlnx/xweb/xil_publications_display.jsp?iLanguageID=1&category=-1210562&sGlobalNavPick=&sSecondaryNavPick=)* and the *[Virtex-E](http://www.xilinx.com/xlnx/xweb/xil_publications_display.jsp?iLanguageID=1&category=-1210563&sGlobalNavPick=PRODUCT&sSecondaryNavPick=Design+Tools) User Guide*.
- •See the *Virtex Data [Sheets](http://www.xilinx.com/xlnx/xweb/xil_publications_display.jsp?iLanguageID=1&category=-18777&sGlobalNavPick=&sSecondaryNavPick=)* and the *[Virtex-E](http://www.xilinx.com/xlnx/xweb/xil_publications_display.jsp?iLanguageID=1&category=-18776&sGlobalNavPick=&sSecondaryNavPick=) Data Sheets*.

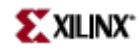

# **LUT2\_D**

Primitive: 2-Bit Look-Up-Table with Dual Output

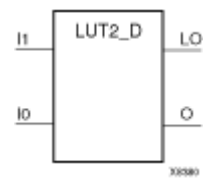

## **Introduction**

This design element is <sup>a</sup> 2-bit look-up-tables (LUTs) with two functionally identical outputs, O and LO.

The O output is <sup>a</sup> general interconnect. The LO output is used to connect to another output within the same CLB slice and to the fast connect buffer. A mandatory INIT attribute, with an appropriate number of hexadecimal digits for the number of inputs, must be attached to the LUT to specify its function.

The INIT parameter for the FPGA LUT primitive is what gives the LUT its logical value. By default, this value is zero, thus driving the output to <sup>a</sup> zero regardless of the input values (acting as <sup>a</sup> ground). However, in most cases <sup>a</sup> new INIT value must be determined in order to specify the logic function for the LUT primitive. There are at least two methods by which the LUT value can be determined:

**The Truth Table Method -**A common method to determine the desired INIT value for <sup>a</sup> LUT is using <sup>a</sup> truth table. To do so, simply create <sup>a</sup> binary truth table of all possible inputs, specify the desired logic value of the output and then create the INIT string from those output values.

**The Equation Method -**Another method to determine the LUT value is to define parameters for each input to the LUT that correspond to their listed truth value and use those to build the logic equation you are after. This method is easier to understand once you have grasped the concep<sup>t</sup> and more self-documenting that the above method however does require the code to first specify the appropriate parameters.

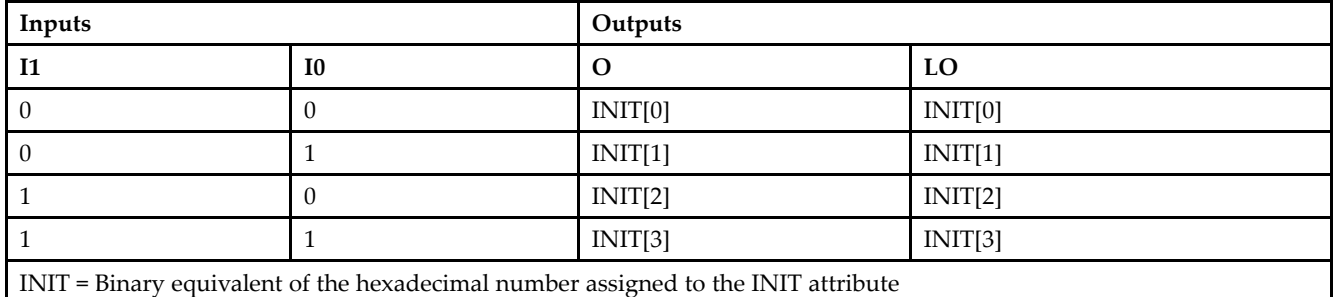

## **Logic Table**

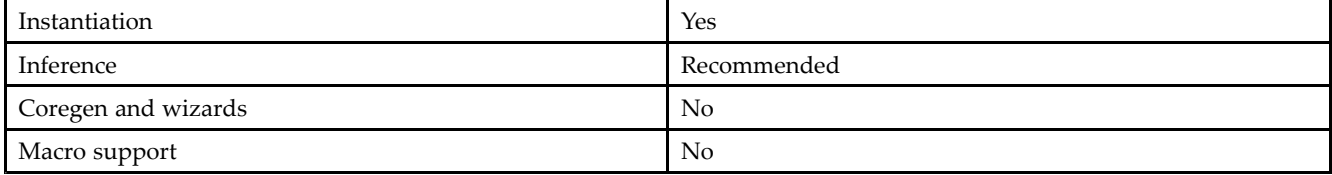

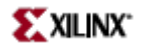

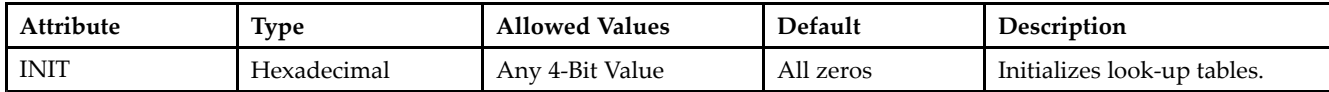

#### **VHDL Instantiation Template**

Unless they already exist, copy the following two statements and paste them before the entity declaration. Library UNISIM; use UNISIM.vcomponents.all;

```
-- LUT2_D: 2-input Look-Up Table with general and local outputs
 -- Xilinx HDL Libraries Guide, version 10.1.2
LUT2_D_inst : LUT2_D
generic map (
INIT \Rightarrow X"0")
port map (
LO => \overline{LO}, -- LUT local output
O => O, -- LUT general output
 I0 => I0, -- LUT input
 I1 => I1 -- LUT input
);
 -- End of LUT2_D_inst instantiation
```
#### **Verilog Instantiation Template**

// LUT2\_D: 2-input Look-Up Table with general and local outputs<br>// For use with all FPGAs. For use with all FPGAs. // Xilinx HDL Libraries Guide, version 10.1.2 LUT2\_D #( .INIT(4'h0) // Specify LUT Contents ) LUT2\_D\_inst ( .LO(LO), // LUT local output .O(O), // LUT general output .I0(I0), // LUT input .I1(I1) // LUT input ); // End of LUT2\_L\_inst instantiation

- See the *[Virtex](http://www.xilinx.com/xlnx/xweb/xil_publications_display.jsp?iLanguageID=1&category=-1210562&sGlobalNavPick=&sSecondaryNavPick=) User Guide* and the *[Virtex-E](http://www.xilinx.com/xlnx/xweb/xil_publications_display.jsp?iLanguageID=1&category=-1210563&sGlobalNavPick=PRODUCT&sSecondaryNavPick=Design+Tools) User Guide*.
- See the *Virtex Data [Sheets](http://www.xilinx.com/xlnx/xweb/xil_publications_display.jsp?iLanguageID=1&category=-18777&sGlobalNavPick=&sSecondaryNavPick=)* and the *[Virtex-E](http://www.xilinx.com/xlnx/xweb/xil_publications_display.jsp?iLanguageID=1&category=-18776&sGlobalNavPick=&sSecondaryNavPick=) Data Sheets*.

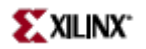

# **LUT2\_L**

Primitive: 2-Bit Look-Up-Table with Local Output

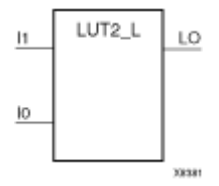

### **Introduction**

This design element is <sup>a</sup> 2- bit look-up-tables (LUTs) with <sup>a</sup> local output (LO) that is used to connect to another output within the same CLB slice and to the fast connect buffer. It provides <sup>a</sup> look-up-table version of <sup>a</sup> buffer or inverter.

A mandatory INIT attribute, with an appropriate number of hexadecimal digits for the number of inputs, must be attached to the LUT to specify its function.

The INIT parameter for the FPGA LUT primitive is what gives the LUT its logical value. By default, this value is zero, thus driving the output to <sup>a</sup> zero regardless of the input values (acting as <sup>a</sup> ground). However, in most cases <sup>a</sup> new INIT value must be determined in order to specify the logic function for the LUT primitive. There are at least two methods by which the LUT value can be determined:

**The Truth Table Method -**A common method to determine the desired INIT value for <sup>a</sup> LUT is using <sup>a</sup> truth table. To do so, simply create <sup>a</sup> binary truth table of all possible inputs, specify the desired logic value of the output and then create the INIT string from those output values.

**The Equation Method -**Another method to determine the LUT value is to define parameters for each input to the LUT that correspond to their listed truth value and use those to build the logic equation you are after. This method is easier to understand once you have grasped the concep<sup>t</sup> and more self-documenting that the above method however does require the code to first specify the appropriate parameters.

### **Logic Table**

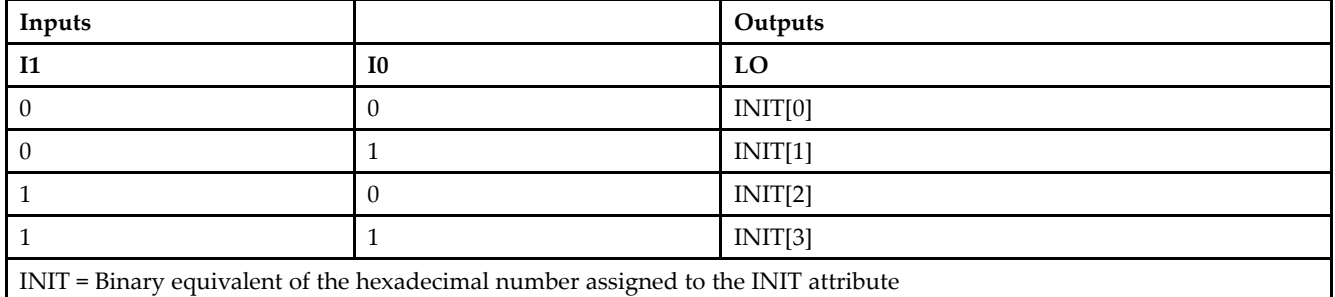

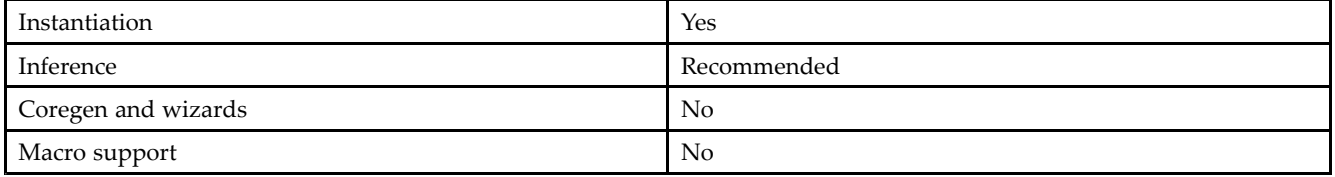

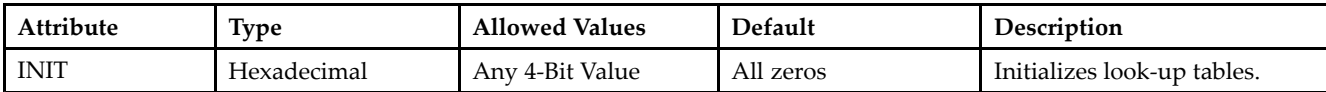

#### **VHDL Instantiation Template**

Unless they already exist, copy the following two statements and paste them before the entity declaration. Library UNISIM; use UNISIM.vcomponents.all;

```
-- LUT2_L: 2-input Look-Up Table with local output
-- Xilinx HDL Libraries Guide, version 10.1.2
LUT2_L_inst : LUT2_L
generic map (
INIT \Rightarrow X"0")
port map (
LO => LO, -- LUT local output
I0 => I0, -- LUT input
I1 => I1 -- LUT input
);
-- End of LUT2_L_inst instantiation
```
#### **Verilog Instantiation Template**

```
// LUT2_L: 2-input Look-Up Table with local output
// For use with all FPGAs.
// Xilinx HDL Libraries Guide, version 10.1.2
LUT2\_L #(
.INIT(4'h0) // Specify LUT Contents
) LUT2_L_inst (
.LO(LO), // LUT local output
.I0(I0), // LUT input
.I1(I1) // LUT input
);
// End of LUT2_L_inst instantiation
```
- •See the *Virtex User [Guide](http://www.xilinx.com/xlnx/xweb/xil_publications_display.jsp?iLanguageID=1&category=-1210562&sGlobalNavPick=&sSecondaryNavPick=)* and the *[Virtex-E](http://www.xilinx.com/xlnx/xweb/xil_publications_display.jsp?iLanguageID=1&category=-1210563&sGlobalNavPick=PRODUCT&sSecondaryNavPick=Design+Tools) User Guide*.
- •See the *Virtex Data [Sheets](http://www.xilinx.com/xlnx/xweb/xil_publications_display.jsp?iLanguageID=1&category=-18777&sGlobalNavPick=&sSecondaryNavPick=)* and the *[Virtex-E](http://www.xilinx.com/xlnx/xweb/xil_publications_display.jsp?iLanguageID=1&category=-18776&sGlobalNavPick=&sSecondaryNavPick=) Data Sheets*.

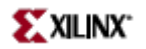

# **LUT3**

Primitive: 3-Bit Look-Up-Table with General Output

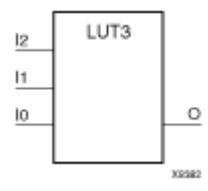

## **Introduction**

This design element is a 3-bit look-up-table (LUT) with general output (O). A mandatory INIT attribute, with an appropriate number of hexadecimal digits for the number of inputs, must be attached to the LUT to specify its function.

An INIT attribute with an appropriate number of hexadecimal digits for the number of inputs must be attached to the LUT to specify its function. This element provides <sup>a</sup> look-up-table version of <sup>a</sup> buffer or inverter. These elements are the basic building blocks. Two LUTs are available in each CLB slice; four LUTs are available in each CLB. Multiple variants of LUTs accommodate additional types of outputs that can be used by different timing models for more accurate pre-layout timing estimation.

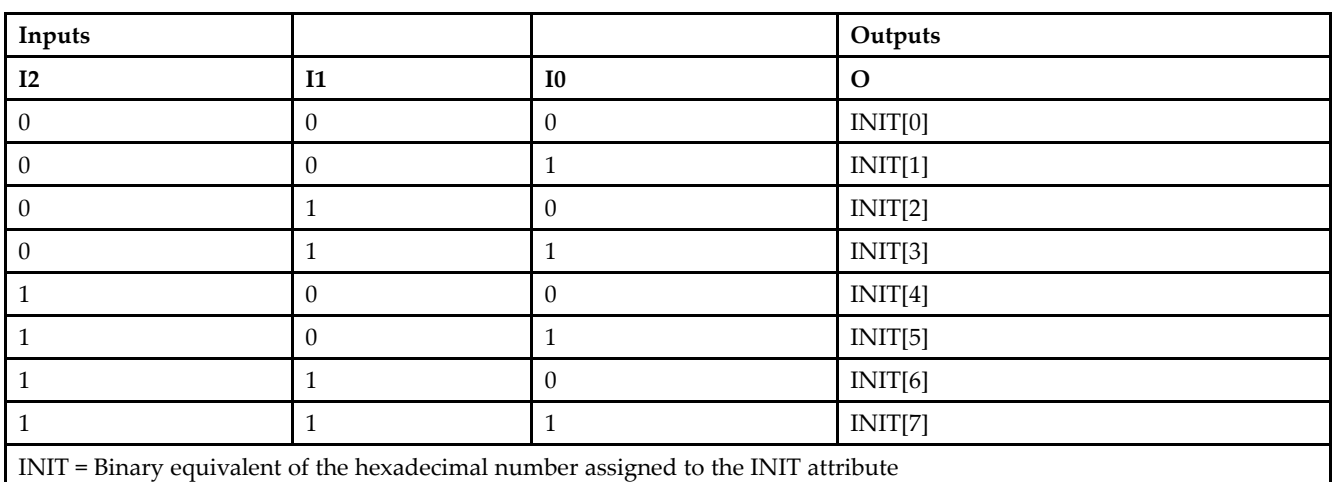

## **Logic Table**

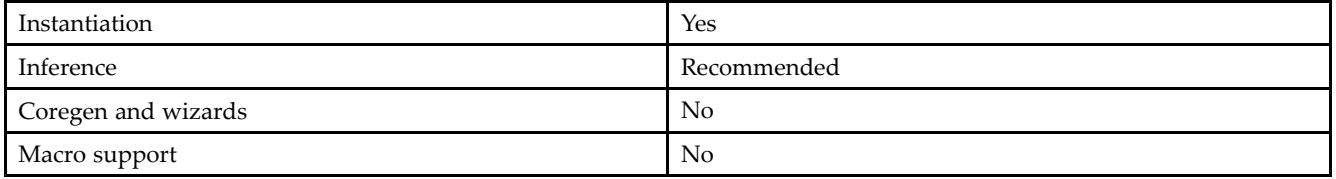

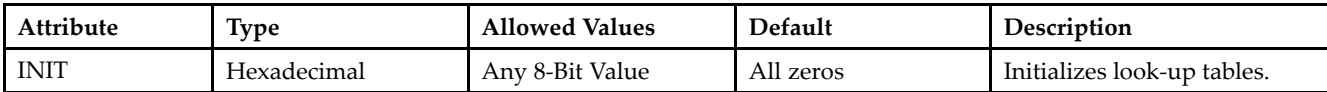

#### **VHDL Instantiation Template**

Unless they already exist, copy the following two statements and paste them before the entity declaration. Library UNISIM; use UNISIM.vcomponents.all;

```
-- LUT3: 3-input Look-Up Table with general output
 -- Xilinx HDL Libraries Guide, version 10.1.2
LUT3_inst : LUT3
generic map (
INIT => X"00")
port map (
O => O, -- LUT general output
 I0 => I0, -- LUT input
 I1 => I1, -- LUT input
 I2 => I2 -- LUT input
);
 -- End of LUT3_inst instantiation
```
#### **Verilog Instantiation Template**

```
// LUT3: 3-input Look-Up Table with general output
// For use with all FPGAs.
// Xilinx HDL Libraries Guide, version 10.1.2
LUT3 #(.INIT(8'h00) // Specify LUT Contents
) LUT3_inst (
.O(O), // LUT general output
.I0(I0), // LUT input
.I1(I1), // LUT input
.I2(I2) // LUT input
);
```
// End of LUT3\_inst instantiation

- •See the *[Virtex](http://www.xilinx.com/xlnx/xweb/xil_publications_display.jsp?iLanguageID=1&category=-1210562&sGlobalNavPick=&sSecondaryNavPick=) User Guide* and the *[Virtex-E](http://www.xilinx.com/xlnx/xweb/xil_publications_display.jsp?iLanguageID=1&category=-1210563&sGlobalNavPick=PRODUCT&sSecondaryNavPick=Design+Tools) User Guide*.
- •See the *Virtex Data [Sheets](http://www.xilinx.com/xlnx/xweb/xil_publications_display.jsp?iLanguageID=1&category=-18777&sGlobalNavPick=&sSecondaryNavPick=)* and the *[Virtex-E](http://www.xilinx.com/xlnx/xweb/xil_publications_display.jsp?iLanguageID=1&category=-18776&sGlobalNavPick=&sSecondaryNavPick=) Data Sheets*.
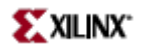

## **LUT3\_D**

Primitive: 3-Bit Look-Up-Table with Dual Output

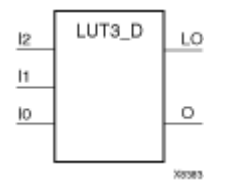

### **Introduction**

This design element is <sup>a</sup> 3-bit look-up-tables (LUTs) with two functionally identical outputs, O and LO.

The O output is <sup>a</sup> general interconnect. The LO output is used to connect to another output within the same CLB slice and to the fast connect buffer. A mandatory INIT attribute, with an appropriate number of hexadecimal digits for the number of inputs, must be attached to the LUT to specify its function.

The INIT parameter for the FPGA LUT primitive is what gives the LUT its logical value. By default, this value is zero, thus driving the output to <sup>a</sup> zero regardless of the input values (acting as <sup>a</sup> ground). However, in most cases <sup>a</sup> new INIT value must be determined in order to specify the logic function for the LUT primitive. There are at least two methods by which the LUT value can be determined:

**The Logic Table Method -**A common method to determine the desired INIT value for <sup>a</sup> LUT is using <sup>a</sup> truth table. To do so, simply create <sup>a</sup> binary logic table of all possible inputs, specify the desired logic value of the output and then create the INIT string from those output values.

**The Equation Method -**Another method to determine the LUT value is to define parameters for each input to the LUT that correspond to their listed truth value and use those to build the logic equation you are after. This method is easier to understand once you have grasped the concep<sup>t</sup> and more self-documenting that the above method however does require the code to first specify the appropriate parameters.

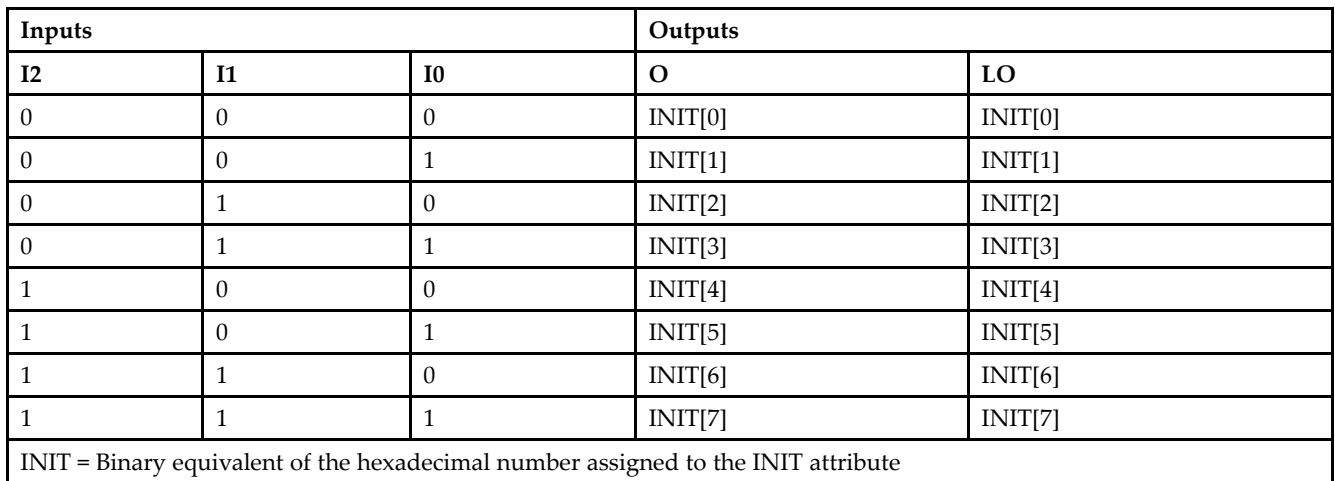

## **Logic Table**

### **Design Entry Method**

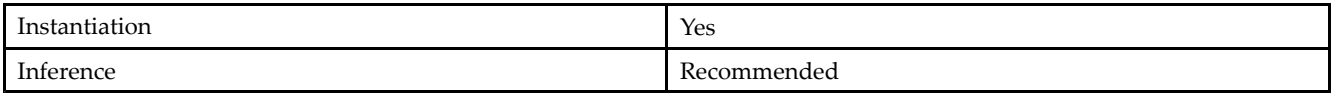

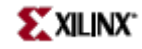

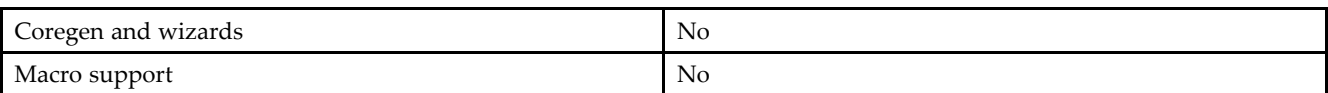

#### **Available Attributes**

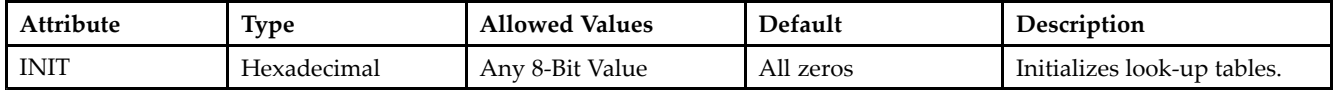

#### **VHDL Instantiation Template**

Unless they already exist, copy the following two statements and paste them before the entity declaration. Library UNISIM; use UNISIM.vcomponents.all;

```
-- LUT3_D: 3-input Look-Up Table with general and local outputs
 -- Xilinx HDL Libraries Guide, version 10.1.2
LUT3_D_inst : LUT3_D
generic map (
INIT => X"00")
port map (
LO => LO, -- LUT local output
O => O, -- LUT general output
 I0 => I0, -- LUT input
I1 \Rightarrow I1, -- LUT inputI2 \Rightarrow I2 \quad -- LUT input
);
 -- End of LUT3_D_inst instantiation
```
#### **Verilog Instantiation Template**

```
// LUT3_D: 3-input Look-Up Table with general and local outputs
// For use with all FPGAs.
// Xilinx HDL Libraries Guide, version 10.1.2
LUT3 D #(
.INIT(8'h00) // Specify LUT Contents
) LUT3_D_inst (
.LO(LO), // LUT local output
.O(O), // LUT general output
.I0(I0), // LUT input
.I1(I1), // LUT input
.I2(I2) // LUT input
);
// End of LUT3_D_inst instantiation
```
- •See the *[Virtex](http://www.xilinx.com/xlnx/xweb/xil_publications_display.jsp?iLanguageID=1&category=-1210562&sGlobalNavPick=&sSecondaryNavPick=) User Guide* and the *[Virtex-E](http://www.xilinx.com/xlnx/xweb/xil_publications_display.jsp?iLanguageID=1&category=-1210563&sGlobalNavPick=PRODUCT&sSecondaryNavPick=Design+Tools) User Guide*.
- •See the *Virtex Data [Sheets](http://www.xilinx.com/xlnx/xweb/xil_publications_display.jsp?iLanguageID=1&category=-18777&sGlobalNavPick=&sSecondaryNavPick=)* and the *[Virtex-E](http://www.xilinx.com/xlnx/xweb/xil_publications_display.jsp?iLanguageID=1&category=-18776&sGlobalNavPick=&sSecondaryNavPick=) Data Sheets*.

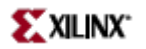

# **LUT3\_L**

Primitive: 3-Bit Look-Up-Table with Local Output

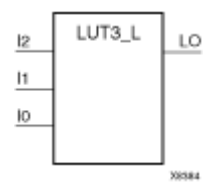

### **Introduction**

This design element is <sup>a</sup> 3- bit look-up-tables (LUTs) with <sup>a</sup> local output (LO) that is used to connect to another output within the same CLB slice and to the fast connect buffer. It provides <sup>a</sup> look-up-table version of <sup>a</sup> buffer or inverter.

A mandatory INIT attribute, with an appropriate number of hexadecimal digits for the number of inputs, must be attached to the LUT to specify its function.

The INIT parameter for the FPGA LUT primitive is what gives the LUT its logical value. By default, this value is zero, thus driving the output to <sup>a</sup> zero regardless of the input values (acting as <sup>a</sup> ground). However, in most cases <sup>a</sup> new INIT value must be determined in order to specify the logic function for the LUT primitive. There are at least two methods by which the LUT value can be determined:

**The Truth Table Method -**A common method to determine the desired INIT value for <sup>a</sup> LUT is using <sup>a</sup> truth table. To do so, simply create <sup>a</sup> binary truth table of all possible inputs, specify the desired logic value of the output and then create the INIT string from those output values.

**The Equation Method -**Another method to determine the LUT value is to define parameters for each input to the LUT that correspond to their listed truth value and use those to build the logic equation you are after. This method is easier to understand once you have grasped the concep<sup>t</sup> and more self-documenting that the above method however does require the code to first specify the appropriate parameters.

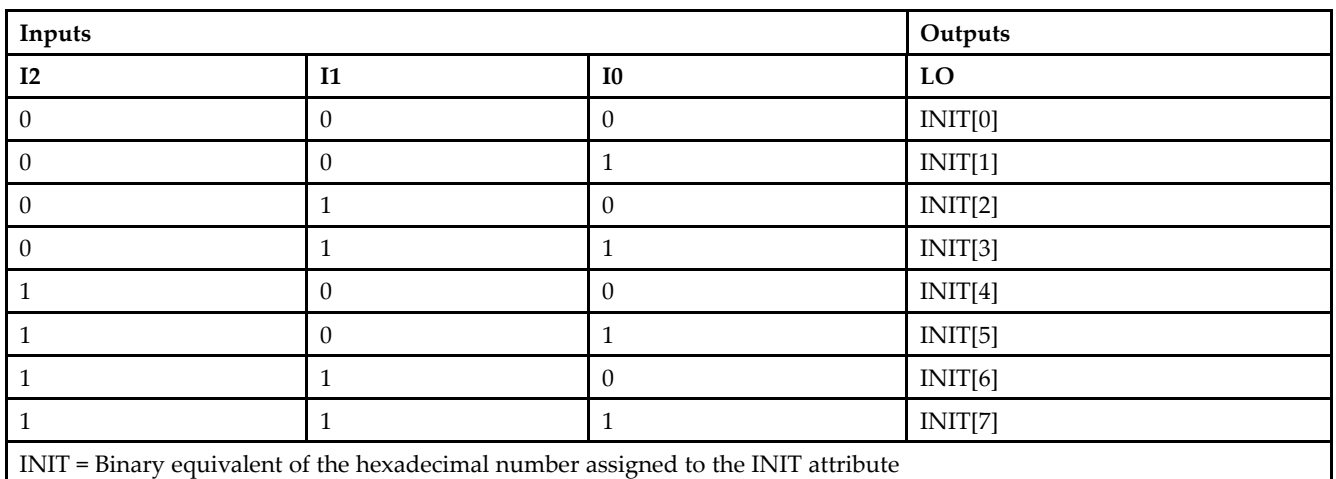

## **Logic Table**

#### **Design Entry Method**

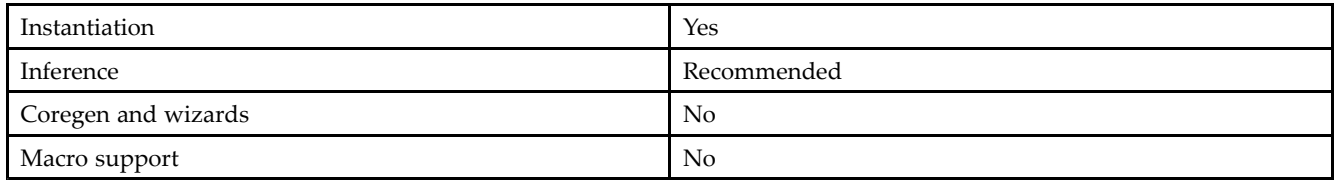

#### **Available Attributes**

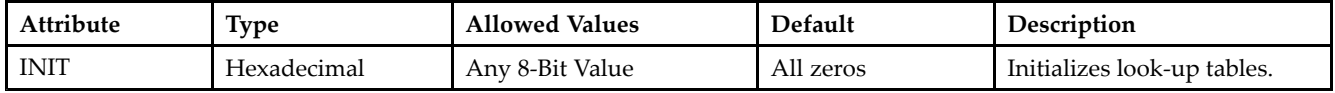

#### **VHDL Instantiation Template**

Unless they already exist, copy the following two statements and paste them before the entity declaration. Library UNISIM;

use UNISIM.vcomponents.all;

```
-- LUT3_L: 3-input Look-Up Table with local output
-- Xilinx HDL Libraries Guide, version 10.1.2
LUT3_L_inst : LUT3_L
generic map (
INIT => X"00")
port map (
LO \implies LO, \quad -- LUT local output
I0 => I0, -- LUT input
I1 => I1, -- LUT input
I2 => I2 -- LUT input
);
-- End of LUT3_L_inst instantiation
```
#### **Verilog Instantiation Template**

```
// LUT3_L: 3-input Look-Up Table with local output
// For use with all FPGAs.
// Xilinx HDL Libraries Guide, version 10.1.2
LUT3_L #(
.INIT(8'h00) // Specify LUT Contents
) LUT3_L_inst (
.LO(LO), // LUT local output
.I0(I0), // LUT input
.I1(I1), // LUT input
.I2(I2) // LUT input
);
```
#### // End of LUT3\_L\_inst instantiation

- •See the *Virtex User [Guide](http://www.xilinx.com/xlnx/xweb/xil_publications_display.jsp?iLanguageID=1&category=-1210562&sGlobalNavPick=&sSecondaryNavPick=)* and the *[Virtex-E](http://www.xilinx.com/xlnx/xweb/xil_publications_display.jsp?iLanguageID=1&category=-1210563&sGlobalNavPick=PRODUCT&sSecondaryNavPick=Design+Tools) User Guide*.
- •See the *Virtex Data [Sheets](http://www.xilinx.com/xlnx/xweb/xil_publications_display.jsp?iLanguageID=1&category=-18777&sGlobalNavPick=&sSecondaryNavPick=)* and the *[Virtex-E](http://www.xilinx.com/xlnx/xweb/xil_publications_display.jsp?iLanguageID=1&category=-18776&sGlobalNavPick=&sSecondaryNavPick=) Data Sheets*.

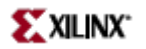

## **LUT4**

Primitive: 4-Bit Look-Up-Table with General Output

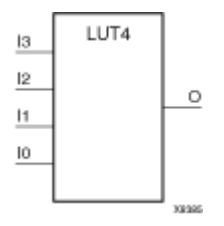

### **Introduction**

This design element is <sup>a</sup> 4-bit look-up-tables (LUT) with general output (O).

An INIT attribute with an appropriate number of hexadecimal digits for the number of inputs must be attached to the LUT to specify its function. This element provides <sup>a</sup> look-up-table version of <sup>a</sup> buffer or inverter. These elements are the basic building blocks. Two LUTs are available in each CLB slice; four LUTs are available in each CLB. Multiple variants of LUTs accommodate additional types of outputs that can be used by different timing models for more accurate pre-layout timing estimation.

The INIT parameter for the FPGA LUT primitive is what gives the LUT its logical value. By default, this value is zero, thus driving the output to <sup>a</sup> zero regardless of the input values (acting as <sup>a</sup> ground). However, in most cases <sup>a</sup> new INIT value must be determined in order to specify the logic function for the LUT primitive. There are at least two methods by which the LUT value can be determined:

**The Truth Table Method -**A common method to determine the desired INIT value for <sup>a</sup> LUT is using <sup>a</sup> truth table. To do so, simply create <sup>a</sup> binary truth table of all possible inputs, specify the desired logic value of the output and then create the INIT string from those output values.

**The Equation Method -**Another method to determine the LUT value is to define parameters for each input to the LUT that correspond to their listed truth value and use those to build the logic equation you are after. This method is easier to understand once you have grasped the concep<sup>t</sup> and more self-documenting that the above method however does require the code to first specify the appropriate parameters.

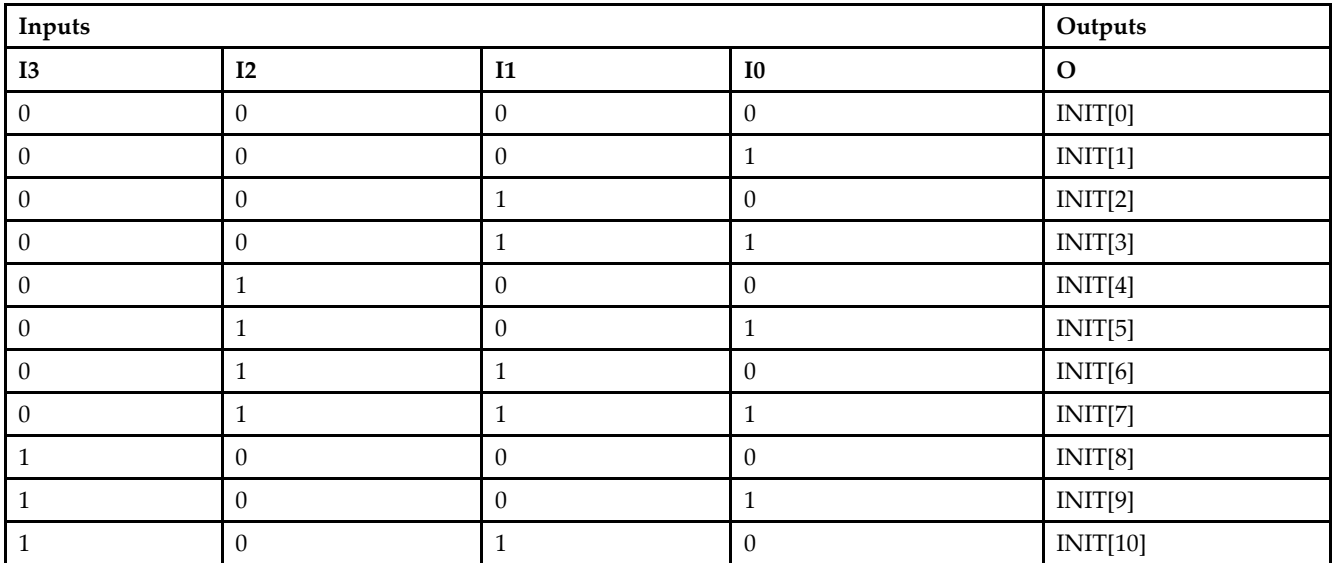

## **Logic Table**

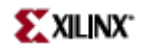

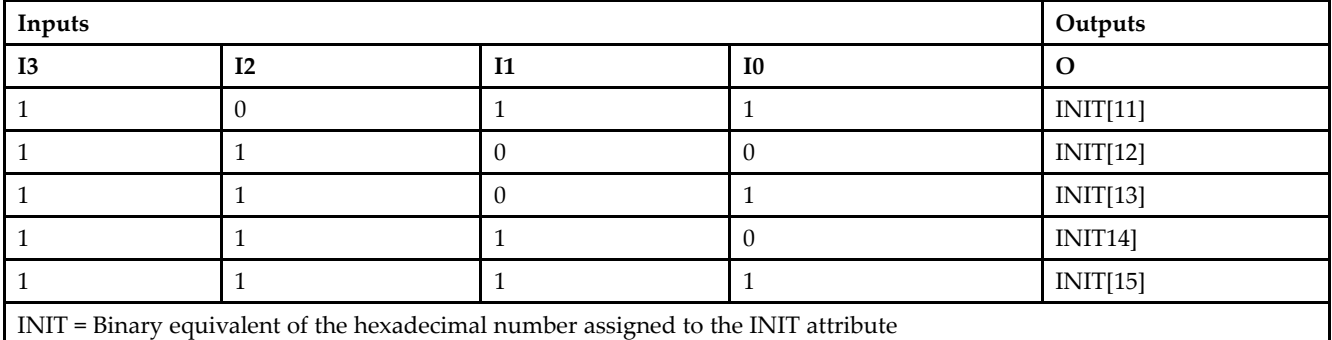

## **Design Entry Method**

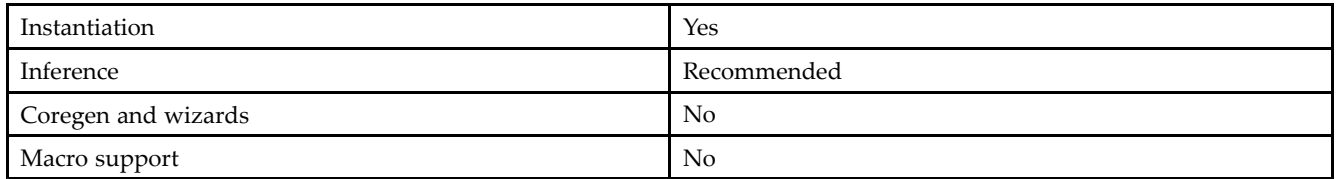

#### **Available Attributes**

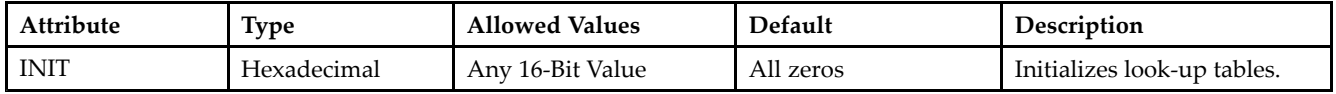

#### **VHDL Instantiation Template**

Unless they already exist, copy the following two statements and paste them before the entity declaration. Library UNISIM; use UNISIM.vcomponents.all;

```
-- LUT4: 4-input Look-Up Table with general output
 -- Xilinx HDL Libraries Guide, version 10.1.2
LUT4_inst : LUT4
generic map (
INT => X"0000")
port map (
O => O, -- LUT general output
 I0 => I0, -- LUT input
 I1 => I1, -- LUT input
I2 => I2, -- LUT input
I3 => I3 -- LUT input
);
 -- End of LUT4_inst instantiation
```
#### **Verilog Instantiation Template**

```
// LUT4: 4-input Look-Up Table with general output
// For use with all FPGAs.
// Xilinx HDL Libraries Guide, version 10.1.2
```
LUT4 #(

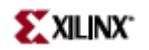

```
.INIT(16'h0000) // Specify LUT Contents
) LUT4_inst (
.O(O), // LUT general output
.I0(I0), // LUT input
.I1(I1), // LUT input
.I2(I2), // LUT input
.I3(I3) // LUT input
);
```
// End of LUT4\_inst instantiation

- See the *Virtex User [Guide](http://www.xilinx.com/xlnx/xweb/xil_publications_display.jsp?iLanguageID=1&category=-1210562&sGlobalNavPick=&sSecondaryNavPick=)* and the *[Virtex-E](http://www.xilinx.com/xlnx/xweb/xil_publications_display.jsp?iLanguageID=1&category=-1210563&sGlobalNavPick=PRODUCT&sSecondaryNavPick=Design+Tools) User Guide*.
- See the *Virtex Data [Sheets](http://www.xilinx.com/xlnx/xweb/xil_publications_display.jsp?iLanguageID=1&category=-18777&sGlobalNavPick=&sSecondaryNavPick=)* and the *[Virtex-E](http://www.xilinx.com/xlnx/xweb/xil_publications_display.jsp?iLanguageID=1&category=-18776&sGlobalNavPick=&sSecondaryNavPick=) Data Sheets*.

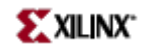

## **LUT4\_D**

Primitive: 4-Bit Look-Up-Table with Dual Output

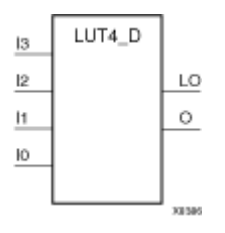

#### **Introduction**

This design element is <sup>a</sup> 4-bit look-up-tables (LUTs) with two functionally identical outputs, O and LO

The O output is <sup>a</sup> general interconnect. The LO output is used to connect to another output within the same CLB slice and to the fast connect buffer. A mandatory INIT attribute, with an appropriate number of hexadecimal digits for the number of inputs, must be attached to the LUT to specify its function.

The INIT parameter for the FPGA LUT primitive is what gives the LUT its logical value. By default, this value is zero, thus driving the output to <sup>a</sup> zero regardless of the input values (acting as <sup>a</sup> ground). However, in most cases <sup>a</sup> new INIT value must be determined in order to specify the logic function for the LUT primitive. There are at least two methods by which the LUT value can be determined:

**The Truth Table Method -**A common method to determine the desired INIT value for <sup>a</sup> LUT is using <sup>a</sup> truth table. To do so, simply create <sup>a</sup> binary truth table of all possible inputs, specify the desired logic value of the output and then create the INIT string from those output values.

**The Equation Method -**Another method to determine the LUT value is to define parameters for each input to the LUT that correspond to their listed truth value and use those to build the logic equation you are after. This method is easier to understand once you have grasped the concep<sup>t</sup> and more self-documenting that the above method however does require the code to first specify the appropriate parameters.

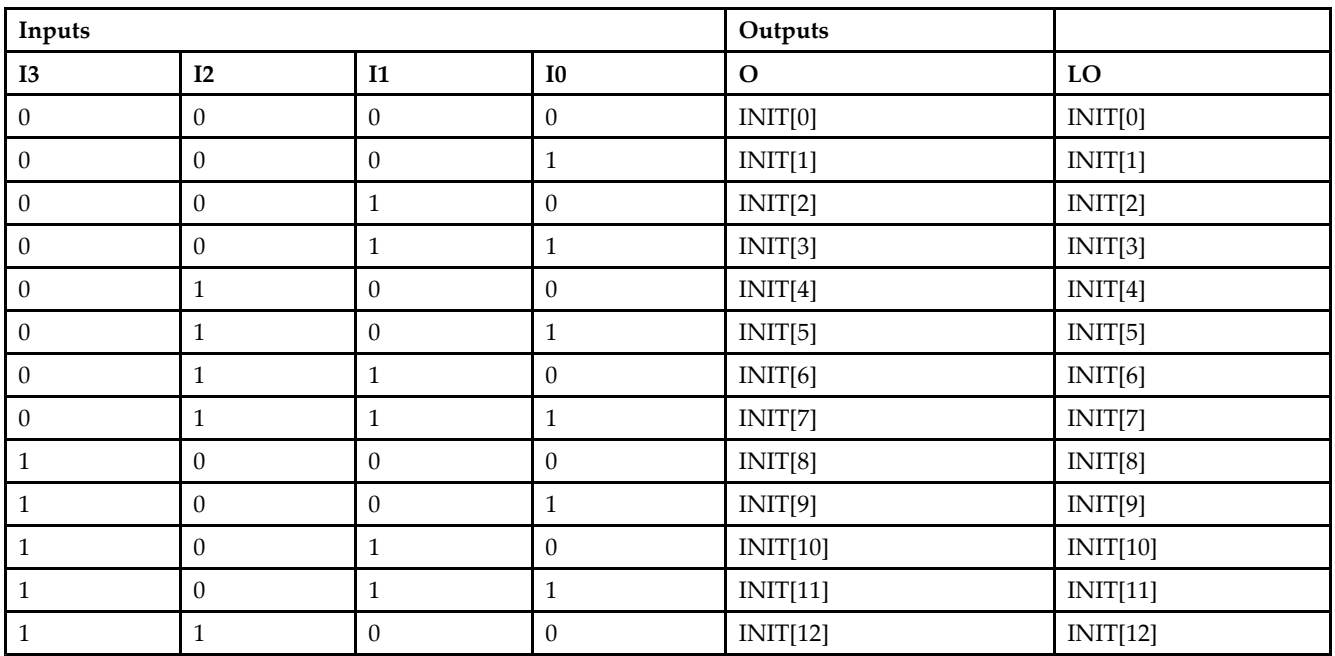

## **Logic Table**

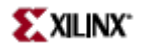

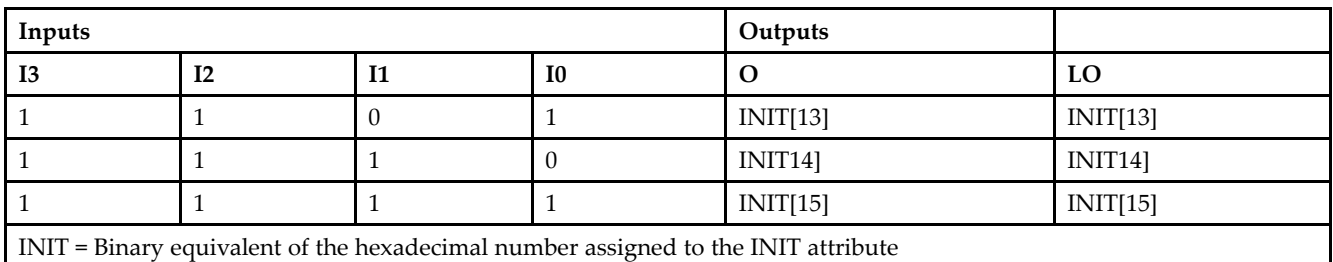

### **Design Entry Method**

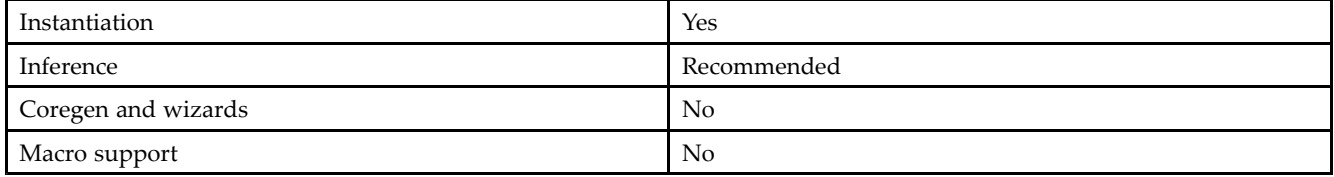

#### **Available Attributes**

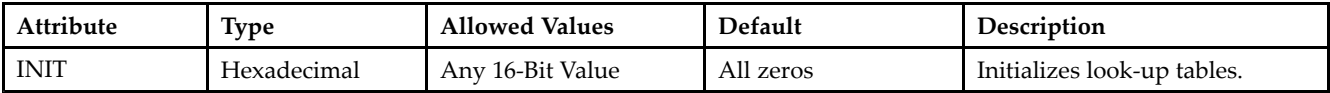

#### **VHDL Instantiation Template**

Unless they already exist, copy the following two statements and paste them before the entity declaration. Library UNISIM; use UNISIM.vcomponents.all;

```
-- LUT4_D: 4-input Look-Up Table with general and local outputs
 -- Xilinx HDL Libraries Guide, version 10.1.2
LUT4_D_inst : LUT4_D
generic map (
INIT => X"0000")
port map (
 LO => LO, -- LUT local output
O => O, -- LUT general output
IO \Rightarrow IO, -- LUT \text{ input}I1 => I1, -- LUT input
 I2 => I2, -- LUT input
I3 \Rightarrow I3 \leftarrow LUT input
);
 -- End of LUT4_D_inst instantiation
```
#### **Verilog Instantiation Template**

```
// LUT4_D: 4-input Look-Up Table with general and local outputs
// For use with all FPGAs.
// Xilinx HDL Libraries Guide, version 10.1.2
LUT4_D #(
.INIT(16'h0000) // Specify LUT Contents
) LUT4_D_inst (
```
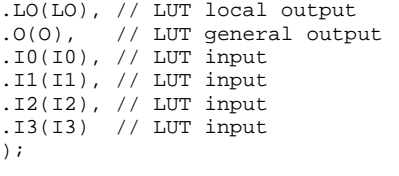

// End of LUT4\_D\_inst instantiation

- See the *[Virtex](http://www.xilinx.com/xlnx/xweb/xil_publications_display.jsp?iLanguageID=1&category=-1210562&sGlobalNavPick=&sSecondaryNavPick=) User Guide* and the *[Virtex-E](http://www.xilinx.com/xlnx/xweb/xil_publications_display.jsp?iLanguageID=1&category=-1210563&sGlobalNavPick=PRODUCT&sSecondaryNavPick=Design+Tools) User Guide*.
- See the *Virtex Data [Sheets](http://www.xilinx.com/xlnx/xweb/xil_publications_display.jsp?iLanguageID=1&category=-18777&sGlobalNavPick=&sSecondaryNavPick=)* and the *[Virtex-E](http://www.xilinx.com/xlnx/xweb/xil_publications_display.jsp?iLanguageID=1&category=-18776&sGlobalNavPick=&sSecondaryNavPick=) Data Sheets*.

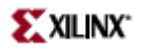

## **LUT4\_L**

Primitive: 4-Bit Look-Up-Table with Local Output

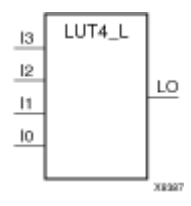

#### **Introduction**

This design element is <sup>a</sup> 4- bit look-up-tables (LUTs) with <sup>a</sup> local output (LO) that is used to connect to another output within the same CLB slice and to the fast connect buffer. It provides <sup>a</sup> look-up-table version of <sup>a</sup> buffer or inverter.

A mandatory INIT attribute, with an appropriate number of hexadecimal digits for the number of inputs, must be attached to the LUT to specify its function.

The INIT parameter for the FPGA LUT primitive is what gives the LUT its logical value. By default, this value is zero, thus driving the output to <sup>a</sup> zero regardless of the input values (acting as <sup>a</sup> ground). However, in most cases <sup>a</sup> new INIT value must be determined in order to specify the logic function for the LUT primitive. There are at least two methods by which the LUT value can be determined:

**The Truth Table Method -**A common method to determine the desired INIT value for <sup>a</sup> LUT is using <sup>a</sup> truth table. To do so, simply create <sup>a</sup> binary truth table of all possible inputs, specify the desired logic value of the output and then create the INIT string from those output values.

**The Equation Method -**Another method to determine the LUT value is to define parameters for each input to the LUT that correspond to their listed truth value and use those to build the logic equation you are after. This method is easier to understand once you have grasped the concep<sup>t</sup> and more self-documenting that the above method however does require the code to first specify the appropriate parameters.

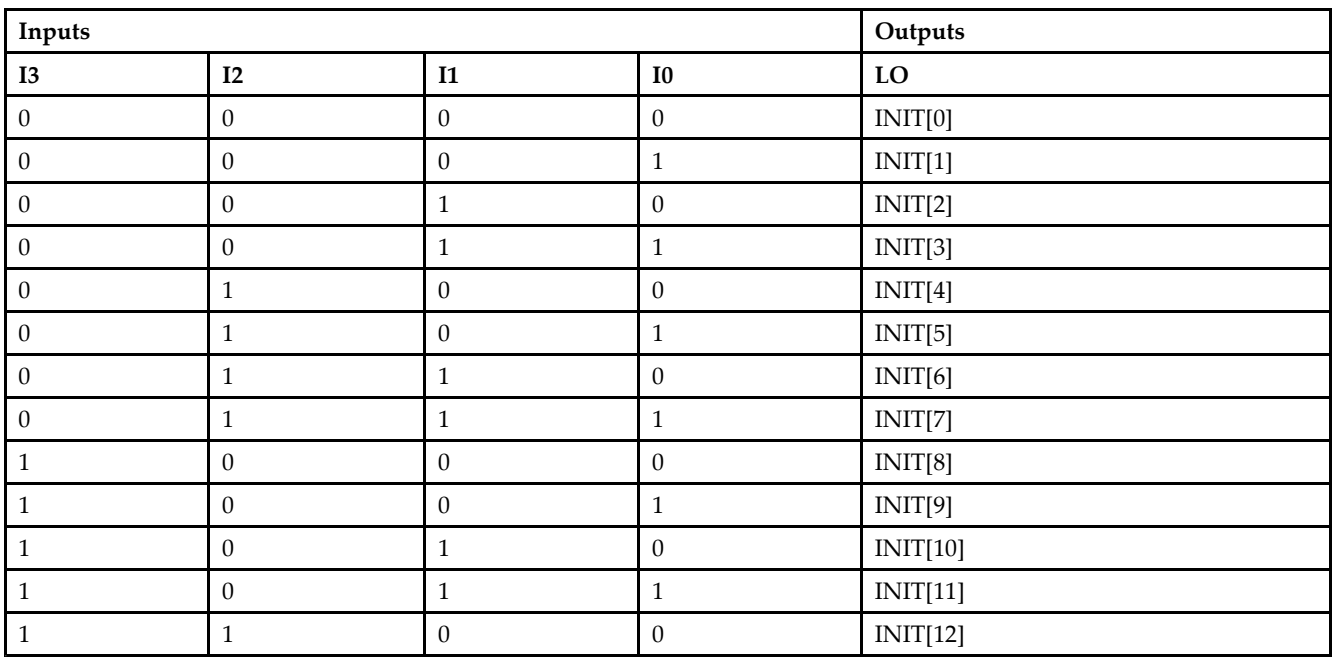

### **Logic Table**

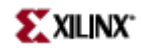

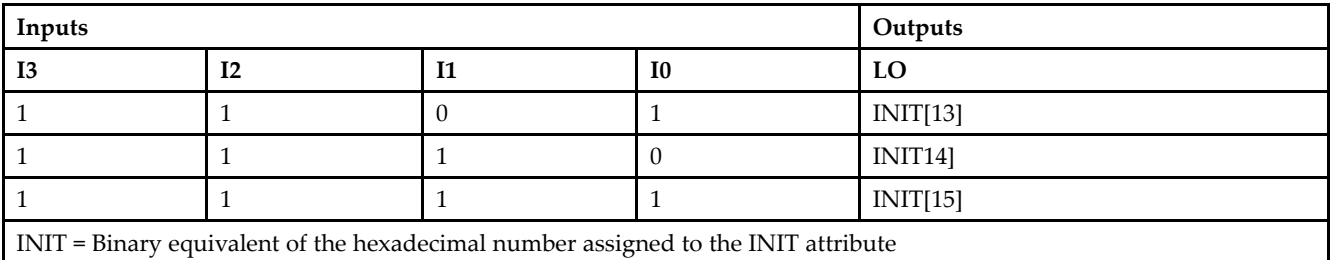

### **Design Entry Method**

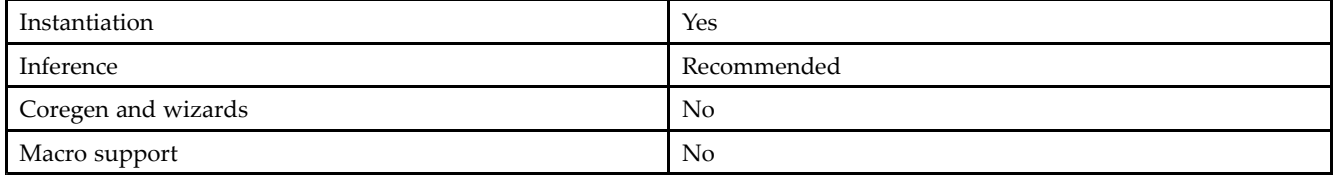

#### **Available Attributes**

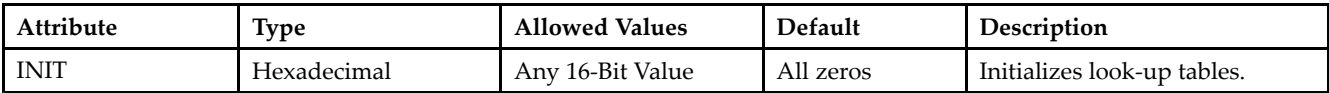

#### **VHDL Instantiation Template**

Unless they already exist, copy the following two statements and paste them before the entity declaration. Library UNISIM; use UNISIM.vcomponents.all;

```
-- LUT4_L: 4-input Look-Up Table with local output
-- Xilinx HDL Libraries Guide, version 10.1.2
LUT4_L_inst : LUT4_L
generic map (
INIT => X"0000")
port map (
LO => LO, -- LUT local output
I0 => I0, -- LUT input
I1 => I1, -- LUT input
I2 => I2, -- LUT input
I3 => I3 -- LUT input
);
-- End of LUT4_L_inst instantiation
```
#### **Verilog Instantiation Template**

```
// LUT4_L: 4-input Look-Up Table with local output
// For use with all FPGAs.
// Xilinx HDL Libraries Guide, version 10.1.2
LUT4\_L #(
.INIT(16'h0000) // Specify LUT Contents
) LUT4_L_inst (
.LO(LO), // LUT local output
```
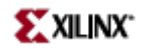

.I0(I0), // LUT input .I1(I1), // LUT input .I2(I2), // LUT input .I3(I3) // LUT input );

// End of LUT4\_L\_inst instantiation

- See the *[Virtex](http://www.xilinx.com/xlnx/xweb/xil_publications_display.jsp?iLanguageID=1&category=-1210562&sGlobalNavPick=&sSecondaryNavPick=) User Guide* and the *[Virtex-E](http://www.xilinx.com/xlnx/xweb/xil_publications_display.jsp?iLanguageID=1&category=-1210563&sGlobalNavPick=PRODUCT&sSecondaryNavPick=Design+Tools) User Guide*.
- See the *Virtex Data [Sheets](http://www.xilinx.com/xlnx/xweb/xil_publications_display.jsp?iLanguageID=1&category=-18777&sGlobalNavPick=&sSecondaryNavPick=)* and the *[Virtex-E](http://www.xilinx.com/xlnx/xweb/xil_publications_display.jsp?iLanguageID=1&category=-18776&sGlobalNavPick=&sSecondaryNavPick=) Data Sheets*.

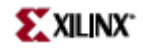

### **MULT\_AND**

Primitive: Fast Multiplier AND

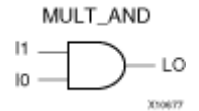

#### **Introduction**

The design element is an AND componen<sup>t</sup> located within the slice where the two inputs are shared with the 4-input LUT and the output drives into the carry logic. This added logic is especially useful for building fast and smaller multipliers however be used for other purposes as well. The I1 and I0 inputs must be connected to the I1 and I0 inputs of the associated LUT. The LO output must be connected to the DI input of the associated MUXCY, MUXCY\_D, or MUXCY\_L.

#### **Logic Table**

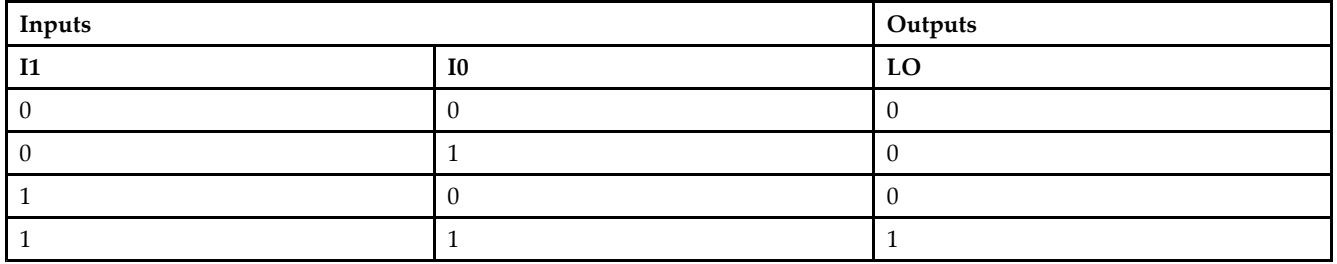

#### **Design Entry Method**

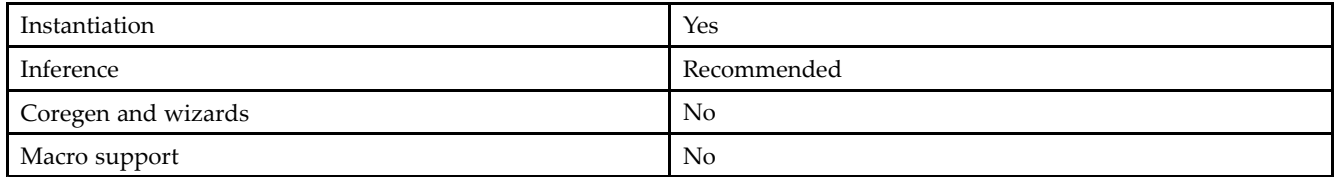

#### **VHDL Instantiation Template**

```
-- MULT_AND: 2-input AND gate connected to Carry chain
-- All FPGA devices except Virtex-5
-- Xilinx HDL Libraries Guide, version 10.1.2
MULT_AND_inst : MULT_AND
port map (<br>LO => LO,
            -- MULT_AND output (connect to MUXCY DI)
IO \Rightarrow IO, -- MULT\_AND data[0] inputI1 => I1 -- MULT_AND data[1] input
);
-- End of MULT_AND_inst instantiation
```
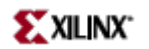

#### **Verilog Instantiation Template**

```
// MULT_AND: 2-input AND gate connected to Carry chain
// For use with all FPGAs except Virtex-5
// Xilinx HDL Libraries Guide, version 10.1.2
MULT_AND MULT_AND_inst (
.LO(LO), // MULT_AND output (connect to MUXCY DI)
.I0(I0), // MULT_AND data[0] input
.I1(I1) // MULT_AND data[1] input
);
// End of MULT_AND_inst instantiation
```
- See the *[Virtex](http://www.xilinx.com/xlnx/xweb/xil_publications_display.jsp?iLanguageID=1&category=-1210562&sGlobalNavPick=&sSecondaryNavPick=) User Guide* and the *[Virtex-E](http://www.xilinx.com/xlnx/xweb/xil_publications_display.jsp?iLanguageID=1&category=-1210563&sGlobalNavPick=PRODUCT&sSecondaryNavPick=Design+Tools) User Guide*.
- See the *Virtex Data [Sheets](http://www.xilinx.com/xlnx/xweb/xil_publications_display.jsp?iLanguageID=1&category=-18777&sGlobalNavPick=&sSecondaryNavPick=)* and the *[Virtex-E](http://www.xilinx.com/xlnx/xweb/xil_publications_display.jsp?iLanguageID=1&category=-18776&sGlobalNavPick=&sSecondaryNavPick=) Data Sheets*.

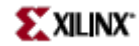

## **MUXCY**

Primitive: 2-to-1 Multiplexer for Carry Logic with General Output

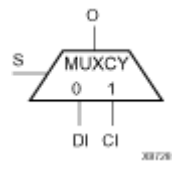

#### **Introduction**

The direct input (DI) of <sup>a</sup> slice is connected to the (DI) input of the MUXCY. The carry in (CI) input of an LC is connected to the CI input of the MUXCY. The select input (S) of the MUXCY is driven by the output of the Look-Up Table (LUT) and configured as <sup>a</sup> MUX function. The carry out (O) of the MUXCY reflects the state of the selected input and implements the carry out function of each LC. When Low, S selects DI; when High, S selects CI.

The variants "MUXCY\_D" and "MUXCY\_L" provide additional types of outputs that can be used by different timing models for more accurate pre-layout timing estimation.

#### **Logic Table**

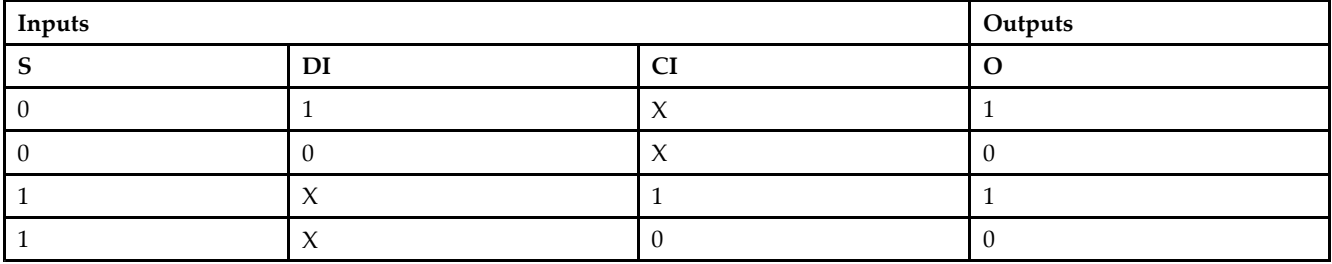

#### **Design Entry Method**

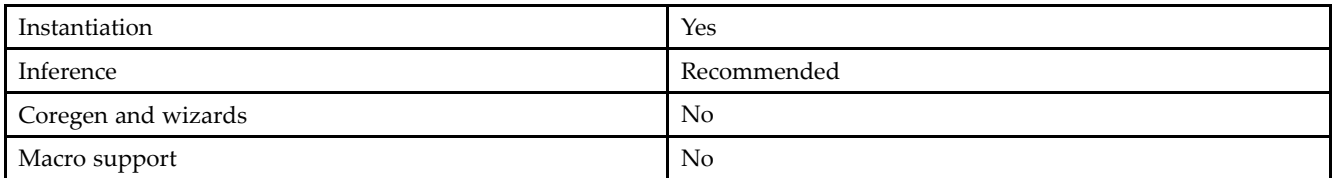

#### **VHDL Instantiation Template**

Unless they already exist, copy the following two statements and paste them before the entity declaration. Library UNISIM;

use UNISIM.vcomponents.all;

```
-- MUXCY: Carry-Chain MUX with general output
-- Xilinx HDL Libraries Guide, version 10.1.2
MUXCY_inst : MUXCY
port map (
0 \Rightarrow 0, \quad -- Carry output signal
CI => CI, -- Carry input signal
DI => DI, -- Data input signal
S \Rightarrow S -- MUX select, tie to '1' or LUT4 out
```
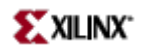

);

-- End of MUXCY\_inst instantiation

#### **Verilog Instantiation Template**

```
// MUXCY: Carry-Chain MUX with general output
// For use with All FPGAs
// Xilinx HDL Libraries Guide, version 10.1.2
MUXCY MUXCY_inst (
.O(O), // Carry output signal
.CI(CI), // Carry input signal
.DI(DI), // Data input signal
.S(S) // MUX select, tie to '1' or LUT4 out
);
```
// End of MUXCY\_inst instantiation

- See the *[Virtex](http://www.xilinx.com/xlnx/xweb/xil_publications_display.jsp?iLanguageID=1&category=-1210562&sGlobalNavPick=&sSecondaryNavPick=) User Guide* and the *[Virtex-E](http://www.xilinx.com/xlnx/xweb/xil_publications_display.jsp?iLanguageID=1&category=-1210563&sGlobalNavPick=PRODUCT&sSecondaryNavPick=Design+Tools) User Guide*.
- See the *Virtex Data [Sheets](http://www.xilinx.com/xlnx/xweb/xil_publications_display.jsp?iLanguageID=1&category=-18777&sGlobalNavPick=&sSecondaryNavPick=)* and the *[Virtex-E](http://www.xilinx.com/xlnx/xweb/xil_publications_display.jsp?iLanguageID=1&category=-18776&sGlobalNavPick=&sSecondaryNavPick=) Data Sheets*.

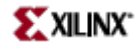

## **MUXCY\_D**

Primitive: 2-to-1 Multiplexer for Carry Logic with Dual Output

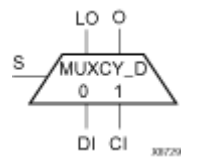

#### **Introduction**

This design element implements <sup>a</sup> 1-bit, high-speed carry propagate function. One such function can be implemented per logic cell (LC), for <sup>a</sup> total of 4-bits per configurable logic block (CLB). The direct input (DI) of an LC is connected to the DI input of the MUXCY\_D. The carry in (CI) input of an LC is connected to the CI input of the MUXCY\_D. The select input (S) of the MUX is driven by the output of the Look-Up Table (LUT) and configured as an XOR function. The carry out (O and LO) of the MUXCY\_D reflects the state of the selected input and implements the carry out function of each LC. When Low, S selects DI; when High, S selects CI.

Outputs O and LO are functionally identical. The O output is <sup>a</sup> general interconnect. See also "MUXCY" and "MUXCY\_L".

### **Logic Table**

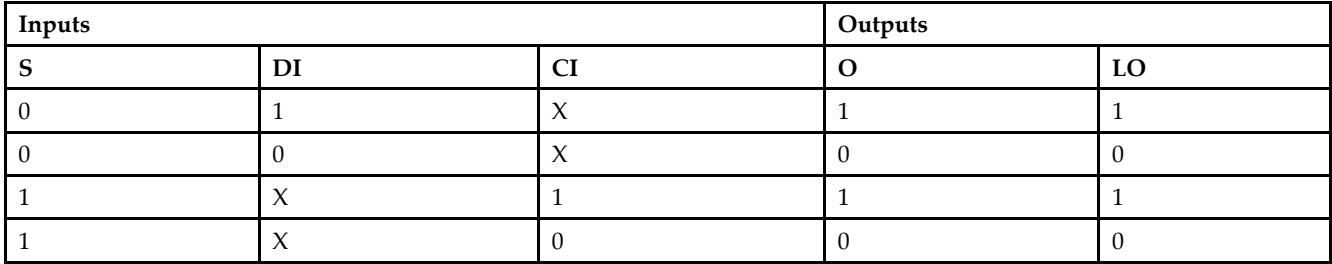

### **Design Entry Method**

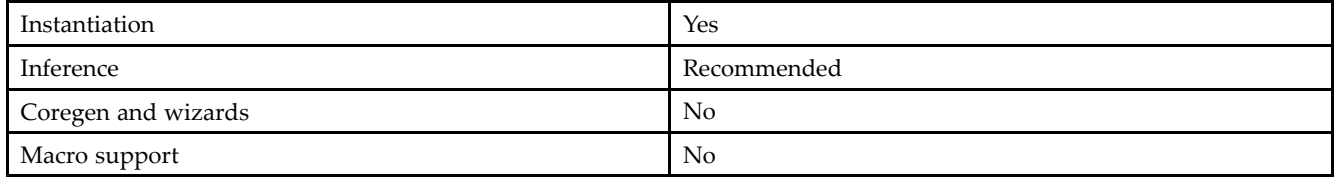

#### **VHDL Instantiation Template**

```
-- MUXCY_D: Carry-Chain MUX with general and local outputs
-- Xilinx HDL Libraries Guide, version 10.1.2
MUXCY_D_inst : MUXCY_D
port map (
LO => LO, -- Carry local output signal
```
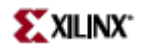

```
O => O, -- Carry general output signal
 CI => CI, -- Carry input signal
DI => DI, -- Data input signal
S \Rightarrow S -- MUX select, tie to '1' or LUT4 out
);
```
-- End of MUXCY\_D\_inst instantiation

#### **Verilog Instantiation Template**

```
// MUXCY_D: Carry-Chain MUX with general and local outputs
// For use with All FPGAs
// Xilinx HDL Libraries Guide, version 10.1.2
MUXCY_D MUXCY_D_inst (
.LO(LO), // Carry local output signal
.O(O), // Carry general output signal
.CI(CI), // Carry input signal
.DI(DI), // Data input signal
.S(S) // MUX select, tie to '1' or LUT4 out
);
// End of MUXCY_D_inst instantiation
```
- See the *[Virtex](http://www.xilinx.com/xlnx/xweb/xil_publications_display.jsp?iLanguageID=1&category=-1210562&sGlobalNavPick=&sSecondaryNavPick=) User Guide* and the *[Virtex-E](http://www.xilinx.com/xlnx/xweb/xil_publications_display.jsp?iLanguageID=1&category=-1210563&sGlobalNavPick=PRODUCT&sSecondaryNavPick=Design+Tools) User Guide*.
- See the *Virtex Data [Sheets](http://www.xilinx.com/xlnx/xweb/xil_publications_display.jsp?iLanguageID=1&category=-18777&sGlobalNavPick=&sSecondaryNavPick=)* and the *[Virtex-E](http://www.xilinx.com/xlnx/xweb/xil_publications_display.jsp?iLanguageID=1&category=-18776&sGlobalNavPick=&sSecondaryNavPick=) Data Sheets*.

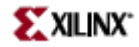

## **MUXCY\_L**

Primitive: 2-to-1 Multiplexer for Carry Logic with Local Output

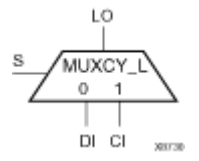

#### **Introduction**

This design element implements <sup>a</sup> 1-bit high-speed carry propagate function. One such function is implemented per logic cell (LC), for <sup>a</sup> total of 4-bits per configurable logic block (CLB). The direct input (DI) of an LC is connected to the DI input of the MUXCY\_L. The carry in (CI) input of an LC is connected to the CI input of the MUXCY\_L. The select input (S) of the MUXCY\_L is driven by the output of the Look-Up Table (LUT) and configured as an XOR function. The carry out (LO) of the MUXCY\_L reflects the state of the selected input and implements the carry out function of each (LC). When Low, (S) selects DI; when High, (S) selects (CI).

See also "MUXCY" and "MUXCY\_D."

### **Logic Table**

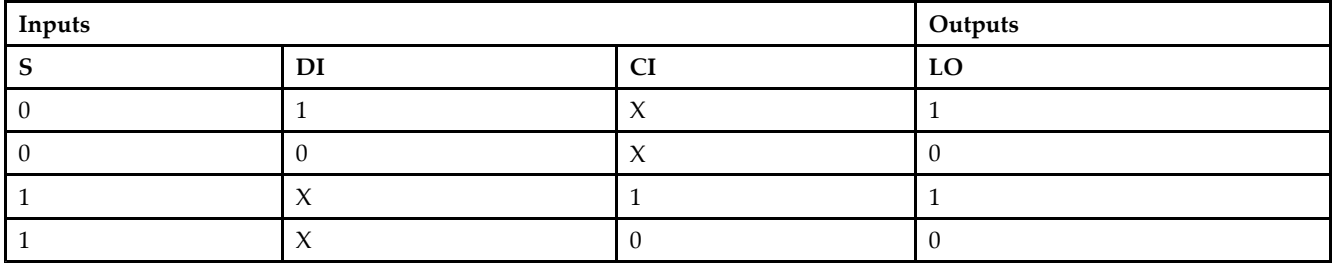

### **Design Entry Method**

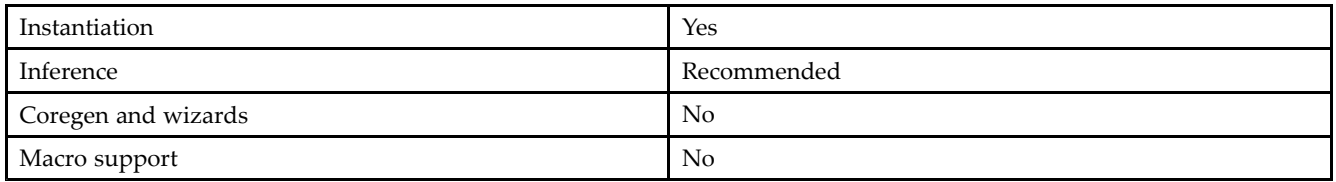

#### **VHDL Instantiation Template**

```
-- MUXCY_L: Carry-Chain MUX with local output
-- Xilinx HDL Libraries Guide, version 10.1.2
MUXCY_L_inst : MUXCY_L
port map (
LO => LO, -- Carry local output signal
CI => CI, -- Carry input signal
DI => DI, -- Data input signal
```
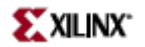

S => S -- MUX select, tie to '1' or LUT4 out ); -- End of MUXCY\_L\_inst instantiation

#### **Verilog Instantiation Template**

```
// MUXCY_L: Carry-Chain MUX with local output
// For use with All FPGAs
// Xilinx HDL Libraries Guide, version 10.1.2
MUXCY_L MUXCY_L_inst (
.LO(LO), // Carry local output signal
.CI(CI), // Carry input signal
.DI(DI), // Data input signal
.S(S) // MUX select, tie to '1' or LUT4 out
);
// End of MUXCY_L_inst instantiation
```
- See the *[Virtex](http://www.xilinx.com/xlnx/xweb/xil_publications_display.jsp?iLanguageID=1&category=-1210562&sGlobalNavPick=&sSecondaryNavPick=) User Guide* and the *[Virtex-E](http://www.xilinx.com/xlnx/xweb/xil_publications_display.jsp?iLanguageID=1&category=-1210563&sGlobalNavPick=PRODUCT&sSecondaryNavPick=Design+Tools) User Guide*.
- See the *Virtex Data [Sheets](http://www.xilinx.com/xlnx/xweb/xil_publications_display.jsp?iLanguageID=1&category=-18777&sGlobalNavPick=&sSecondaryNavPick=)* and the *[Virtex-E](http://www.xilinx.com/xlnx/xweb/xil_publications_display.jsp?iLanguageID=1&category=-18776&sGlobalNavPick=&sSecondaryNavPick=) Data Sheets*.

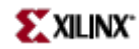

## **MUXF5**

Primitive: 2-to-1 Look-Up Table Multiplexer with General Output

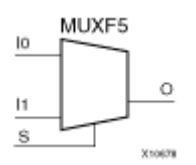

#### **Introduction**

This design element provides <sup>a</sup> multiplexer function in <sup>a</sup> CLB slice for creating <sup>a</sup> function-of-5 lookup table or <sup>a</sup> 4-to-1 multiplexer in combination with the associated lookup tables. The local outputs (LO) from the two lookup tables are connected to the I0 and I1 inputs of the MUXF5. The (S) input is driven from any internal net. When Low, (S) selects I0. When High, (S) selects I1.

The variants, "MUXF5\_D" and "MUXF5\_L", provide additional types of outputs that can be used by different timing models for more accurate pre-layout timing estimation.

#### **Logic Table**

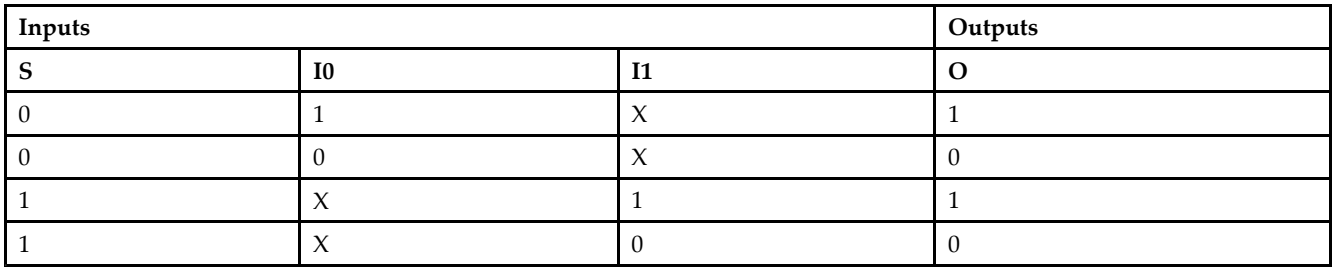

### **Design Entry Method**

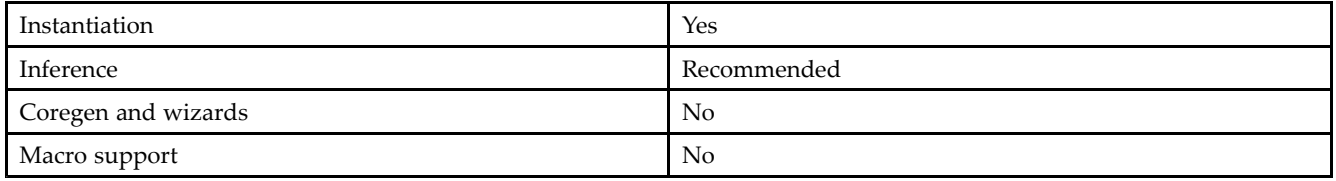

#### **VHDL Instantiation Template**

```
-- MUXF5: Slice MUX to tie two LUT4's together with general output
-- All FPGA Devices except Virtex-5
-- Xilinx HDL Libraries Guide, version 10.1.2
MUXF5_inst : MUXF5
port map (
0 \Rightarrow 0, -- Output of MUX to general routing
I0 => I0, -- Input (tie directly to the output of LUT4)
I1 => I1, -- Input (tie directoy to the output of LUT4)
S => S -- Input select to MUX
```
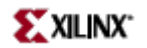

);

-- End of MUXF5\_inst instantiation

#### **Verilog Instantiation Template**

// MUXF5: Slice MUX to tie two LUT4's together with general output // For use with All FPGAs except Virtex-5 // Xilinx HDL Libraries Guide, version 10.1.2 MUXF5 MUXF5\_inst ( .O(O), // Output of MUX to general routing .I0(I0), // Input (tie directly to the output of LUT4) .I1(I1), // Input (tie directoy to the output of LUT4) .S(S) // Input select to MUX ); // End of MUXF5\_inst instantiation

- See the *[Virtex](http://www.xilinx.com/xlnx/xweb/xil_publications_display.jsp?iLanguageID=1&category=-1210562&sGlobalNavPick=&sSecondaryNavPick=) User Guide* and the *[Virtex-E](http://www.xilinx.com/xlnx/xweb/xil_publications_display.jsp?iLanguageID=1&category=-1210563&sGlobalNavPick=PRODUCT&sSecondaryNavPick=Design+Tools) User Guide*.
- See the *Virtex Data [Sheets](http://www.xilinx.com/xlnx/xweb/xil_publications_display.jsp?iLanguageID=1&category=-18777&sGlobalNavPick=&sSecondaryNavPick=)* and the *[Virtex-E](http://www.xilinx.com/xlnx/xweb/xil_publications_display.jsp?iLanguageID=1&category=-18776&sGlobalNavPick=&sSecondaryNavPick=) Data Sheets*.

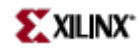

## **MUXF5\_D**

Primitive: 2-to-1 Look-Up Table Multiplexer with Dual Output

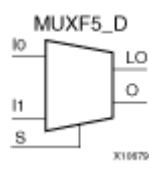

#### **Introduction**

This design element provides <sup>a</sup> multiplexer function in <sup>a</sup> CLB slice for creating <sup>a</sup> function-of-5 lookup table or <sup>a</sup> 4-to-1 multiplexer in combination with the associated lookup tables. The local outputs (LO) from the two lookup tables are connected to the I0 and I1 inputs of the MUXF5. The S input is driven from any internal net. When Low, S selects I0. When High, S selects I1.

Outputs O and LO are functionally identical. The O output is <sup>a</sup> general interconnect. The LO output connects to other inputs in the same CLB slice. See also "MUXF5" and "MUXF5\_L"

#### **Logic Table**

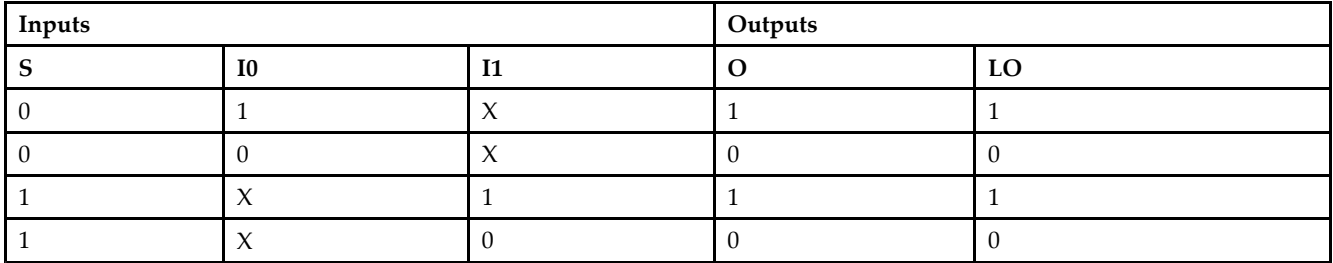

#### **Design Entry Method**

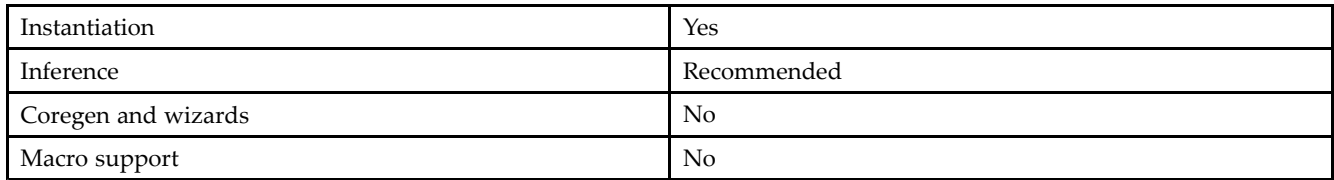

#### **VHDL Instantiation Template**

```
-- MUXF5_D: Slice MUX to tie two LUT4's together with general and local outputs
- All FPGA Devices except Virtex-5
-- Xilinx HDL Libraries Guide, version 10.1.2
MUXF5_D_inst : MUXF5_D
port map (
LO => LO, -- Ouptut of MUX to local routing
O => O, -- Output of MUX to general routing
U = > U, = butput of N is = S = 0, = Input (tie directly to the output of LUT4)
```
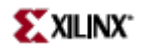

```
I1 => I1, -- Input (tie directoy to the output of LUT4)
S => S -- Input select to MUX
);
```

```
-- End of MUXF5_D_inst instantiation
```
#### **Verilog Instantiation Template**

```
// MUXF5_D: Slice MUX to tie two LUT4's together with general and local outputs
// For use with All FPGAs except Virtex-5
// Xilinx HDL Libraries Guide, version 10.1.2
MUXF5_D MUXF5_D_inst (
. LO(LO), \sqrt{\overline{O}} Ouptut of MUX to local routing
.O(O), // Output of MUX to general routing
.I0(I0), // Input (tie directly to the output of LUT4)
.I1(I1), // Input (tie directoy to the output of LUT4)
.S(S) // Input select to MUX
);
// End of MUXF5_D_inst instantiation
```
- See the *Virtex User [Guide](http://www.xilinx.com/xlnx/xweb/xil_publications_display.jsp?iLanguageID=1&category=-1210562&sGlobalNavPick=&sSecondaryNavPick=)* and the *[Virtex-E](http://www.xilinx.com/xlnx/xweb/xil_publications_display.jsp?iLanguageID=1&category=-1210563&sGlobalNavPick=PRODUCT&sSecondaryNavPick=Design+Tools) User Guide*.
- See the *Virtex Data [Sheets](http://www.xilinx.com/xlnx/xweb/xil_publications_display.jsp?iLanguageID=1&category=-18777&sGlobalNavPick=&sSecondaryNavPick=)* and the *[Virtex-E](http://www.xilinx.com/xlnx/xweb/xil_publications_display.jsp?iLanguageID=1&category=-18776&sGlobalNavPick=&sSecondaryNavPick=) Data Sheets*.

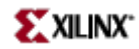

## **MUXF5\_L**

Primitive: 2-to-1 Look-Up Table Multiplexer with Local Output

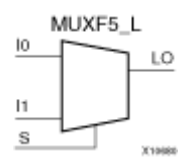

### **Introduction**

This design element provides <sup>a</sup> multiplexer function in <sup>a</sup> CLB slice for creating <sup>a</sup> function-of-5 lookup table or <sup>a</sup> 4-to-1 multiplexer in combination with the associated lookup tables. The local outputs (LO) from the two lookup tables are connected to the I0 and I1 inputs of the MUXF5. The S input is driven from any internal net. When Low, S selects I0. When High, S selects I1.

The LO output connects to other inputs in the same CLB slice.

See also "MUXF5" and "MUXF5\_D"

#### **Logic Table**

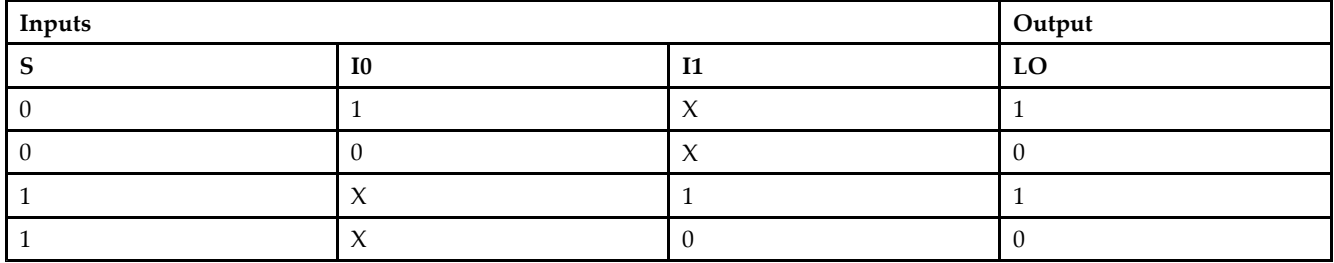

#### **Design Entry Method**

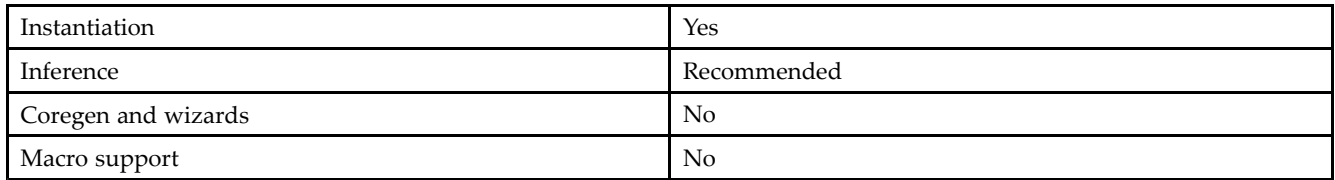

#### **VHDL Instantiation Template**

Unless they already exist, copy the following two statements and paste them before the entity declaration. Library UNISIM;

use UNISIM.vcomponents.all;

```
-- MUXF5_L: Slice MUX to tie two LUT4's together with local output
-- All FPGA Devices except Virtex-5
-- Xilinx HDL Libraries Guide, version 10.1.2
MUXF5_L_inst : MUXF5_L
port map (
LO => LO, -- Output of MUX to local routing
I0 => I0, -- Input (tie directly to the output of LUT4)
I1 => I1, -- Input (tie directoy to the output of LUT4)
```
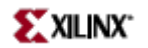

S => S -- Input select to MUX );

-- End of MUXF5\_L\_inst instantiation

#### **Verilog Instantiation Template**

```
// MUXF5_L: Slice MUX to tie two LUT4's together with local output
// For use with All FPGAs except Virtex-5
// Xilinx HDL Libraries Guide, version 10.1.2
MUXF5_L MUXF5_L_inst (
.LO(LO), // Output of MUX to local routing
.I0(I0), // Input (tie directly to the output of LUT4)
.I1(I1), // Input (tie directoy to the output of LUT4)
.S(S) // Input select to MUX
);
// End of MUXF5_L_inst instantiation
```
- See the *[Virtex](http://www.xilinx.com/xlnx/xweb/xil_publications_display.jsp?iLanguageID=1&category=-1210562&sGlobalNavPick=&sSecondaryNavPick=) User Guide* and the *[Virtex-E](http://www.xilinx.com/xlnx/xweb/xil_publications_display.jsp?iLanguageID=1&category=-1210563&sGlobalNavPick=PRODUCT&sSecondaryNavPick=Design+Tools) User Guide*.
- See the *Virtex Data [Sheets](http://www.xilinx.com/xlnx/xweb/xil_publications_display.jsp?iLanguageID=1&category=-18777&sGlobalNavPick=&sSecondaryNavPick=)* and the *[Virtex-E](http://www.xilinx.com/xlnx/xweb/xil_publications_display.jsp?iLanguageID=1&category=-18776&sGlobalNavPick=&sSecondaryNavPick=) Data Sheets*.

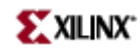

## **MUXF6**

Primitive: 2-to-1 Look-Up Table Multiplexer with General Output

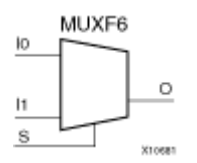

#### **Introduction**

This design element provides <sup>a</sup> multiplexer function in two slices for creating <sup>a</sup> function-of-6 lookup table or an 8-to-1 multiplexer in combination with the associated four lookup tables and two MUXF5s. The local outputs (LO) from the two MUXF5s in the CLB are connected to the I0 and I1 inputs of the MUXF6. The S input is driven from any internal net. When Low, (S) selects I0. When High, (S) selects I1.

The variants, "MUXF6\_D" and "MUXF6\_L", provide additional types of outputs that can be used by different timing models for more accurate pre-layout timing estimation.

#### **Logic Table**

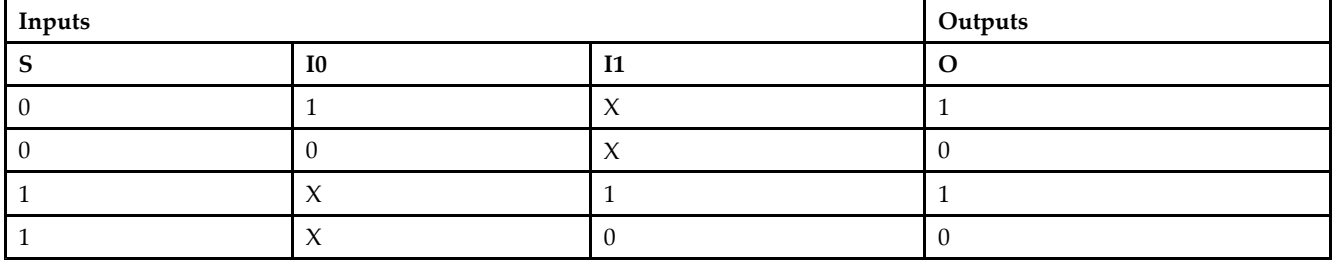

### **Design Entry Method**

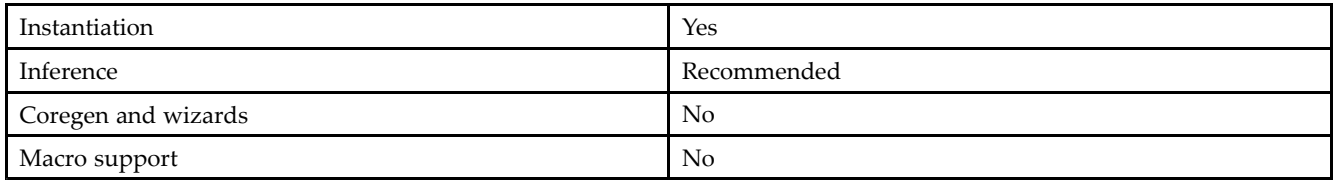

#### **VHDL Instantiation Template**

```
-- MUXF6: CLB MUX to tie two MUXF5's together with general output
 -- All FPGA Devices except Virtex-5
-- Xilinx HDL Libraries Guide, version 10.1.2
MUXF6_inst : MUXF6
port map (
O => O, -- Output of MUX to general routing
10 = 5 U, -5 Uuckub U and I and I and I and I and I and I and I and I and I and I and I and I and I and I and I and I and I and I and I and I and I and I and I and I and I and I and I and I and I and I and I and I and
```
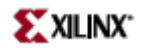

```
I1 => I1, -- Input (tie to MUXF5 LO out)
S => S -- Input select to MUX
);
```

```
-- End of MUXF6_inst instantiation
```
#### **Verilog Instantiation Template**

```
// MUXF6: CLB MUX to tie two MUXF5's together with general output
// For use with All FPGAs except Virtex-5
// Xilinx HDL Libraries Guide, version 10.1.2
MUXF6 MUXF6_inst (
.O(O), // Output of MUX to general routing
.I0(I0), // Input (tie to MUXF5 LO out)
.I1(I1), // Input (tie to MUXF5 LO out)
.S(S) // Input select to MUX
);
// End of MUXF6_inst instantiation
```
- See the *[Virtex](http://www.xilinx.com/xlnx/xweb/xil_publications_display.jsp?iLanguageID=1&category=-1210562&sGlobalNavPick=&sSecondaryNavPick=) User Guide* and the *[Virtex-E](http://www.xilinx.com/xlnx/xweb/xil_publications_display.jsp?iLanguageID=1&category=-1210563&sGlobalNavPick=PRODUCT&sSecondaryNavPick=Design+Tools) User Guide*.
- See the *Virtex Data [Sheets](http://www.xilinx.com/xlnx/xweb/xil_publications_display.jsp?iLanguageID=1&category=-18777&sGlobalNavPick=&sSecondaryNavPick=)* and the *[Virtex-E](http://www.xilinx.com/xlnx/xweb/xil_publications_display.jsp?iLanguageID=1&category=-18776&sGlobalNavPick=&sSecondaryNavPick=) Data Sheets*.

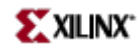

## **MUXF6\_D**

Primitive: 2-to-1 Look-Up Table Multiplexer with Dual Output

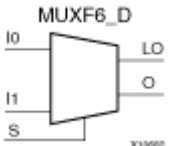

### **Introduction**

This design element provides <sup>a</sup> multiplexer function in <sup>a</sup> two slices for creating <sup>a</sup> function-of-6 lookup table or an 8-to-1 multiplexer in combination with the associated four lookup tables and two MUXF5s. The local outputs (LO) from the two MUXF5s in the CLB are connected to the I0 and I1 inputs of the MUXF6. The (S) input is driven from any internal net. When Low, (S) selects I0. When High, (S) selects I1.

Outputs (O) and (LO) are functionally identical. The (O) output is <sup>a</sup> general interconnect. The (LO) output connects to other inputs in the same CLB slice.

### **Logic Table**

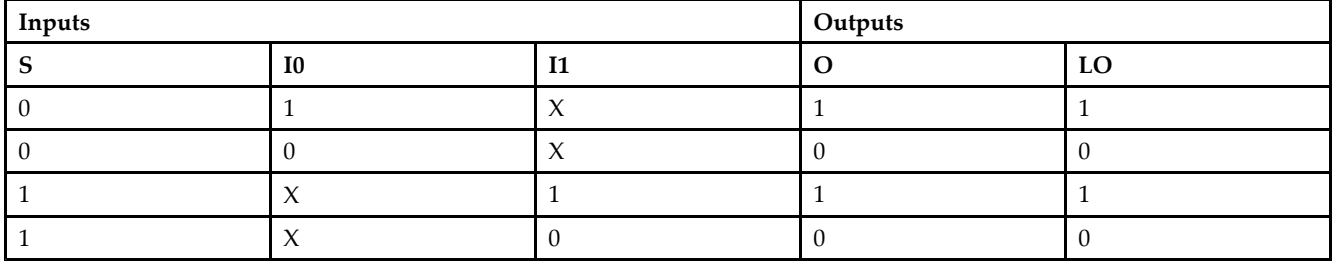

### **Design Entry Method**

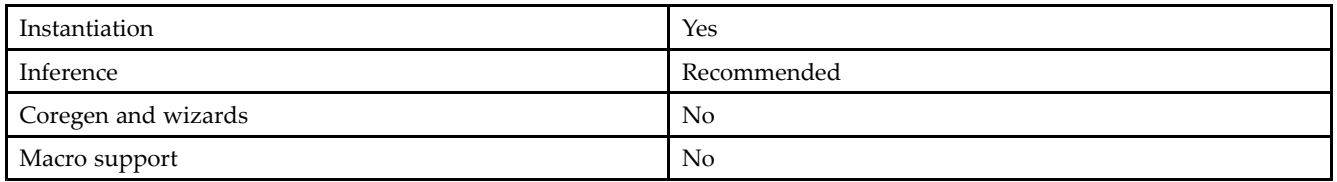

#### **VHDL Instantiation Template**

```
-- MUXF6_D: CLB MUX to tie two MUXF5's together with general and local outputs
-- All FPGA Devices except Virtex-5
-- Xilinx HDL Libraries Guide, version 10.1.2
MUXF6_D_inst : MUXF6_D
port map (
LO => LO, -- Ouptut of MUX to local routing
O => O, -- Output of MUX to general routing
```
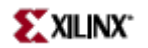

```
I0 => I0, -- Input (tie to MUXF5 LO out)
I1 => I1, -- Input (tie to MUXF5 LO out)
S \Rightarrow S -- Input select to MUX
);
```

```
-- End of MUXF6_D_inst instantiation
```
#### **Verilog Instantiation Template**

```
// MUXF6_D: CLB MUX to tie two MUXF5's together with general and local outputs
// For use with All FPGAs except Virtex-5
// Xilinx HDL Libraries Guide, version 10.1.2
MUXF6_D MUXF6_D_inst (
.LO(LO), // Ouptut of MUX to local routing
.O(O), // Output of MUX to general routing
.I0(I0), // Input (tie to MUXF5 LO out)
.I1(I1), // Input (tie to MUXF5 LO out)
.S(S) // Input select to MUX
);
// End of MUXF6_D_inst instantiation
```
- See the *[Virtex](http://www.xilinx.com/xlnx/xweb/xil_publications_display.jsp?iLanguageID=1&category=-1210562&sGlobalNavPick=&sSecondaryNavPick=) User Guide* and the *[Virtex-E](http://www.xilinx.com/xlnx/xweb/xil_publications_display.jsp?iLanguageID=1&category=-1210563&sGlobalNavPick=PRODUCT&sSecondaryNavPick=Design+Tools) User Guide*.
- See the *Virtex Data [Sheets](http://www.xilinx.com/xlnx/xweb/xil_publications_display.jsp?iLanguageID=1&category=-18777&sGlobalNavPick=&sSecondaryNavPick=)* and the *[Virtex-E](http://www.xilinx.com/xlnx/xweb/xil_publications_display.jsp?iLanguageID=1&category=-18776&sGlobalNavPick=&sSecondaryNavPick=) Data Sheets*.

## **MUXF6\_L**

Primitive: 2-to-1 Look-Up Table Multiplexer with Local Output

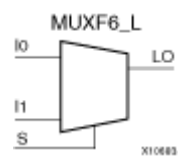

#### **Introduction**

This design element provides <sup>a</sup> multiplexer function for use in creating <sup>a</sup> function-of-6 lookup table or an 8-to-1 multiplexer in combination with the associated four lookup tables and two MUXF5s. The local outputs (LO) from the two MUXF5s in the (CLB) are connected to the I0 and I1 inputs of the MUXF6. The (S) input is driven from any internal net. When Low, (S) selects I0. When High, (S) selects I1.

The LO output connects to other inputs in the same CLB slice.

#### **Logic Table**

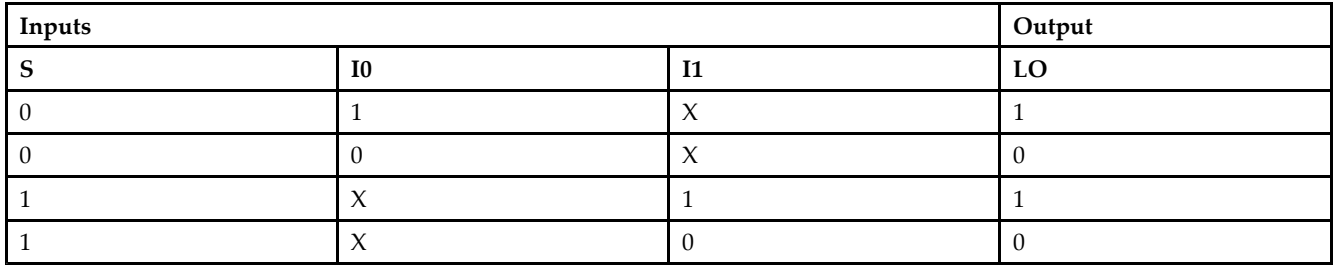

#### **Design Entry Method**

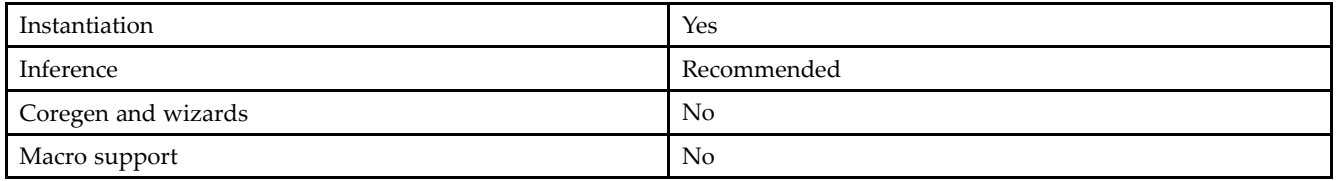

#### **VHDL Instantiation Template**

```
-- MUXF6_L: CLB MUX to tie two MUXF5's together with local output
-- All FPGA Devices except Virtex-5
-- Xilinx HDL Libraries Guide, version 10.1.2
MUXF6_L_inst : MUXF6_L
port map (
LO => LO, -- Output of MUX to local routing
10 \Rightarrow 10, -- Input (tie to MUXF5 LO out)
I1 => I1, -- Input (tie to MUXF5 LO out)
S => S -- Input select to MUX
```
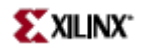

);

-- End of MUXF6\_L\_inst instantiation

#### **Verilog Instantiation Template**

```
// MUXF6_L: CLB MUX to tie two MUXF5's together with local output
// For use with All FPGAs except Virtex-5
// Xilinx HDL Libraries Guide, version 10.1.2
MUXF6_L MUXF6_L_inst (
.LO(LO), // Output of MUX to local routing
.I0(I0), // Input (tie to MUXF5 LO out)
.I1(I1), // Input (tie to MUXF5 LO out)
.S(S) // Input select to MUX
);
// End of MUXF6_L_inst instantiation
```
- See the *[Virtex](http://www.xilinx.com/xlnx/xweb/xil_publications_display.jsp?iLanguageID=1&category=-1210562&sGlobalNavPick=&sSecondaryNavPick=) User Guide* and the *[Virtex-E](http://www.xilinx.com/xlnx/xweb/xil_publications_display.jsp?iLanguageID=1&category=-1210563&sGlobalNavPick=PRODUCT&sSecondaryNavPick=Design+Tools) User Guide*.
- See the *Virtex Data [Sheets](http://www.xilinx.com/xlnx/xweb/xil_publications_display.jsp?iLanguageID=1&category=-18777&sGlobalNavPick=&sSecondaryNavPick=)* and the *[Virtex-E](http://www.xilinx.com/xlnx/xweb/xil_publications_display.jsp?iLanguageID=1&category=-18776&sGlobalNavPick=&sSecondaryNavPick=) Data Sheets*.

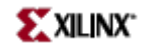

## **OBUF**

Primitive: Output Buffer

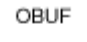

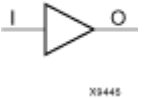

### **Introduction**

This design element is <sup>a</sup> simple output buffer used to drive output signals to the FPGA device pins that do not need to be 3-stated (constantly driven). Either an OBUF, OBUFT, OBUFDS, or OBUFTDS must be connected to every output por<sup>t</sup> in the design.

This element isolates the internal circuit and provides drive current for signals leaving <sup>a</sup> chip. It exists in input/output blocks (IOB). Its output (O) is connected to an OPAD or an IOPAD. The interface standard used by this element is LVTTL. Also, this element has selectable drive and slew rates using the DRIVE and SLOW or FAST constraints. The defaults are DRIVE=12 mA and SLOW slew.

### **Port Descriptions**

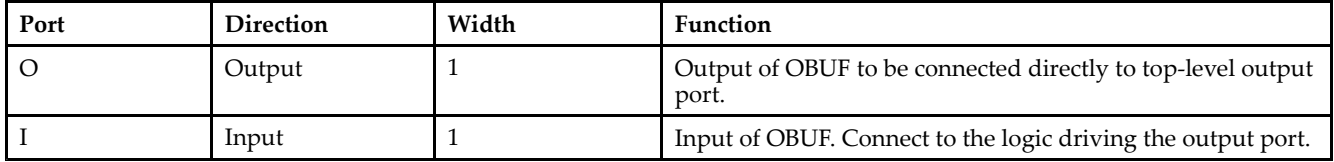

### **Design Entry Method**

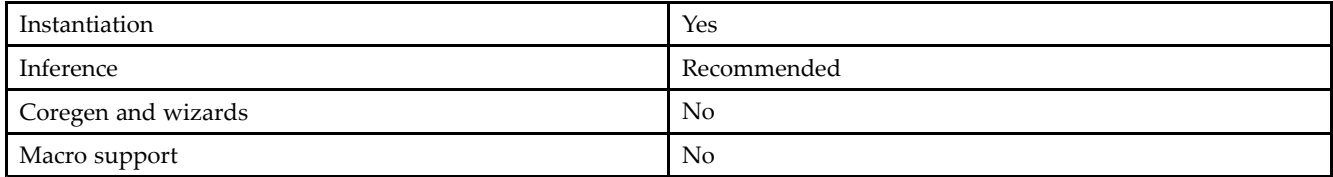

### **Available Attributes**

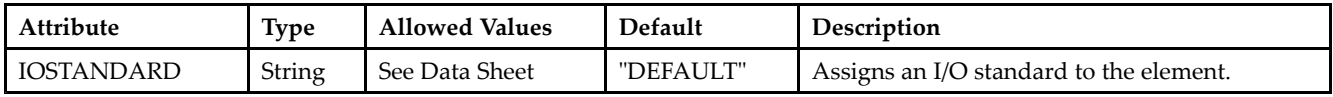

#### **VHDL Instantiation Template**

Unless they already exist, copy the following two statements and paste them before the entity declaration. Library UNISIM; use UNISIM.vcomponents.all;

```
-- OBUF: Single-ended Output Buffer
-- All devices
-- Xilinx HDL Libraries Guide, version 10.1.2
```
OBUF\_inst : OBUF

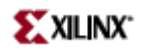

generic map ( DRIVE  $\Rightarrow$  12, IOSTANDARD => "DEFAULT", SLEW => "SLOW") port map  $($ <br>0 => 0, -- Buffer output (connect directly to top-level port)  $I \Rightarrow I$  -- Buffer input );

#### **Verilog Instantiation Template**

-- End of OBUF\_inst instantiation

```
// OBUF: Single-ended Output Buffer
// All devices
// Xilinx HDL Libraries Guide, version 10.1.2
OBUF #(
.DRIVE(12), // Specify the output drive strength
.IOSTANDARD("DEFAULT"), // Specify the output I/O standard
.SLEW("SLOW") // Specify the output slew rate
) OBUF_inst (
.O(O), // Buffer output (connect directly to top-level port)
.I(I) // Buffer input
);
// End of OBUF_inst instantiation
```
- See the *[Virtex](http://www.xilinx.com/xlnx/xweb/xil_publications_display.jsp?iLanguageID=1&category=-1210562&sGlobalNavPick=&sSecondaryNavPick=) User Guide* and the *[Virtex-E](http://www.xilinx.com/xlnx/xweb/xil_publications_display.jsp?iLanguageID=1&category=-1210563&sGlobalNavPick=PRODUCT&sSecondaryNavPick=Design+Tools) User Guide*.
- •See the *Virtex Data [Sheets](http://www.xilinx.com/xlnx/xweb/xil_publications_display.jsp?iLanguageID=1&category=-18777&sGlobalNavPick=&sSecondaryNavPick=)* and the *[Virtex-E](http://www.xilinx.com/xlnx/xweb/xil_publications_display.jsp?iLanguageID=1&category=-18776&sGlobalNavPick=&sSecondaryNavPick=) Data Sheets*.

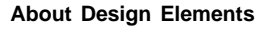

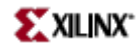

## **OBUFT**

Primitive: 3-State Output Buffer with Active Low Output Enable

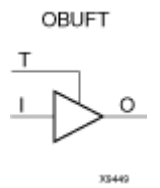

### **Introduction**

This design element is <sup>a</sup> single, 3-state output buffer with input I, output O, and active-Low output enables (T). This element uses the LVTTL standard and has selectable drive and slew rates using the DRIVE and SLOW or FAST constraints. The defaults are DRIVE=12 mA and SLOW slew.

When <sup>T</sup> is Low, data on the inputs of the buffers is transferred to the corresponding outputs. When <sup>T</sup> is High, the output is high impedance (off or <sup>Z</sup> state). OBUFTs are generally used when <sup>a</sup> single-ended output is needed with <sup>a</sup> 3-state capability, such as the case when building bidirectional I/O.

### **Logic Table**

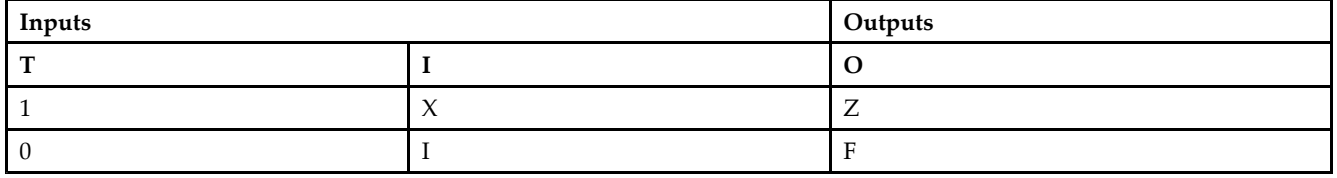

#### **Port Descriptions**

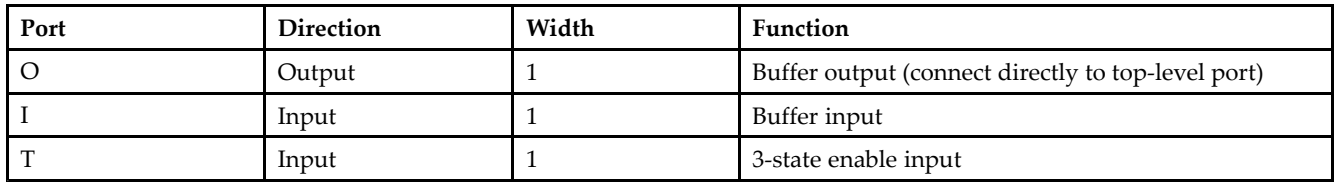

### **Design Entry Method**

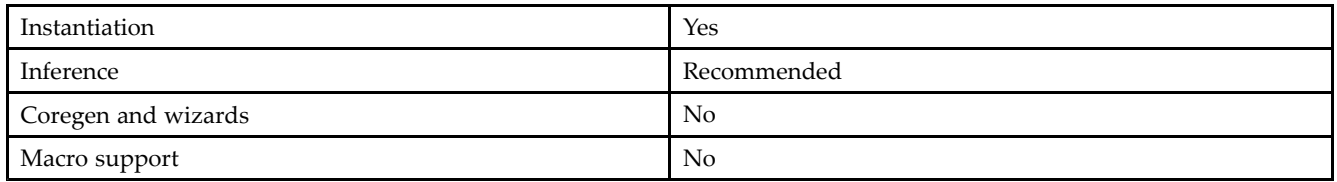

### **Available Attributes**

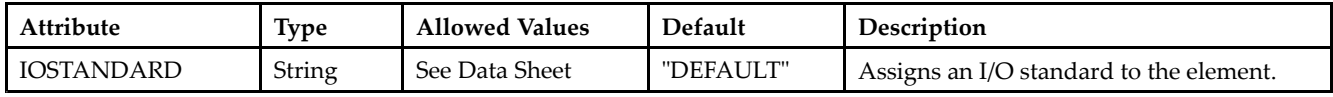
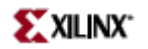

#### **VHDL Instantiation Template**

Unless they already exist, copy the following two statements and paste them before the entity declaration. Library UNISIM; use UNISIM.vcomponents.all;

```
-- OBUFT: Single-ended 3-state Output Buffer
-- All devices
-- Xilinx HDL Libraries Guide, version 10.1.2
```

```
OBUFT_inst : OBUFT
generic map (
DRIVE => 12,
IOSTANDARD => "DEFAULT",
SLEW => "SLOW")
port map (<br>0 => 0,
0 \Rightarrow 0, -- Buffer output (connect directly to top-level port)<br>
I \Rightarrow I, -- Buffer input
             -- Buffer input
T \Rightarrow T -- 3-state enable input
);
-- End of OBUFT_inst instantiation
```
#### **Verilog Instantiation Template**

```
// OBUFT: Single-ended 3-state Output Buffer
// All devices
// Xilinx HDL Libraries Guide, version 10.1.2
OBUFT #(
.DRIVE(12), // Specify the output drive strength
.IOSTANDARD("DEFAULT"), // Specify the output I/O standard
.SLEW("SLOW") // Specify the output slew rate
) OBUFT_inst (<br>.0(0), // E
.O(O), // Buffer output (connect directly to top-level port)
.I(I), // Buffer input
.T(T) // 3-state enable input
);
```
// End of OBUFT\_inst instantiation

- $\bullet$ See the *[Virtex](http://www.xilinx.com/xlnx/xweb/xil_publications_display.jsp?iLanguageID=1&category=-1210562&sGlobalNavPick=&sSecondaryNavPick=) User Guide* and the *[Virtex-E](http://www.xilinx.com/xlnx/xweb/xil_publications_display.jsp?iLanguageID=1&category=-1210563&sGlobalNavPick=PRODUCT&sSecondaryNavPick=Design+Tools) User Guide*.
- See the *Virtex Data [Sheets](http://www.xilinx.com/xlnx/xweb/xil_publications_display.jsp?iLanguageID=1&category=-18777&sGlobalNavPick=&sSecondaryNavPick=)* and the *[Virtex-E](http://www.xilinx.com/xlnx/xweb/xil_publications_display.jsp?iLanguageID=1&category=-18776&sGlobalNavPick=&sSecondaryNavPick=) Data Sheets*.

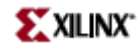

## **PULLDOWN**

Primitive: Resistor to GND for Input Pads, Open-Drain, and 3-State Outputs

PULLDOWN

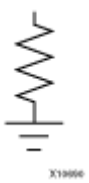

#### **Introduction**

This resistor element is connected to input, output, or bidirectional pads to guarantee <sup>a</sup> logic Low level for nodes that might float.

#### **Port Descriptions**

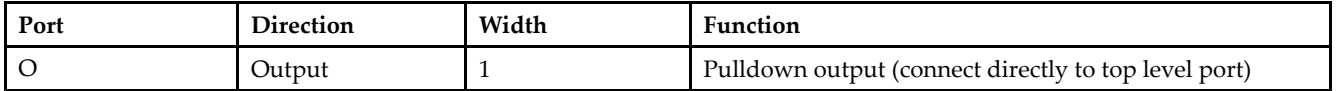

#### **Design Entry Method**

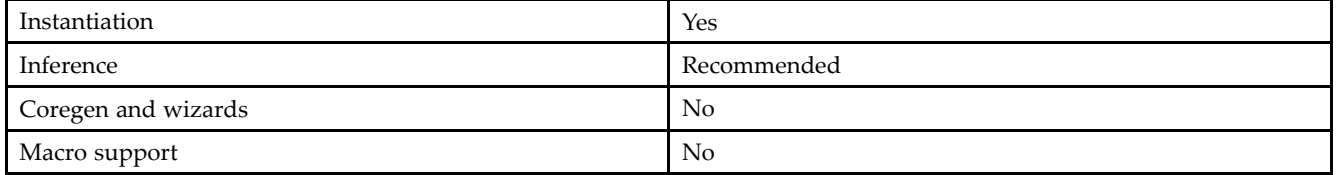

#### **VHDL Instantiation Template**

Unless they already exist, copy the following two statements and paste them before the entity declaration. Library UNISIM; use UNISIM.vcomponents.all;

```
-- PULLDOWN: I/O Buffer Weak Pull-down
-- All FPGA
-- Xilinx HDL Libraries Guide, version 10.1.2
PULLDOWN_inst : PULLDOWN
port map (
O => O -- Pulldown output (connect directly to top-level port)
);
-- End of PULLDOWN_inst instantiation
```
#### **Verilog Instantiation Template**

```
// PULLDOWN: I/O Buffer Weak Pull-down
            All FPGA
// Xilinx HDL Libraries Guide, version 10.1.2
```
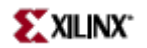

```
PULLDOWN PULLDOWN_inst (
.O(O) // Pulldown output (connect directly to top-level port)
);
// End of PULLDOWN_inst instantiation
```
- See the *[Virtex](http://www.xilinx.com/xlnx/xweb/xil_publications_display.jsp?iLanguageID=1&category=-1210562&sGlobalNavPick=&sSecondaryNavPick=) User Guide* and the *[Virtex-E](http://www.xilinx.com/xlnx/xweb/xil_publications_display.jsp?iLanguageID=1&category=-1210563&sGlobalNavPick=PRODUCT&sSecondaryNavPick=Design+Tools) User Guide*.
- See the *Virtex Data [Sheets](http://www.xilinx.com/xlnx/xweb/xil_publications_display.jsp?iLanguageID=1&category=-18777&sGlobalNavPick=&sSecondaryNavPick=)* and the *[Virtex-E](http://www.xilinx.com/xlnx/xweb/xil_publications_display.jsp?iLanguageID=1&category=-18776&sGlobalNavPick=&sSecondaryNavPick=) Data Sheets*.

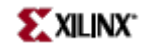

## **PULLUP**

Primitive: Resistor to VCC for Input PADs, Open-Drain, and 3-State Outputs

PULLUP

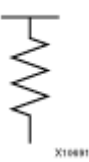

#### **Introduction**

This design element allows for an input, 3-state output or bi-directional por<sup>t</sup> to be driven to <sup>a</sup> weak high value when not being driven by an internal or external source. This element establishes <sup>a</sup> High logic level for open-drain elements and macros when all the drivers are off.

#### **Port Descriptions**

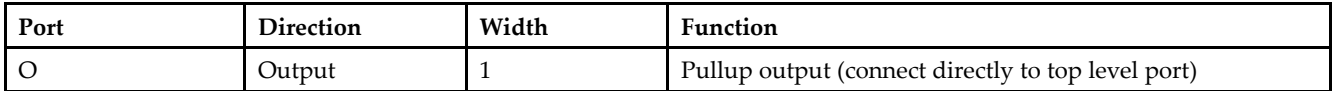

#### **Design Entry Method**

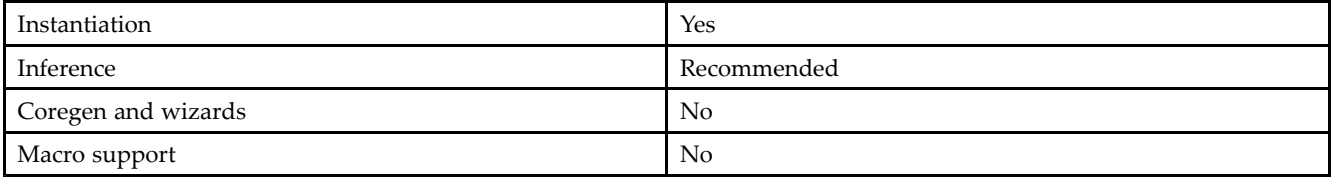

#### **VHDL Instantiation Template**

Unless they already exist, copy the following two statements and paste them before the entity declaration. Library UNISIM; use UNISIM.vcomponents.all;

```
-- PULLUP: I/O Buffer Weak Pull-up
-- All FPGA, CoolRunner-II
-- Xilinx HDL Libraries Guide, version 10.1.2
PULLUP_inst : PULLUP
port map (
O => O -- Pullup output (connect directly to top-level port)
);
-- End of PULLUP_inst instantiation
```
#### **Verilog Instantiation Template**

```
// PULLUP: I/O Buffer Weak Pull-up
// All FPGA, CoolRunner-II
// Xilinx HDL Libraries Guide, version 10.1.2
```
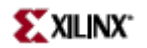

PULLUP PULLUP\_inst ( .O(O) // Pullup output (connect directly to top-level port) ); // End of PULLUP\_inst instantiation

- See the *Virtex User [Guide](http://www.xilinx.com/xlnx/xweb/xil_publications_display.jsp?iLanguageID=1&category=-1210562&sGlobalNavPick=&sSecondaryNavPick=)* and the *[Virtex-E](http://www.xilinx.com/xlnx/xweb/xil_publications_display.jsp?iLanguageID=1&category=-1210563&sGlobalNavPick=PRODUCT&sSecondaryNavPick=Design+Tools) User Guide*.
- See the *Virtex Data [Sheets](http://www.xilinx.com/xlnx/xweb/xil_publications_display.jsp?iLanguageID=1&category=-18777&sGlobalNavPick=&sSecondaryNavPick=)* and the *[Virtex-E](http://www.xilinx.com/xlnx/xweb/xil_publications_display.jsp?iLanguageID=1&category=-18776&sGlobalNavPick=&sSecondaryNavPick=) Data Sheets*.

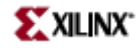

## **RAM16X1D**

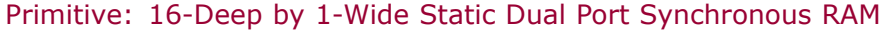

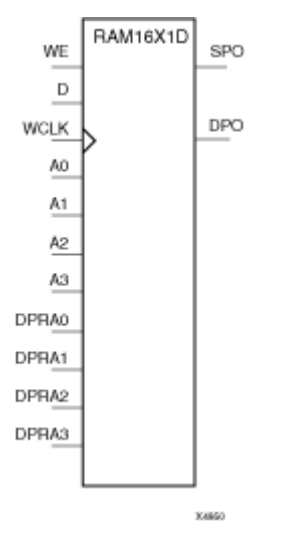

## **Introduction**

This element is <sup>a</sup> 16-word by 1-bit static dual por<sup>t</sup> random access memory with synchronous write capability. The device has two address ports: the read address (DPRA3–DPRA0) and the write address (A3–A0). These two address ports are asynchronous. The read address controls the location of the data driven out of the output pin (DPO), and the write address controls the destination of <sup>a</sup> valid write transaction. When the write enable (WE) is Low, transitions on the write clock (WCLK) are ignored and data stored in the RAM is not affected.

When WE is High, any positive transition on (WCLK) loads the data on the data input (D) into the word selected by the 4-bit write address. For predictable performance, write address and data inputs must be stable before <sup>a</sup> Low-to-High (WCLK) transition. This RAM block assumes an active-High (WCLK). (WCLK) can be active-High or active-Low. Any inverter placed on the (WCLK) input net is absorbed into the block.

The SPO output reflects the data in the memory cell addressed by A3 – A0. The DPO output reflects the data in the memory cell addressed by DPRA3–DPRA0.

**Note** The write process is not affected by the address on the read address port.

You can use the INIT attribute to directly specify an initial value. The value must be <sup>a</sup> hexadecimal number, for example, INIT=ABAC. If the INIT attribute is not specified, the RAM is initialized with all zeros.

## **Logic Table**

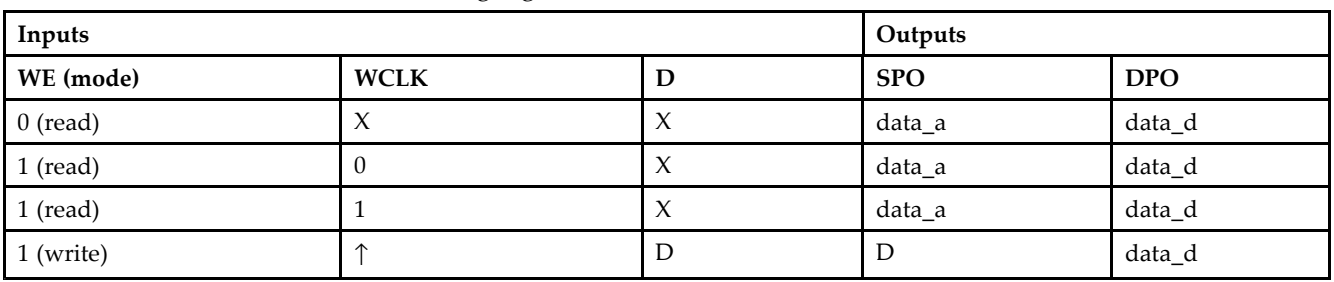

Mode selection is shown in the following logic table:

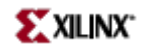

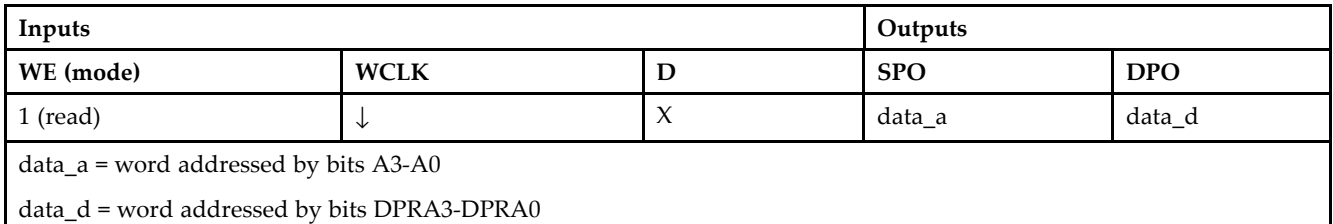

## **Design Entry Method**

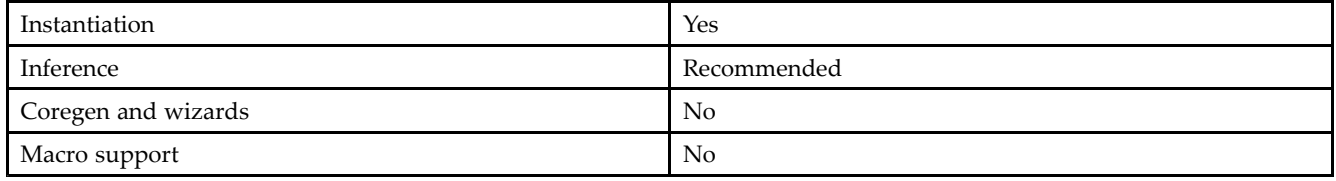

#### **Available Attributes**

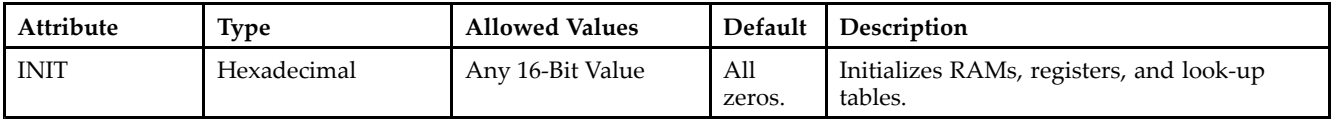

#### **VHDL Instantiation Template**

Unless they already exist, copy the following two statements and paste them before the entity declaration. Library UNISIM; use UNISIM.vcomponents.all;

```
-- RAM16X1D: 16 x 1 positive edge write, asynchronous read dual-port distributed RAM
 -- All FPGAs
 -- Xilinx HDL Libraries Guide, version 10.1.2
RAM16X1D_inst : RAM16X1D
generic map (
INT => X^{\prime\prime}0000^{\prime\prime})
port map (
DPO => DPO, -- Read-only 1-bit data output for DPRA<br>SPO => SPO, -- R/W 1-bit data output for A0-A3
 SPO => SPO, -- R/W 1-bit data output for A0-A3
 A0 => A0, -- R/W address[0] input bit
A0 => A0, A1 -- R/W address[0] input bit<br>
A1 => A1, A2 -- R/W address[1] input bit<br>
A2 => A2, A2, A2, A3, A4-- R/W address[2] input bit
A3 => A3, - -- R/W ddress[3] input bit
D => D, -- Write 1-bit data input
 DPRA0 => DPRA0, -- Read-only address[0] input bit
DPRA1 => DPRA1, -- Read-only address[1] input bit
DPRA2 => DPRA2, -- Read-only address[2] input bit
DPRA3 => DPRA3, -- Read-only address[3] input bit
 WCLK => WCLK, -- Write clock input
 WE => WE -- Write enable input
);
 -- End of RAM16X1D_inst instantiation
```
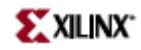

#### **Verilog Instantiation Template**

```
// RAM16X1D: 16 x 1 positive edge write, asynchronous read dual-port distributed RAM
// All FPGAs
// Xilinx HDL Libraries Guide, version 10.1.2
RAM16X1D #(
.INIT(16'h0000) // Initial contents of RAM
) RAM16X1D_inst (
.DPO(DPO), // Read-only 1-bit data output for DPRA
.SPO(SPO), // R/W 1-bit data output for A0-A3
.A0(A0), // R/W address[0] input bit
.A1(A1), // R/W address[1] input bit
.A2(A2), // R/W address[2] input bit.A3(A3), // R/W address[3] input bit
.D(D), // Write 1-bit data input
.DPRA0(DPRA0), // Read address[0] input bit
.DPRA1(DPRA1), // Read address[1] input bit
.DPRA2(DPRA2), // Read address[2] input bit
.DPRA3(DPRA3), // Read address[3] input bit
.WCLK(WCLK), // Write clock input
.WE(WE) // Write enable input
);
// End of RAM16X1D_inst instantiation
```
- See the *[Virtex](http://www.xilinx.com/xlnx/xweb/xil_publications_display.jsp?iLanguageID=1&category=-1210562&sGlobalNavPick=&sSecondaryNavPick=) User Guide* and the *[Virtex-E](http://www.xilinx.com/xlnx/xweb/xil_publications_display.jsp?iLanguageID=1&category=-1210563&sGlobalNavPick=PRODUCT&sSecondaryNavPick=Design+Tools) User Guide*.
- See the *Virtex Data [Sheets](http://www.xilinx.com/xlnx/xweb/xil_publications_display.jsp?iLanguageID=1&category=-18777&sGlobalNavPick=&sSecondaryNavPick=)* and the *[Virtex-E](http://www.xilinx.com/xlnx/xweb/xil_publications_display.jsp?iLanguageID=1&category=-18776&sGlobalNavPick=&sSecondaryNavPick=) Data Sheets*.

## **RAM16X1D\_1**

Primitive: 16-Deep by 1-Wide Static Dual Port Synchronous RAM with Negative-Edge Clock

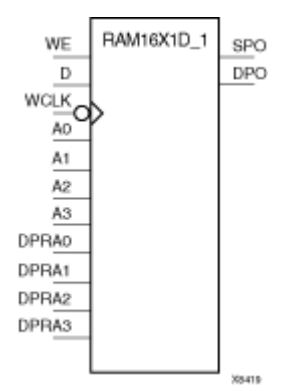

## **Introduction**

This is <sup>a</sup> 16-word by 1-bit static dual por<sup>t</sup> random access memory with synchronous write capability and negative-edge clock. The device has two separate address ports: the read address (DPRA3–DPRA0) and the write address (A3–A0). These two address ports are asynchronous. The read address controls the location of the data driven out of the output pin (DPO), and the write address controls the destination of <sup>a</sup> valid write transaction.

When the write enable (WE) is set to Low, transitions on the write clock (WCLK) are ignored and data stored in the RAM is not affected. When (WE) is High, any negative transition on (WCLK) loads the data on the data input (D) into the word selected by the 4-bit write address. For predictable performance, write address and data inputs must be stable before <sup>a</sup> High-to-Low WCLK transition. This RAM block assumes an active-High (WCLK). (WCLK) can be active-High or active-Low. Any inverter placed on the (WCLK) input net is absorbed into the block.

You can initialize RAM16X1D\_1 during configuration using the INIT attribute.

The SPO output reflects the data in the memory cell addressed by A3–A0. The DPO output reflects the data in the memory cell addressed by DPRA3–DPRA0.

**Note** The write process is not affected by the address on the read address port.

#### **Logic Table**

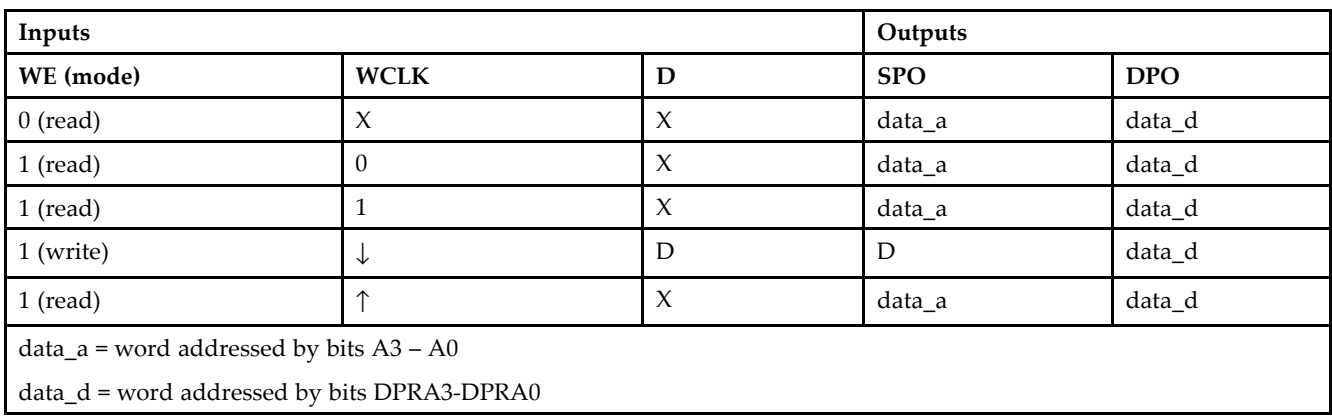

Mode selection is shown in the following logic table:

## **Port Descriptions**

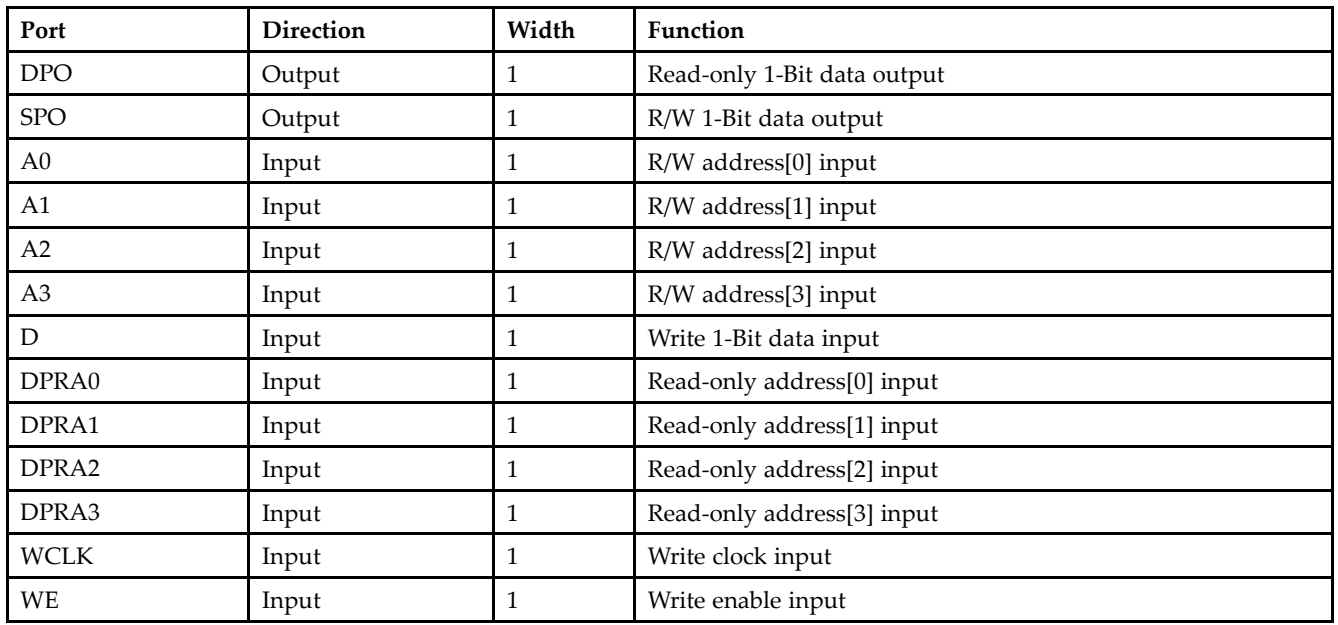

#### **Design Entry Method**

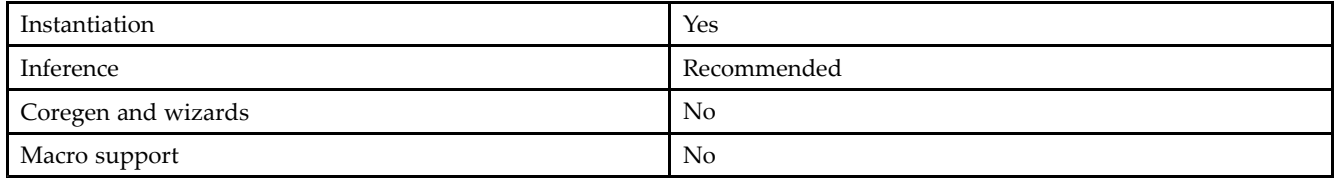

## **Available Attributes**

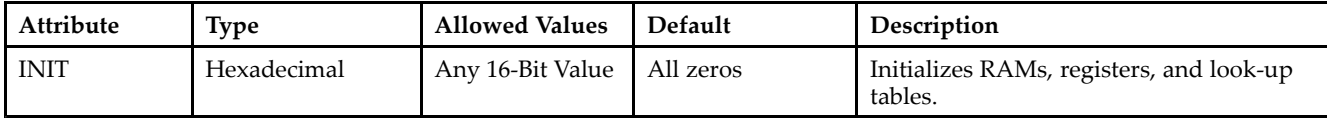

#### **VHDL Instantiation Template**

Unless they already exist, copy the following two statements and paste them before the entity declaration. Library UNISIM; use UNISIM.vcomponents.all;

```
-- RAM16X1D_1: 16 x 1 negative edge write, asynchronous read dual-port distributed RAM
-\frac{1}{2} All FPGA
-- Xilinx HDL Libraries Guide, version 10.1.2
RAM16X1D_1_inst : RAM16X1D_1
generic map (
INT => X"0000"port map (<br>DPO => DPO,
DPO => DPO, -- Read-only 1-bit data output for DPRA<br>SPO => SPO, -- R/W 1-bit data output for A0-A3
SPO => SPO, -- R/W 1-bit data output for A0-A3
A0 => A0, -- R/W address[0] input bit
A1 => A1, -- R/W address[1] input bit
```
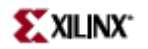

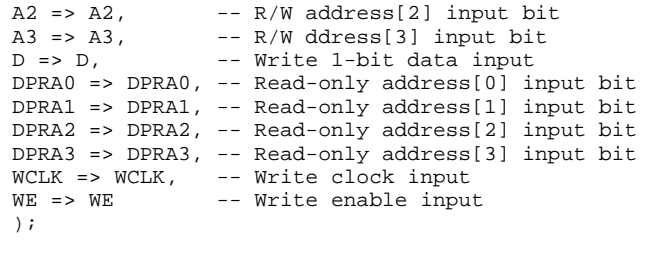

# **Verilog Instantiation Template**

-- End of RAM16X1D\_1\_inst instantiation

```
// RAM16X1D_1: 16 x 1 negative edge write, asynchronous read dual-port distributed RAM
// Virtex/E/-II/-II-Pro, Spartan-II/IIE/3/3E/3A
// Xilinx HDL Libraries Guide, version 10.1.2
RAM16X1D_1 #(
.INIT(16'h0000) // Initial contents of RAM
) RAM16X1D_1_inst (
.DPO(DPO), / Read-only 1-bit data output
\begin{array}{lll} .\texttt{SPO}(\texttt{SPO})\,, & \texttt{\textit{// R/W 1-bit data output}} \\ .\texttt{A0(A0)}\,, & \texttt{\textit{// R/W address[0] input l}} \end{array}.A0(A0), // R/W address[0] input bit
.A1(A1), // R/W address[1] input bit
.A2(A2), // R/W address[2] input bit.A3(A3), // R/W address[3] input bit.D(D), // Write 1-bit data input
.DPRA0(DPRA0), // Read-only address[0] input bit
.DPRA1(DPRA1), // Read-only address[1] input bit
.DPRA2(DPRA2), // Read-only address[2] input bit
.DPRA3(DPRA3), // Read-only address[3] input bit
.WCLK(WCLK), // Write clock input
.WE(WE) // Write enable input
);
// End of RAM16X1D_1_inst instantiation
```
- See the *Virtex User [Guide](http://www.xilinx.com/xlnx/xweb/xil_publications_display.jsp?iLanguageID=1&category=-1210562&sGlobalNavPick=&sSecondaryNavPick=)* and the *[Virtex-E](http://www.xilinx.com/xlnx/xweb/xil_publications_display.jsp?iLanguageID=1&category=-1210563&sGlobalNavPick=PRODUCT&sSecondaryNavPick=Design+Tools) User Guide*.
- See the *Virtex Data [Sheets](http://www.xilinx.com/xlnx/xweb/xil_publications_display.jsp?iLanguageID=1&category=-18777&sGlobalNavPick=&sSecondaryNavPick=)* and the *[Virtex-E](http://www.xilinx.com/xlnx/xweb/xil_publications_display.jsp?iLanguageID=1&category=-18776&sGlobalNavPick=&sSecondaryNavPick=) Data Sheets*.

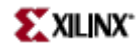

## **RAM16X1S**

Primitive: 16-Deep by 1-Wide Static Synchronous RAM

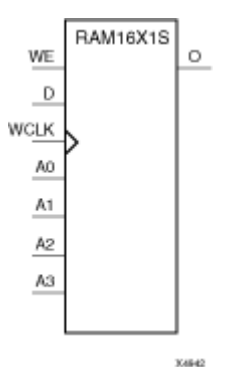

#### **Introduction**

This element is <sup>a</sup> 16-word by 1-bit static random access memory with synchronous write capability. When the write enable (WE) is set Low, transitions on the write clock (WCLK) are ignored and data stored in the RAM is not affected. When WE is set High, any positive transition on WCLK loads the data on the data input (D) into the word selected by the 4-bit address (A3 – A0). This RAM block assumes an active-High WCLK. However, WCLK can be active-High or active-Low. Any inverter placed on the WCLK input net is absorbed into the block.

The signal output on the data output pin (O) is the data that is stored in the RAM at the location defined by the values on the address pins. You can initialize RAM16X1S during configuration using the INIT attribute.

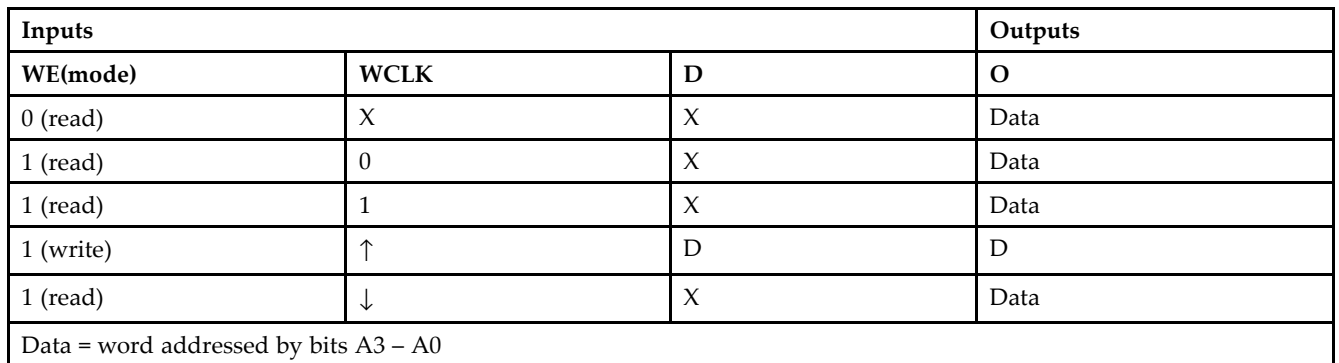

#### **Logic Table**

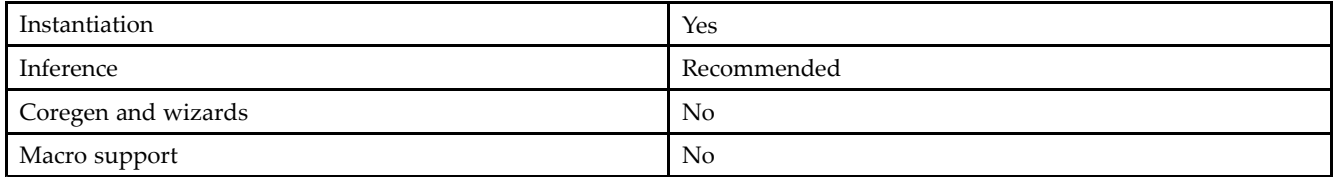

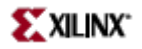

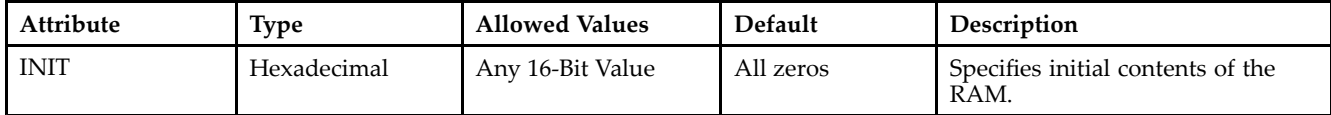

#### **VHDL Instantiation Template**

Unless they already exist, copy the following two statements and paste them before the entity declaration. Library UNISIM; use UNISIM.vcomponents.all;

```
-- RAM16X1S: 16 x 1 posedge write distributed => LUT RAM
-- All FPGA
-- Xilinx HDL Libraries Guide, version 10.1.2
RAM16X1S inst : RAM16X1S
generic map (
INIT => X"0000")
port map (
0 \Rightarrow 0, \qquad \qquad -- \text{ RAM output}A0 => A0, -- RAM address[0] input<br>A1 => A1, -- RAM address[1] input
A1 => A1, -- RAM address[1] input
A2 => A2, -- RAM address[2] input
A3 => A3, -- RAM address[3] input<br>D => D, -- RAM data input
               -- RAM data input
WCLK => WCLK, -- Write clock input
WE => WE -- Write enable input
);
```
-- End of RAM16X1S\_inst instantiation

#### **Verilog Instantiation Template**

```
// RAM16X1S: 16 x 1 posedge write distributed (LUT) RAM
// All FPGA
// Xilinx HDL Libraries Guide, version 10.1.2
RAM16X1S #(
.INIT(16'h0000) // Initial contents of RAM
) RAM16X1S_inst (
.0(0), // RM output<br>. A0(AO), // RM address.A0(A0), // RAM address[0] input
.A1(A1), // RAM address[1] input
.A2(A2), // RAM address[2] input
.A3(A3), // RAM address[3] input
.D(D), // RAM data input
.WCLK(WCLK), // Write clock input
.WE(WE) // Write enable input
);
```
#### // End of RAM16X1S\_inst instantiation

- •See the *[Virtex](http://www.xilinx.com/xlnx/xweb/xil_publications_display.jsp?iLanguageID=1&category=-1210562&sGlobalNavPick=&sSecondaryNavPick=) User Guide* and the *[Virtex-E](http://www.xilinx.com/xlnx/xweb/xil_publications_display.jsp?iLanguageID=1&category=-1210563&sGlobalNavPick=PRODUCT&sSecondaryNavPick=Design+Tools) User Guide*.
- •See the *Virtex Data [Sheets](http://www.xilinx.com/xlnx/xweb/xil_publications_display.jsp?iLanguageID=1&category=-18777&sGlobalNavPick=&sSecondaryNavPick=)* and the *[Virtex-E](http://www.xilinx.com/xlnx/xweb/xil_publications_display.jsp?iLanguageID=1&category=-18776&sGlobalNavPick=&sSecondaryNavPick=) Data Sheets*.

## **RAM16X1S\_1**

Primitive: 16-Deep by 1-Wide Static Synchronous RAM with Negative-Edge Clock

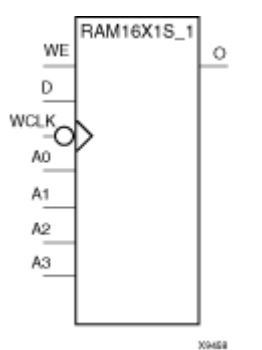

#### **Introduction**

This element is <sup>a</sup> 16-word by 1-bit static random access memory with synchronous write capability and negative-edge clock. When the write enable (WE) is Low, transitions on the write clock (WCLK) are ignored and data stored in the RAM is not affected. When (WE) is High, any negative transition on (WCLK) loads the data on the data input (D) into the word selected by the 4-bit address  $(A3 - A0)$ . For predictable performance, address and data inputs must be stable before <sup>a</sup> High-to-Low WCLK transition. This RAM block assumes an active-Low (WCLK). However, (WCLK) can be active-High or active-Low. Any inverter placed on the (WCLK) input net is absorbed into the block.

The signal output on the data output pin (O) is the data that is stored in the RAM at the location defined by the values on the address pins.

You can initialize this element during configuration using the INIT attribute.

#### **Logic Table**

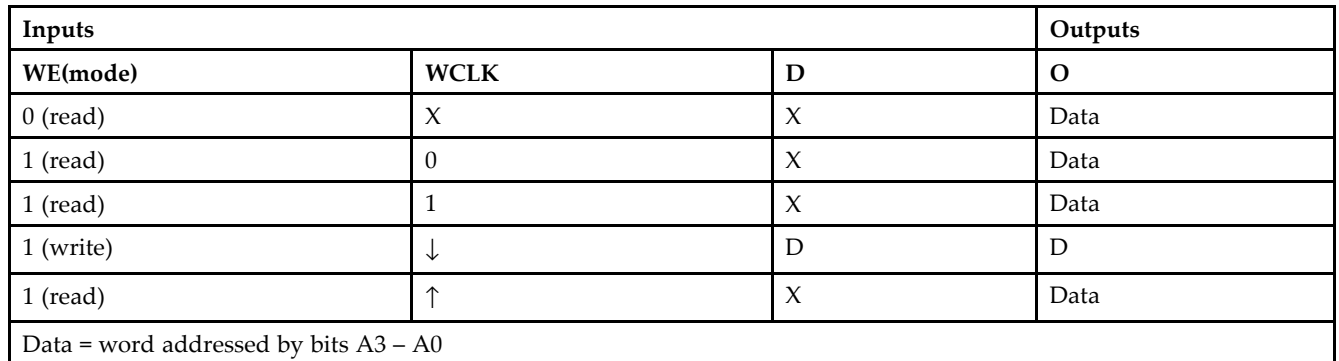

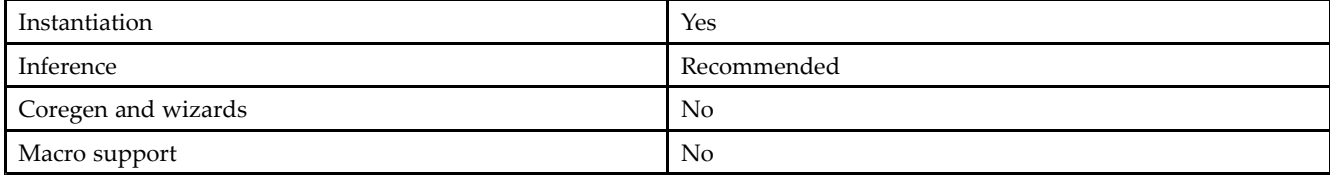

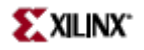

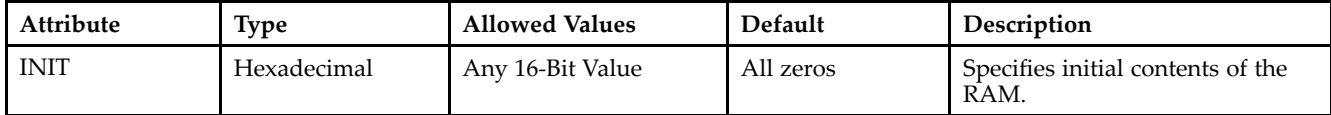

#### **VHDL Instantiation Template**

Unless they already exist, copy the following two statements and paste them before the entity declaration. Library UNISIM; use UNISIM.vcomponents.all;

```
-- RAM16X1S_1: 16 x 1 negedge write distributed => LUT RAM
-- All FPGA
-- Xilinx HDL Libraries Guide, version 10.1.2
RAM16X1S_1_inst : RAM16X1S_1
generic map (
INIT => X"0000")
port map (
0 \Rightarrow 0, -- RAM output
A0 => A0, -- RAM address[0] input<br>A1 => A1, -- RAM address[1] input
              -- RAM address[1] input
A2 => A2, - RAM address[2] input
A3 => A3, -- RAM address[3] input<br>D => D, -- RAM data input
               -- RAM data input
WCLK => WCLK, -- Write clock input
WE => WE -- Write enable input
);
```
-- End of RAM16X1S\_1\_inst instantiation

#### **Verilog Instantiation Template**

```
// RAM16X1S_1: 16 x 1 negedge write distributed (LUT) RAM
// All FPGA
// Xilinx HDL Libraries Guide, version 10.1.2
RAM16X1S_1 #(
.INIT(16'h0000) // Initial contents of RAM
) RAM16X1S_1_inst (
.O(O), // RAM output
.A0(A0), // RAM address[0] input
.A1(A1), // RAM address[1] input
.A2(A2), // RAM address[2] input
.A3(A3), // RAM address[3] input
.D(D), // RAM data input
.WCLK(WCLK), // Write clock input
.WE(WE) // Write enable input
);
```
#### // End of RAM16X1S\_1\_inst instantiation

- •See the *[Virtex](http://www.xilinx.com/xlnx/xweb/xil_publications_display.jsp?iLanguageID=1&category=-1210562&sGlobalNavPick=&sSecondaryNavPick=) User Guide* and the *[Virtex-E](http://www.xilinx.com/xlnx/xweb/xil_publications_display.jsp?iLanguageID=1&category=-1210563&sGlobalNavPick=PRODUCT&sSecondaryNavPick=Design+Tools) User Guide*.
- •See the *Virtex Data [Sheets](http://www.xilinx.com/xlnx/xweb/xil_publications_display.jsp?iLanguageID=1&category=-18777&sGlobalNavPick=&sSecondaryNavPick=)* and the *[Virtex-E](http://www.xilinx.com/xlnx/xweb/xil_publications_display.jsp?iLanguageID=1&category=-18776&sGlobalNavPick=&sSecondaryNavPick=) Data Sheets*.

## **RAM16X2S**

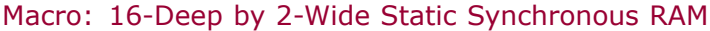

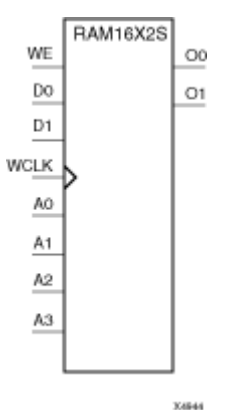

#### **Introduction**

This element is <sup>a</sup> 16-word by 2-bit static random access memory with synchronous write capability. When the write enable (WE) is Low, transitions on the write clock (WCLK) are ignored and data stored in the RAM is not affected. When WE is High, any positive transition on WCLK loads the data on the data input (D1–D0) into the word selected by the 4-bit address (A3–A0). For predictable performance, address and data inputs must be stable before <sup>a</sup> Low-to-High WCLK transition. This RAM block assumes an active-High WCLK. However, WCLK can be active-High or active-Low. Any inverter placed on the WCLK input net is absorbed into the block.

The signal output on the data output pins (O1–O0) is the data that is stored in the RAM at the location defined by the values on the address pins.

You can use the INIT\_xx properties to specify the initial contents of <sup>a</sup> Virtex-4 wide RAM. INIT\_00 initializes the RAM cells corresponding to the O0 output, INIT\_01 initializes the cells corresponding to the O1 output, etc. For example, <sup>a</sup> RAM16X2S instance is initialized by INIT\_00 and INIT\_01 containing <sup>4</sup> hex characters each. A RAM16X8S instance is initialized by eight properties INIT\_00 through INIT\_07 containing <sup>4</sup> hex characters each. A RAM64x2S instance is completely initialized by two properties INIT\_00 and INIT\_01 containing 16 hex characters each.

Except for Virtex-4 devices, the initial contents of this element cannot be specified directly.

## **Logic Table**

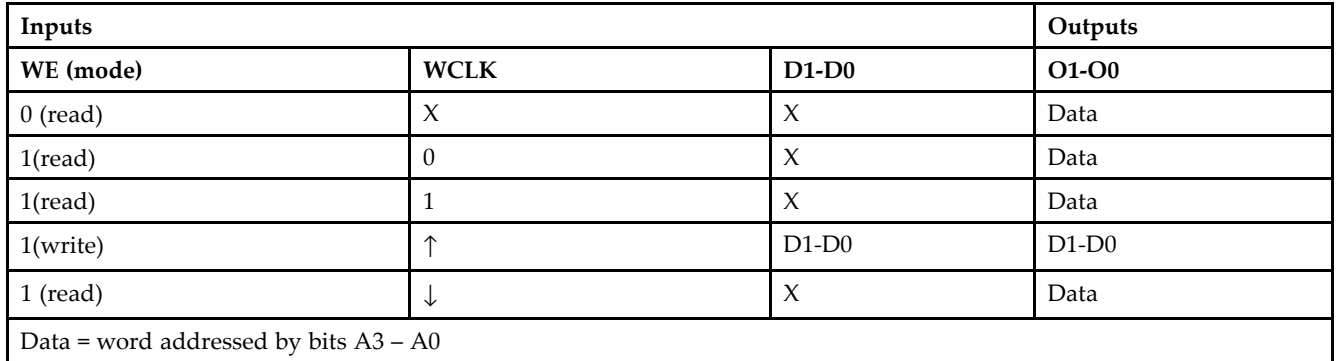

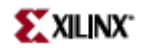

#### **Design Entry Method**

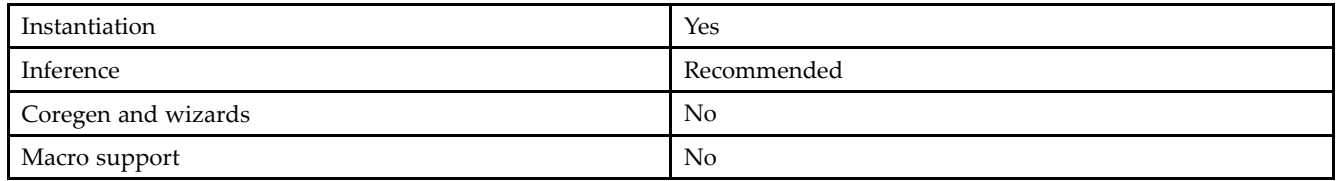

#### **Available Attributes**

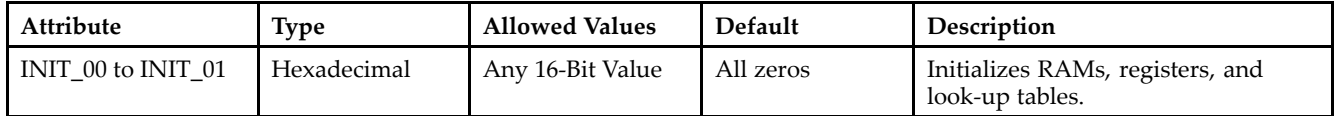

#### **VHDL Instantiation Template**

Unless they already exist, copy the following two statements and paste them before the entity declaration. Library UNISIM;

use UNISIM.vcomponents.all;

```
-- RAM16X2S: 16 x 2 posedge write distributed => LUT RAM
-- Virtex-II/II-Pro, Spartan-3/3E/3A
-- Xilinx HDL Libraries Guide, version 10.1.2
RAM16X2S_inst : RAM16X2S
generic map (
INIT_00 => X"0000", -- INIT for bit 0 of RAM
INIT_01 => X"0000") -- INIT for bit 1 of RAM
port map (<br>00 => 00,
00 = > 00, - RAM data[0] output<br>01 = > 01, - RAM data[1] output
              -- RAM data[1] output
A0 => A0, -- RAM address[0] input<br>A1 => A1, -- RAM address[1] input
A1 => A1, -- RAM address[1] input
A2 => A2, -- RAM address[2] input
A3 \Rightarrow A3, - RAM address[3] input
D0 \Rightarrow D0, --- RAM data[0] input
DI \Rightarrow DI, \qquad -- \text{ RAM data}[1] \text{ input}WCLK => WCLK, -- Write clock input
WE => WE -- Write enable input
);
```
-- End of RAM16X2S\_inst instantiation

#### **Verilog Instantiation Template**

```
// RAM16X2S: 16 x 2 posedge write distributed (LUT) RAM
// Virtex-II/II-Pro, Spartan-3/3E/3A
// Xilinx HDL Libraries Guide, version 10.1.2
RAM16X2S #(
.INIT_00(16'h0000), // Initial contents of bit 0 of RAM
.INIT_01(16'h0000) // Initial contents of bit 1 of RAM
) RAM16X2S_inst (
.O0(O0), // RAM data[0] output
.O1(O1), // RAM data[1] output
.A0(A0), // RAM address[0] input
.A1(A1), // RAM address[1] input
.A2(A2), // RAM address[2] input
.A3(A3), // RAM address[3] input
```
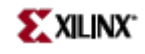

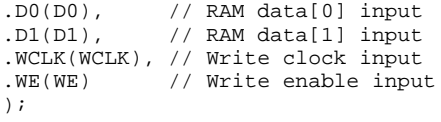

// End of RAM16X2S\_inst instantiation

- See the *[Virtex](http://www.xilinx.com/xlnx/xweb/xil_publications_display.jsp?iLanguageID=1&category=-1210562&sGlobalNavPick=&sSecondaryNavPick=) User Guide* and the *[Virtex-E](http://www.xilinx.com/xlnx/xweb/xil_publications_display.jsp?iLanguageID=1&category=-1210563&sGlobalNavPick=PRODUCT&sSecondaryNavPick=Design+Tools) User Guide*.
- See the *Virtex Data [Sheets](http://www.xilinx.com/xlnx/xweb/xil_publications_display.jsp?iLanguageID=1&category=-18777&sGlobalNavPick=&sSecondaryNavPick=)* and the *[Virtex-E](http://www.xilinx.com/xlnx/xweb/xil_publications_display.jsp?iLanguageID=1&category=-18776&sGlobalNavPick=&sSecondaryNavPick=) Data Sheets*.

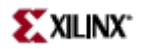

## **RAM16X4S**

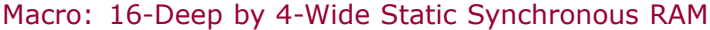

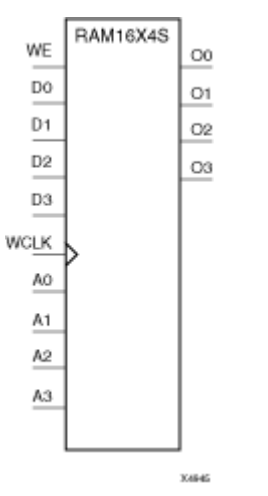

## **Introduction**

This element is <sup>a</sup> 16-word by 4-bit static random access memory with synchronous write capability. When the write enable (WE) is Low, transitions on the write clock (WCLK) are ignored and data stored in the RAM is not affected. When WE is High, any positive transition on WCLK loads the data on the data input (D3 – D0) into the word selected by the 4-bit address (A3 – A0). For predictable performance, address and data inputs must be stable before <sup>a</sup> Low-to-High WCLK transition. This RAM block assumes an active-High WCLK. However, WCLK can be active-High or active-Low. Any inverter placed on the WCLK input net is absorbed into the block.

The signal output on the data output pins  $(O3 - O0)$  is the data that is stored in the RAM at the location defined by the values on the address pins.

## **Logic Table**

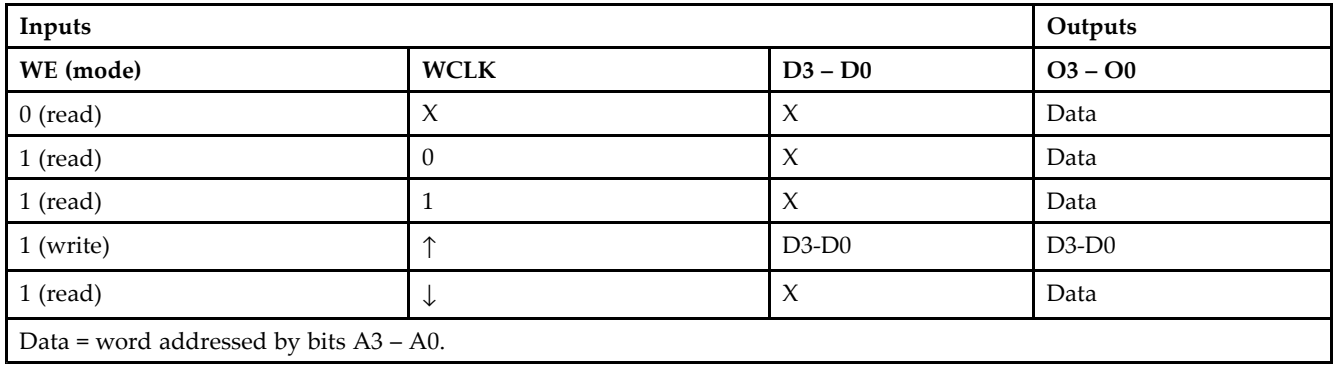

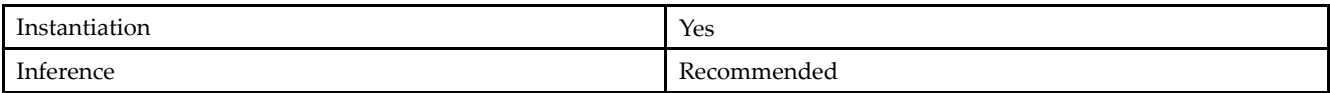

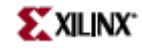

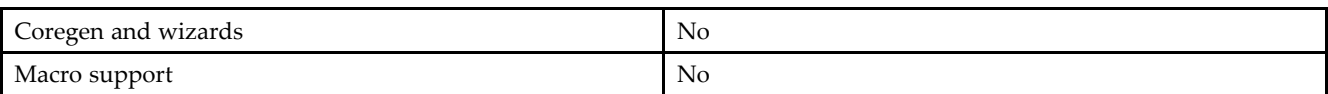

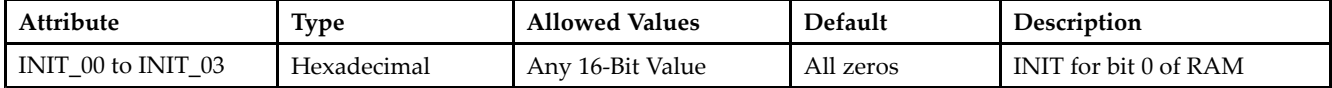

#### **VHDL Instantiation Template**

Unless they already exist, copy the following two statements and paste them before the entity declaration. Library UNISIM; use UNISIM.vcomponents.all;

```
-- RAM16X4S: 16 x 4 posedge write distributed => LUT RAM
-- Virtex-II/II-Pro, Spartan-3/3E/3A
-- Xilinx HDL Libraries Guide, version 10.1.2
RAM16X4S_inst : RAM16X4S
generic map (
INIT_00 => X"0000", -- INIT for bit 0 of RAM
INIT_01 => X"0000", -- INIT for bit 1 of RAM
INIT_02 => X"0000", -- INIT for bit 2 of RAM
INIT_03 => X"0000") -- INIT for bit 3 of RAM
port map (<br>00 => 00,
00 => 00, -- RAM data[0] output<br>01 => 01, -- RAM data[1] output
O1 => O1, -- RAM data[1] output
O2 => O2, -- RAM data[2] output
03 = 03, -- RAM data[3] output<br>A0 = 0.2 A0, -- RAM address[0] inp
                -- RAM address[0] input
A1 => A1, --- RAM address[1] input
A2 = > A2, -- RAM address[2] input<br>A3 = > A3, -- RAM address[3] input
A3 \Rightarrow A3, -- RAM address[3] input<br>D0 => D0, -- RAM data[0] input
               -- RAM data[0] input
DI \Rightarrow D1, \qquad -- \text{ RAM data}[1] \text{ input}D2 => D2, --- RAM data[2] input
D3 \Rightarrow D3, -- RAM data[3] input
WCLK => WCLK, -- Write clock input
WE => WE -- Write enable input
);
```
-- End of RAM16X4S\_inst instantiation

#### **Verilog Instantiation Template**

// RAM16X4S: 16 <sup>x</sup> 4 posedge write distributed (LUT) RAM Virtex-II/II-Pro, Spartan-3/3E/3A // Xilinx HDL Libraries Guide, version 10.1.2 RAM16X4S #( .INIT\_00(16'h0000), // INIT for bit 0 of RAM .INIT\_01(16'h0000), // INIT for bit 1 of RAM .INIT\_02(16'h0000), // INIT for bit 2 of RAM .INIT\_03(16'h0000) // INIT for bit 3 of RAM ) RAM16X4S\_inst ( .O0(O0), // RAM data[0] output .O1(O1), // RAM data[1] output .O2(O2), // RAM data[2] output .O3(O3), // RAM data[3] output .A0(A0), // RAM address[0] input

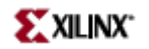

| $.A1(A1)$ ,                       |  | // RAM address[1] input |  |
|-----------------------------------|--|-------------------------|--|
| $.A2(A2)$ ,                       |  | // RAM address[2] input |  |
| $.A3(A3)$ ,                       |  | // RAM address[3] input |  |
| .D0(D0),                          |  | // RAM data[0] input    |  |
| .D1(D1),                          |  | // RAM data[1] input    |  |
| $.D2(D2)$ ,                       |  | // RAM data[2] input    |  |
| $.D3(D3)$ ,                       |  | // RAM data[3] input    |  |
| .WCLK(WCLK), // Write clock input |  |                         |  |
| .WE(WE)                           |  | // Write enable input   |  |
| $\rightarrow$                     |  |                         |  |
|                                   |  |                         |  |

// End of RAM16X4S\_inst instantiation

- See the *[Virtex](http://www.xilinx.com/xlnx/xweb/xil_publications_display.jsp?iLanguageID=1&category=-1210562&sGlobalNavPick=&sSecondaryNavPick=) User Guide* and the *[Virtex-E](http://www.xilinx.com/xlnx/xweb/xil_publications_display.jsp?iLanguageID=1&category=-1210563&sGlobalNavPick=PRODUCT&sSecondaryNavPick=Design+Tools) User Guide*.
- See the *Virtex Data [Sheets](http://www.xilinx.com/xlnx/xweb/xil_publications_display.jsp?iLanguageID=1&category=-18777&sGlobalNavPick=&sSecondaryNavPick=)* and the *[Virtex-E](http://www.xilinx.com/xlnx/xweb/xil_publications_display.jsp?iLanguageID=1&category=-18776&sGlobalNavPick=&sSecondaryNavPick=) Data Sheets*.

## **RAM16X8S**

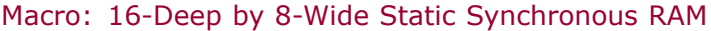

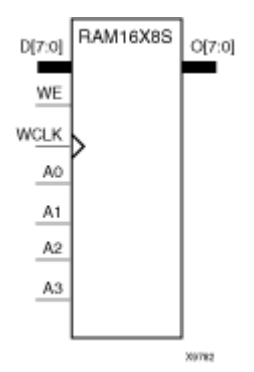

## **Introduction**

This element is <sup>a</sup> 16-word by 8-bit static random access memory with synchronous write capability. When the write enable (WE) is Low, transitions on the write clock (WCLK) are ignored and data stored in the RAM is not affected. When WE is High, any positive transition on WCLK loads the data on data inputs (D7–D0) into the word selected by the 4-bit address (A3–A0). For predictable performance, address and data inputs must be stable before <sup>a</sup> Low-to-High WCLK transition. This RAM block assumes an active-High WCLK. However, WCLK can be active-High or active-Low. Any inverter placed on the WCLK input net is absorbed into the block.

The signal output on the data output pins (O7–O0) is the data that is stored in the RAM at the location defined by the values on the address pins.

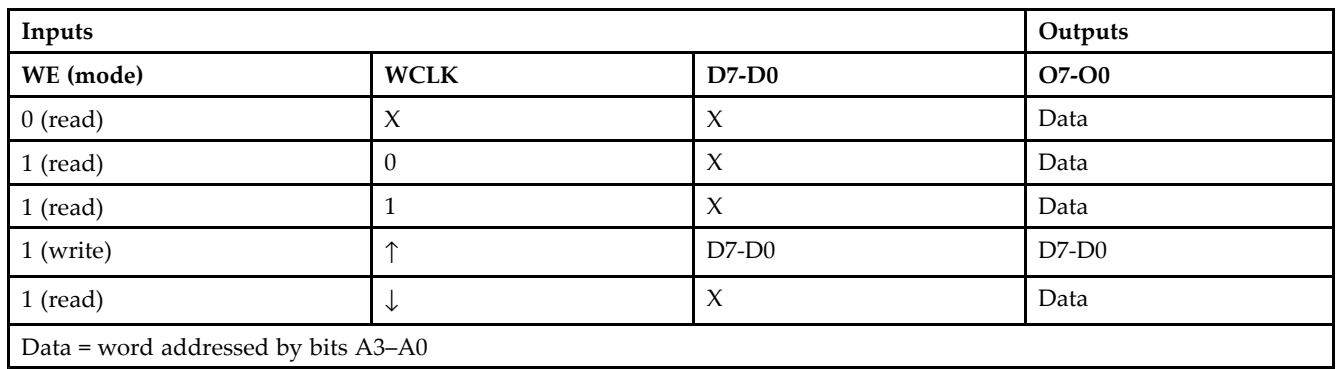

## **Logic Table**

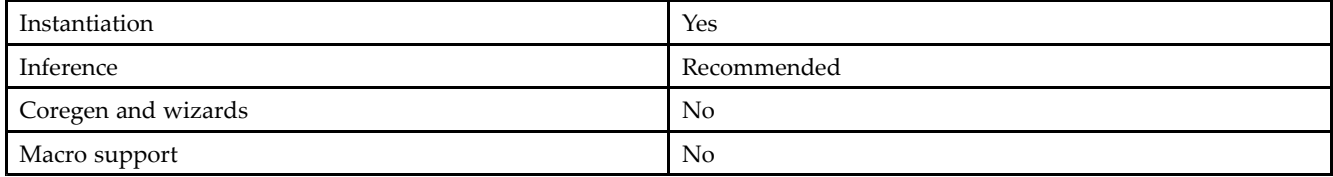

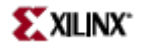

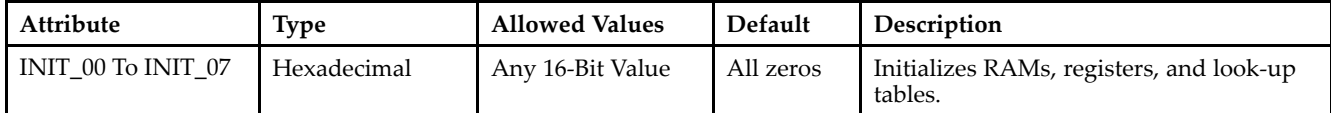

#### **VHDL Instantiation Template**

Unless they already exist, copy the following two statements and paste them before the entity declaration. Library UNISIM; use UNISIM.vcomponents.all;

```
-- RAM16X8S: 16 x 8 posedge write distributed => LUT RAM
- Virtex-II/II-Pro
-- Xilinx HDL Libraries Guide, version 10.1.2
RAM16X8S_inst : RAM16X8S
generic map (
INIT 00 \Rightarrow X''0000'', -- INIT for bit 0 of RAM
INIT_01 => X"0000", -- INIT for bit 1 of RAM
INIT_02 => X"0000", -- INIT for bit 2 of RAM
INIT_03 => X"0000", -- INIT for bit 3 of RAM
INIT_04 => X"0000", -- INIT for bit 4 of RAM
INIT_05 => X"0000", -- INIT for bit 5 of RAM
INIT_06 => X"0000", -- INIT for bit 6 of RAM
INIT_07 => X"0000") -- INIT for bit 7 of RAM
port map (<br>0 => 0,
              -- 8-bit RAM data output
A0 \Rightarrow A0, --- RAM address[0] input
A1 => A1, -- RAM address[1] input
A2 \Rightarrow A2, \qquad -- RAM address[2] inputA3 \Rightarrow A3, \qquad -- RAM address[3] inputD \implies D, - 8-bit RAM data input
WCLK => WCLK, -- Write clock input
WE => WE -- Write enable input
);
```
#### **Verilog Instantiation Template**

-- End of RAM16X8S\_inst instantiation

```
// RAM16X8S: 16 x 8 posedge write distributed (LUT) RAM
            Virtex-II/II-Pro
// Xilinx HDL Libraries Guide, version 10.1.2
RAM16X8S #(
.INIT_00(16'h0000), // INIT for bit 0 of RAM
.INIT_01(16'h0000), // INIT for bit 1 of RAM
.INIT_02(16'h0000), // INIT for bit 2 of RAM
.INIT_03(16'h0000), // INIT for bit 3 of RAM
.INIT_04(16'h0000), // INIT for bit 4 of RAM
.INIT_05(16'h0000), // INIT for bit 5 of RAM
.INIT_06(16'h0000), // INIT for bit 6 of RAM
.INIT_07(16'h0000) // INIT for bit 7 of RAM
) RAM16X8S_inst (
.O(O), // 8-bit RAM data output
.A0(A0), // RAM address[0] input
.A1(A1), // RAM address[1] input
.A2(A2), // RAM address[2] input
.A3(A3), // RAM address[3] input
.D(D), // 8-bit RAM data input
.WCLK(WCLK), // Write clock input
.WE(WE) // Write enable input
```
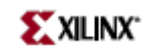

)  $\boldsymbol{i}$ 

// End of RAM16X8S\_inst instantiation

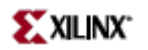

- See the *[Virtex](http://www.xilinx.com/xlnx/xweb/xil_publications_display.jsp?iLanguageID=1&category=-1210562&sGlobalNavPick=&sSecondaryNavPick=) User Guide* and the *[Virtex-E](http://www.xilinx.com/xlnx/xweb/xil_publications_display.jsp?iLanguageID=1&category=-1210563&sGlobalNavPick=PRODUCT&sSecondaryNavPick=Design+Tools) User Guide*.
- See the *Virtex Data [Sheets](http://www.xilinx.com/xlnx/xweb/xil_publications_display.jsp?iLanguageID=1&category=-18777&sGlobalNavPick=&sSecondaryNavPick=)* and the *[Virtex-E](http://www.xilinx.com/xlnx/xweb/xil_publications_display.jsp?iLanguageID=1&category=-18776&sGlobalNavPick=&sSecondaryNavPick=) Data Sheets*.

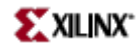

## **RAM32X1S**

Primitive: 32-Deep by 1-Wide Static Synchronous RAM

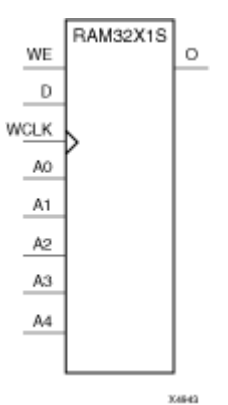

#### **Introduction**

The design element is <sup>a</sup> 32-word by 1-bit static random access memory with synchronous write capability. When the write enable is Low, transitions on the write clock (WCLK) are ignored and data stored in the RAM is not affected. When (WE) is High, any positive transition on (WCLK) loads the data on the data input (D) into the word selected by the 5-bit address (A4-A0). For predictable performance, address and data inputs must be stable before <sup>a</sup> Low-to-High (WCLK) transition. This RAM block assumes an active-High (WCLK). However, (WCLK) can be active-High or active-Low. Any inverter placed on the (WCLK) input net is absorbed into the block.

The signal output on the data output pin (O) is the data that is stored in the RAM at the location defined by the values on the address pins. You can initialize RAM32X1S during configuration using the INIT attribute.

#### **Logic Table**

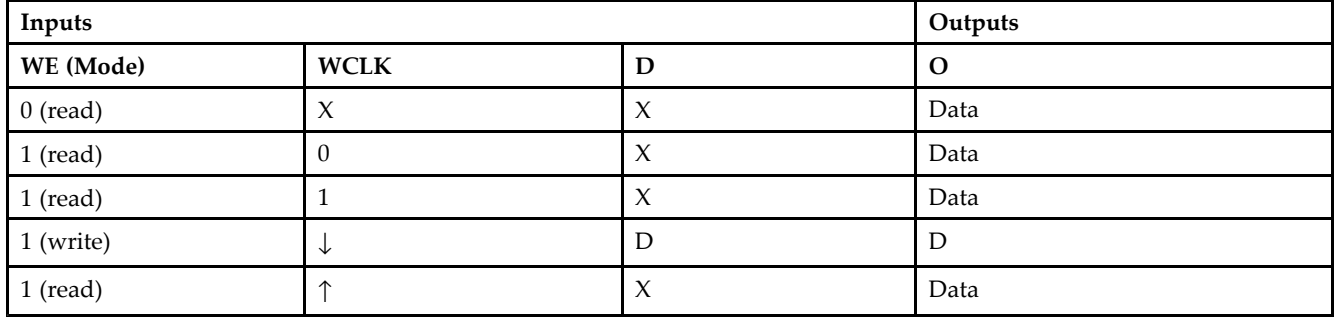

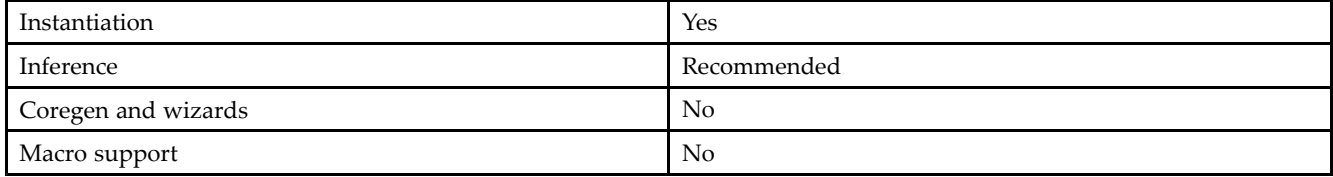

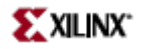

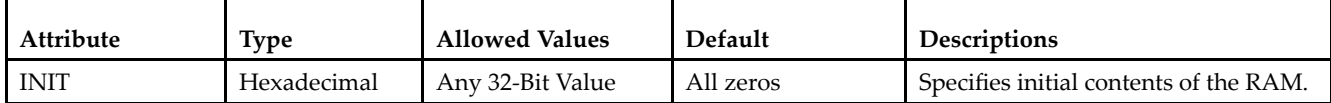

#### **VHDL Instantiation Template**

Unless they already exist, copy the following two statements and paste them before the entity declaration. Library UNISIM; use UNISIM.vcomponents.all;

```
-- RAM32X1S: 32 x 1 posedge write distributed => LUT RAM
- - All FPGA
-- Xilinx HDL Libraries Guide, version 10.1.2
RAM32X1S_inst : RAM32X1S
generic map (
INIT => X"00000000")
port map (
0 \Rightarrow 0, \qquad \qquad -- \text{ RAM output}A0 => A0, -- RAM address[0] input
A1 => A1, -- RAM address[1] input
A2 \Rightarrow A2, --- RAM address[2] input
A3 = > A3, -- RAM address[3] input<br>A4 = > A4, -- RAM address[4] input
              -- RAM address[4] input
D => D, - RAM data input
WCLK => WCLK, -- Write clock input
WE => WE -- Write enable input
);
-- End of RAM32X1S_inst instantiation
```
#### **Verilog Instantiation Template**

```
// RAM32X1S: 32 x 1 posedge write distributed (LUT) RAM
// All FPGA
// Xilinx HDL Libraries Guide, version 10.1.2
RAM32X1S #(
.INIT(32'h00000000) // Initial contents of RAM
) RAM32X1S_inst (
.O(O), // RAM output
.A0(A0), // RAM address[0] input
.A1(A1), // RAM address[1] input
.A2(A2), // RAM address[2] input
AA(AA), // RM address[3] input.A4(A4), // RAM address[4] input
.D(D), // RAM data input
.WCLK(WCLK), // Write clock input
.WE(WE) // Write enable input
);
```

```
// End of RAM32X1S_inst instantiation
```
- •See the *[Virtex](http://www.xilinx.com/xlnx/xweb/xil_publications_display.jsp?iLanguageID=1&category=-1210562&sGlobalNavPick=&sSecondaryNavPick=) User Guide* and the *[Virtex-E](http://www.xilinx.com/xlnx/xweb/xil_publications_display.jsp?iLanguageID=1&category=-1210563&sGlobalNavPick=PRODUCT&sSecondaryNavPick=Design+Tools) User Guide*.
- •See the *Virtex Data [Sheets](http://www.xilinx.com/xlnx/xweb/xil_publications_display.jsp?iLanguageID=1&category=-18777&sGlobalNavPick=&sSecondaryNavPick=)* and the *[Virtex-E](http://www.xilinx.com/xlnx/xweb/xil_publications_display.jsp?iLanguageID=1&category=-18776&sGlobalNavPick=&sSecondaryNavPick=) Data Sheets*.

## **RAM32X1S\_1**

Primitive: 32-Deep by 1-Wide Static Synchronous RAM with Negative-Edge Clock

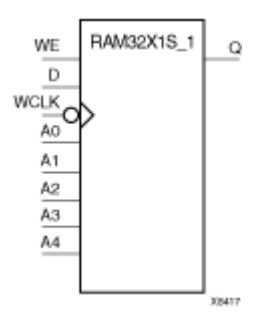

#### **Introduction**

The design element is <sup>a</sup> 32-word by 1-bit static random access memory with synchronous write capability. When the write enable is Low, transitions on the write clock (WCLK) are ignored and data stored in the RAM is not affected. When (WE) is High, any negative transition on (WCLK) loads the data on the data input (D) into the word selected by the 5-bit address (A4-A0). For predictable performance, address and data inputs must be stable before <sup>a</sup> High-to-Low (WCLK) transition. This RAM block assumes an active-Low (WCLK). However, (WCLK) can be active-High or active-Low. Any inverter placed on the (WCLK) input net is absorbed into the block.

The signal output on the data output pin (O) is the data that is stored in the RAM at the location defined by the values on the address pins. You can initialize RAM32X1S\_1 during configuration using the INIT attribute.

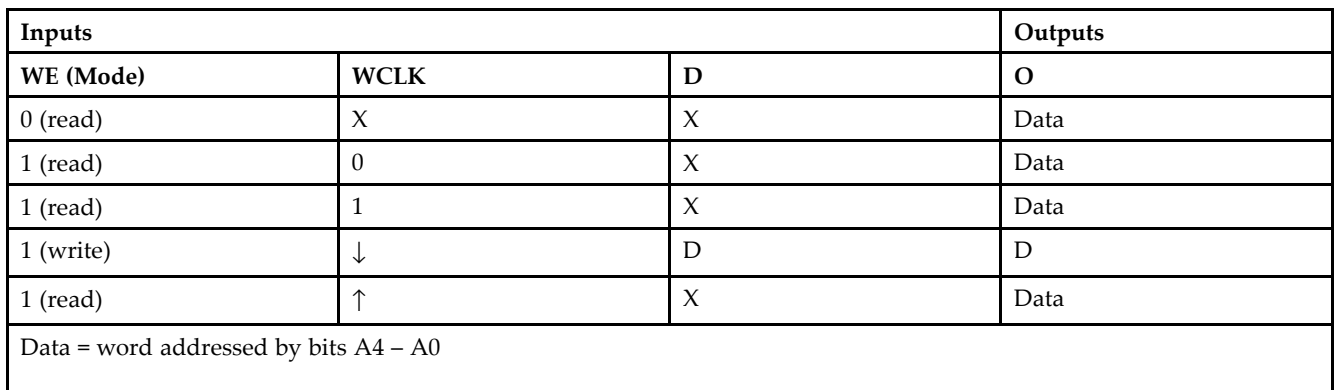

#### **Logic Table**

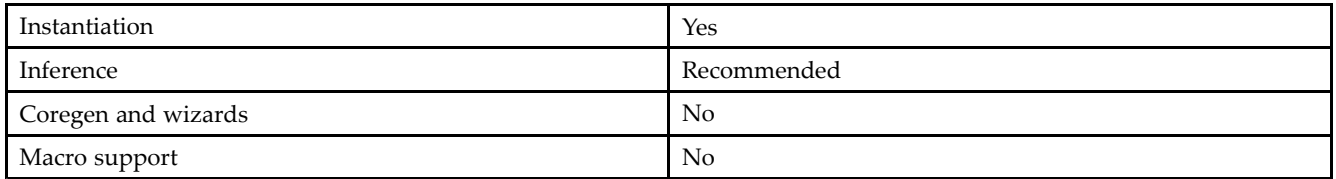

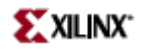

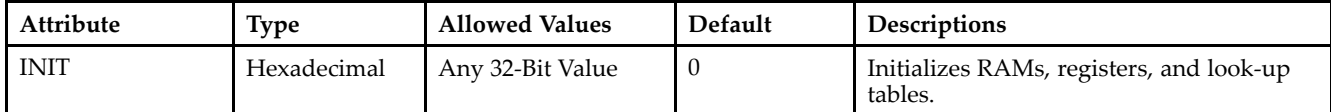

#### **VHDL Instantiation Template**

Unless they already exist, copy the following two statements and paste them before the entity declaration. Library UNISIM; use UNISIM.vcomponents.all;

```
-- RAM32X1S_1: 32 x 1 negedge write distributed => LUT RAM
-- All FPGA
 -- Xilinx HDL Libraries Guide, version 10.1.2
RAM32X1S_1_inst : RAM32X1S_1
generic map (
INIT => X"00000000")
port map (
0 \Rightarrow 0, \qquad \qquad -- RAM outputA0 \Rightarrow A0, -- RAM address[0] input
 A1 => A1, -- RAM address[1] input
 A2 => A2, -- RAM address[2] input
 A3 => A3, -- RAM address[3] input
 A4 => A4, -- RAM address[4] input
D => D, -- RAM data input
WCLK => WCLK, -- Write clock input
WE => WE -- Write enable input
);
 -- End of RAM32X1S_1_inst instantiation
```
#### **Verilog Instantiation Template**

```
// RAM32X1S_1: 32 x 1 negedge write distributed (LUT) RAM
// Virtex/E/-II/-II-Pro, Spartan-II/IIE/3/3A
// Xilinx HDL Libraries Guide, version 10.1.2
RAM32X1S_1 #(
.INIT(32'h00000000) // Initial contents of RAM
)RAM32X1S_1_inst (
.O(O), // RAM output
.A0(A0), // RAM address[0] input
.A1(A1), // RAM address[1] input
.A2(A2), // RAM address[2] input
.A3(A3), // RAM address[3] input
.A4(A4), // RAM address[4] input
.D(D), // RAM data input
.WCLK(WCLK), // Write clock input
.WE(WE) // Write enable input
);
// End of RAM32X1S_1_inst instantiation
```
- See the *[Virtex](http://www.xilinx.com/xlnx/xweb/xil_publications_display.jsp?iLanguageID=1&category=-1210562&sGlobalNavPick=&sSecondaryNavPick=) User Guide* and the *[Virtex-E](http://www.xilinx.com/xlnx/xweb/xil_publications_display.jsp?iLanguageID=1&category=-1210563&sGlobalNavPick=PRODUCT&sSecondaryNavPick=Design+Tools) User Guide*.
- See the *Virtex Data [Sheets](http://www.xilinx.com/xlnx/xweb/xil_publications_display.jsp?iLanguageID=1&category=-18777&sGlobalNavPick=&sSecondaryNavPick=)* and the *[Virtex-E](http://www.xilinx.com/xlnx/xweb/xil_publications_display.jsp?iLanguageID=1&category=-18776&sGlobalNavPick=&sSecondaryNavPick=) Data Sheets*.

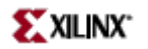

## **RAM32X2S**

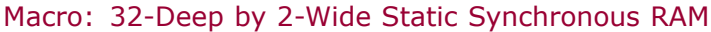

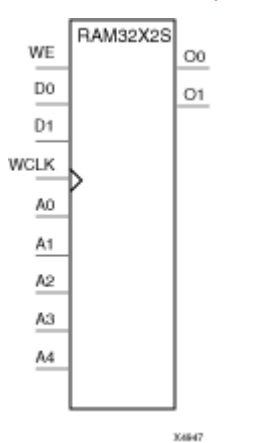

## **Introduction**

The design element is <sup>a</sup> 32-word by 2-bit static random access memory with synchronous write capability. When the write enable (WE) is Low, transitions on the write clock (WCLK) are ignored and data stored in the RAM is not affected. When (WE) is High, any positive transition on (WCLK) loads the data on the data input (D1-D0) into the word selected by the 5-bit address (A4-A0). For predictable performance, address and data inputs must be stable before <sup>a</sup> Low-to-High (WCLK) transition. This RAM block assumes an active-High (WCLK). However, (WCLK) can be active-High or active-Low. Any inverter placed on the (WCLK) input net is absorbed into the block. The signal output on the data output pins (O1-O0) is the data that is stored in the RAM at the location defined by the values on the address pins.

You can use the INIT\_00 and INIT\_01 properties to specify the initial contents of RAM32X2S.

#### **Logic Table**

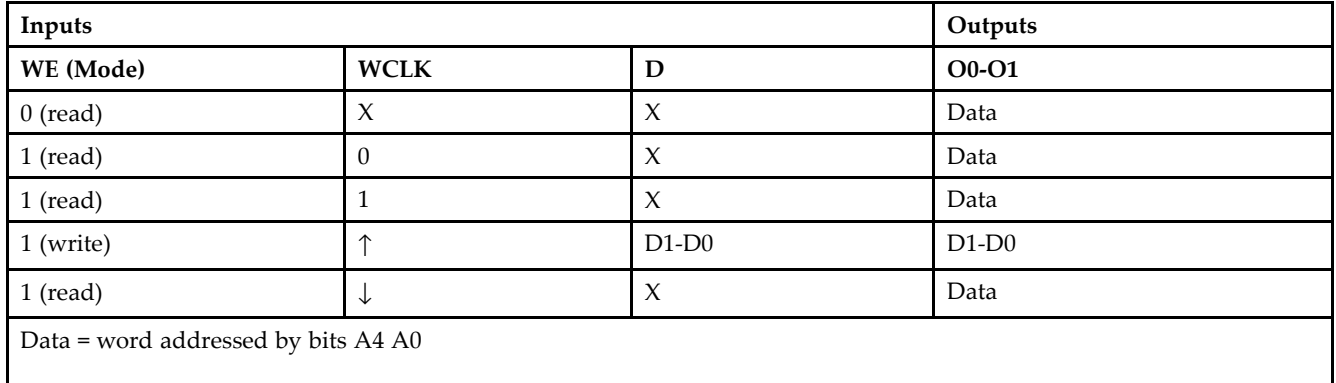

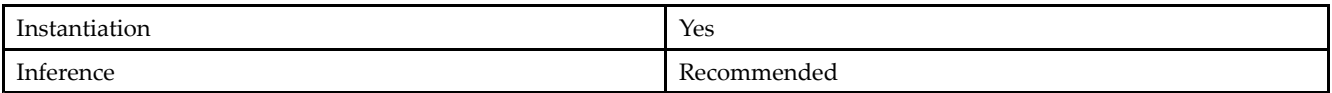

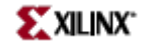

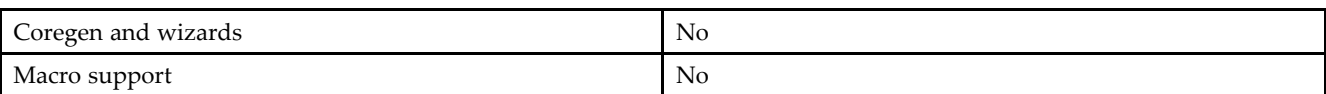

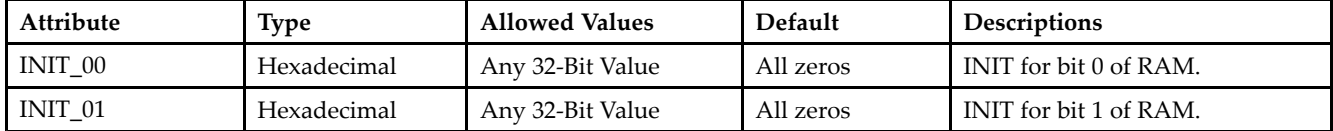

#### **VHDL Instantiation Template**

Unless they already exist, copy the following two statements and paste them before the entity declaration. Library UNISIM;

use UNISIM.vcomponents.all;

```
-- RAM32X2S: 32 x 2 posedge write distributed => LUT RAM
-- Virtex-II/II-Pro, Spartan-3/3E/3A
-- Xilinx HDL Libraries Guide, version 10.1.2
RAM32X2S_inst : RAM32X2S
generic map (
INIT_00 => X"00000000", -- INIT for bit 0 of RAM
INIT_01 => X"00000000") -- INIT for bit 1 of RAM
port map (<br>00 => 00,
00 => 00, -- RAM data[0] output<br>01 => 01, -- RAM data[1] output
O1 => O1, -- RAM data[1] output
A0 => A0, -- RAM address[0] input
A1 => A1, -- RAM address[1] input
A2 \Rightarrow A2, - RAM address[2] input
A3 \Rightarrow A3, \qquad -- RAM address[3] inputA4 \Rightarrow A4, -- RAM address[4] input
D0 => D0, -- RAM data[0] input
D1 => D1, -- RAM data[1] input
WCLK => WCLK, -- Write clock input
WE => WE -- Write enable input
);
-- End of RAM32X2S_inst instantiation
```
#### **Verilog Instantiation Template**

```
// RAM32X2S: 32 x 2 posedge write distributed (LUT) RAM
// Virtex-II/II-Pro, Spartan-3/3E/3A
// Xilinx HDL Libraries Guide, version 10.1.2
RAM32X2S #(
.INIT_00(32'h00000000), // INIT for bit 0 of RAM
.INIT_01(32'h00000000) // INIT for bit 1 of RAM
) RAM32X2S_inst (
.O0(O0), // RAM data[0] output
.O1(O1), // RAM data[1] output
.A0(A0), // RAM address[0] input
.A1(A1), // RAM address[1] input
.A2(A2), // RAM address[2] input
.A3(A3), // RM address[3] input A4(A4), // RM address[4] input.A4(A4), // RAM address[4] input
.D0(D0), // RAM data[0] input
.D1(D1), // RAM data[1] input
.WCLK(WCLK), // Write clock input
```
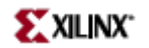

// Write enable input . WE (  $\texttt{WE}$  )  $i$ // End of RAM32X2S\_inst instantiation

- See the *[Virtex](http://www.xilinx.com/xlnx/xweb/xil_publications_display.jsp?iLanguageID=1&category=-1210562&sGlobalNavPick=&sSecondaryNavPick=) User Guide* and the *[Virtex-E](http://www.xilinx.com/xlnx/xweb/xil_publications_display.jsp?iLanguageID=1&category=-1210563&sGlobalNavPick=PRODUCT&sSecondaryNavPick=Design+Tools) User Guide*.
- See the *Virtex Data [Sheets](http://www.xilinx.com/xlnx/xweb/xil_publications_display.jsp?iLanguageID=1&category=-18777&sGlobalNavPick=&sSecondaryNavPick=)* and the *[Virtex-E](http://www.xilinx.com/xlnx/xweb/xil_publications_display.jsp?iLanguageID=1&category=-18776&sGlobalNavPick=&sSecondaryNavPick=) Data Sheets*.

## **RAM32X4S**

Macro: 32-Deep by 4-Wide Static Synchronous RAM

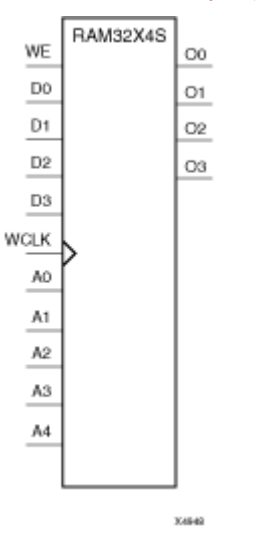

#### **Introduction**

This design element is <sup>a</sup> 32-word by 4-bit static random access memory with synchronous write capability. When the write enable (WE) is Low, transitions on the write clock (WCLK) are ignored and data stored in the RAM is not affected. When WE is High, any positive transition on WCLK loads the data on the data inputs (D3-D0) into the word selected by the 5-bit address (A4-A0). For predictable performance, address and data inputs must be stable before <sup>a</sup> Low-to-High WCLK transition. This RAM block assumes an active-High WCLK. However, WCLK can be active-High or active-Low. Any inverter placed on the WCLK input net is absorbed into the block.

The signal output on the data output pins (O3-O0) is the data that is stored in the RAM at the location defined by the values on the address pins.

## **Logic Table**

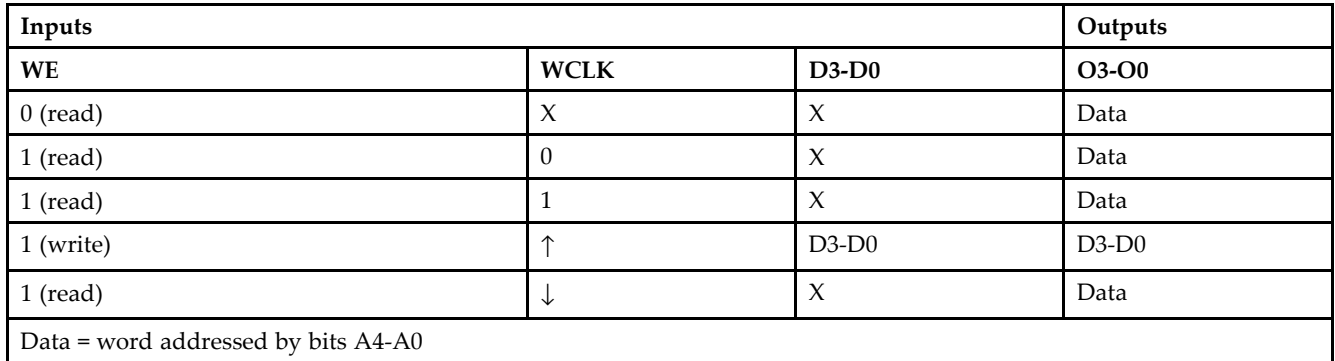

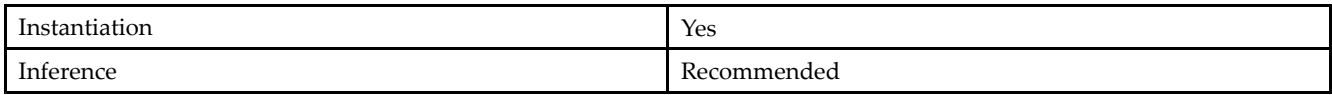

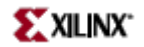

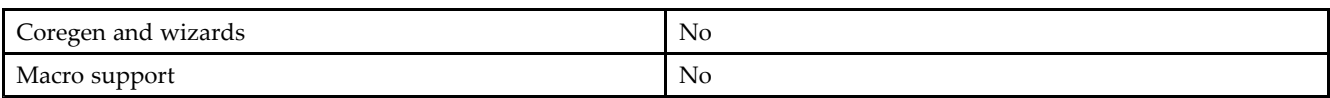

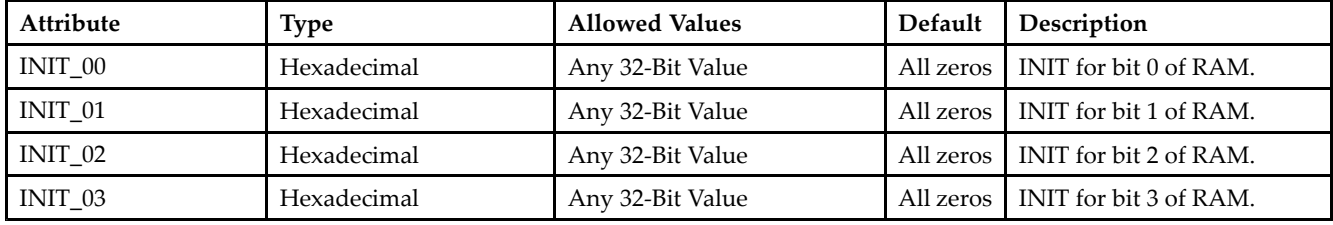

#### **VHDL Instantiation Template**

Unless they already exist, copy the following two statements and paste them before the entity declaration. Library UNISIM;

use UNISIM.vcomponents.all;

```
-- RAM32X4S: 32 x 4 posedge write distributed => LUT RAM
-- Virtex-II/II-Pro
-- Xilinx HDL Libraries Guide, version 10.1.2
RAM32X4S_inst : RAM32X4S
generic map (
INIT_00 => X"00000000", -- INIT for bit 0 of RAM
INIT_01 => X"00000000", -- INIT for bit 1 of RAM
INIT_02 => X"00000000", -- INIT for bit 2 of RAM
INIT_03 => X"00000000") -- INIT for bit 3 of RAM
port map (<br>00 => 00,
00 = 00, - RAM data[0] output<br>01 = 01, - RAM data[1] output
             -- RAM data[1] output
O2 => O2, -- RAM data[2] output
O3 => O3, -- RAM data[3] output
A0 => A0, -- RAM address[0] input
A1 => A1, -- RAM address[1] input<br>A2 => A2, -- RAM address[2] input
              -- RAM address[2] input
A3 \Rightarrow A3, \qquad -- RAM address[3] inputA4 => A4, -- RAM address[4] input<br>D0 => D0, -- RAM data[0] input
D0 => D0, -- RAM data[0] input
D1 => D1, -- RAM data[1] input
D2 \implies D2, --- RAM data[2] input
D3 \implies D3, --- RAM data[3] input
WCLK => WCLK, -- Write clock input
WE => WE -- Write enable input
);
```
-- End of RAM32X4S\_inst instantiation

#### **Verilog Instantiation Template**

```
// RAM32X4S: 32 x 4 posedge write distributed (LUT) RAM
            Virtex-II/II-Pro
// Xilinx HDL Libraries Guide, version 10.1.2
RAM32X4S #(
.INIT_00(32'h00000000), // INIT for bit 0 of RAM
.INIT_01(32'h00000000), // INIT for bit 1 of RAM
.INIT_02(32'h00000000), // INIT for bit 2 of RAM
.INIT_03(32'h00000000) // INIT for bit 3 of RAM
```
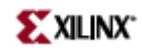

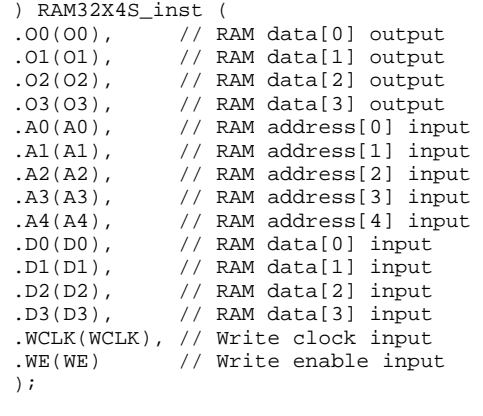

// End of RAM32X4S\_inst instantiation

- See the *[Virtex](http://www.xilinx.com/xlnx/xweb/xil_publications_display.jsp?iLanguageID=1&category=-1210562&sGlobalNavPick=&sSecondaryNavPick=) User Guide* and the *[Virtex-E](http://www.xilinx.com/xlnx/xweb/xil_publications_display.jsp?iLanguageID=1&category=-1210563&sGlobalNavPick=PRODUCT&sSecondaryNavPick=Design+Tools) User Guide*.
- See the *Virtex Data [Sheets](http://www.xilinx.com/xlnx/xweb/xil_publications_display.jsp?iLanguageID=1&category=-18777&sGlobalNavPick=&sSecondaryNavPick=)* and the *[Virtex-E](http://www.xilinx.com/xlnx/xweb/xil_publications_display.jsp?iLanguageID=1&category=-18776&sGlobalNavPick=&sSecondaryNavPick=) Data Sheets*.
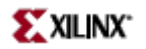

### **RAM32X8S**

Macro: 32-Deep by 8-Wide Static Synchronous RAM

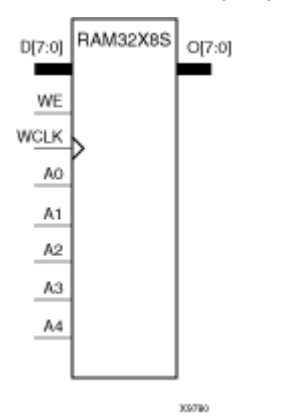

#### **Introduction**

This design element is <sup>a</sup> 32-word by 8-bit static random access memory with synchronous write capability. When the write enable (WE) is Low, transitions on the write clock (WCLK) are ignored and data stored in the RAM is not affected. When WE is High, any positive transition on WCLK loads the data on the data inputs (D7 – D0) into the word selected by the 5-bit address (A4 – A0). For predictable performance, address and data inputs must be stable before <sup>a</sup> Low-to-High WCLK transition. This RAM block assumes an active-High WCLK. However, WCLK can be active-High or active-Low. Any inverter placed on the WCLK input net is absorbed into the block.

The signal output on the data output pins  $(O7 - O0)$  is the data that is stored in the RAM at the location defined by the values on the address pins.

#### **Logic Table**

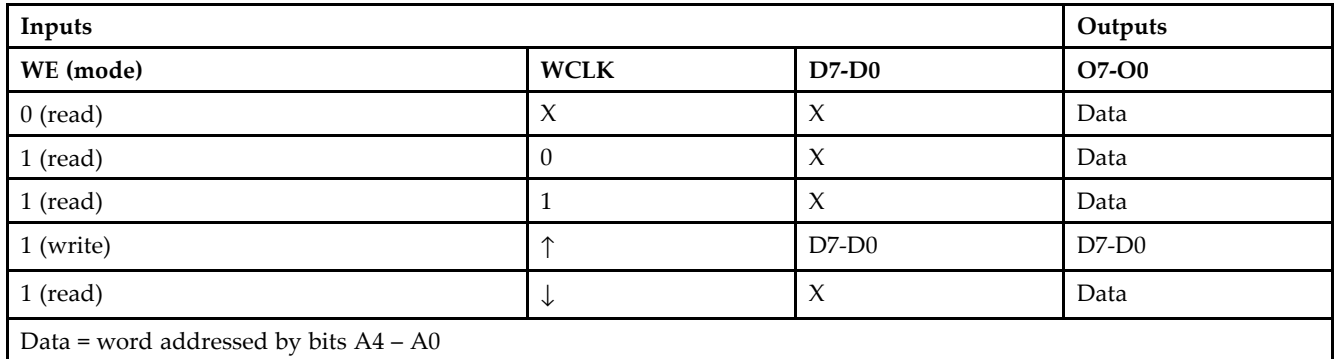

### **Design Entry Method**

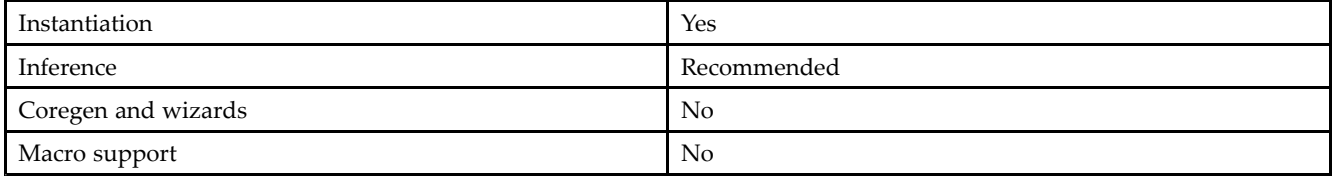

#### **Available Attributes**

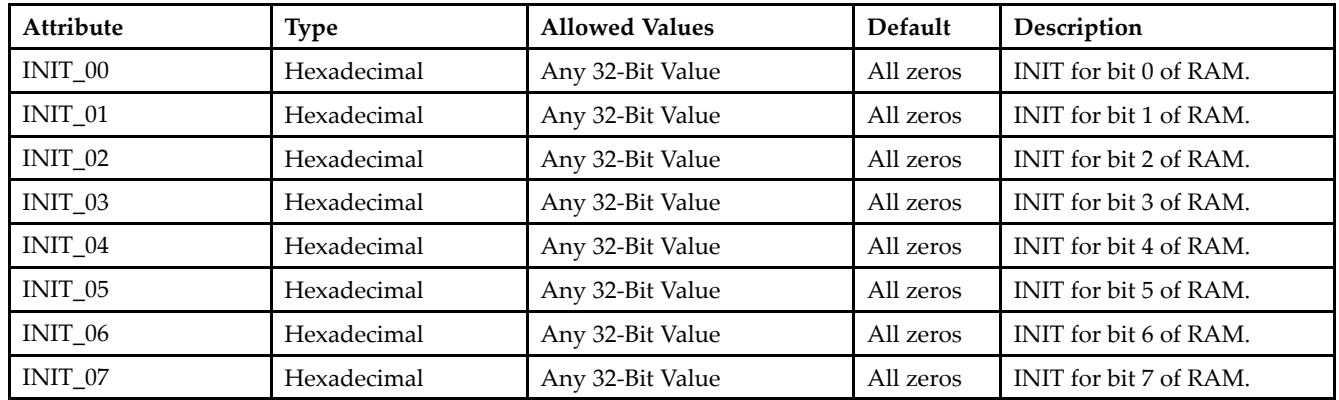

#### **VHDL Instantiation Template**

Unless they already exist, copy the following two statements and paste them before the entity declaration. Library UNISIM;

```
use UNISIM.vcomponents.all;
-- RAM32X8S: 32 x 8 posedge write distributed => LUT RAM
```

```
- Virtex-II/II-Pro
-- Xilinx HDL Libraries Guide, version 10.1.2
RAM32X8S_inst : RAM32X8S
generic map (
INIT_00 => X"00000000", -- INIT for bit 0 of RAM
INIT_01 => X"00000000", -- INIT for bit 1 of RAM
INIT_02 => X"00000000", -- INIT for bit 2 of RAM
INIT_03 => X"00000000", -- INIT for bit 3 of RAM
INIT_04 => X"00000000", -- INIT for bit 4 of RAM
INIT_05 => X"00000000", -- INIT for bit 5 of RAM
INIT_06 => X"00000000", -- INIT for bit 6 of RAM
INIT_07 => X"00000000") -- INIT for bit 7 of RAM
port map (
0 \Rightarrow 0, -- 8-bit RAM data output<br>A0 => A0, -- RAM address[0] input
A0 => A0, -- RAM address[0] input
A1 => A1, -- RAM address[1] input
A2 \Rightarrow A2, --- RAM address[2] input
A3 \Rightarrow A3, --- RAM address[3] input
A4 \Rightarrow A4, -- RAM address[4] input
D \implies D, - 8-bit RAM data input
WCLK => WCLK, -- Write clock input
WE => WE -- Write enable input
);
-- End of RAM32X8S_inst instantiation
```
#### **Verilog Instantiation Template**

```
// RAM32X8S: 32 x 8 posedge write distributed (LUT) RAM
            Virtex-II/II-Pro
// Xilinx HDL Libraries Guide, version 10.1.2
RAM32X8S #(
.INIT_00(32'h00000000), // INIT for bit 0 of RAM
.INIT_01(32'h00000000), // INIT for bit 1 of RAM
.INIT_02(32'h00000000), // INIT for bit 2 of RAM
.INIT_03(32'h00000000), // INIT for bit 3 of RAM
```
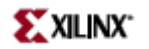

.INIT\_04(32'h00000000), // INIT for bit 4 of RAM .INIT\_05(32'h00000000), // INIT for bit 5 of RAM .INIT\_06(32'h00000000), // INIT for bit 6 of RAM .INIT\_07(32'h00000000) // INIT for bit 7 of RAM ) RAM32X8S\_inst ( .O(O), // 8-bit RAM data output .A0(A0), // RAM address[0] input .A1(A1), // RAM address[1] input .A2(A2), // RAM address[2] input .A3(A3), // RAM address[3] input .A4(A4), // RAM address[4] input .D(D), // 8-bit RAM data input .WCLK(WCLK), // Write clock input .WE(WE) // Write enable input );

// End of RAM32X8S\_inst instantiation

- •See the *[Virtex](http://www.xilinx.com/xlnx/xweb/xil_publications_display.jsp?iLanguageID=1&category=-1210562&sGlobalNavPick=&sSecondaryNavPick=) User Guide* and the *[Virtex-E](http://www.xilinx.com/xlnx/xweb/xil_publications_display.jsp?iLanguageID=1&category=-1210563&sGlobalNavPick=PRODUCT&sSecondaryNavPick=Design+Tools) User Guide*.
- •See the *Virtex Data [Sheets](http://www.xilinx.com/xlnx/xweb/xil_publications_display.jsp?iLanguageID=1&category=-18777&sGlobalNavPick=&sSecondaryNavPick=)* and the *[Virtex-E](http://www.xilinx.com/xlnx/xweb/xil_publications_display.jsp?iLanguageID=1&category=-18776&sGlobalNavPick=&sSecondaryNavPick=) Data Sheets*.

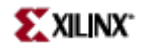

### **RAMB4\_S1**

Primitive: 4K-Bit Single-Port Synchronous Block RAM with Port Width Configured to 1 Bit

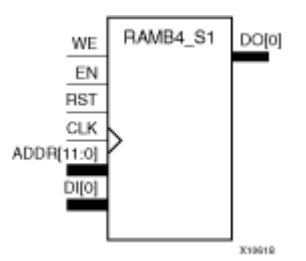

#### **Introduction**

This design element is <sup>a</sup> dedicated, random access memory block with synchronous write capability. It provides the capability for fast, discrete, large blocks of RAM in each device. This element is configured as indicated in the following table:

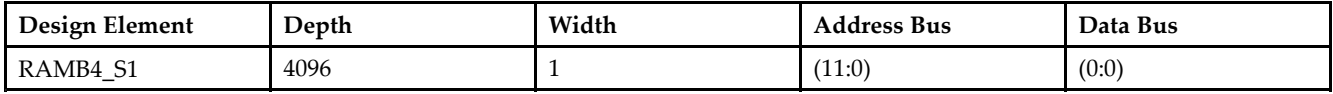

The enable (EN) pin controls read, write, and reset. When EN is Low, no data is written and the output (DO) retains the last state. When EN is High and reset (RST) is High, DO is cleared during the Low-to-High clock (CLK) transition; if write enable (WE) is High, the memory contents reflect the data at DI. When EN is High and WE is Low, the data stored in the RAM address (ADDR) is read during the Low-to-High clock transition. When EN and WE are High, the data on the data input (DI) is loaded into the word selected by the write address (ADDR) during the Low-to-High clock transition and the data output (DO) reflects the selected (addressed) word. The above description assumes an active High EN, WE, RST, and CLK. However, the active level can be changed by placing an inverter on the port. Any inverter placed on <sup>a</sup> RAMB4 por<sup>t</sup> is absorbed into the block and does not use <sup>a</sup> CLB resource.

This element can be initialized during configuration. Block RAM output registers are asynchronously cleared, output Low, when power is applied. The initial contents of the block RAM are not altered. For FPGA devices, power-on conditions are simulated when global set/reset (GSR) is active. GSR defaults to active-High but can be inverted by adding an inverter in front of the GSR input of the appropriate STARTUP\_*architecture* symbol.

### **Logic Table**

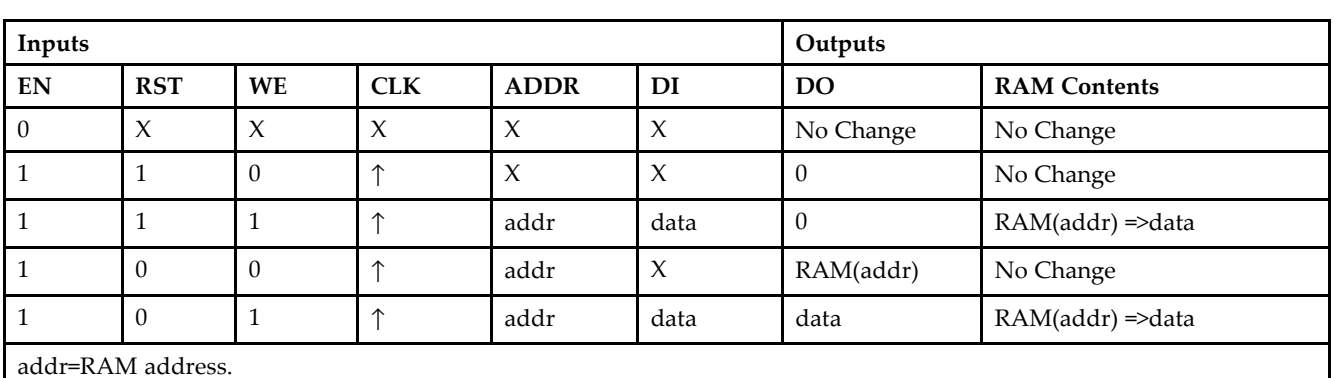

RAM(addr)=RAM contents at address ADDR.

data=RAM input data.

**Specifying Initial Contents of <sup>a</sup> Block RAM -**

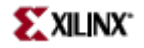

You can use the INIT\_xx attributes to specify an initial value during device configuration. The initialization of each of these elements is set by 16 initialization attributes (INIT\_00 through INIT\_0F) of 64 hex values for a total of 4096 bits. If any INIT\_0x attribute is not specified, it is configured as zeros. Partial initialization strings are padded with zeros to the left.

#### **Design Entry Method**

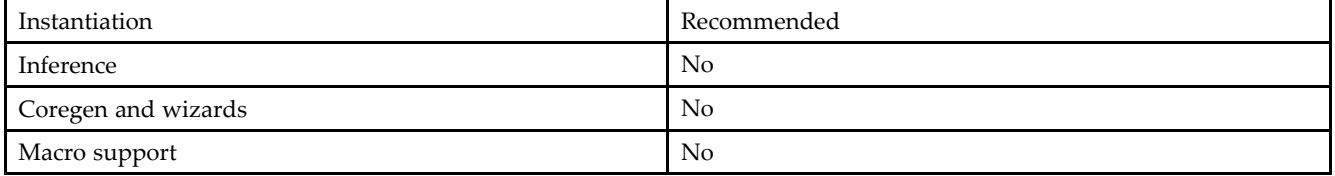

#### **VHDL Instantiation Template**

Unless they already exist, copy the following two statements and paste them before the entity declaration. Library UNISIM;

use UNISIM.vcomponents.all;

```
-- RAMB4_S1: Virtex/E, Spartan-II/IIE 4k x 1 Single-Port RAM
-- Xilinx HDL Libraries Guide, version 10.1.2
RAMB4_S1_inst : RAMB4_S1
generic map (
INIT_00 => X"0000000000000000000000000000000000000000000000000000000000000000",
INIT_01 => X"0000000000000000000000000000000000000000000000000000000000000000",
INIT_02 => X"0000000000000000000000000000000000000000000000000000000000000000",
INIT_03 => X"0000000000000000000000000000000000000000000000000000000000000000",
INIT_04 => X"0000000000000000000000000000000000000000000000000000000000000000",
INIT_05 => X"0000000000000000000000000000000000000000000000000000000000000000",
INIT_06 => X"0000000000000000000000000000000000000000000000000000000000000000",
INIT_07 => X"0000000000000000000000000000000000000000000000000000000000000000",
INIT_08 => X"0000000000000000000000000000000000000000000000000000000000000000",
INIT_09 => X"0000000000000000000000000000000000000000000000000000000000000000",
INIT_0A => X"0000000000000000000000000000000000000000000000000000000000000000",
INIT_0B => X"0000000000000000000000000000000000000000000000000000000000000000",
INIT_0C => X"0000000000000000000000000000000000000000000000000000000000000000",
INIT_0D => X"0000000000000000000000000000000000000000000000000000000000000000",
INIT_0E => X"0000000000000000000000000000000000000000000000000000000000000000",
INIT_0F => X"0000000000000000000000000000000000000000000000000000000000000000")
port map (
DO => DO, -- 1-bit data output
ADDR => ADDR, -- 12-bit address input
CLK => CLK, -- Clock input
DI => DI, -- 1-bit data input
EN \implies EN, -- RAM enable input
RST => RST, -- Synchronous reset input
WE => WE -- RAM write enable input
);
```
-- End of RAMB4\_S1\_inst instantiation

#### **Verilog Instantiation Template**

// RAMB4\_S1: Virtex/E, Spartan-II/IIE 4k <sup>x</sup> 1 Single-Port RAM // Xilinx HDL Libraries Guide, version 10.1.2

RAMB4\_S1 #(

// The following INIT\_xx declarations specify the initial contents of the RAM .INIT\_00(256'h0000000000000000000000000000000000000000000000000000000000000000),

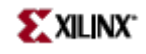

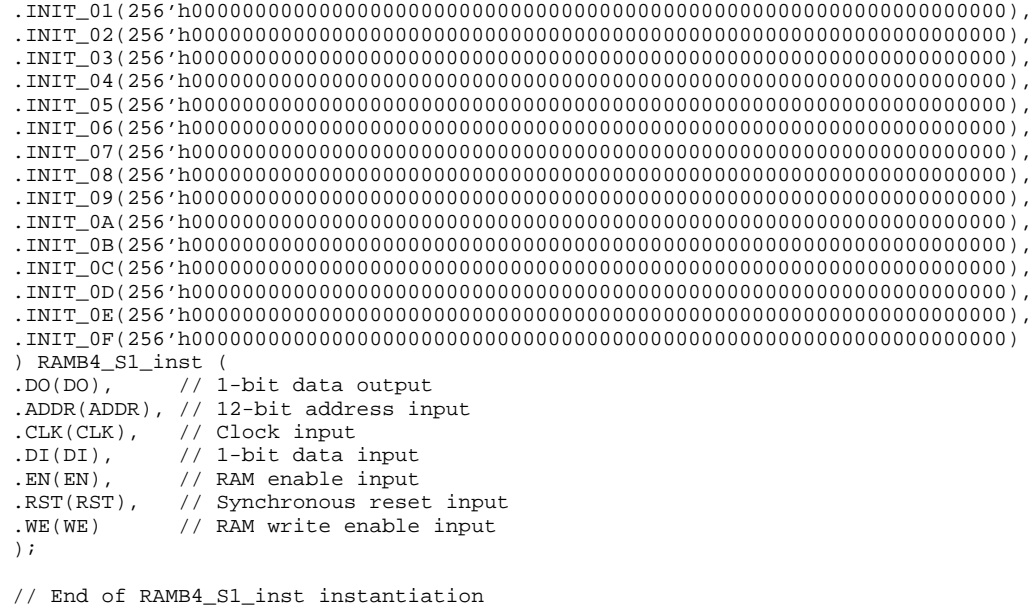

- See the *[Virtex](http://www.xilinx.com/xlnx/xweb/xil_publications_display.jsp?iLanguageID=1&category=-1210562&sGlobalNavPick=&sSecondaryNavPick=) User Guide* and the *[Virtex-E](http://www.xilinx.com/xlnx/xweb/xil_publications_display.jsp?iLanguageID=1&category=-1210563&sGlobalNavPick=PRODUCT&sSecondaryNavPick=Design+Tools) User Guide*.
- See the *Virtex Data [Sheets](http://www.xilinx.com/xlnx/xweb/xil_publications_display.jsp?iLanguageID=1&category=-18777&sGlobalNavPick=&sSecondaryNavPick=)* and the *[Virtex-E](http://www.xilinx.com/xlnx/xweb/xil_publications_display.jsp?iLanguageID=1&category=-18776&sGlobalNavPick=&sSecondaryNavPick=) Data Sheets*.

## **RAMB4\_S1\_S1**

Primitive: 4K-bit Dual-Port Synchronous Block RAM with Port Widths Configured to 1-bit

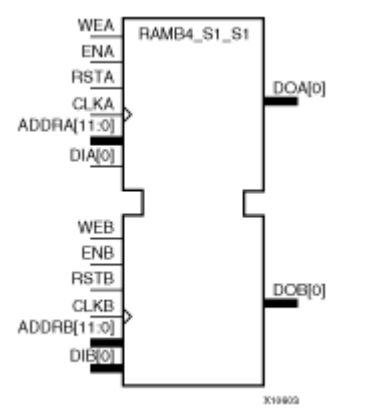

#### **Introduction**

This design element is <sup>a</sup> 4096-bit dual-ported dedicated random access memory block with synchronous write capability. Each por<sup>t</sup> is independent of the other while accessing the same set of 4096 memory cells. Each por<sup>t</sup> is independently configured to <sup>a</sup> specific data width, as expressed in the following table:

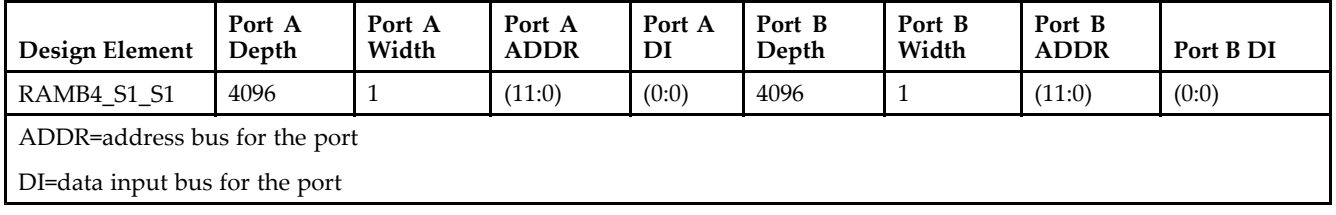

Each por<sup>t</sup> is fully synchronous with independent clock pins. All Port A input pins have setup time referenced to the CLKA pin and its data output bus DOA has <sup>a</sup> clock-to-out time referenced to the CLKA. All Port <sup>B</sup> input pins have setup time referenced to the CLKB pin and its data output bus DOB has <sup>a</sup> clock-to-out time referenced to the CLKB.

The enable ENA pin controls read, write, and reset for por<sup>t</sup> A. When ENA is Low, no data is written and the output (DOA) retains the last state. When ENA is High and reset (RSTA) is High, DOA is cleared during the Low-to-High clock (CLKA) transition; if write enable (WEA) is High, the memory contents reflect the data at DIA. When ENA is High and WEA is Low, the data stored in the RAM address (ADDRA) is read during the Low-to-High clock transition. When ENA and WEA are High, the data on the data input (DIA) is loaded into the word selected by the write address (ADDRA) during the Low-to-High clock transition and the data output (DOA) reflects the selected (addressed) word.

The enable ENB pin controls read, write, and reset for por<sup>t</sup> B. When ENB is Low, no data is written and the output (DOB) retains the last state. When ENB is High and reset (RSTB) is High, DOB is cleared during the Low-to-High clock (CLKB) transition; if write enable (WEB) is High, the memory contents reflect the data at DIB. When ENB is High and WEB is Low, the data stored in the RAM address (ADDRB) is read during the Low-to-High clock transition. When ENB and WEB are High, the data on the data input (DIB) is loaded into the word selected by the write address (ADDRB) during the Low-to-High clock transition and the data output (DOB) reflects the selected (addressed) word. The above descriptions assume active High control pins (ENA, WEA, RSTA, CLKA, ENB, WEB, RSTB, and CLKB). However, the active level can be changed by placing an inverter on the port. Any inverter placed on <sup>a</sup> RAMB4 por<sup>t</sup> is absorbed into the block and does not use <sup>a</sup> CLB resource.

Block RAM output registers are asynchronously cleared, output Low, when power is applied. The initial contents of the block RAM are not altered. For FPGA devices, power-on conditions are simulated when global set/reset (GSR) is active. GSR defaults to active-High but can be inverted by adding an inverter in front of the GSR input of the appropriate STARTUP\_*architecture* symbol.

You can use the INIT\_0x attributes to specify an initial value during device configuration. There are 16 initialization attributes (INIT\_00 through INIT\_0F) of 64 hex values for <sup>a</sup> total of 4096 bits. If any INIT\_0x attribute is not specified, it is configured as zeros. Partial initialization strings are padded with zeros to the left.

#### **Logic Table**

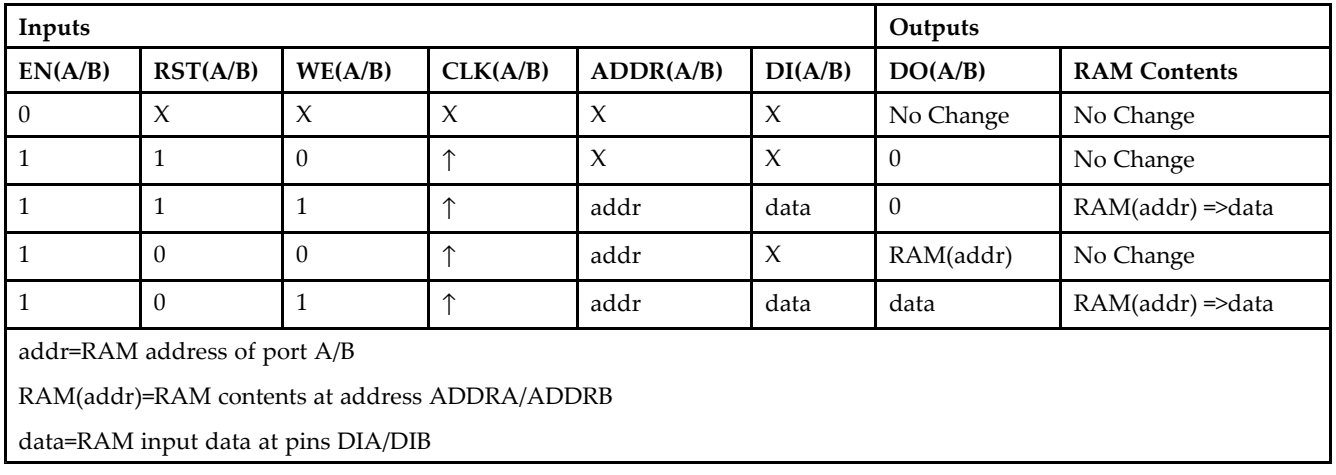

#### **Port Descriptions**

**Address Mapping -** Each por<sup>t</sup> accesses the same set of 4096 memory cells using an addressing scheme that is dependent on the width of the port. The physical RAM location that is addressed for <sup>a</sup> particular width is determined from the following formula.

- •Start=((ADDR port+1)\*(Widthport)) -1
- •End=(ADDRport)\*(Widthport)

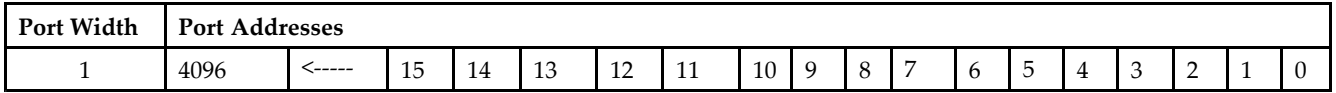

**Port Conflict resolution -** This design element is <sup>a</sup> true dual-ported RAM in that it allows simultaneous reads of the same memory cell. When one por<sup>t</sup> is performing <sup>a</sup> write to <sup>a</sup> given memory cell, the other por<sup>t</sup> should not address that memory cell (for <sup>a</sup> write or <sup>a</sup> read) within the clock-to-clock setup window.

- • If both ports write to the same memory cell simultaneously, violating the clock-to-setup requirement, the data stored will be invalid.
- • If one por<sup>t</sup> attempts to read from the same memory cell that the other is simultaneously writing to, violating the clock setup requirement, the write will be successful but the data read will be invalid.

#### **Design Entry Method**

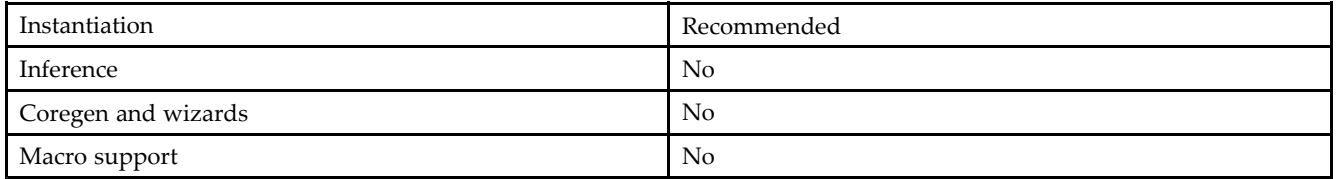

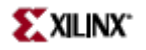

#### **VHDL Instantiation Template**

Unless they already exist, copy the following two statements and paste them before the entity declaration. Library UNISIM;

```
use UNISIM.vcomponents.all;
-- RAMB4_S1_S1: Virtex/E, Spartan-II/IIE 4k x 1 Dual-Port RAM
-- Xilinx HDL Libraries Guide, version 10.1.2
RAMB4_S1_S1_inst : RAMB4_S1_S1
generic map (
INIT_00 => X"0000000000000000000000000000000000000000000000000000000000000000",
INIT_01 => X"0000000000000000000000000000000000000000000000000000000000000000",
INIT_02 => X"0000000000000000000000000000000000000000000000000000000000000000",
INIT_03 => X"0000000000000000000000000000000000000000000000000000000000000000",
INIT_04 => X"0000000000000000000000000000000000000000000000000000000000000000",
INIT_05 => X"0000000000000000000000000000000000000000000000000000000000000000",
INIT_06 => X"0000000000000000000000000000000000000000000000000000000000000000",
INIT_07 => X"0000000000000000000000000000000000000000000000000000000000000000",
INIT_08 => X"0000000000000000000000000000000000000000000000000000000000000000",
INIT_09 => X"0000000000000000000000000000000000000000000000000000000000000000",
INIT_0A => X"0000000000000000000000000000000000000000000000000000000000000000",
INIT_0B => X"0000000000000000000000000000000000000000000000000000000000000000",
INIT_0C => X"0000000000000000000000000000000000000000000000000000000000000000",
INIT_0D => X"0000000000000000000000000000000000000000000000000000000000000000",
INIT_0E => X"0000000000000000000000000000000000000000000000000000000000000000",
INIT_0F => X"0000000000000000000000000000000000000000000000000000000000000000"")
port map (
DOA => DOA, -- Port A 1-bit data output<br>DOB => DOB, -- Port B 1-bit data output
                -- Port B 1-bit data output
ADDRA => ADDRA, -- Port A 12-bit address input
ADDRB => ADDRB, -- Port B 12-bit address input
CLKA => CLKA, -- Port A clock input<br>CLKB => CLKB, -- Port B clock input
                -- Port B clock input
DIA => DIA, -- Port A 1-bit data input
DIB => DIB, -- Port B 1-bit data input<br>ENA => ENA, -- Port A RAM enable input
                -- Port A RAM enable input
ENB \Rightarrow ENB, \qquad -- Port B RAM enable input
RSTA => RSTA, -- Port A Synchronous reset input<br>RSTB => RSTB. -- Port B Synchronous reset input
                -- Port B Synchronous reset input
WEA => WEA, -- Port A RAM write enable input
WEB => WEB -- Port B RAM write enable input
);
-- End of RAMB4_S1_S1_inst instantiation
```
#### **Verilog Instantiation Template**

```
// RAMB4_S1_S1: Virtex/E, Spartan-II/IIE 4k x 1 Dual-Port RAM
// Xilinx HDL Libraries Guide, version 10.1.2
RAMB4_S1_S1 #(
.SIM_COLLISION_CHECK("ALL"), // "NONE", "WARNING_ONLY", "GENERATE_X_ONLY", "ALL"
// The following INIT_xx declarations specify the initial contents of the RAM
.INIT_00(256'h0000000000000000000000000000000000000000000000000000000000000000),
.INIT_01(256'h0000000000000000000000000000000000000000000000000000000000000000),
.INIT_02(256'h0000000000000000000000000000000000000000000000000000000000000000),
.INIT_03(256'h0000000000000000000000000000000000000000000000000000000000000000),
.INIT_04(256'h0000000000000000000000000000000000000000000000000000000000000000),
.INIT_05(256'h0000000000000000000000000000000000000000000000000000000000000000),
.INIT_06(256'h0000000000000000000000000000000000000000000000000000000000000000),
.INIT_07(256'h0000000000000000000000000000000000000000000000000000000000000000),
.INIT_08(256'h0000000000000000000000000000000000000000000000000000000000000000),
.INIT_09(256'h0000000000000000000000000000000000000000000000000000000000000000),
.INIT_0A(256'h0000000000000000000000000000000000000000000000000000000000000000),
.INIT_0B(256'h0000000000000000000000000000000000000000000000000000000000000000),
.INIT_0C(256'h0000000000000000000000000000000000000000000000000000000000000000),
.INIT_0D(256'h0000000000000000000000000000000000000000000000000000000000000000),
.INIT_0E(256'h0000000000000000000000000000000000000000000000000000000000000000),
```
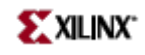

.INIT\_0F(256'h0000000000000000000000000000000000000000000000000000000000000000)

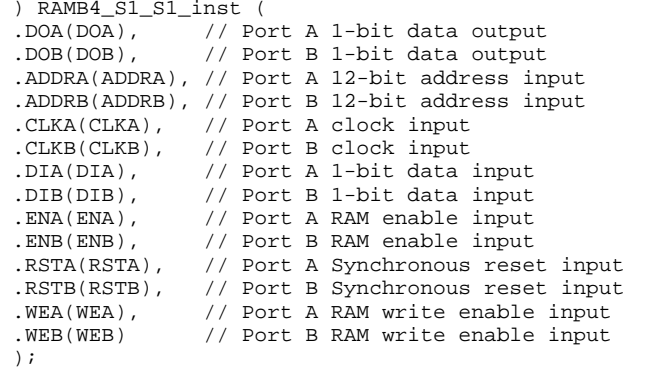

// End of RAMB4\_S1\_S1\_inst instantiation

- See the *[Virtex](http://www.xilinx.com/xlnx/xweb/xil_publications_display.jsp?iLanguageID=1&category=-1210562&sGlobalNavPick=&sSecondaryNavPick=) User Guide* and the *[Virtex-E](http://www.xilinx.com/xlnx/xweb/xil_publications_display.jsp?iLanguageID=1&category=-1210563&sGlobalNavPick=PRODUCT&sSecondaryNavPick=Design+Tools) User Guide*.
- See the *Virtex Data [Sheets](http://www.xilinx.com/xlnx/xweb/xil_publications_display.jsp?iLanguageID=1&category=-18777&sGlobalNavPick=&sSecondaryNavPick=)* and the *[Virtex-E](http://www.xilinx.com/xlnx/xweb/xil_publications_display.jsp?iLanguageID=1&category=-18776&sGlobalNavPick=&sSecondaryNavPick=) Data Sheets*.

# **RAMB4\_S1\_S16**

Primitive: 4K-bit Dual-Port Synchronous Block RAM with Port Widths Configured to 1-bit and 16-bits

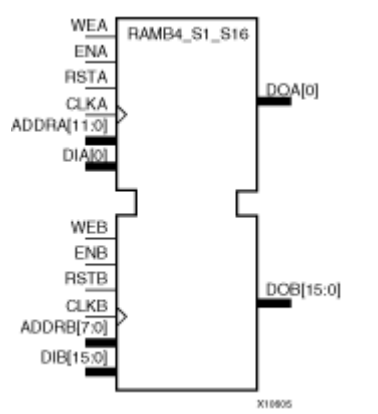

#### **Introduction**

This design element is <sup>a</sup> 4096-bit dual-ported dedicated random access memory block with synchronous write capability. Each por<sup>t</sup> is independent of the other while accessing the same set of 4096 memory cells. Each por<sup>t</sup> is independently configured to <sup>a</sup> specific data width, as expressed in the following table:

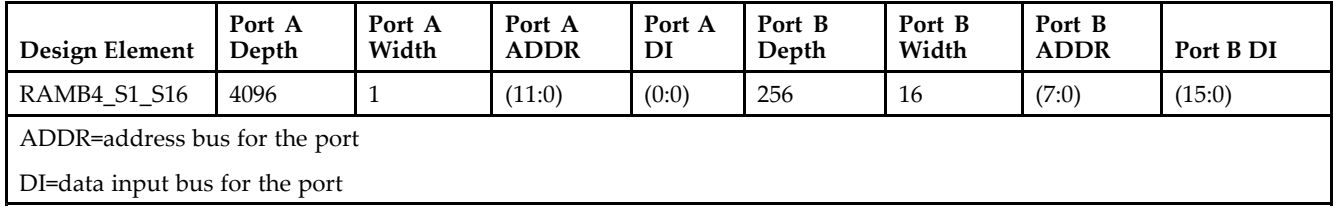

Each por<sup>t</sup> is fully synchronous with independent clock pins. All Port A input pins have setup time referenced to the CLKA pin and its data output bus DOA has <sup>a</sup> clock-to-out time referenced to the CLKA. All Port <sup>B</sup> input pins have setup time referenced to the CLKB pin and its data output bus DOB has <sup>a</sup> clock-to-out time referenced to the CLKB.

The enable ENA pin controls read, write, and reset for por<sup>t</sup> A. When ENA is Low, no data is written and the output (DOA) retains the last state. When ENA is High and reset (RSTA) is High, DOA is cleared during the Low-to-High clock (CLKA) transition; if write enable (WEA) is High, the memory contents reflect the data at DIA. When ENA is High and WEA is Low, the data stored in the RAM address (ADDRA) is read during the Low-to-High clock transition. When ENA and WEA are High, the data on the data input (DIA) is loaded into the word selected by the write address (ADDRA) during the Low-to-High clock transition and the data output (DOA) reflects the selected (addressed) word.

The enable ENB pin controls read, write, and reset for por<sup>t</sup> B. When ENB is Low, no data is written and the output (DOB) retains the last state. When ENB is High and reset (RSTB) is High, DOB is cleared during the Low-to-High clock (CLKB) transition; if write enable (WEB) is High, the memory contents reflect the data at DIB. When ENB is High and WEB is Low, the data stored in the RAM address (ADDRB) is read during the Low-to-High clock transition. When ENB and WEB are High, the data on the data input (DIB) is loaded into the word selected by the write address (ADDRB) during the Low-to-High clock transition and the data output (DOB) reflects the selected (addressed) word. The above descriptions assume active High control pins (ENA, WEA, RSTA, CLKA, ENB, WEB, RSTB, and CLKB). However, the active level can be changed by placing an inverter on the port. Any inverter placed on <sup>a</sup> RAMB4 por<sup>t</sup> is absorbed into the block and does not use <sup>a</sup> CLB resource.

Block RAM output registers are asynchronously cleared, output Low, when power is applied. The initial contents of the block RAM are not altered. For FPGA devices, power-on conditions are simulated when global set/reset (GSR) is active. GSR defaults to active-High but can be inverted by adding an inverter in front of the GSR input of the appropriate STARTUP\_*architecture* symbol.

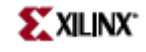

You can use the INIT\_0x attributes to specify an initial value during device configuration. There are 16 initialization attributes (INIT\_00 through INIT\_0F) of 64 hex values for <sup>a</sup> total of 4096 bits. If any INIT\_0x attribute is not specified, it is configured as zeros. Partial initialization strings are padded with zeros to the left.

#### **Logic Table**

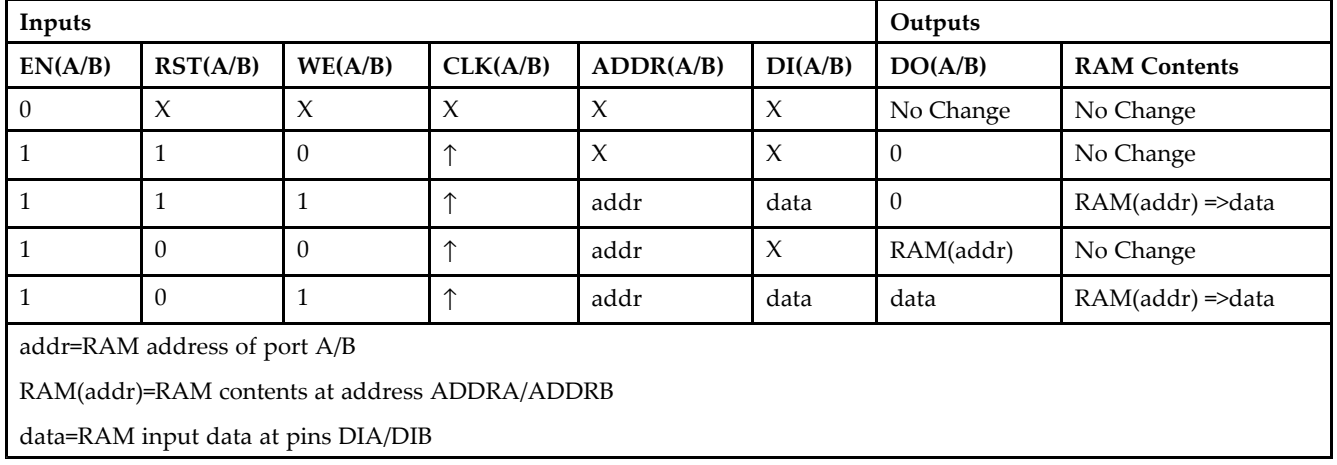

#### **Port Descriptions**

**Address Mapping -** Each por<sup>t</sup> accesses the same set of 4096 memory cells using an addressing scheme that is dependent on the width of the port. The physical RAM location that is addressed for <sup>a</sup> particular width is determined from the following formula.

- •Start=((ADDR port+1)\*(Widthport)) -1
- •End=(ADDRport)\*(Widthport)

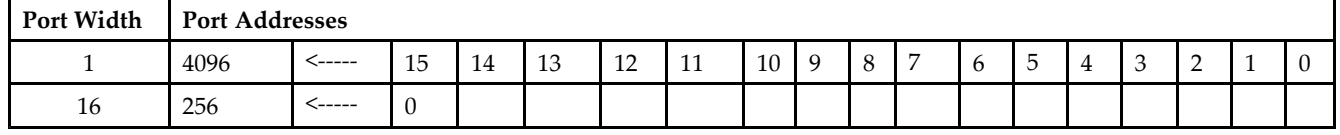

**Port Conflict resolution -** This design element is <sup>a</sup> true dual-ported RAM in that it allows simultaneous reads of the same memory cell. When one por<sup>t</sup> is performing <sup>a</sup> write to <sup>a</sup> given memory cell, the other por<sup>t</sup> should not address that memory cell (for <sup>a</sup> write or <sup>a</sup> read) within the clock-to-clock setup window.

- • If both ports write to the same memory cell simultaneously, violating the clock-to-setup requirement, the data stored will be invalid.
- • If one por<sup>t</sup> attempts to read from the same memory cell that the other is simultaneously writing to, violating the clock setup requirement, the write will be successful but the data read will be invalid.

### **Design Entry Method**

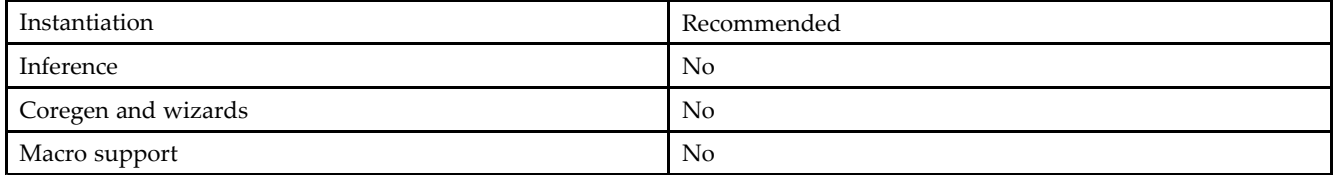

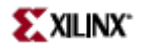

#### **VHDL Instantiation Template**

Unless they already exist, copy the following two statements and paste them before the entity declaration. Library UNISIM; use UNISIM.vcomponents.all;

```
-- RAMB4_S1_S16: Virtex/E, Spartan-II/IIE 4k/256 x 1/16 Dual-Port RAM
-- Xilinx HDL Libraries Guide, version 10.1.2
RAMB4_S1_S16_inst : RAMB4_S1_S16
generic map (
INIT_00 => X"0000000000000000000000000000000000000000000000000000000000000000",
INIT_01 => X"0000000000000000000000000000000000000000000000000000000000000000",
INIT_02 => X"0000000000000000000000000000000000000000000000000000000000000000",
INIT_03 => X"0000000000000000000000000000000000000000000000000000000000000000",
INIT_04 => X"0000000000000000000000000000000000000000000000000000000000000000",
INIT_05 => X"0000000000000000000000000000000000000000000000000000000000000000",
INIT_06 => X"0000000000000000000000000000000000000000000000000000000000000000",
INIT_07 => X"0000000000000000000000000000000000000000000000000000000000000000",
INIT_08 => X"0000000000000000000000000000000000000000000000000000000000000000",
INIT_09 => X"0000000000000000000000000000000000000000000000000000000000000000",
INIT_0A => X"0000000000000000000000000000000000000000000000000000000000000000",
INIT_0B => X"0000000000000000000000000000000000000000000000000000000000000000",
INIT_0C => X"0000000000000000000000000000000000000000000000000000000000000000",
INIT_0D => X"0000000000000000000000000000000000000000000000000000000000000000",
INIT_0E => X"0000000000000000000000000000000000000000000000000000000000000000",
INIT_0F => X"0000000000000000000000000000000000000000000000000000000000000000")
port map (
DOA => DOA, -- Port A 1-bit data output<br>DOB => DOB, -- Port B 16-bit data outpu
                -- Port B 16-bit data output
ADDRA => ADDRA, -- Port A 12-bit address input
ADDRB => ADDRB, -- Port B 8-bit address input
CLKA => CLKA, -- Port A clock input<br>CLKB => CLKB, -- Port B clock input
                -- Port B clock input
DIA => DIA, -- Port A 1-bit data input
DIB => DIB, -- Port B 16-bit data input<br>ENA => ENA, -- Port A RAM enable input
                -- Port A RAM enable input
ENB \implies ENB, --- Port B RAM enable input
RSTA => RSTA, -- Port A Synchronous reset input<br>RSTB => RSTB. -- Port B Synchronous reset input
                -- Port B Synchronous reset input
WEA => WEA, -- Port A RAM write enable input
WEB => WEB -- Port B RAM write enable input
);
```
#### -- End of RAMB4\_S1\_S16\_inst instantiation

#### **Verilog Instantiation Template**

```
// RAMB4_S1_S16: Virtex/E, Spartan-II/IIE 4k/256 x 1/16 Dual-Port RAM
// Xilinx HDL Libraries Guide, version 10.1.2
RAMB4_S1_S16 #(
.SIM_COLLISION_CHECK("ALL"), // "NONE", "WARNING_ONLY", "GENERATE_X_ONLY", "ALL"
// The following INIT_xx declarations specify the initial contents of the RAM
.INIT_00(256'h0000000000000000000000000000000000000000000000000000000000000000),
.INIT_01(256'h0000000000000000000000000000000000000000000000000000000000000000),
.INIT_02(256'h0000000000000000000000000000000000000000000000000000000000000000),
.INIT_03(256'h0000000000000000000000000000000000000000000000000000000000000000),
.INIT_04(256'h0000000000000000000000000000000000000000000000000000000000000000),
.INIT_05(256'h0000000000000000000000000000000000000000000000000000000000000000),
.INIT_06(256'h0000000000000000000000000000000000000000000000000000000000000000),
.INIT_07(256'h0000000000000000000000000000000000000000000000000000000000000000),
.INIT_08(256'h0000000000000000000000000000000000000000000000000000000000000000),
.INIT_09(256'h0000000000000000000000000000000000000000000000000000000000000000),
.INIT_0A(256'h0000000000000000000000000000000000000000000000000000000000000000),
.INIT_0B(256'h0000000000000000000000000000000000000000000000000000000000000000),
.INIT_0C(256'h0000000000000000000000000000000000000000000000000000000000000000),
.INIT_0D(256'h0000000000000000000000000000000000000000000000000000000000000000),
.INIT_0E(256'h0000000000000000000000000000000000000000000000000000000000000000),
```
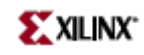

.INIT\_0F(256'h0000000000000000000000000000000000000000000000000000000000000000) ) RAMB4\_S1\_S16\_inst ( .DOA(DOA), // Port <sup>A</sup> 1-bit data output .DOB(DOB), // Port <sup>B</sup> 16-bit data output .ADDRA(ADDRA), // Port <sup>A</sup> 12-bit address input .ADDRB(ADDRB), // Port <sup>B</sup> 8-bit address input .CLKA(CLKA), // Port <sup>A</sup> clock input .CLKB(CLKB), // Port <sup>B</sup> clock input .DIA(DIA), // Port <sup>A</sup> 1-bit data input .DIB(DIB), // Port <sup>B</sup> 16-bit data input .ENA(ENA), // Port <sup>A</sup> RAM enable input .ENB(ENB), // Port <sup>B</sup> RAM enable input .RSTA(RSTA), // Port <sup>A</sup> Synchronous reset input .RSTB(RSTB), // Port <sup>B</sup> Synchronous reset input .WEA(WEA), // Port <sup>A</sup> RAM write enable input .WEB(WEB) // Port <sup>B</sup> RAM write enable input );

// End of RAMB4\_S1\_S16\_inst instantiation

- •See the *[Virtex](http://www.xilinx.com/xlnx/xweb/xil_publications_display.jsp?iLanguageID=1&category=-1210562&sGlobalNavPick=&sSecondaryNavPick=) User Guide* and the *[Virtex-E](http://www.xilinx.com/xlnx/xweb/xil_publications_display.jsp?iLanguageID=1&category=-1210563&sGlobalNavPick=PRODUCT&sSecondaryNavPick=Design+Tools) User Guide*.
- •See the *Virtex Data [Sheets](http://www.xilinx.com/xlnx/xweb/xil_publications_display.jsp?iLanguageID=1&category=-18777&sGlobalNavPick=&sSecondaryNavPick=)* and the *[Virtex-E](http://www.xilinx.com/xlnx/xweb/xil_publications_display.jsp?iLanguageID=1&category=-18776&sGlobalNavPick=&sSecondaryNavPick=) Data Sheets*.

## **RAMB4\_S1\_S2**

Primitive: 4K-bit Dual-Port Synchronous Block RAM with Port Widths Configured to 1-bit and 2-bits

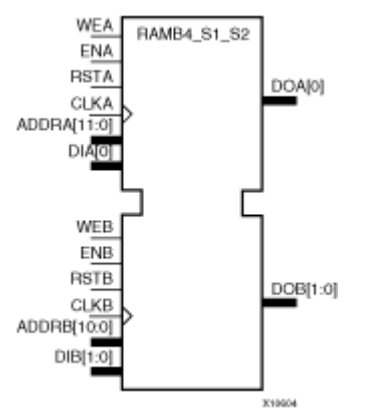

#### **Introduction**

This design element is <sup>a</sup> 4096-bit dual-ported dedicated random access memory block with synchronous write capability. Each por<sup>t</sup> is independent of the other while accessing the same set of 4096 memory cells. Each por<sup>t</sup> is independently configured to <sup>a</sup> specific data width, as expressed in the following table:

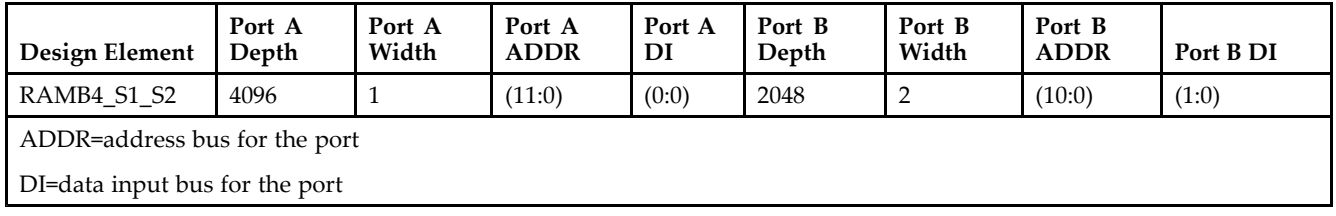

Each por<sup>t</sup> is fully synchronous with independent clock pins. All Port A input pins have setup time referenced to the CLKA pin and its data output bus DOA has <sup>a</sup> clock-to-out time referenced to the CLKA. All Port <sup>B</sup> input pins have setup time referenced to the CLKB pin and its data output bus DOB has <sup>a</sup> clock-to-out time referenced to the CLKB.

The enable ENA pin controls read, write, and reset for por<sup>t</sup> A. When ENA is Low, no data is written and the output (DOA) retains the last state. When ENA is High and reset (RSTA) is High, DOA is cleared during the Low-to-High clock (CLKA) transition; if write enable (WEA) is High, the memory contents reflect the data at DIA. When ENA is High and WEA is Low, the data stored in the RAM address (ADDRA) is read during the Low-to-High clock transition. When ENA and WEA are High, the data on the data input (DIA) is loaded into the word selected by the write address (ADDRA) during the Low-to-High clock transition and the data output (DOA) reflects the selected (addressed) word.

The enable ENB pin controls read, write, and reset for por<sup>t</sup> B. When ENB is Low, no data is written and the output (DOB) retains the last state. When ENB is High and reset (RSTB) is High, DOB is cleared during the Low-to-High clock (CLKB) transition; if write enable (WEB) is High, the memory contents reflect the data at DIB. When ENB is High and WEB is Low, the data stored in the RAM address (ADDRB) is read during the Low-to-High clock transition. When ENB and WEB are High, the data on the data input (DIB) is loaded into the word selected by the write address (ADDRB) during the Low-to-High clock transition and the data output (DOB) reflects the selected (addressed) word. The above descriptions assume active High control pins (ENA, WEA, RSTA, CLKA, ENB, WEB, RSTB, and CLKB). However, the active level can be changed by placing an inverter on the port. Any inverter placed on <sup>a</sup> RAMB4 por<sup>t</sup> is absorbed into the block and does not use <sup>a</sup> CLB resource.

Block RAM output registers are asynchronously cleared, output Low, when power is applied. The initial contents of the block RAM are not altered. For FPGA devices, power-on conditions are simulated when global set/reset (GSR) is active. GSR defaults to active-High but can be inverted by adding an inverter in front of the GSR input of the appropriate STARTUP\_*architecture* symbol.

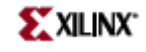

You can use the INIT\_0x attributes to specify an initial value during device configuration. There are 16 initialization attributes (INIT\_00 through INIT\_0F) of 64 hex values for <sup>a</sup> total of 4096 bits. If any INIT\_0x attribute is not specified, it is configured as zeros. Partial initialization strings are padded with zeros to the left.

#### **Logic Table**

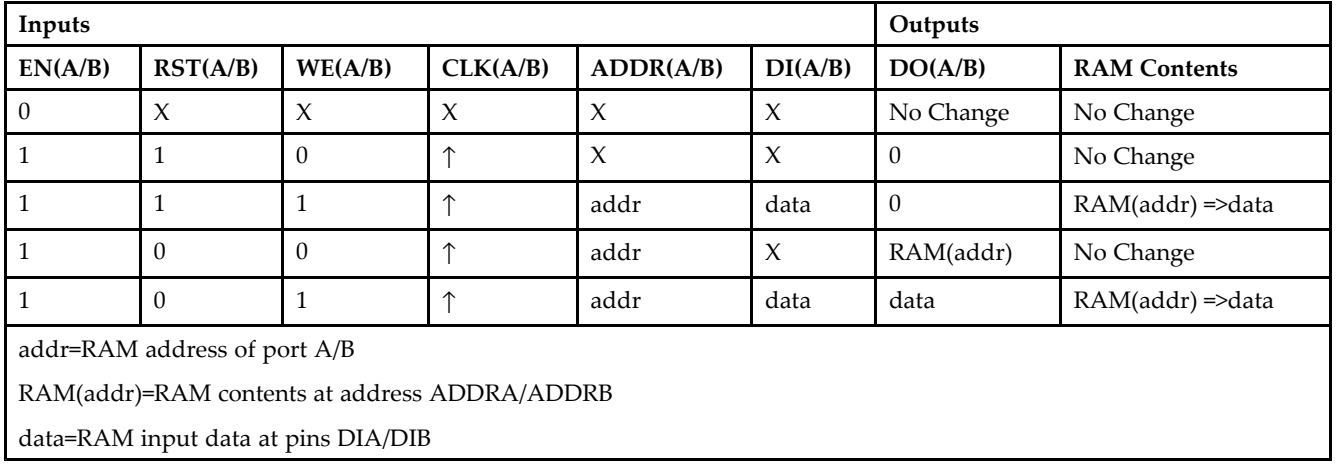

#### **Port Descriptions**

**Address Mapping -** Each por<sup>t</sup> accesses the same set of 4096 memory cells using an addressing scheme that is dependent on the width of the port. The physical RAM location that is addressed for <sup>a</sup> particular width is determined from the following formula.

- •Start=((ADDR port+1)\*(Widthport)) -1
- •End=(ADDRport)\*(Widthport)

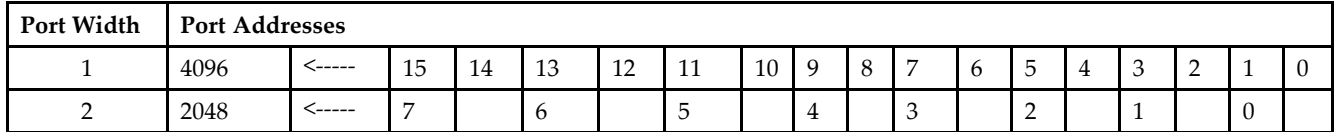

**Port Conflict resolution -** This design element is <sup>a</sup> true dual-ported RAM in that it allows simultaneous reads of the same memory cell. When one por<sup>t</sup> is performing <sup>a</sup> write to <sup>a</sup> given memory cell, the other por<sup>t</sup> should not address that memory cell (for <sup>a</sup> write or <sup>a</sup> read) within the clock-to-clock setup window.

- • If both ports write to the same memory cell simultaneously, violating the clock-to-setup requirement, the data stored will be invalid.
- • If one por<sup>t</sup> attempts to read from the same memory cell that the other is simultaneously writing to, violating the clock setup requirement, the write will be successful but the data read will be invalid.

#### **Design Entry Method**

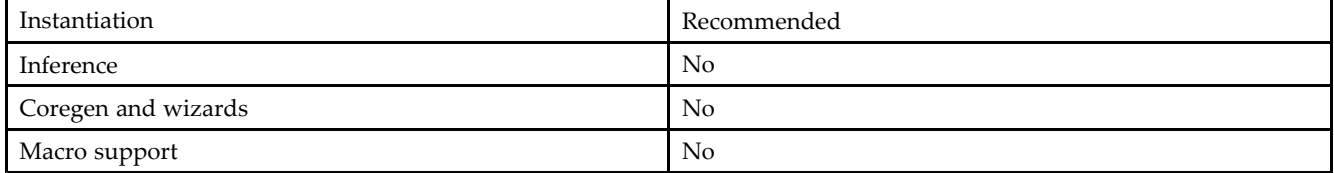

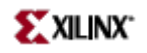

### **Available Attributes**

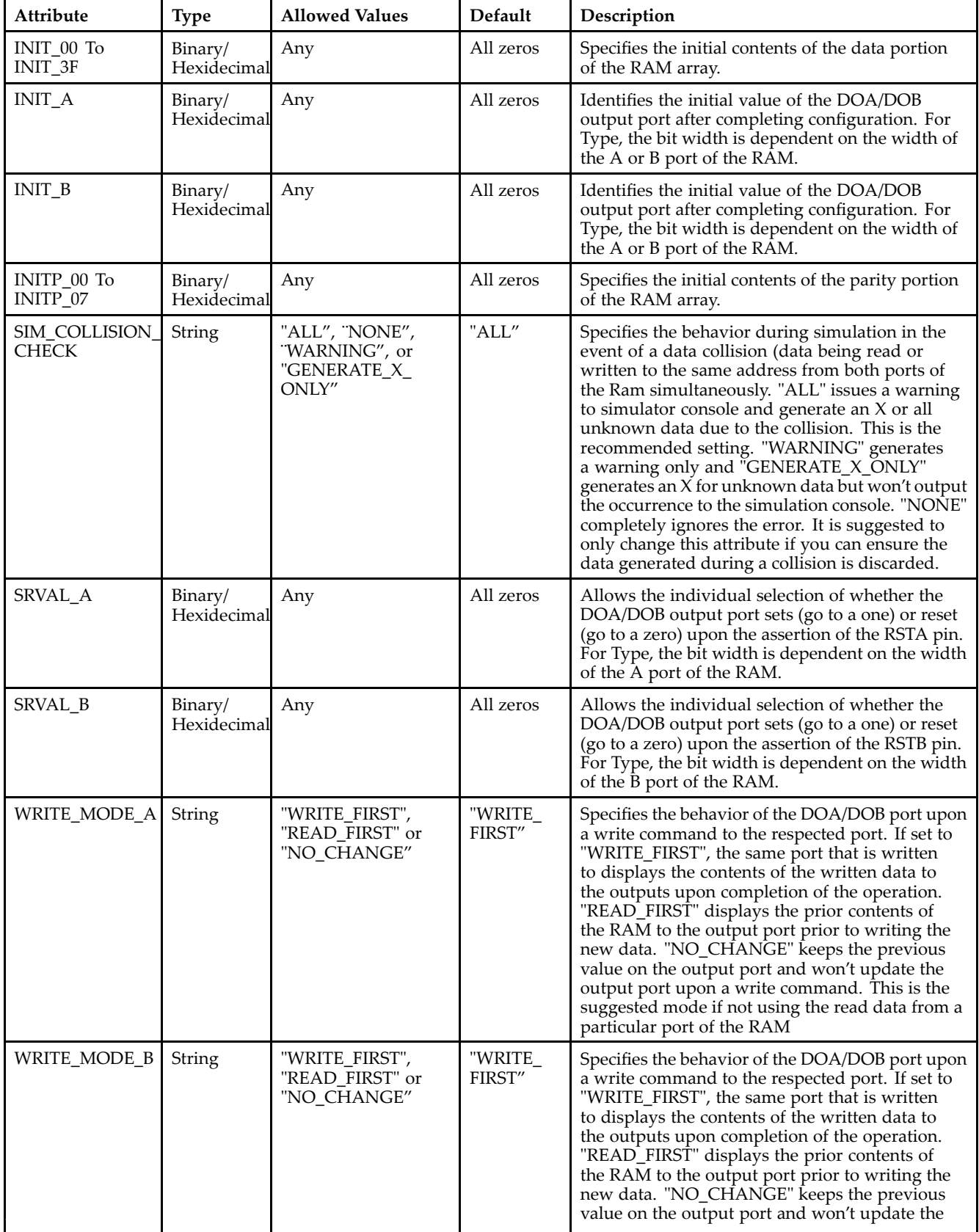

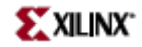

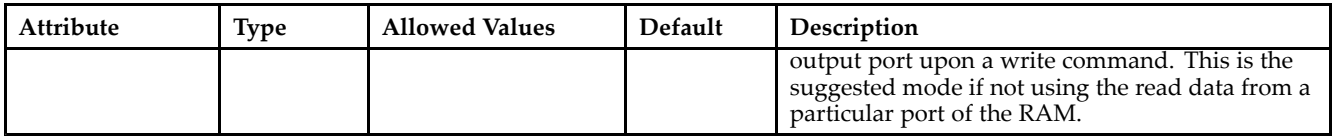

#### **VHDL Instantiation Template**

Unless they already exist, copy the following two statements and paste them before the entity declaration. Library UNISIM;

use UNISIM.vcomponents.all;

-- RAMB4\_S1\_S2: Virtex/E, Spartan-II/IIE 4k/2k <sup>x</sup> 1/2 Dual-Port RAM -- Xilinx HDL Libraries Guide, version 10.1.2

```
RAMB4_S1_S2_inst : RAMB4_S1_S2
generic map (
INIT_00 => X"0000000000000000000000000000000000000000000000000000000000000000",
INIT_01 => X"0000000000000000000000000000000000000000000000000000000000000000",
INIT_02 => X"0000000000000000000000000000000000000000000000000000000000000000",
INIT_03 => X"0000000000000000000000000000000000000000000000000000000000000000",
INIT_04 => X"0000000000000000000000000000000000000000000000000000000000000000",
INIT_05 => X"0000000000000000000000000000000000000000000000000000000000000000",
INIT_06 => X"0000000000000000000000000000000000000000000000000000000000000000",
INIT_07 => X"0000000000000000000000000000000000000000000000000000000000000000",
INIT_08 => X"0000000000000000000000000000000000000000000000000000000000000000",
INIT_09 => X"0000000000000000000000000000000000000000000000000000000000000000",
INIT_0A => X"0000000000000000000000000000000000000000000000000000000000000000",
INIT_0B => X"0000000000000000000000000000000000000000000000000000000000000000",
INIT_0C => X"0000000000000000000000000000000000000000000000000000000000000000",
INIT_0D => X"0000000000000000000000000000000000000000000000000000000000000000",
INIT_0E => X"0000000000000000000000000000000000000000000000000000000000000000",
INIT_0F => X"0000000000000000000000000000000000000000000000000000000000000000")
port map (
DOA => DOA, -- Port A 1-bit data output
DOB => DOB, - Port B 2-bit data output
ADDRA => ADDRA, -- Port A 12-bit address input
ADDRB => ADDRB, -- Port B 11-bit address input
CLKA => CLKA, -- Port A clock input<br>CLKB => CLKB, -- Port B clock input
CLKB => CLKB, -- Port B clock input
DIA => DIA, -- Port A 1-bit data input
DIB => DIB, -- Port B 2-bit data input
ENA => ENA, -- Port A RAM enable input
ENB => ENB, -- Port B RAM enable input
RSTA => RSTA, -- Port A Synchronous reset input<br>RSTB => RSTB, -- Port B Synchronous reset input
               -- Port B Synchronous reset input
WEA => WEA, -- Port A RAM write enable input
WEB => WEB -- Port B RAM write enable input
);
```
-- End of RAMB4\_S1\_S2\_inst instantiation

#### **Verilog Instantiation Template**

```
// RAMB4_S1_S2: Virtex/E, Spartan-II/IIE 4k/2k x 1/2 Dual-Port RAM
// Xilinx HDL Libraries Guide, version 10.1.2
RAMB4_S1_S2 #(
.SIM\_COLLISION\_CHECK('ALL'')\ ,\ \ //\ \ "NONE''\ ,\ \ "WARNING\_ONLY''\ ,\ \ "GENERATE\_X\_ONLY''\ ,\ \ "ALL''\// The following INIT_xx declarations specify the initial contents of the RAM
.INIT_00(256'h0000000000000000000000000000000000000000000000000000000000000000),
.INIT_01(256'h0000000000000000000000000000000000000000000000000000000000000000),
.INIT_02(256'h0000000000000000000000000000000000000000000000000000000000000000),
.INIT_03(256'h0000000000000000000000000000000000000000000000000000000000000000),
.INIT_04(256'h0000000000000000000000000000000000000000000000000000000000000000),
.INIT_05(256'h0000000000000000000000000000000000000000000000000000000000000000),
```
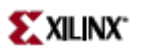

```
.INIT_06(256'h0000000000000000000000000000000000000000000000000000000000000000),
.INIT_07(256'h0000000000000000000000000000000000000000000000000000000000000000),
.INIT_08(256'h0000000000000000000000000000000000000000000000000000000000000000),
.INIT_09(256'h0000000000000000000000000000000000000000000000000000000000000000),
.INIT_0A(256'h0000000000000000000000000000000000000000000000000000000000000000),
.INIT_0B(256'h0000000000000000000000000000000000000000000000000000000000000000),
.INIT_0C(256'h0000000000000000000000000000000000000000000000000000000000000000),
.INIT_0D(256'h0000000000000000000000000000000000000000000000000000000000000000),
.INIT_0E(256'h0000000000000000000000000000000000000000000000000000000000000000),
.INIT_0F(256'h0000000000000000000000000000000000000000000000000000000000000000)
) RAMB4_S1_S2_inst (
.DOA(DOA), // Port A 1-bit data output
.DOB(DOB), // Port B 2-bit data output
.ADDRA(ADDRA), // Port A 12-bit address input
.ADDRB(ADDRB), // Port B 11-bit address input
.CLKA(CLKA), // Port A clock input
.CLKB(CLKB), // Port B clock input
.DIA(DIA), // Port A 1-bit data input
.DIB(DIB), // Port B 2-bit data input
.ENA(ENA), // Port A RAM enable input
.ENB(ENB), // Port B RAM enable input<br>.RSTA(RSTA), // Port A Synchronous rese
               // Port A Synchronous reset input
.RSTB(RSTB), // Port B Synchronous reset input
.WEA(WEA), // Port A RAM write enable input<br>.WEB(WEB) // Port B RAM write enable input
               // Port B RAM write enable input
);
// End of RAMB4_S1_S2_inst instantiation
```
- •See the *[Virtex](http://www.xilinx.com/xlnx/xweb/xil_publications_display.jsp?iLanguageID=1&category=-1210562&sGlobalNavPick=&sSecondaryNavPick=) User Guide* and the *[Virtex-E](http://www.xilinx.com/xlnx/xweb/xil_publications_display.jsp?iLanguageID=1&category=-1210563&sGlobalNavPick=PRODUCT&sSecondaryNavPick=Design+Tools) User Guide*.
- •See the *Virtex Data [Sheets](http://www.xilinx.com/xlnx/xweb/xil_publications_display.jsp?iLanguageID=1&category=-18777&sGlobalNavPick=&sSecondaryNavPick=)* and the *[Virtex-E](http://www.xilinx.com/xlnx/xweb/xil_publications_display.jsp?iLanguageID=1&category=-18776&sGlobalNavPick=&sSecondaryNavPick=) Data Sheets*.

### **RAMB4\_S1\_S4**

Primitive: 4K-bit Dual-Port Synchronous Block RAM with Port Widths Configured to 1-bit and 4-bits

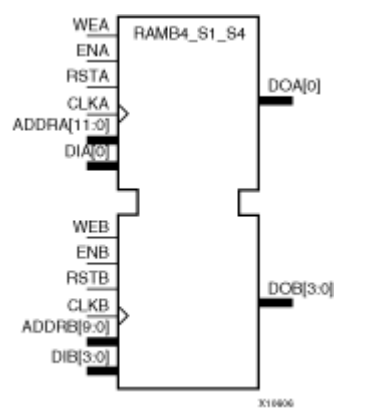

#### **Introduction**

This design element is <sup>a</sup> 4096-bit dual-ported dedicated random access memory block with synchronous write capability. Each por<sup>t</sup> is independent of the other while accessing the same set of 4096 memory cells. Each por<sup>t</sup> is independently configured to <sup>a</sup> specific data width, as expressed in the following table:

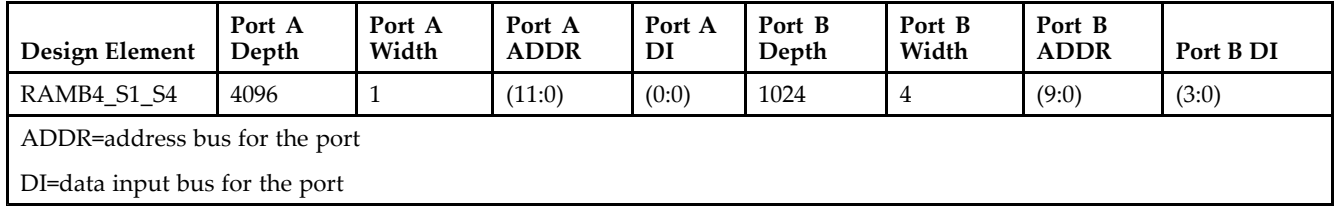

Each por<sup>t</sup> is fully synchronous with independent clock pins. All Port A input pins have setup time referenced to the CLKA pin and its data output bus DOA has <sup>a</sup> clock-to-out time referenced to the CLKA. All Port <sup>B</sup> input pins have setup time referenced to the CLKB pin and its data output bus DOB has <sup>a</sup> clock-to-out time referenced to the CLKB.

The enable ENA pin controls read, write, and reset for por<sup>t</sup> A. When ENA is Low, no data is written and the output (DOA) retains the last state. When ENA is High and reset (RSTA) is High, DOA is cleared during the Low-to-High clock (CLKA) transition; if write enable (WEA) is High, the memory contents reflect the data at DIA. When ENA is High and WEA is Low, the data stored in the RAM address (ADDRA) is read during the Low-to-High clock transition. When ENA and WEA are High, the data on the data input (DIA) is loaded into the word selected by the write address (ADDRA) during the Low-to-High clock transition and the data output (DOA) reflects the selected (addressed) word.

The enable ENB pin controls read, write, and reset for por<sup>t</sup> B. When ENB is Low, no data is written and the output (DOB) retains the last state. When ENB is High and reset (RSTB) is High, DOB is cleared during the Low-to-High clock (CLKB) transition; if write enable (WEB) is High, the memory contents reflect the data at DIB. When ENB is High and WEB is Low, the data stored in the RAM address (ADDRB) is read during the Low-to-High clock transition. When ENB and WEB are High, the data on the data input (DIB) is loaded into the word selected by the write address (ADDRB) during the Low-to-High clock transition and the data output (DOB) reflects the selected (addressed) word. The above descriptions assume active High control pins (ENA, WEA, RSTA, CLKA, ENB, WEB, RSTB, and CLKB). However, the active level can be changed by placing an inverter on the port. Any inverter placed on <sup>a</sup> RAMB4 por<sup>t</sup> is absorbed into the block and does not use <sup>a</sup> CLB resource.

Block RAM output registers are asynchronously cleared, output Low, when power is applied. The initial contents of the block RAM are not altered. For FPGA devices, power-on conditions are simulated when global set/reset (GSR) is active. GSR defaults to active-High but can be inverted by adding an inverter in front of the GSR input of the appropriate STARTUP\_*architecture* symbol.

You can use the INIT\_0x attributes to specify an initial value during device configuration. There are 16 initialization attributes (INIT\_00 through INIT\_0F) of 64 hex values for <sup>a</sup> total of 4096 bits. If any INIT\_0x attribute is not specified, it is configured as zeros. Partial initialization strings are padded with zeros to the left.

### **Logic Table**

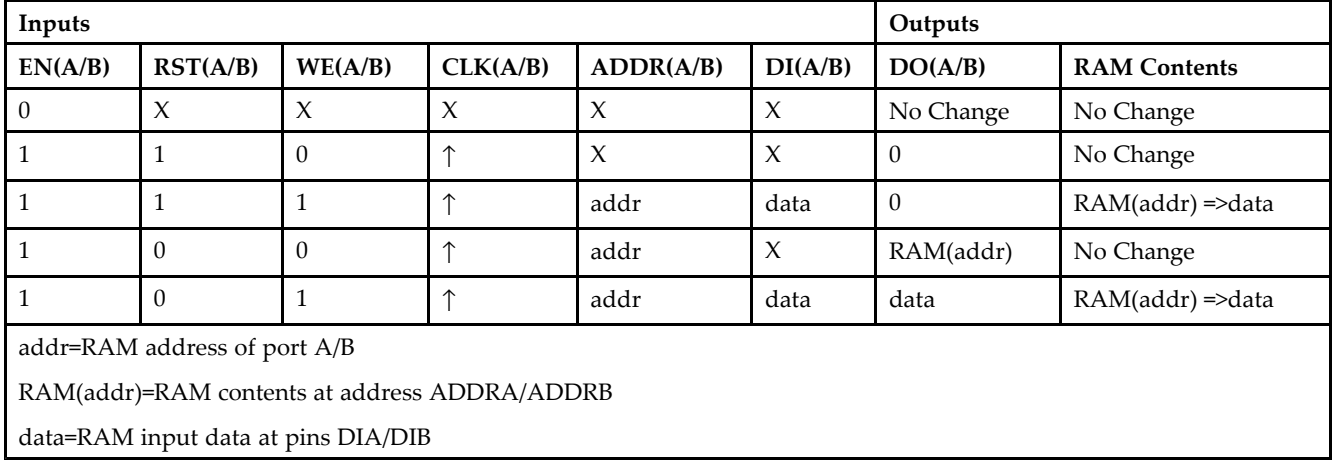

### **Port Descriptions**

**Address Mapping -** Each por<sup>t</sup> accesses the same set of 4096 memory cells using an addressing scheme that is dependent on the width of the port. The physical RAM location that is addressed for <sup>a</sup> particular width is determined from the following formula.

- •Start=((ADDR port+1)\*(Widthport)) -1
- •End=(ADDRport)\*(Widthport)

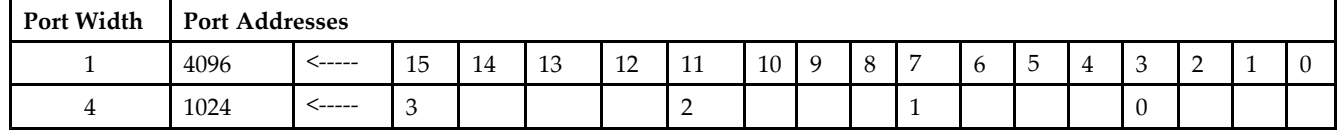

**Port Conflict resolution -** This design element is <sup>a</sup> true dual-ported RAM in that it allows simultaneous reads of the same memory cell. When one por<sup>t</sup> is performing <sup>a</sup> write to <sup>a</sup> given memory cell, the other por<sup>t</sup> should not address that memory cell (for <sup>a</sup> write or <sup>a</sup> read) within the clock-to-clock setup window.

- • If both ports write to the same memory cell simultaneously, violating the clock-to-setup requirement, the data stored will be invalid.
- • If one por<sup>t</sup> attempts to read from the same memory cell that the other is simultaneously writing to, violating the clock setup requirement, the write will be successful but the data read will be invalid.

### **Design Entry Method**

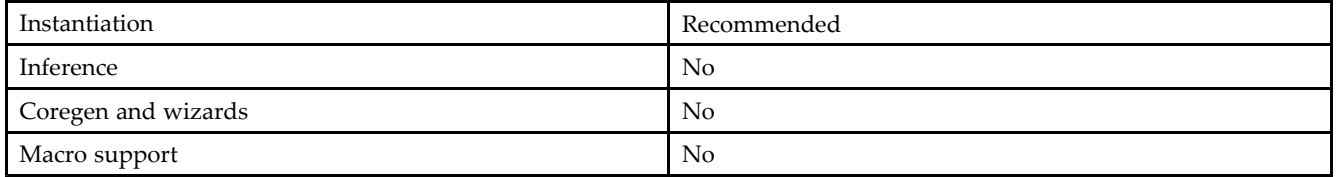

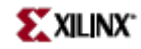

#### **VHDL Instantiation Template**

Unless they already exist, copy the following two statements and paste them before the entity declaration. Library UNISIM;

```
use UNISIM.vcomponents.all;
-- RAMB4_S1_S4: Virtex/E, Spartan-II/IIE 4k/1k x 1/4 Dual-Port RAM
-- Xilinx HDL Libraries Guide, version 10.1.2
RAMB4_S1_S4_inst : RAMB4_S1_S4
generic map (
INIT_00 => X"0000000000000000000000000000000000000000000000000000000000000000",
INIT_01 => X"0000000000000000000000000000000000000000000000000000000000000000",
INIT_02 => X"0000000000000000000000000000000000000000000000000000000000000000",
INIT_03 => X"0000000000000000000000000000000000000000000000000000000000000000",
INIT_04 => X"0000000000000000000000000000000000000000000000000000000000000000",
INIT_05 => X"0000000000000000000000000000000000000000000000000000000000000000",
INIT_06 => X"0000000000000000000000000000000000000000000000000000000000000000",
INIT_07 => X"0000000000000000000000000000000000000000000000000000000000000000",
INIT_08 => X"0000000000000000000000000000000000000000000000000000000000000000",
INIT_09 => X"0000000000000000000000000000000000000000000000000000000000000000",
INIT_0A => X"0000000000000000000000000000000000000000000000000000000000000000",
INIT_0B => X"0000000000000000000000000000000000000000000000000000000000000000",
INIT_0C => X"0000000000000000000000000000000000000000000000000000000000000000",
INIT_0D => X"0000000000000000000000000000000000000000000000000000000000000000",
INIT_0E => X"0000000000000000000000000000000000000000000000000000000000000000",
INIT_0F => X"0000000000000000000000000000000000000000000000000000000000000000")
port map (
DOA => DOA, -- Port A 1-bit data output<br>DOB => DOB, -- Port B 4-bit data output
                -- Port B 4-bit data output
ADDRA => ADDRA, -- Port A 12-bit address input
ADDRB => ADDRB, -- Port B 10-bit address input
CLKA => CLKA, -- Port A clock input<br>CLKB => CLKB, -- Port B clock input
                -- Port B clock input
DIA => DIA, -- Port A 1-bit data input
DIB => DIB, -- Port B 4-bit data input<br>ENA => ENA, -- Port A RAM enable input
                -- Port A RAM enable input
ENB \Rightarrow ENB, \qquad -- Port B RAM enable input
RSTA => RSTA, -- Port A Synchronous reset input<br>RSTB => RSTB. -- Port B Synchronous reset input
                -- Port B Synchronous reset input
WEA => WEA, -- Port A RAM write enable input
WEB => WEB -- Port B RAM write enable input
);
```
#### **Verilog Instantiation Template**

-- End of RAMB4\_S1\_S4\_inst instantiation

```
// RAMB4_S1_S4: Virtex/E, Spartan-II/IIE 4k/1k x 1/4 Dual-Port RAM
// Xilinx HDL Libraries Guide, version 10.1.2
RAMB4_S1_S4 #(
.SIM_COLLISION_CHECK("ALL"), // "NONE", "WARNING_ONLY", "GENERATE_X_ONLY", "ALL"
// The following INIT_xx declarations specify the initial contents of the RAM
.INIT_00(256'h0000000000000000000000000000000000000000000000000000000000000000),
.INIT_01(256'h0000000000000000000000000000000000000000000000000000000000000000),
.INIT_02(256'h0000000000000000000000000000000000000000000000000000000000000000),
.INIT_03(256'h0000000000000000000000000000000000000000000000000000000000000000),
.INIT_04(256'h0000000000000000000000000000000000000000000000000000000000000000),
.INIT_05(256'h0000000000000000000000000000000000000000000000000000000000000000),
.INIT_06(256'h0000000000000000000000000000000000000000000000000000000000000000),
.INIT_07(256'h0000000000000000000000000000000000000000000000000000000000000000),
.INIT_08(256'h0000000000000000000000000000000000000000000000000000000000000000),
.INIT_09(256'h0000000000000000000000000000000000000000000000000000000000000000),
.INIT_0A(256'h0000000000000000000000000000000000000000000000000000000000000000),
.INIT_0B(256'h0000000000000000000000000000000000000000000000000000000000000000),
.INIT_0C(256'h0000000000000000000000000000000000000000000000000000000000000000),
.INIT_0D(256'h0000000000000000000000000000000000000000000000000000000000000000),
.INIT_0E(256'h0000000000000000000000000000000000000000000000000000000000000000),
```
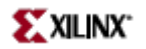

.INIT\_0F(256'h0000000000000000000000000000000000000000000000000000000000000000) ) RAMB4\_S1\_S4\_inst ( .DOA(DOA), // Port <sup>A</sup> 1-bit data output .DOB(DOB), // Port <sup>B</sup> 4-bit data output .ADDRA(ADDRA), // Port <sup>A</sup> 12-bit address input .ADDRB(ADDRB), // Port <sup>B</sup> 10-bit address input .CLKA(CLKA), // Port <sup>A</sup> clock input .CLKB(CLKB), // Port <sup>B</sup> clock input .DIA(DIA), // Port <sup>A</sup> 1-bit data input .DIB(DIB), // Port <sup>B</sup> 4-bit data input .ENA(ENA), // Port <sup>A</sup> RAM enable input .ENB(ENB), // Port <sup>B</sup> RAM enable input .RSTA(RSTA), // Port <sup>A</sup> Synchronous reset input .RSTB(RSTB), // Port <sup>B</sup> Synchronous reset input .WEA(WEA), // Port <sup>A</sup> RAM write enable input .WEB(WEB) // Port <sup>B</sup> RAM write enable input ); // End of RAMB4\_S1\_S4\_inst instantiation

- See the *[Virtex](http://www.xilinx.com/xlnx/xweb/xil_publications_display.jsp?iLanguageID=1&category=-1210562&sGlobalNavPick=&sSecondaryNavPick=) User Guide* and the *[Virtex-E](http://www.xilinx.com/xlnx/xweb/xil_publications_display.jsp?iLanguageID=1&category=-1210563&sGlobalNavPick=PRODUCT&sSecondaryNavPick=Design+Tools) User Guide*.
- •See the *Virtex Data [Sheets](http://www.xilinx.com/xlnx/xweb/xil_publications_display.jsp?iLanguageID=1&category=-18777&sGlobalNavPick=&sSecondaryNavPick=)* and the *[Virtex-E](http://www.xilinx.com/xlnx/xweb/xil_publications_display.jsp?iLanguageID=1&category=-18776&sGlobalNavPick=&sSecondaryNavPick=) Data Sheets*.

### **RAMB4\_S1\_S8**

Primitive: 4K-bit Dual-Port Synchronous Block RAM with Port Widths Configured to 1-bit and 8-bits

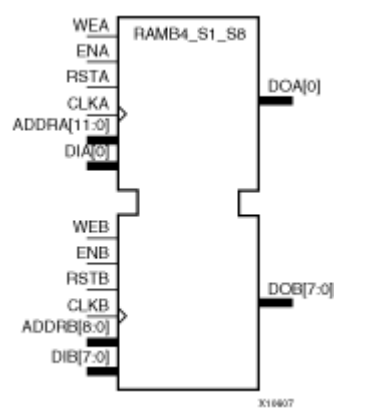

#### **Introduction**

This design element is <sup>a</sup> 4096-bit dual-ported dedicated random access memory block with synchronous write capability. Each por<sup>t</sup> is independent of the other while accessing the same set of 4096 memory cells. Each por<sup>t</sup> is independently configured to <sup>a</sup> specific data width, as expressed in the following table:

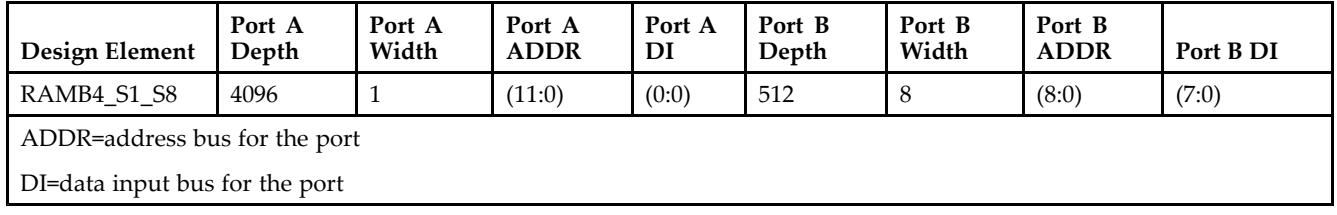

Each por<sup>t</sup> is fully synchronous with independent clock pins. All Port A input pins have setup time referenced to the CLKA pin and its data output bus DOA has <sup>a</sup> clock-to-out time referenced to the CLKA. All Port <sup>B</sup> input pins have setup time referenced to the CLKB pin and its data output bus DOB has <sup>a</sup> clock-to-out time referenced to the CLKB.

The enable ENA pin controls read, write, and reset for por<sup>t</sup> A. When ENA is Low, no data is written and the output (DOA) retains the last state. When ENA is High and reset (RSTA) is High, DOA is cleared during the Low-to-High clock (CLKA) transition; if write enable (WEA) is High, the memory contents reflect the data at DIA. When ENA is High and WEA is Low, the data stored in the RAM address (ADDRA) is read during the Low-to-High clock transition. When ENA and WEA are High, the data on the data input (DIA) is loaded into the word selected by the write address (ADDRA) during the Low-to-High clock transition and the data output (DOA) reflects the selected (addressed) word.

The enable ENB pin controls read, write, and reset for por<sup>t</sup> B. When ENB is Low, no data is written and the output (DOB) retains the last state. When ENB is High and reset (RSTB) is High, DOB is cleared during the Low-to-High clock (CLKB) transition; if write enable (WEB) is High, the memory contents reflect the data at DIB. When ENB is High and WEB is Low, the data stored in the RAM address (ADDRB) is read during the Low-to-High clock transition. When ENB and WEB are High, the data on the data input (DIB) is loaded into the word selected by the write address (ADDRB) during the Low-to-High clock transition and the data output (DOB) reflects the selected (addressed) word. The above descriptions assume active High control pins (ENA, WEA, RSTA, CLKA, ENB, WEB, RSTB, and CLKB). However, the active level can be changed by placing an inverter on the port. Any inverter placed on <sup>a</sup> RAMB4 por<sup>t</sup> is absorbed into the block and does not use <sup>a</sup> CLB resource.

Block RAM output registers are asynchronously cleared, output Low, when power is applied. The initial contents of the block RAM are not altered. For FPGA devices, power-on conditions are simulated when global set/reset (GSR) is active. GSR defaults to active-High but can be inverted by adding an inverter in front of the GSR input of the appropriate STARTUP\_*architecture* symbol.

You can use the INIT\_0x attributes to specify an initial value during device configuration. There are 16 initialization attributes (INIT\_00 through INIT\_0F) of 64 hex values for <sup>a</sup> total of 4096 bits. If any INIT\_0x attribute is not specified, it is configured as zeros. Partial initialization strings are padded with zeros to the left.

### **Logic Table**

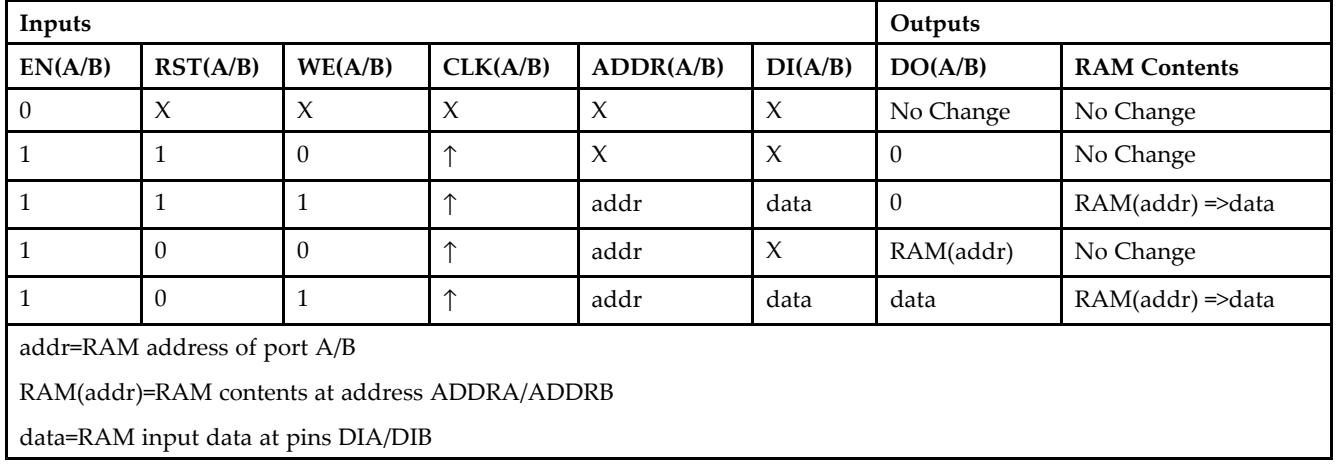

### **Port Descriptions**

**Address Mapping -** Each por<sup>t</sup> accesses the same set of 4096 memory cells using an addressing scheme that is dependent on the width of the port. The physical RAM location that is addressed for <sup>a</sup> particular width is determined from the following formula.

- •Start=((ADDR port+1)\*(Widthport)) -1
- •End=(ADDRport)\*(Widthport)

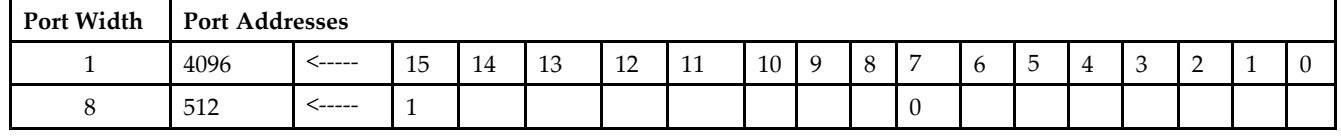

**Port Conflict resolution -** This design element is <sup>a</sup> true dual-ported RAM in that it allows simultaneous reads of the same memory cell. When one por<sup>t</sup> is performing <sup>a</sup> write to <sup>a</sup> given memory cell, the other por<sup>t</sup> should not address that memory cell (for <sup>a</sup> write or <sup>a</sup> read) within the clock-to-clock setup window.

- • If both ports write to the same memory cell simultaneously, violating the clock-to-setup requirement, the data stored will be invalid.
- • If one por<sup>t</sup> attempts to read from the same memory cell that the other is simultaneously writing to, violating the clock setup requirement, the write will be successful but the data read will be invalid.

### **Design Entry Method**

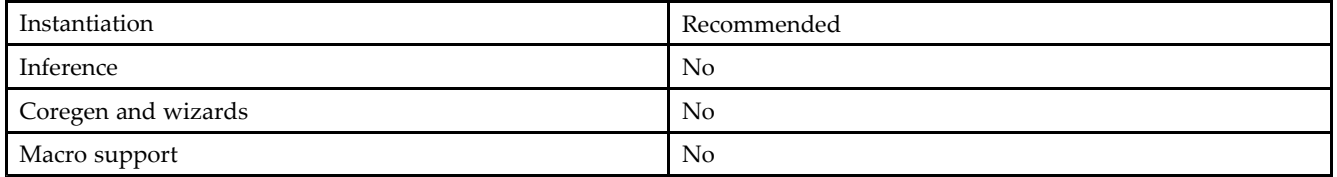

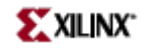

#### **VHDL Instantiation Template**

Unless they already exist, copy the following two statements and paste them before the entity declaration. Library UNISIM;

use UNISIM.vcomponents.all; -- RAMB4\_S1\_S8: Virtex/E, Spartan-II/IIE 4k/512 <sup>x</sup> 1/8 Dual-Port RAM -- Xilinx HDL Libraries Guide, version 10.1.2 RAMB4\_S1\_S8\_inst : RAMB4\_S1\_S8 generic map ( INIT\_00 => X"0000000000000000000000000000000000000000000000000000000000000000", INIT\_01 => X"0000000000000000000000000000000000000000000000000000000000000000", INIT\_02 => X"0000000000000000000000000000000000000000000000000000000000000000", INIT\_03 => X"0000000000000000000000000000000000000000000000000000000000000000", INIT\_04 => X"0000000000000000000000000000000000000000000000000000000000000000", INIT\_05 => X"0000000000000000000000000000000000000000000000000000000000000000", INIT\_06 => X"0000000000000000000000000000000000000000000000000000000000000000", INIT\_07 => X"0000000000000000000000000000000000000000000000000000000000000000", INIT\_08 => X"0000000000000000000000000000000000000000000000000000000000000000", INIT\_09 => X"0000000000000000000000000000000000000000000000000000000000000000", INIT\_0A => X"0000000000000000000000000000000000000000000000000000000000000000", INIT\_0B => X"0000000000000000000000000000000000000000000000000000000000000000", INIT\_0C => X"0000000000000000000000000000000000000000000000000000000000000000", INIT\_0D => X"0000000000000000000000000000000000000000000000000000000000000000", INIT\_0E => X"0000000000000000000000000000000000000000000000000000000000000000", INIT\_0F => X"0000000000000000000000000000000000000000000000000000000000000000") port map ( DOA => DOA, -- Port A 1-bit data output<br>DOB => DOB, -- Port B 8-bit data output -- Port B 8-bit data output ADDRA => ADDRA, -- Port <sup>A</sup> 12-bit address input ADDRB => ADDRB, -- Port <sup>B</sup> 9-bit address input CLKA => CLKA, -- Port A clock input<br>CLKB => CLKB, -- Port B clock input -- Port B clock input DIA => DIA, -- Port A 1-bit data input DIB => DIB, -- Port B 8-bit data input<br>ENA => ENA, -- Port A RAM enable input -- Port A RAM enable input  $ENB \Rightarrow ENB$ ,  $\qquad$  -- Port B RAM enable input RSTA => RSTA, -- Port A Synchronous reset input<br>RSTB => RSTB. -- Port B Synchronous reset input -- Port B Synchronous reset input WEA => WEA, -- Port A RAM write enable input WEB => WEB -- Port B RAM write enable input );

-- End of RAMB4\_S1\_S8\_inst instantiation

#### **Verilog Instantiation Template**

```
// RAMB4_S1_S8: Virtex/E, Spartan-II/IIE 4k/512 x 1/8 Dual-Port RAM
// Xilinx HDL Libraries Guide, version 10.1.2
RAMB4_S1_S8 #(
.SIM_COLLISION_CHECK("ALL"), // "NONE", "WARNING_ONLY", "GENERATE_X_ONLY", "ALL"
// The following INIT_xx declarations specify the initial contents of the RAM
.INIT_00(256'h0000000000000000000000000000000000000000000000000000000000000000),
.INIT_01(256'h0000000000000000000000000000000000000000000000000000000000000000),
.INIT_02(256'h0000000000000000000000000000000000000000000000000000000000000000),
.INIT_03(256'h0000000000000000000000000000000000000000000000000000000000000000),
.INIT_04(256'h0000000000000000000000000000000000000000000000000000000000000000),
.INIT_05(256'h0000000000000000000000000000000000000000000000000000000000000000),
.INIT_06(256'h0000000000000000000000000000000000000000000000000000000000000000),
.INIT_07(256'h0000000000000000000000000000000000000000000000000000000000000000),
.INIT_08(256'h0000000000000000000000000000000000000000000000000000000000000000),
.INIT_09(256'h0000000000000000000000000000000000000000000000000000000000000000),
.INIT_0A(256'h0000000000000000000000000000000000000000000000000000000000000000),
.INIT_0B(256'h0000000000000000000000000000000000000000000000000000000000000000),
.INIT_0C(256'h0000000000000000000000000000000000000000000000000000000000000000),
.INIT_0D(256'h0000000000000000000000000000000000000000000000000000000000000000),
.INIT_0E(256'h0000000000000000000000000000000000000000000000000000000000000000),
```
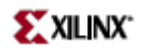

.INIT\_0F(256'h0000000000000000000000000000000000000000000000000000000000000000) ) RAMB4\_S1\_S8\_inst ( .DOA(DOA), // Port <sup>A</sup> 1-bit data output .DOB(DOB), // Port <sup>B</sup> 8-bit data output .ADDRA(ADDRA), // Port <sup>A</sup> 12-bit address input .ADDRB(ADDRB), // Port <sup>B</sup> 9-bit address input .CLKA(CLKA), // Port <sup>A</sup> clock input .CLKB(CLKB), // Port <sup>B</sup> clock input .DIA(DIA), // Port <sup>A</sup> 1-bit data input .DIB(DIB), // Port <sup>B</sup> 8-bit data input .ENA(ENA), // Port <sup>A</sup> RAM enable input .ENB(ENB), // Port <sup>B</sup> RAM enable input .RSTA(RSTA), // Port <sup>A</sup> Synchronous reset input .RSTB(RSTB), // Port <sup>B</sup> Synchronous reset input .WEA(WEA), // Port <sup>A</sup> RAM write enable input .WEB(WEB) // Port <sup>B</sup> RAM write enable input ); // End of RAMB4\_S1\_S8\_inst instantiation

- See the *[Virtex](http://www.xilinx.com/xlnx/xweb/xil_publications_display.jsp?iLanguageID=1&category=-1210562&sGlobalNavPick=&sSecondaryNavPick=) User Guide* and the *[Virtex-E](http://www.xilinx.com/xlnx/xweb/xil_publications_display.jsp?iLanguageID=1&category=-1210563&sGlobalNavPick=PRODUCT&sSecondaryNavPick=Design+Tools) User Guide*.
- •See the *Virtex Data [Sheets](http://www.xilinx.com/xlnx/xweb/xil_publications_display.jsp?iLanguageID=1&category=-18777&sGlobalNavPick=&sSecondaryNavPick=)* and the *[Virtex-E](http://www.xilinx.com/xlnx/xweb/xil_publications_display.jsp?iLanguageID=1&category=-18776&sGlobalNavPick=&sSecondaryNavPick=) Data Sheets*.

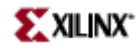

### **RAMB4\_S16**

Primitive: 4096-Bit Single-Port Synchronous Block RAM with Port Width Configured to 16 Bits

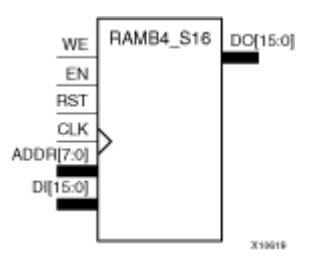

#### **Introduction**

This design element is <sup>a</sup> dedicated, random access memory block with synchronous write capability. It provides the capability for fast, discrete, large blocks of RAM in each device. This element is configured as indicated in the following table:

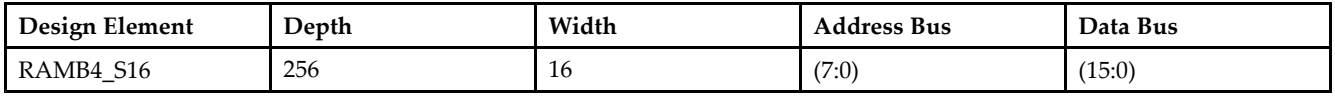

The enable (EN) pin controls read, write, and reset. When EN is Low, no data is written and the output (DO) retains the last state. When EN is High and reset (RST) is High, DO is cleared during the Low-to-High clock (CLK) transition; if write enable (WE) is High, the memory contents reflect the data at DI. When EN is High and WE is Low, the data stored in the RAM address (ADDR) is read during the Low-to-High clock transition. When EN and WE are High, the data on the data input (DI) is loaded into the word selected by the write address (ADDR) during the Low-to-High clock transition and the data output (DO) reflects the selected (addressed) word. The above description assumes an active High EN, WE, RST, and CLK. However, the active level can be changed by placing an inverter on the port. Any inverter placed on <sup>a</sup> RAMB4 por<sup>t</sup> is absorbed into the block and does not use <sup>a</sup> CLB resource.

This element can be initialized during configuration. Block RAM output registers are asynchronously cleared, output Low, when power is applied. The initial contents of the block RAM are not altered. For FPGA devices, power-on conditions are simulated when global set/reset (GSR) is active. GSR defaults to active-High but can be inverted by adding an inverter in front of the GSR input of the appropriate STARTUP\_*architecture* symbol.

### **Logic Table**

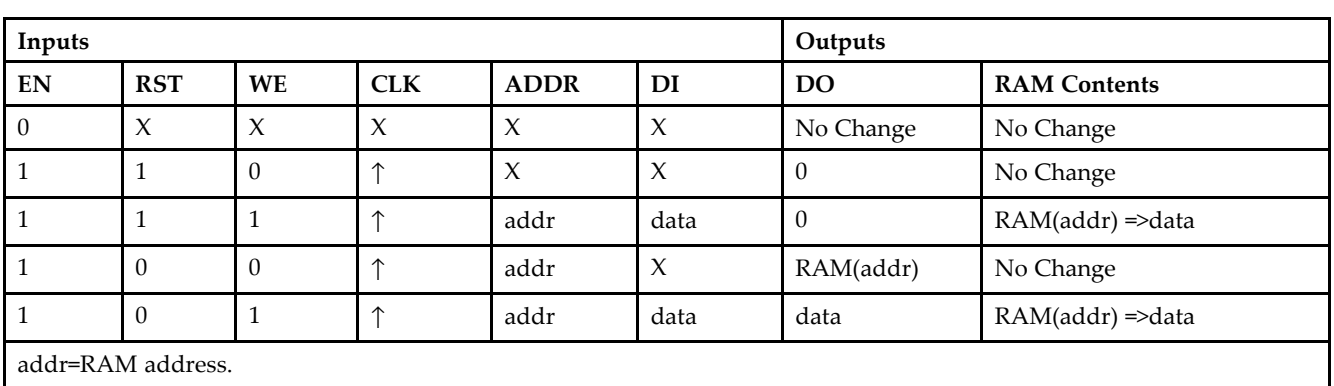

RAM(addr)=RAM contents at address ADDR.

data=RAM input data.

**Specifying Initial Contents of <sup>a</sup> Block RAM -**

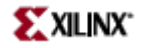

You can use the INIT\_xx attributes to specify an initial value during device configuration. The initialization of each of these elements is set by 16 initialization attributes (INIT\_00 through INIT\_0F) of 64 hex values for a total of 4096 bits. If any INIT\_0x attribute is not specified, it is configured as zeros. Partial initialization strings are padded with zeros to the left.

#### **Design Entry Method**

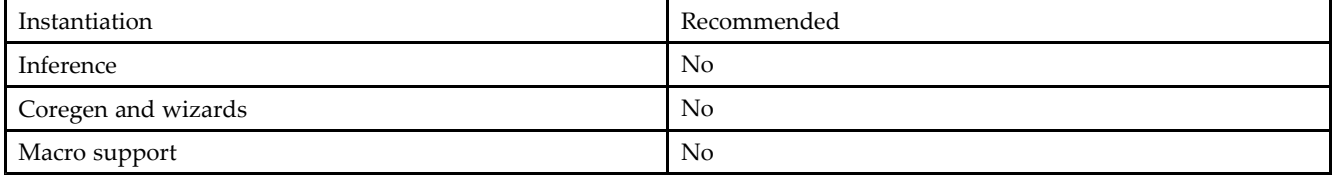

#### **VHDL Instantiation Template**

Unless they already exist, copy the following two statements and paste them before the entity declaration. Library UNISIM;

use UNISIM.vcomponents.all;

```
-- RAMB4_S16: Virtex/E, Spartan-II/IIE 256 x 16 Single-Port RAM
-- Xilinx HDL Libraries Guide, version 10.1.2
RAMB4_S16_inst : RAMB4_S16
generic map (
INIT_00 => X"0000000000000000000000000000000000000000000000000000000000000000",
INIT_01 => X"0000000000000000000000000000000000000000000000000000000000000000",
INIT_02 => X"0000000000000000000000000000000000000000000000000000000000000000",
INIT_03 => X"0000000000000000000000000000000000000000000000000000000000000000",
INIT_04 => X"0000000000000000000000000000000000000000000000000000000000000000",
INIT_05 => X"0000000000000000000000000000000000000000000000000000000000000000",
INIT_06 => X"0000000000000000000000000000000000000000000000000000000000000000",
INIT_07 => X"0000000000000000000000000000000000000000000000000000000000000000",
INIT_08 => X"0000000000000000000000000000000000000000000000000000000000000000",
INIT_09 => X"0000000000000000000000000000000000000000000000000000000000000000",
INIT_0A => X"0000000000000000000000000000000000000000000000000000000000000000",
INIT_0B => X"0000000000000000000000000000000000000000000000000000000000000000",
INIT_0C => X"0000000000000000000000000000000000000000000000000000000000000000",
INIT_0D => X"0000000000000000000000000000000000000000000000000000000000000000",
INIT_0E => X"0000000000000000000000000000000000000000000000000000000000000000",
INIT_0F => X"0000000000000000000000000000000000000000000000000000000000000000")
port map (
DO => DO, -- 16-bit data output
ADDR => ADDR, -- 8-bit address input
CLK => CLK, -- Clock input
DI => DI, -- 16-bit data input
EN \implies EN, -- RAM enable input
RST => RST, -- Synchronous reset input
WE => WE -- RAM write enable input
);
```
-- End of RAMB4\_S16\_inst instantiation

#### **Verilog Instantiation Template**

```
// RAMB4_S16: Virtex/E, Spartan-II/IIE 256 x 16 Single-Port RAM
// Xilinx HDL Libraries Guide, version 10.1.2
```
RAMB4\_S16 #(

// The following INIT\_xx declarations specify the initial contents of the RAM .INIT\_00(256'h0000000000000000000000000000000000000000000000000000000000000000),

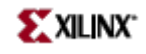

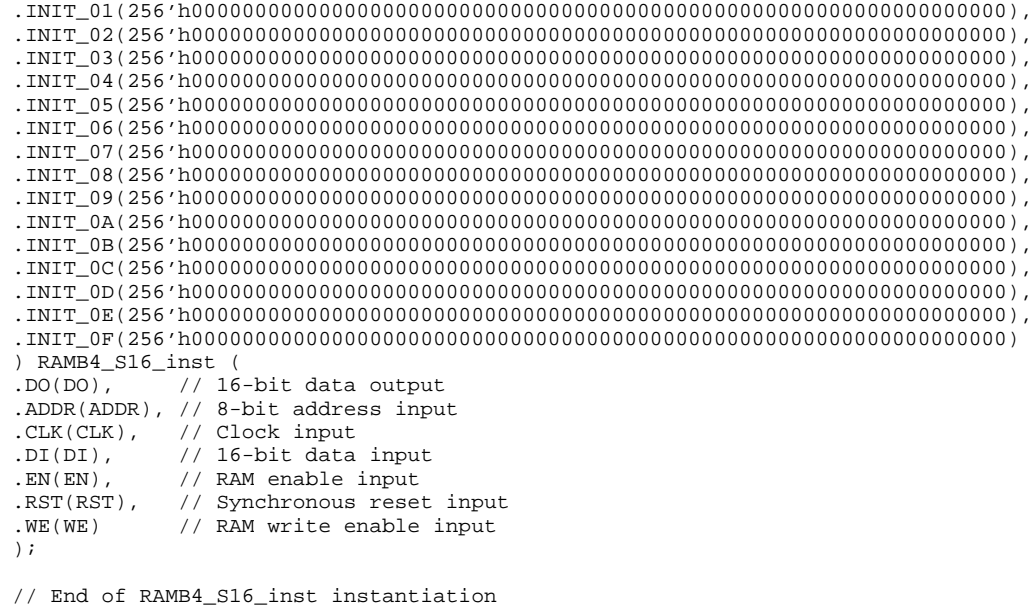

- See the *[Virtex](http://www.xilinx.com/xlnx/xweb/xil_publications_display.jsp?iLanguageID=1&category=-1210562&sGlobalNavPick=&sSecondaryNavPick=) User Guide* and the *[Virtex-E](http://www.xilinx.com/xlnx/xweb/xil_publications_display.jsp?iLanguageID=1&category=-1210563&sGlobalNavPick=PRODUCT&sSecondaryNavPick=Design+Tools) User Guide*.
- See the *Virtex Data [Sheets](http://www.xilinx.com/xlnx/xweb/xil_publications_display.jsp?iLanguageID=1&category=-18777&sGlobalNavPick=&sSecondaryNavPick=)* and the *[Virtex-E](http://www.xilinx.com/xlnx/xweb/xil_publications_display.jsp?iLanguageID=1&category=-18776&sGlobalNavPick=&sSecondaryNavPick=) Data Sheets*.

# **RAMB4\_S16\_S16**

Primitive: 4K-bit Dual-Port Synchronous Block RAM with Port Widths Configured to 16-bits

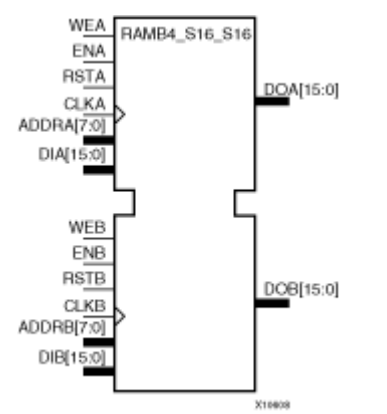

### **Introduction**

This design element is <sup>a</sup> 4096-bit dual-ported dedicated random access memory block with synchronous write capability. Each por<sup>t</sup> is independent of the other while accessing the same set of 4096 memory cells. Each por<sup>t</sup> is independently configured to <sup>a</sup> specific data width, as expressed in the following table:

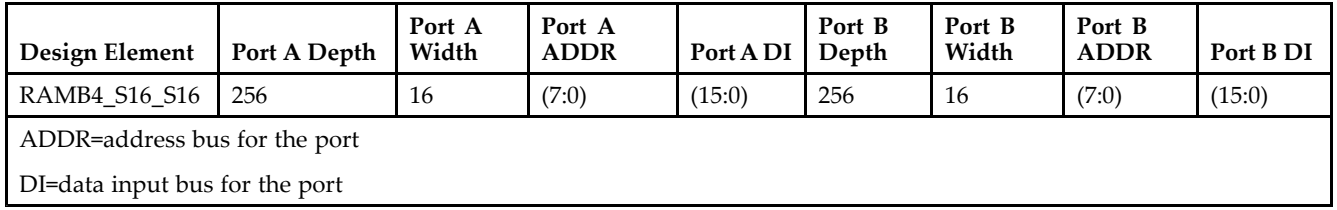

All Port A input pins have setup time referenced to the CLKA pin and its data output bus DOA has <sup>a</sup> clock-to-out time referenced to the CLKA. All Port <sup>B</sup> input pins have setup time referenced to the CLKB pin and its data output bus DOB has <sup>a</sup> clock-to-out time referenced to the CLKB.

The enable ENA pin controls read, write, and reset for por<sup>t</sup> A. When ENA is Low, no data is written and the output (DOA) retains the last state. When ENA is High and reset (RSTA) is High, DOA is cleared during the Low-to-High clock (CLKA) transition; if write enable (WEA) is High, the memory contents reflect the data at DIA. When ENA is High and WEA is Low, the data stored in the RAM address (ADDRA) is read during the Low-to-High clock transition. When ENA and WEA are High, the data on the data input (DIA) is loaded into the word selected by the write address (ADDRA) during the Low-to-High clock transition and the data output (DOA) reflects the selected (addressed) word.

The enable ENB pin controls read, write, and reset for por<sup>t</sup> B. When ENB is Low, no data is written and the output (DOB) retains the last state. When ENB is High and reset (RSTB) is High, DOB is cleared during the Low-to-High clock (CLKB) transition; if write enable (WEB) is High, the memory contents reflect the data at DIB. When ENB is High and WEB is Low, the data stored in the RAM address (ADDRB) is read during the Low-to-High clock transition. When ENB and WEB are High, the data on the data input (DIB) is loaded into the word selected by the write address (ADDRB) during the Low-to-High clock transition and the data output (DOB) reflects the selected (addressed) word.

The above descriptions assume active High control pins (ENA, WEA, RSTA, CLKA, ENB, WEB, RSTB, and CLKB). However, the active level can be changed by placing an inverter on the port. Any inverter placed on <sup>a</sup> RAMB4 por<sup>t</sup> is absorbed into the block and does not use <sup>a</sup> CLB resource.

Block RAM output registers are asynchronously cleared, output Low, when power is applied. The initial contents of the block RAM are not altered. For FPGA devices, power-on conditions are simulated when global set/reset (GSR) is active. GSR defaults to active-High but can be inverted by adding an inverter in front of the GSR input of the appropriate STARTUP\_*architecture* symbol.

You can use the INIT\_0x attributes to specify an initial value during device configuration. There are 16 initialization attributes (INIT\_00 through INIT\_0F) of 64 hex values for <sup>a</sup> total of 4096 bits. If any INIT\_0x attribute is not specified, it is configured as zeros. Partial initialization strings are padded with zeros to the left.

#### **Logic Table**

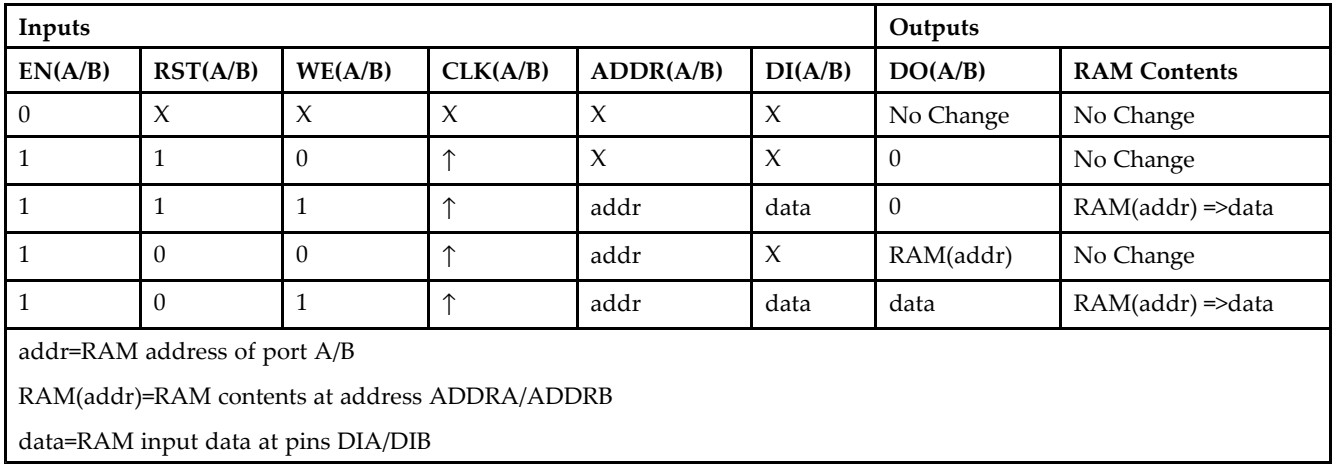

#### **Port Descriptions**

**Address Mapping -** Each por<sup>t</sup> accesses the same set of 4096 memory cells using an addressing scheme that is dependent on the width of the port. The physical RAM location that is addressed for <sup>a</sup> particular width is determined from the following formula.

- •Start=((ADDR port+1)\*(Widthport)) -1
- •End=(ADDRport)\*(Widthport)

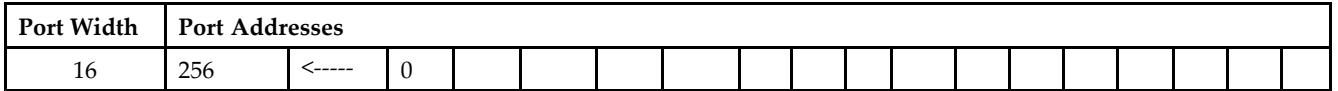

**Port Conflict resolution -** This design element is <sup>a</sup> true dual-ported RAM in that it allows simultaneous reads of the same memory cell. When one por<sup>t</sup> is performing <sup>a</sup> write to <sup>a</sup> given memory cell, the other por<sup>t</sup> should not address that memory cell (for <sup>a</sup> write or <sup>a</sup> read) within the clock-to-clock setup window.

- • If both ports write to the same memory cell simultaneously, violating the clock-to-setup requirement, the data stored will be invalid.
- • If one por<sup>t</sup> attempts to read from the same memory cell that the other is simultaneously writing to, violating the clock setup requirement, the write will be successful but the data read will be invalid.

#### **Design Entry Method**

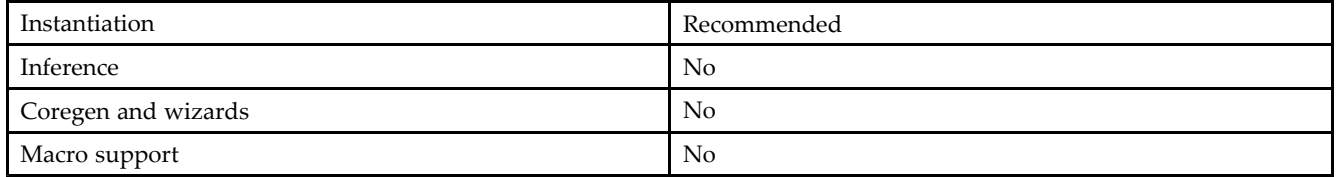

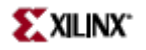

#### **VHDL Instantiation Template**

Unless they already exist, copy the following two statements and paste them before the entity declaration. Library UNISIM;

```
use UNISIM.vcomponents.all;
-- RAMB4_S16_S16: Virtex/E, Spartan-II/IIE 256 x 16 Dual-Port RAM
-- Xilinx HDL Libraries Guide, version 10.1.2
RAMB4_S16_S16_inst : RAMB4_S16_S16
generic map (
INIT_00 => X"0000000000000000000000000000000000000000000000000000000000000000",
INIT_01 => X"0000000000000000000000000000000000000000000000000000000000000000",
INIT_02 => X"0000000000000000000000000000000000000000000000000000000000000000",
INIT_03 => X"0000000000000000000000000000000000000000000000000000000000000000",
INIT_04 => X"0000000000000000000000000000000000000000000000000000000000000000",
INIT_05 => X"0000000000000000000000000000000000000000000000000000000000000000",
INIT_06 => X"0000000000000000000000000000000000000000000000000000000000000000",
INIT_07 => X"0000000000000000000000000000000000000000000000000000000000000000",
INIT_08 => X"0000000000000000000000000000000000000000000000000000000000000000",
INIT_09 => X"0000000000000000000000000000000000000000000000000000000000000000",
INIT_0A => X"0000000000000000000000000000000000000000000000000000000000000000",
INIT_0B => X"0000000000000000000000000000000000000000000000000000000000000000",
INIT_0C => X"0000000000000000000000000000000000000000000000000000000000000000",
INIT_0D => X"0000000000000000000000000000000000000000000000000000000000000000",
INIT_0E => X"0000000000000000000000000000000000000000000000000000000000000000",
INIT_0F => X"0000000000000000000000000000000000000000000000000000000000000000")
port map (
DOA => DOA, -- Port A 16-bit data output<br>DOB => DOB, -- Port B 16-bit data output
                -- Port B 16-bit data output
ADDRA => ADDRA, -- Port A 8-bit address input
ADDRB => ADDRB, -- Port B 8-bit address input
CLKA => CLKA, -- Port A clock input<br>CLKB => CLKB, -- Port B clock input
                -- Port B clock input
DIA => DIA, -- Port A 16-bit data input
DIB => DIB, -- Port B 16-bit data input<br>ENA => ENA, -- Port A RAM enable input
                -- Port A RAM enable input
ENB \Rightarrow ENB, \qquad -- Port B RAM enable input
RSTA => RSTA, -- Port A Synchronous reset input<br>RSTB => RSTB. -- Port B Synchronous reset input
                -- Port B Synchronous reset input
WEA => WEA, -- Port A RAM write enable input
WEB => WEB -- Port B RAM write enable input
);
-- End of RAMB4_S16_S16_inst instantiation
```
#### **Verilog Instantiation Template**

```
// RAMB4_S16_S16: Virtex/E, Spartan-II/IIE 256 x 16 Dual-Port RAM
// Xilinx HDL Libraries Guide, version 10.1.2
RAMB4_S16_S16 #(
.SIM_COLLISION_CHECK("ALL"), // "NONE", "WARNING_ONLY", "GENERATE_X_ONLY", "ALL"
// The following INIT_xx declarations specify the initial contents of the RAM
.INIT_00(256'h0000000000000000000000000000000000000000000000000000000000000000),
.INIT_01(256'h0000000000000000000000000000000000000000000000000000000000000000),
.INIT_02(256'h0000000000000000000000000000000000000000000000000000000000000000),
.INIT_03(256'h0000000000000000000000000000000000000000000000000000000000000000),
.INIT_04(256'h0000000000000000000000000000000000000000000000000000000000000000),
.INIT_05(256'h0000000000000000000000000000000000000000000000000000000000000000),
.INIT_06(256'h0000000000000000000000000000000000000000000000000000000000000000),
.INIT_07(256'h0000000000000000000000000000000000000000000000000000000000000000),
.INIT_08(256'h0000000000000000000000000000000000000000000000000000000000000000),
.INIT_09(256'h0000000000000000000000000000000000000000000000000000000000000000),
.INIT_0A(256'h0000000000000000000000000000000000000000000000000000000000000000),
.INIT_0B(256'h0000000000000000000000000000000000000000000000000000000000000000),
.INIT_0C(256'h0000000000000000000000000000000000000000000000000000000000000000),
.INIT_0D(256'h0000000000000000000000000000000000000000000000000000000000000000),
.INIT_0E(256'h0000000000000000000000000000000000000000000000000000000000000000),
```
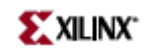

.INIT\_0F(256'h0000000000000000000000000000000000000000000000000000000000000000) ) RAMB4\_S16\_S16\_inst ( .DOA(DOA), // Port <sup>A</sup> 16-bit data output .DOB(DOB), // Port <sup>B</sup> 16-bit data output .ADDRA(ADDRA), // Port <sup>A</sup> 8-bit address input .ADDRB(ADDRB), // Port <sup>B</sup> 8-bit address input .CLKA(CLKA), // Port <sup>A</sup> clock input .CLKB(CLKB), // Port <sup>B</sup> clock input .DIA(DIA), // Port <sup>A</sup> 16-bit data input .DIB(DIB), // Port <sup>B</sup> 16-bit data input .ENA(ENA), // Port <sup>A</sup> RAM enable input .ENB(ENB), // Port <sup>B</sup> RAM enable input .RSTA(RSTA), // Port <sup>A</sup> Synchronous reset input .RSTB(RSTB), // Port <sup>B</sup> Synchronous reset input .WEA(WEA), // Port <sup>A</sup> RAM write enable input .WEB(WEB) // Port <sup>B</sup> RAM write enable input ); // End of RAMB4\_S16\_S16\_inst instantiation

- •See the *[Virtex](http://www.xilinx.com/xlnx/xweb/xil_publications_display.jsp?iLanguageID=1&category=-1210562&sGlobalNavPick=&sSecondaryNavPick=) User Guide* and the *[Virtex-E](http://www.xilinx.com/xlnx/xweb/xil_publications_display.jsp?iLanguageID=1&category=-1210563&sGlobalNavPick=PRODUCT&sSecondaryNavPick=Design+Tools) User Guide*.
- •See the *Virtex Data [Sheets](http://www.xilinx.com/xlnx/xweb/xil_publications_display.jsp?iLanguageID=1&category=-18777&sGlobalNavPick=&sSecondaryNavPick=)* and the *[Virtex-E](http://www.xilinx.com/xlnx/xweb/xil_publications_display.jsp?iLanguageID=1&category=-18776&sGlobalNavPick=&sSecondaryNavPick=) Data Sheets*.

### **RAMB4\_S2**

Primitive: 4K-bit Single-Port Synchronous Block RAM with Port Width Configured to 2-bits

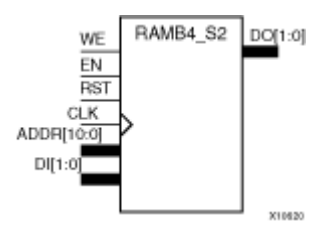

### **Introduction**

This design element is <sup>a</sup> dedicated, random access memory block with synchronous write capability. It provides the capability for fast, discrete, large blocks of RAM in each device. This element is configured as indicated in the following table:

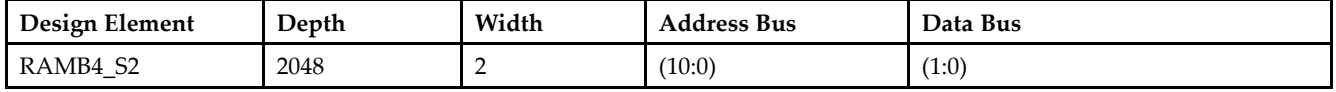

The enable (EN) pin controls read, write, and reset. When EN is Low, no data is written and the output (DO) retains the last state. When EN is High and reset (RST) is High, DO is cleared during the Low-to-High clock (CLK) transition; if write enable (WE) is High, the memory contents reflect the data at DI. When EN is High and WE is Low, the data stored in the RAM address (ADDR) is read during the Low-to-High clock transition. When EN and WE are High, the data on the data input (DI) is loaded into the word selected by the write address (ADDR) during the Low-to-High clock transition and the data output (DO) reflects the selected (addressed) word. The above description assumes an active High EN, WE, RST, and CLK. However, the active level can be changed by placing an inverter on the port. Any inverter placed on <sup>a</sup> RAMB4 por<sup>t</sup> is absorbed into the block and does not use <sup>a</sup> CLB resource.

This element can be initialized during configuration. Block RAM output registers are asynchronously cleared, output Low, when power is applied. The initial contents of the block RAM are not altered. For FPGA devices, power-on conditions are simulated when global set/reset (GSR) is active. GSR defaults to active-High but can be inverted by adding an inverter in front of the GSR input of the appropriate STARTUP\_*architecture* symbol.

### **Logic Table**

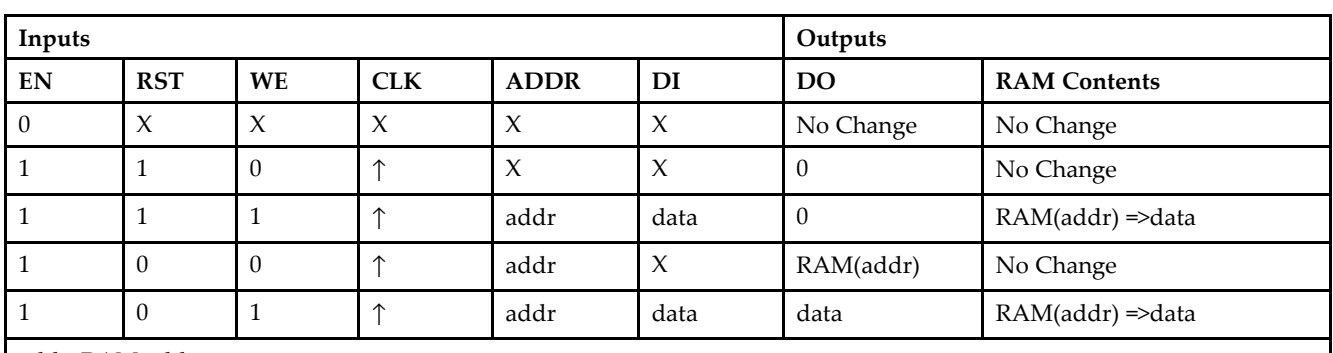

addr=RAM address.

RAM(addr)=RAM contents at address ADDR.

data=RAM input data.

**Specifying Initial Contents of <sup>a</sup> Block RAM -**

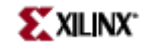

You can use the INIT xx attributes to specify an initial value during device configuration. The initialization of each of these elements is set by 16 initialization attributes (INIT\_00 through INIT\_0F) of 64 hex values for a total of 4096 bits. If any INIT\_0x attribute is not specified, it is configured as zeros. Partial initialization strings are padded with zeros to the left.

#### **Design Entry Method**

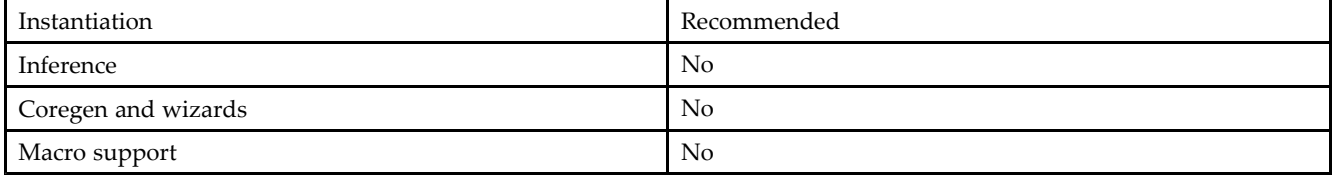

#### **VHDL Instantiation Template**

Unless they already exist, copy the following two statements and paste them before the entity declaration. Library UNISIM;

use UNISIM.vcomponents.all;

```
-- RAMB4_S2: Virtex/E, Spartan-II/IIE 2k x 2 Single-Port RAM
-- Xilinx HDL Libraries Guide, version 10.1.2
RAMB4_S2_inst : RAMB4_S2
generic map (
INIT_00 => X"0000000000000000000000000000000000000000000000000000000000000000",
INIT_01 => X"0000000000000000000000000000000000000000000000000000000000000000",
INIT_02 => X"0000000000000000000000000000000000000000000000000000000000000000",
INIT_03 => X"0000000000000000000000000000000000000000000000000000000000000000",
INIT_04 => X"0000000000000000000000000000000000000000000000000000000000000000",
INIT_05 => X"0000000000000000000000000000000000000000000000000000000000000000",
INIT_06 => X"0000000000000000000000000000000000000000000000000000000000000000",
INIT_07 => X"0000000000000000000000000000000000000000000000000000000000000000",
INIT_08 => X"0000000000000000000000000000000000000000000000000000000000000000",
INIT_09 => X"0000000000000000000000000000000000000000000000000000000000000000",
INIT_0A => X"0000000000000000000000000000000000000000000000000000000000000000",
INIT_0B => X"0000000000000000000000000000000000000000000000000000000000000000",
INIT_0C => X"0000000000000000000000000000000000000000000000000000000000000000",
INIT_0D => X"0000000000000000000000000000000000000000000000000000000000000000",
INIT_0E => X"0000000000000000000000000000000000000000000000000000000000000000",
INIT_0F => X"0000000000000000000000000000000000000000000000000000000000000000")
port map (
DO => DO, -- 2-bit data output
ADDR => ADDR, -- 11-bit address input
CLK => CLK, -- Clock input
DI => DI, -- 2-bit data input
EN \Rightarrow EN, \qquad -RAM enable input
RST => RST, -- Synchronous reset input
WE => WE -- RAM write enable input
);
```
#### -- End of RAMB4\_S2\_inst instantiation

#### **Verilog Instantiation Template**

```
// RAMB4_S2: Virtex/E, Spartan-II/IIE 2k x 2 Single-Port RAM
// Xilinx HDL Libraries Guide, version 10.1.2
```
#### RAMB4\_S2 #(

// The following INIT\_xx declarations specify the initial contents of the RAM .INIT\_00(256'h0000000000000000000000000000000000000000000000000000000000000000),
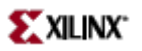

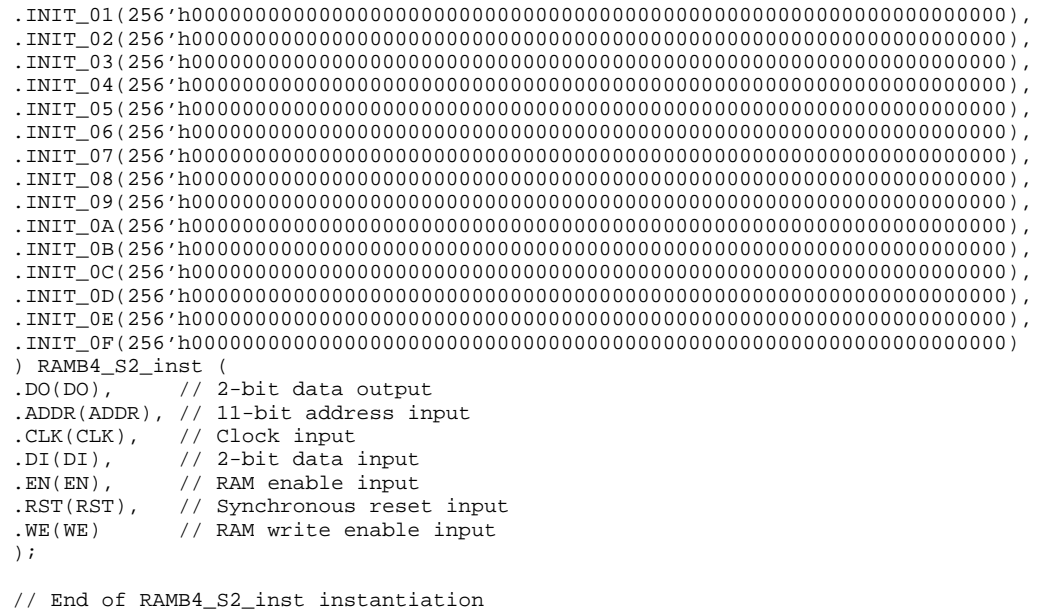

- See the *[Virtex](http://www.xilinx.com/xlnx/xweb/xil_publications_display.jsp?iLanguageID=1&category=-1210562&sGlobalNavPick=&sSecondaryNavPick=) User Guide* and the *[Virtex-E](http://www.xilinx.com/xlnx/xweb/xil_publications_display.jsp?iLanguageID=1&category=-1210563&sGlobalNavPick=PRODUCT&sSecondaryNavPick=Design+Tools) User Guide*.
- See the *Virtex Data [Sheets](http://www.xilinx.com/xlnx/xweb/xil_publications_display.jsp?iLanguageID=1&category=-18777&sGlobalNavPick=&sSecondaryNavPick=)* and the *[Virtex-E](http://www.xilinx.com/xlnx/xweb/xil_publications_display.jsp?iLanguageID=1&category=-18776&sGlobalNavPick=&sSecondaryNavPick=) Data Sheets*.

# **RAMB4\_S2\_S16**

Primitive: 4K-bit Dual-Port Synchronous Block RAM with Port Widths Configured to 2-bits and 16-bits

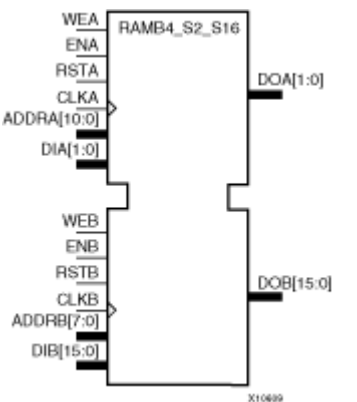

## **Introduction**

This design element is <sup>a</sup> 4096-bit dual-ported dedicated random access memory block with synchronous write capability. Each por<sup>t</sup> is independent of the other while accessing the same set of 4096 memory cells. Each por<sup>t</sup> is independently configured to <sup>a</sup> specific data width, as expressed in the following table:

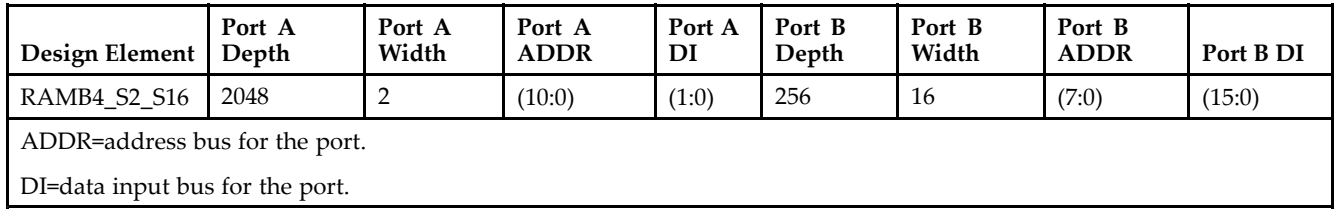

All Port A input pins have setup time referenced to the CLKA pin and its data output bus DOA has <sup>a</sup> clock-to-out time referenced to the CLKA. All Port <sup>B</sup> input pins have setup time referenced to the CLKB pin and its data output bus DOB has <sup>a</sup> clock-to-out time referenced to the CLKB.

The enable ENA pin controls read, write, and reset for por<sup>t</sup> A. When ENA is Low, no data is written and the output (DOA) retains the last state. When ENA is High and reset (RSTA) is High, DOA is cleared during the Low-to-High clock (CLKA) transition; if write enable (WEA) is High, the memory contents reflect the data at DIA. When ENA is High and WEA is Low, the data stored in the RAM address (ADDRA) is read during the Low-to-High clock transition. When ENA and WEA are High, the data on the data input (DIA) is loaded into the word selected by the write address (ADDRA) during the Low-to-High clock transition and the data output (DOA) reflects the selected (addressed) word.

The enable ENB pin controls read, write, and reset for por<sup>t</sup> B. When ENB is Low, no data is written and the output (DOB) retains the last state. When ENB is High and reset (RSTB) is High, DOB is cleared during the Low-to-High clock (CLKB) transition; if write enable (WEB) is High, the memory contents reflect the data at DIB. When ENB is High and WEB is Low, the data stored in the RAM address (ADDRB) is read during the Low-to-High clock transition. When ENB and WEB are High, the data on the data input (DIB) is loaded into the word selected by the write address (ADDRB) during the Low-to-High clock transition and the data output (DOB) reflects the selected (addressed) word.

The above descriptions assume active High control pins (ENA, WEA, RSTA, CLKA, ENB, WEB, RSTB, and CLKB). However, the active level can be changed by placing an inverter on the port. Any inverter placed on <sup>a</sup> RAMB4 por<sup>t</sup> is absorbed into the block and does not use <sup>a</sup> CLB resource.

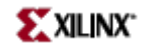

Block RAM output registers are asynchronously cleared, output Low, when power is applied. The initial contents of the block RAM are not altered. For FPGA devices, power-on conditions are simulated when global set/reset (GSR) is active. GSR defaults to active-High but can be inverted by adding an inverter in front of the GSR input of the appropriate STARTUP\_*architecture* symbol.

You can use the INIT 0x attributes to specify an initial value during device configuration. There are 16 initialization attributes (INIT\_00 through INIT\_0F) of 64 hex values for a total of 4096 bits. If any INIT\_0x attribute is not specified, it is configured as zeros. Partial initialization strings are padded with zeros to the left.

## **Logic Table**

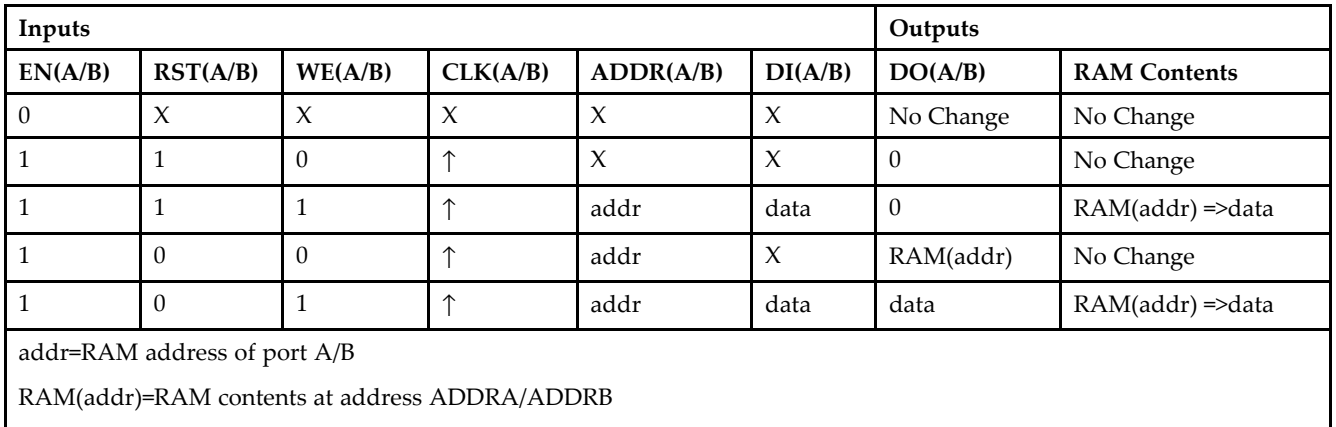

data=RAM input data at pins DIA/DIB

## **Port Descriptions**

**Address Mapping -** Each por<sup>t</sup> accesses the same set of 4096 memory cells using an addressing scheme that is dependent on the width of the port. The physical RAM location that is addressed for <sup>a</sup> particular width is determined from the following formula.

- •Start=((ADDR port+1)\*(Widthport)) -1
- •End=(ADDRport)\*(Widthport)

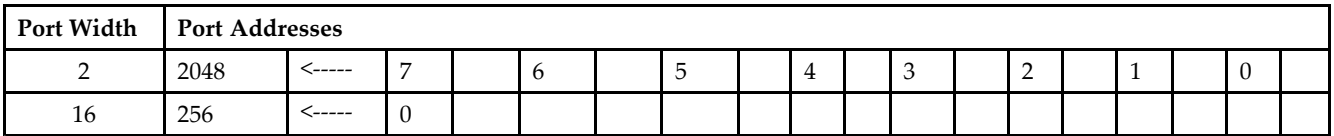

**Port Conflict resolution -** This design element is <sup>a</sup> true dual-ported RAM in that it allows simultaneous reads of the same memory cell. When one por<sup>t</sup> is performing <sup>a</sup> write to <sup>a</sup> given memory cell, the other por<sup>t</sup> should not address that memory cell (for <sup>a</sup> write or <sup>a</sup> read) within the clock-to-clock setup window.

- • If both ports write to the same memory cell simultaneously, violating the clock-to-setup requirement, the data stored will be invalid.
- • If one por<sup>t</sup> attempts to read from the same memory cell that the other is simultaneously writing to, violating the clock setup requirement, the write will be successful but the data read will be invalid.

## **Design Entry Method**

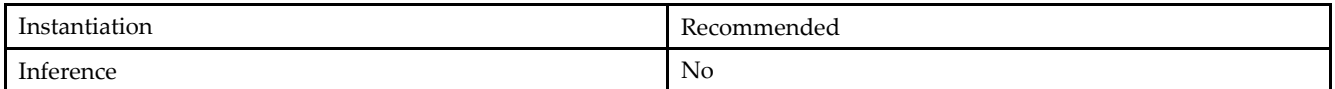

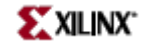

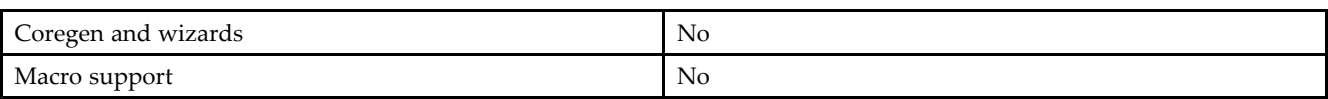

### **VHDL Instantiation Template**

Unless they already exist, copy the following two statements and paste them before the entity declaration. Library UNISIM;

use UNISIM.vcomponents.all;

```
-- RAMB4_S2_S16: Virtex/E, Spartan-II/IIE 2k/256 x 2/16 Dual-Port RAM
-- Xilinx HDL Libraries Guide, version 10.1.2
```
RAMB4\_S2\_S16\_inst : RAMB4\_S2\_S16 generic map ( INIT\_00 => X"0000000000000000000000000000000000000000000000000000000000000000", INIT\_01 => X"0000000000000000000000000000000000000000000000000000000000000000", INIT\_02 => X"0000000000000000000000000000000000000000000000000000000000000000", INIT\_03 => X"0000000000000000000000000000000000000000000000000000000000000000", INIT\_04 => X"0000000000000000000000000000000000000000000000000000000000000000", INIT\_05 => X"0000000000000000000000000000000000000000000000000000000000000000", INIT\_06 => X"0000000000000000000000000000000000000000000000000000000000000000", INIT\_07 => X"0000000000000000000000000000000000000000000000000000000000000000", INIT\_08 => X"0000000000000000000000000000000000000000000000000000000000000000", INIT\_09 => X"0000000000000000000000000000000000000000000000000000000000000000", INIT\_0A => X"0000000000000000000000000000000000000000000000000000000000000000", INIT\_0B => X"0000000000000000000000000000000000000000000000000000000000000000", INIT\_0C => X"0000000000000000000000000000000000000000000000000000000000000000", INIT\_0D => X"0000000000000000000000000000000000000000000000000000000000000000", INIT\_0E => X"0000000000000000000000000000000000000000000000000000000000000000", INIT\_0F => X"0000000000000000000000000000000000000000000000000000000000000000") port map ( DOA => DOA, -- Port A 2-bit data output DOB => DOB, -- Port B 16-bit data output ADDRA => ADDRA, -- Port <sup>A</sup> 11-bit address input ADDRB => ADDRB, -- Port <sup>B</sup> 8-bit address input CLKA => CLKA, -- Port <sup>A</sup> clock input CLKB => CLKB, -- Port B clock input<br>DIA => DIA, -- Port A 2-bit data DIA => DIA, -- Port A 2-bit data input<br>DIB => DIB, -- Port B 16-bit data input -- Port B 16-bit data input ENA => ENA, -- Port A RAM enable input  $END \Rightarrow ENB$ ,  $--$  Port B RAM enable input RSTA => RSTA, -- Port <sup>A</sup> Synchronous reset input RSTB => RSTB, -- Port B Synchronous reset input<br>WEA => WEA, -- Port A RAM write enable input WEA => WEA, -- Port A RAM write enable input<br>WEB => WEB -- Port B RAM write enable input -- Port B RAM write enable input );

-- End of RAMB4\_S2\_S16\_inst instantiation

### **Verilog Instantiation Template**

// RAMB4\_S2\_S16: Virtex/E, Spartan-II/IIE 2k/256 <sup>x</sup> 2/16 Dual-Port RAM // Xilinx HDL Libraries Guide, version 10.1.2

RAMB4\_S2\_S16 #(

.SIM\_COLLISION\_CHECK("ALL"), // "NONE", "WARNING\_ONLY", "GENERATE\_X\_ONLY", "ALL" // The following INIT\_xx declarations specify the initial contents of the RAM .INIT\_00(256'h0000000000000000000000000000000000000000000000000000000000000000), .INIT\_01(256'h0000000000000000000000000000000000000000000000000000000000000000), .INIT\_02(256'h0000000000000000000000000000000000000000000000000000000000000000), .INIT\_03(256'h0000000000000000000000000000000000000000000000000000000000000000), .INIT\_04(256'h0000000000000000000000000000000000000000000000000000000000000000), .INIT\_05(256'h0000000000000000000000000000000000000000000000000000000000000000), .INIT\_06(256'h0000000000000000000000000000000000000000000000000000000000000000),

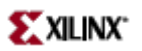

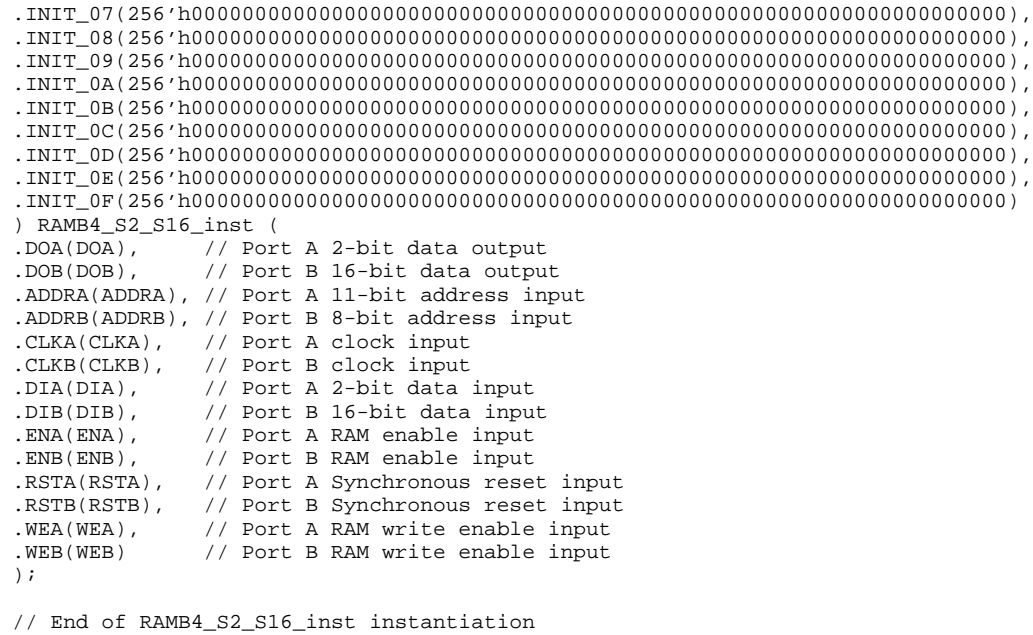

- See the *Virtex User [Guide](http://www.xilinx.com/xlnx/xweb/xil_publications_display.jsp?iLanguageID=1&category=-1210562&sGlobalNavPick=&sSecondaryNavPick=)* and the *[Virtex-E](http://www.xilinx.com/xlnx/xweb/xil_publications_display.jsp?iLanguageID=1&category=-1210563&sGlobalNavPick=PRODUCT&sSecondaryNavPick=Design+Tools) User Guide*.
- See the *Virtex Data [Sheets](http://www.xilinx.com/xlnx/xweb/xil_publications_display.jsp?iLanguageID=1&category=-18777&sGlobalNavPick=&sSecondaryNavPick=)* and the *[Virtex-E](http://www.xilinx.com/xlnx/xweb/xil_publications_display.jsp?iLanguageID=1&category=-18776&sGlobalNavPick=&sSecondaryNavPick=) Data Sheets*.

# **RAMB4\_S2\_S2**

Primitive: 4K-bit Dual-Port Synchronous Block RAM with Port Widths Configured to 2-bits and 2-bits

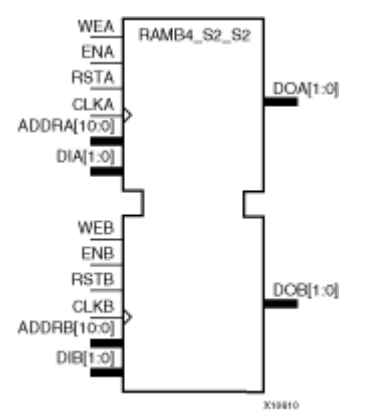

## **Introduction**

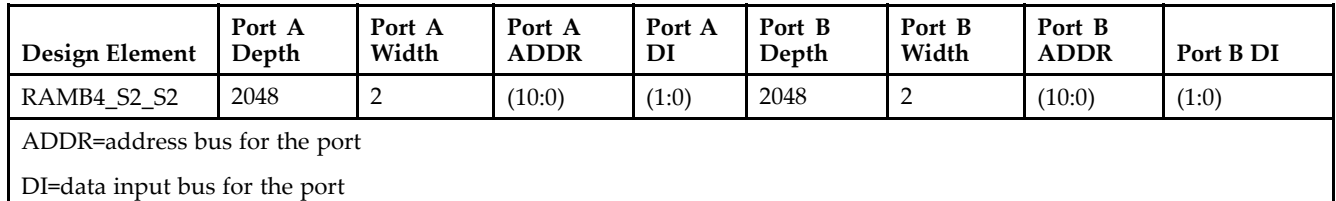

All Port A input pins have setup time referenced to the CLKA pin and its data output bus DOA has <sup>a</sup> clock-to-out time referenced to the CLKA. All Port <sup>B</sup> input pins have setup time referenced to the CLKB pin and its data output bus DOB has <sup>a</sup> clock-to-out time referenced to the CLKB.

The enable ENA pin controls read, write, and reset for por<sup>t</sup> A. When ENA is Low, no data is written and the output (DOA) retains the last state. When ENA is High and reset (RSTA) is High, DOA is cleared during the Low-to-High clock (CLKA) transition; if write enable (WEA) is High, the memory contents reflect the data at DIA. When ENA is High and WEA is Low, the data stored in the RAM address (ADDRA) is read during the Low-to-High clock transition. When ENA and WEA are High, the data on the data input (DIA) is loaded into the word selected by the write address (ADDRA) during the Low-to-High clock transition and the data output (DOA) reflects the selected (addressed) word.

The enable ENB pin controls read, write, and reset for por<sup>t</sup> B. When ENB is Low, no data is written and the output (DOB) retains the last state. When ENB is High and reset (RSTB) is High, DOB is cleared during the Low-to-High clock (CLKB) transition; if write enable (WEB) is High, the memory contents reflect the data at DIB. When ENB is High and WEB is Low, the data stored in the RAM address (ADDRB) is read during the Low-to-High clock transition. When ENB and WEB are High, the data on the data input (DIB) is loaded into the word selected by the write address (ADDRB) during the Low-to-High clock transition and the data output (DOB) reflects the selected (addressed) word.

The above descriptions assume active High control pins (ENA, WEA, RSTA, CLKA, ENB, WEB, RSTB, and CLKB). However, the active level can be changed by placing an inverter on the port. Any inverter placed on <sup>a</sup> RAMB4 por<sup>t</sup> is absorbed into the block and does not use <sup>a</sup> CLB resource.

Block RAM output registers are asynchronously cleared, output Low, when power is applied. The initial contents of the block RAM are not altered. For FPGA devices, power-on conditions are simulated when global set/reset (GSR) is active. GSR defaults to active-High but can be inverted by adding an inverter in front of the GSR input of the appropriate STARTUP\_*architecture* symbol.

You can use the INIT\_0x attributes to specify an initial value during device configuration. There are 16 initialization attributes (INIT\_00 through INIT\_0F) of 64 hex values for a total of 4096 bits. If any INIT\_0x attribute is not specified, it is configured as zeros. Partial initialization strings are padded with zeros to the left.

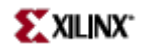

### **Logic Table**

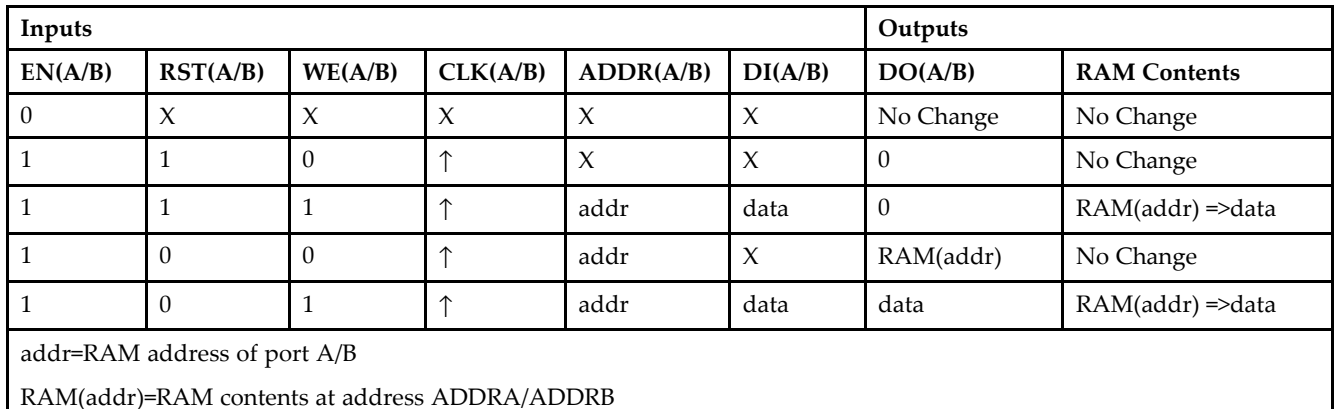

data=RAM input data at pins DIA/DIB

## **Port Descriptions**

**Address Mapping -** Each por<sup>t</sup> accesses the same set of 4096 memory cells using an addressing scheme that is dependent on the width of the port. The physical RAM location that is addressed for <sup>a</sup> particular width is determined from the following formula.

- •Start=((ADDR port+1)\*(Widthport)) -1
- •End=(ADDRport)\*(Widthport)

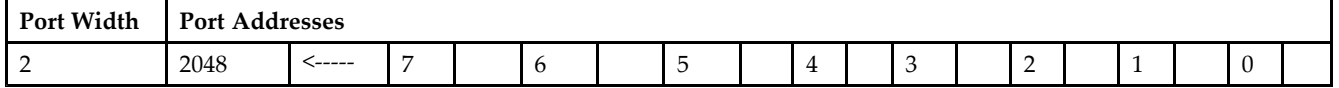

**Port Conflict resolution -** This design element is <sup>a</sup> true dual-ported RAM in that it allows simultaneous reads of the same memory cell. When one por<sup>t</sup> is performing <sup>a</sup> write to <sup>a</sup> given memory cell, the other por<sup>t</sup> should not address that memory cell (for <sup>a</sup> write or <sup>a</sup> read) within the clock-to-clock setup window.

- • If both ports write to the same memory cell simultaneously, violating the clock-to-setup requirement, the data stored will be invalid.
- • If one por<sup>t</sup> attempts to read from the same memory cell that the other is simultaneously writing to, violating the clock setup requirement, the write will be successful but the data read will be invalid.

## **Design Entry Method**

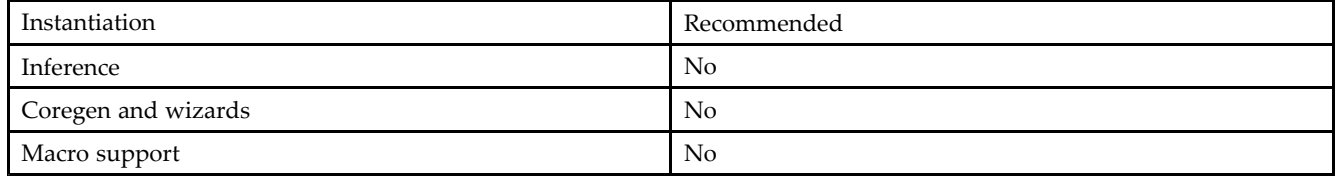

### **VHDL Instantiation Template**

Unless they already exist, copy the following two statements and paste them before the entity declaration. Library UNISIM;

use UNISIM.vcomponents.all;

```
-- RAMB4_S2_S2: Virtex/E, Spartan-II/IIE 2k x 2 Dual-Port RAM
```
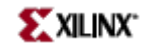

-- Xilinx HDL Libraries Guide, version 10.1.2

RAMB4\_S2\_S2\_inst : RAMB4\_S2\_S2 generic map ( INIT\_00 => X"0000000000000000000000000000000000000000000000000000000000000000", INIT\_01 => X"0000000000000000000000000000000000000000000000000000000000000000", INIT\_02 => X"0000000000000000000000000000000000000000000000000000000000000000", INIT\_03 => X"0000000000000000000000000000000000000000000000000000000000000000", INIT\_04 => X"0000000000000000000000000000000000000000000000000000000000000000", INIT\_05 => X"0000000000000000000000000000000000000000000000000000000000000000", INIT\_06 => X"0000000000000000000000000000000000000000000000000000000000000000", INIT\_07 => X"0000000000000000000000000000000000000000000000000000000000000000", INIT\_08 => X"0000000000000000000000000000000000000000000000000000000000000000", INIT\_09 => X"0000000000000000000000000000000000000000000000000000000000000000", INIT\_0A => X"0000000000000000000000000000000000000000000000000000000000000000", INIT\_0B => X"0000000000000000000000000000000000000000000000000000000000000000", INIT\_0C => X"0000000000000000000000000000000000000000000000000000000000000000", INIT\_0D => X"0000000000000000000000000000000000000000000000000000000000000000", INIT\_0E => X"0000000000000000000000000000000000000000000000000000000000000000", INIT\_0F => X"0000000000000000000000000000000000000000000000000000000000000000") port map ( DOA => DOA, -- Port A 2-bit data output DOB => DOB, -- Port B 2-bit data output ADDRA => ADDRA, -- Port <sup>A</sup> 11-bit address input ADDRB => ADDRB, -- Port <sup>B</sup> 11-bit address input CLKA => CLKA, -- Port <sup>A</sup> clock input CLKB => CLKB, -- Port <sup>B</sup> clock input DIA => DIA, -- Port <sup>A</sup> 2-bit data input DIB => DIB, -- Port B 2-bit data input ENA => ENA, -- Port A RAM enable input<br>ENB => ENB, -- Port B RAM enable input -- Port B RAM enable input RSTA => RSTA, -- Port <sup>A</sup> Synchronous reset input RSTB => RSTB, -- Port B Synchronous reset input<br>WEA => WEA, -- Port A RAM write enable input WEA => WEA, -- Port A RAM write enable input<br>WEB => WEB -- Port B RAM write enable input -- Port B RAM write enable input );

-- End of RAMB4\_S2\_S2\_inst instantiation

#### **Verilog Instantiation Template**

// RAMB4\_S2\_S2: Virtex/E, Spartan-II/IIE 2k <sup>x</sup> 2 Dual-Port RAM // Xilinx HDL Libraries Guide, version 10.1.2

RAMB4\_S2\_S2 #(

```
.SIM_COLLISION_CHECK("ALL"), // "NONE", "WARNING_ONLY", "GENERATE_X_ONLY", "ALL"
// The following INIT_xx declarations specify the initial contents of the RAM
.INIT_00(256'h0000000000000000000000000000000000000000000000000000000000000000),
.INIT_01(256'h0000000000000000000000000000000000000000000000000000000000000000),
.INIT_02(256'h0000000000000000000000000000000000000000000000000000000000000000),
.INIT_03(256'h0000000000000000000000000000000000000000000000000000000000000000),
.INIT_04(256'h0000000000000000000000000000000000000000000000000000000000000000),
.INIT_05(256'h0000000000000000000000000000000000000000000000000000000000000000),
.INIT_06(256'h0000000000000000000000000000000000000000000000000000000000000000),
.INIT_07(256'h0000000000000000000000000000000000000000000000000000000000000000),
.INIT_08(256'h0000000000000000000000000000000000000000000000000000000000000000),
.INIT_09(256'h0000000000000000000000000000000000000000000000000000000000000000),
.INIT_0A(256'h0000000000000000000000000000000000000000000000000000000000000000),
.INIT_0B(256'h0000000000000000000000000000000000000000000000000000000000000000),
.INIT_0C(256'h0000000000000000000000000000000000000000000000000000000000000000),
.INIT_0D(256'h0000000000000000000000000000000000000000000000000000000000000000),
.INIT_0E(256'h0000000000000000000000000000000000000000000000000000000000000000),
.INIT_0F(256'h0000000000000000000000000000000000000000000000000000000000000000)
) RAMB4_S2_S2_inst (
.DOA(DOA), // Port A 2-bit data output
.DOB(DOB), // Port B 2-bit data output
.ADDRA(ADDRA), // Port A 11-bit address input
.ADDRB(ADDRB), // Port B 11-bit address input
.CLKA(CLKA), // Port A clock input
```
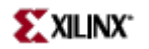

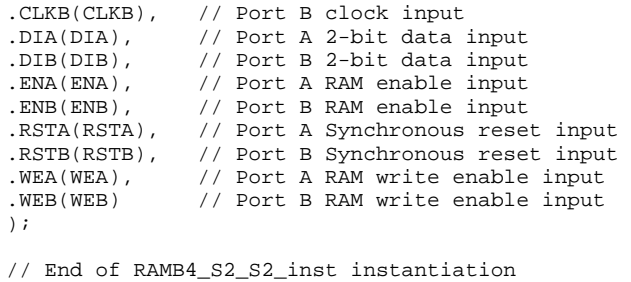

- See the *[Virtex](http://www.xilinx.com/xlnx/xweb/xil_publications_display.jsp?iLanguageID=1&category=-1210562&sGlobalNavPick=&sSecondaryNavPick=) User Guide* and the *[Virtex-E](http://www.xilinx.com/xlnx/xweb/xil_publications_display.jsp?iLanguageID=1&category=-1210563&sGlobalNavPick=PRODUCT&sSecondaryNavPick=Design+Tools) User Guide*.
- See the *Virtex Data [Sheets](http://www.xilinx.com/xlnx/xweb/xil_publications_display.jsp?iLanguageID=1&category=-18777&sGlobalNavPick=&sSecondaryNavPick=)* and the *[Virtex-E](http://www.xilinx.com/xlnx/xweb/xil_publications_display.jsp?iLanguageID=1&category=-18776&sGlobalNavPick=&sSecondaryNavPick=) Data Sheets*.

# **RAMB4\_S2\_S4**

Primitive: 4K-bit Dual-Port Synchronous Block RAM with Port Widths Configured to 2-bits and 4-bits

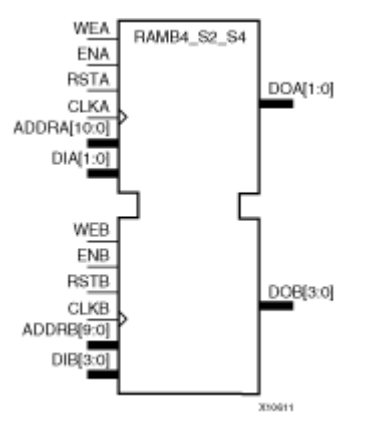

### **Introduction**

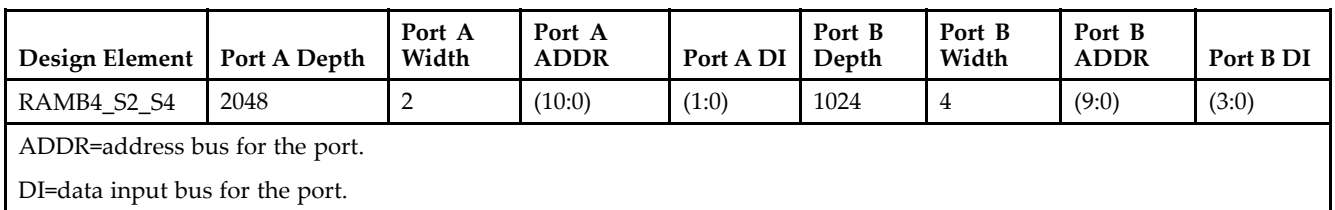

All Port A input pins have setup time referenced to the CLKA pin and its data output bus DOA has <sup>a</sup> clock-to-out time referenced to the CLKA. All Port <sup>B</sup> input pins have setup time referenced to the CLKB pin and its data output bus DOB has <sup>a</sup> clock-to-out time referenced to the CLKB.

The enable ENA pin controls read, write, and reset for por<sup>t</sup> A. When ENA is Low, no data is written and the output (DOA) retains the last state. When ENA is High and reset (RSTA) is High, DOA is cleared during the Low-to-High clock (CLKA) transition; if write enable (WEA) is High, the memory contents reflect the data at DIA. When ENA is High and WEA is Low, the data stored in the RAM address (ADDRA) is read during the Low-to-High clock transition. When ENA and WEA are High, the data on the data input (DIA) is loaded into the word selected by the write address (ADDRA) during the Low-to-High clock transition and the data output (DOA) reflects the selected (addressed) word.

The enable ENB pin controls read, write, and reset for por<sup>t</sup> B. When ENB is Low, no data is written and the output (DOB) retains the last state. When ENB is High and reset (RSTB) is High, DOB is cleared during the Low-to-High clock (CLKB) transition; if write enable (WEB) is High, the memory contents reflect the data at DIB. When ENB is High and WEB is Low, the data stored in the RAM address (ADDRB) is read during the Low-to-High clock transition. When ENB and WEB are High, the data on the data input (DIB) is loaded into the word selected by the write address (ADDRB) during the Low-to-High clock transition and the data output (DOB) reflects the selected (addressed) word.

The above descriptions assume active High control pins (ENA, WEA, RSTA, CLKA, ENB, WEB, RSTB, and CLKB). However, the active level can be changed by placing an inverter on the port. Any inverter placed on <sup>a</sup> RAMB4 por<sup>t</sup> is absorbed into the block and does not use <sup>a</sup> CLB resource.

This componen<sup>t</sup> can be initialized during configuration. See the logic table below.

Block RAM output registers are asynchronously cleared, output Low, when power is applied. The initial contents of the block RAM are not altered. For FPGA devices, power-on conditions are simulated when global set/reset (GSR) is active. GSR defaults to active-High but can be inverted by adding an inverter in front of the GSR input of the appropriate STARTUP\_*architecture* symbol.

You can use the INIT\_0x attributes to specify an initial value during device configuration. There are 16 initialization attributes (INIT\_00 through INIT\_0F) of 64 hex values for <sup>a</sup> total of 4096 bits. If any INIT\_0x attribute is not specified, it is configured as zeros. Partial initialization strings are padded with zeros to the left.

# **Logic Table**

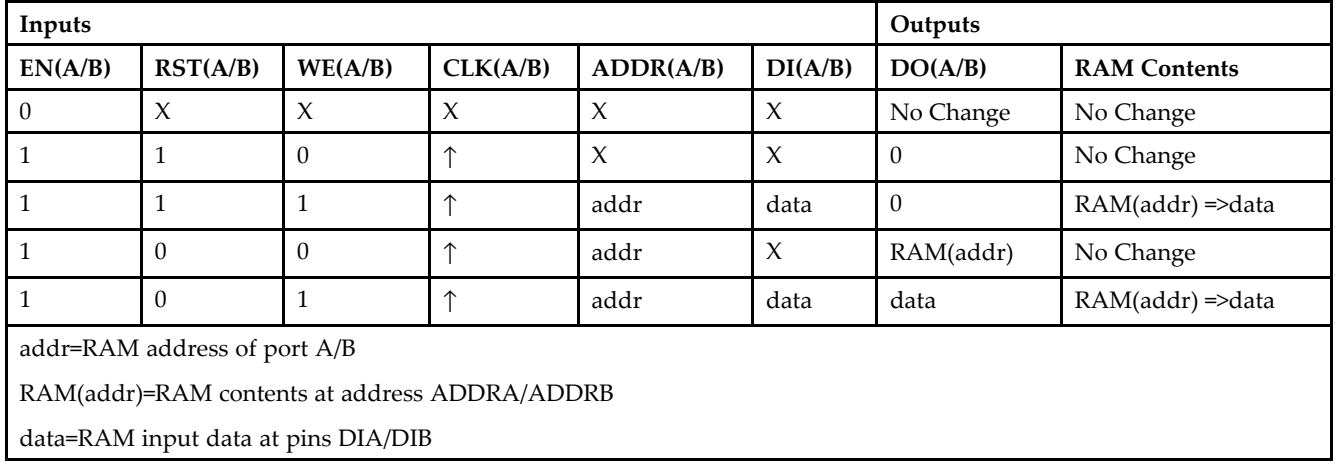

# **Port Descriptions**

**Address Mapping -** Each por<sup>t</sup> accesses the same set of 4096 memory cells using an addressing scheme that is dependent on the width of the port. The physical RAM location that is addressed for <sup>a</sup> particular width is determined from the following formula.

- •Start=((ADDR port+1)\*(Widthport)) -1
- •End=(ADDRport)\*(Widthport)

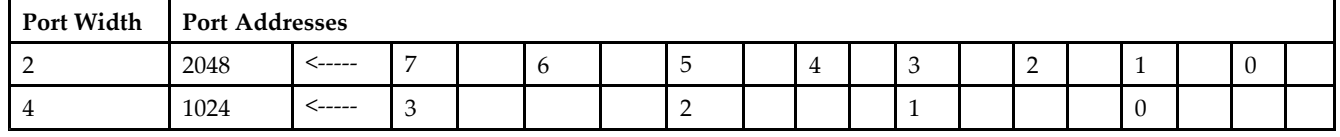

**Port Conflict resolution -** This design element is <sup>a</sup> true dual-ported RAM in that it allows simultaneous reads of the same memory cell. When one por<sup>t</sup> is performing <sup>a</sup> write to <sup>a</sup> given memory cell, the other por<sup>t</sup> should not address that memory cell (for <sup>a</sup> write or <sup>a</sup> read) within the clock-to-clock setup window.

- • If both ports write to the same memory cell simultaneously, violating the clock-to-setup requirement, the data stored will be invalid.
- • If one por<sup>t</sup> attempts to read from the same memory cell that the other is simultaneously writing to, violating the clock setup requirement, the write will be successful but the data read will be invalid.

# **Design Entry Method**

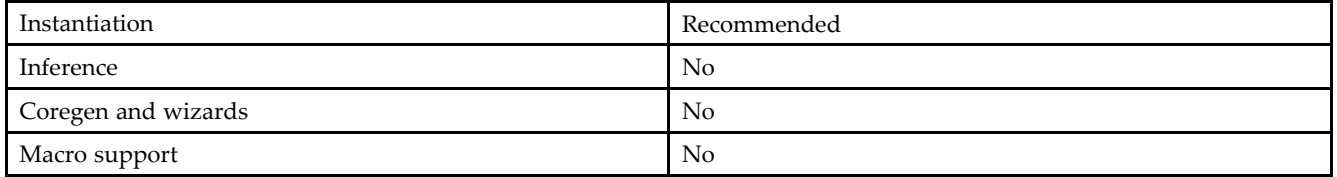

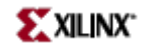

### **VHDL Instantiation Template**

Unless they already exist, copy the following two statements and paste them before the entity declaration. Library UNISIM;

use UNISIM.vcomponents.all; -- RAMB4\_S2\_S4: Virtex/E, Spartan-II/IIE 2k/1k <sup>x</sup> 2/4 Dual-Port RAM -- Xilinx HDL Libraries Guide, version 10.1.2 RAMB4\_S2\_S4\_inst : RAMB4\_S2\_S4 generic map ( INIT\_00 => X"0000000000000000000000000000000000000000000000000000000000000000", INIT\_01 => X"0000000000000000000000000000000000000000000000000000000000000000", INIT\_02 => X"0000000000000000000000000000000000000000000000000000000000000000", INIT\_03 => X"0000000000000000000000000000000000000000000000000000000000000000", INIT\_04 => X"0000000000000000000000000000000000000000000000000000000000000000", INIT\_05 => X"0000000000000000000000000000000000000000000000000000000000000000", INIT\_06 => X"0000000000000000000000000000000000000000000000000000000000000000", INIT\_07 => X"0000000000000000000000000000000000000000000000000000000000000000", INIT\_08 => X"0000000000000000000000000000000000000000000000000000000000000000", INIT\_09 => X"0000000000000000000000000000000000000000000000000000000000000000", INIT\_0A => X"0000000000000000000000000000000000000000000000000000000000000000", INIT\_0B => X"0000000000000000000000000000000000000000000000000000000000000000", INIT\_0C => X"0000000000000000000000000000000000000000000000000000000000000000", INIT\_0D => X"0000000000000000000000000000000000000000000000000000000000000000", INIT\_0E => X"0000000000000000000000000000000000000000000000000000000000000000", INIT\_0F => X"0000000000000000000000000000000000000000000000000000000000000000") port map ( DOA => DOA, -- Port A 2-bit data output<br>DOB => DOB, -- Port B 4-bit data output -- Port B 4-bit data output ADDRA => ADDRA, -- Port <sup>A</sup> 11-bit address input ADDRB => ADDRB, -- Port <sup>B</sup> 10-bit address input CLKA => CLKA, -- Port A clock input<br>CLKB => CLKB, -- Port B clock input -- Port B clock input DIA => DIA, -- Port A 2-bit data input DIB => DIB, -- Port B 4-bit data input<br>ENA => ENA, -- Port A RAM enable input -- Port A RAM enable input  $ENB \implies ENB$ ,  $---$  Port B RAM enable input RSTA => RSTA, -- Port A Synchronous reset input<br>RSTB => RSTB. -- Port B Synchronous reset input -- Port B Synchronous reset input WEA => WEA, -- Port A RAM write enable input WEB => WEB -- Port B RAM write enable input );

#### **Verilog Instantiation Template**

-- End of RAMB4\_S2\_S4\_inst instantiation

```
// RAMB4_S2_S4: Virtex/E, Spartan-II/IIE 2k/1k x 2/4 Dual-Port RAM
// Xilinx HDL Libraries Guide, version 10.1.2
RAMB4_S2_S4 #(
.SIM_COLLISION_CHECK("ALL"), // "NONE", "WARNING_ONLY", "GENERATE_X_ONLY", "ALL"
// The following INIT_xx declarations specify the initial contents of the RAM
.INIT_00(256'h0000000000000000000000000000000000000000000000000000000000000000),
.INIT_01(256'h0000000000000000000000000000000000000000000000000000000000000000),
.INIT_02(256'h0000000000000000000000000000000000000000000000000000000000000000),
.INIT_03(256'h0000000000000000000000000000000000000000000000000000000000000000),
.INIT_04(256'h0000000000000000000000000000000000000000000000000000000000000000),
.INIT_05(256'h0000000000000000000000000000000000000000000000000000000000000000),
.INIT_06(256'h0000000000000000000000000000000000000000000000000000000000000000),
.INIT_07(256'h0000000000000000000000000000000000000000000000000000000000000000),
.INIT_08(256'h0000000000000000000000000000000000000000000000000000000000000000),
.INIT_09(256'h0000000000000000000000000000000000000000000000000000000000000000),
.INIT_0A(256'h0000000000000000000000000000000000000000000000000000000000000000),
.INIT_0B(256'h0000000000000000000000000000000000000000000000000000000000000000),
.INIT_0C(256'h0000000000000000000000000000000000000000000000000000000000000000),
.INIT_0D(256'h0000000000000000000000000000000000000000000000000000000000000000),
.INIT_0E(256'h0000000000000000000000000000000000000000000000000000000000000000),
```
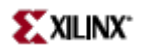

.INIT\_0F(256'h0000000000000000000000000000000000000000000000000000000000000000) ) RAMB4\_S2\_S4\_inst ( .DOA(DOA), // Port <sup>A</sup> 2-bit data output .DOB(DOB), // Port <sup>B</sup> 4-bit data output .ADDRA(ADDRA), // Port <sup>A</sup> 11-bit address input .ADDRB(ADDRB), // Port <sup>B</sup> 10-bit address input .CLKA(CLKA), // Port <sup>A</sup> clock input .CLKB(CLKB), // Port <sup>B</sup> clock input .DIA(DIA), // Port <sup>A</sup> 2-bit data input .DIB(DIB), // Port <sup>B</sup> 4-bit data input .ENA(ENA), // Port <sup>A</sup> RAM enable input .ENB(ENB), // Port <sup>B</sup> RAM enable input .RSTA(RSTA), // Port <sup>A</sup> Synchronous reset input .RSTB(RSTB), // Port <sup>B</sup> Synchronous reset input .WEA(WEA), // Port <sup>A</sup> RAM write enable input .WEB(WEB) // Port <sup>B</sup> RAM write enable input ); // End of RAMB4\_S2\_S4\_inst instantiation

- See the *[Virtex](http://www.xilinx.com/xlnx/xweb/xil_publications_display.jsp?iLanguageID=1&category=-1210562&sGlobalNavPick=&sSecondaryNavPick=) User Guide* and the *[Virtex-E](http://www.xilinx.com/xlnx/xweb/xil_publications_display.jsp?iLanguageID=1&category=-1210563&sGlobalNavPick=PRODUCT&sSecondaryNavPick=Design+Tools) User Guide*.
- •See the *Virtex Data [Sheets](http://www.xilinx.com/xlnx/xweb/xil_publications_display.jsp?iLanguageID=1&category=-18777&sGlobalNavPick=&sSecondaryNavPick=)* and the *[Virtex-E](http://www.xilinx.com/xlnx/xweb/xil_publications_display.jsp?iLanguageID=1&category=-18776&sGlobalNavPick=&sSecondaryNavPick=) Data Sheets*.

# **RAMB4\_S2\_S8**

Primitive: 4K-bit Dual-Port Synchronous Block RAM with Port Widths Configured to 2-bits and 8-bits

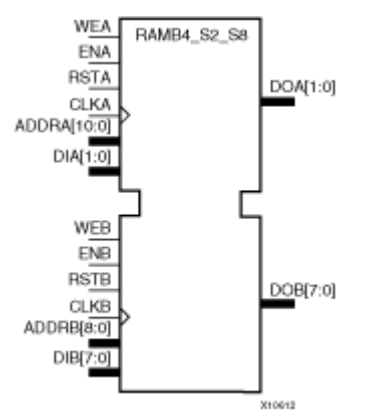

# **Introduction**

This design element is <sup>a</sup> 4096-bit dual-ported dedicated random access memory block with synchronous write capability. Each por<sup>t</sup> is independent of the other while accessing the same set of 4096 memory cells. Each por<sup>t</sup> is independently configured to <sup>a</sup> specific data width, as expressed in the following table:

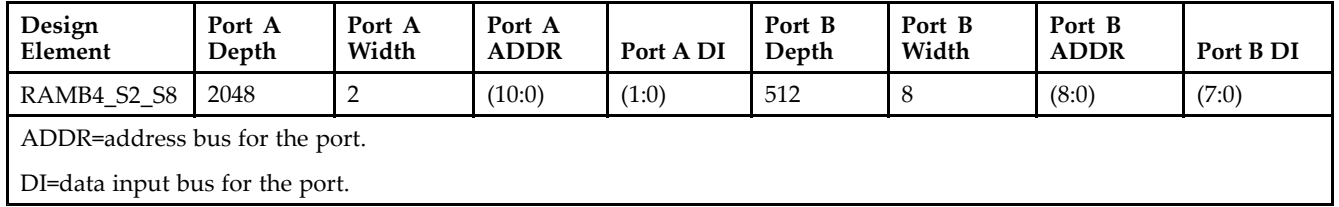

All Port A input pins have setup time referenced to the CLKA pin and its data output bus DOA has <sup>a</sup> clock-to-out time referenced to the CLKA. All Port <sup>B</sup> input pins have setup time referenced to the CLKB pin and its data output bus DOB has <sup>a</sup> clock-to-out time referenced to the CLKB.

The enable ENA pin controls read, write, and reset for por<sup>t</sup> A. When ENA is Low, no data is written and the output (DOA) retains the last state. When ENA is High and reset (RSTA) is High, DOA is cleared during the Low-to-High clock (CLKA) transition; if write enable (WEA) is High, the memory contents reflect the data at DIA. When ENA is High and WEA is Low, the data stored in the RAM address (ADDRA) is read during the Low-to-High clock transition. When ENA and WEA are High, the data on the data input (DIA) is loaded into the word selected by the write address (ADDRA) during the Low-to-High clock transition and the data output (DOA) reflects the selected (addressed) word.

The enable ENB pin controls read, write, and reset for por<sup>t</sup> B. When ENB is Low, no data is written and the output (DOB) retains the last state. When ENB is High and reset (RSTB) is High, DOB is cleared during the Low-to-High clock (CLKB) transition; if write enable (WEB) is High, the memory contents reflect the data at DIB. When ENB is High and WEB is Low, the data stored in the RAM address (ADDRB) is read during the Low-to-High clock transition. When ENB and WEB are High, the data on the data input (DIB) is loaded into the word selected by the write address (ADDRB) during the Low-to-High clock transition and the data output (DOB) reflects the selected (addressed) word.

The above descriptions assume active High control pins (ENA, WEA, RSTA, CLKA, ENB, WEB, RSTB, and CLKB). However, the active level can be changed by placing an inverter on the port. Any inverter placed on <sup>a</sup> RAMB4 por<sup>t</sup> is absorbed into the block and does not use <sup>a</sup> CLB resource.

Block RAM output registers are asynchronously cleared, output Low, when power is applied. The initial contents of the block RAM are not altered. For FPGA devices, power-on conditions are simulated when global set/reset (GSR) is active. GSR defaults to active-High but can be inverted by adding an inverter in front of the GSR input of the appropriate STARTUP\_*architecture* symbol.

You can use the INIT\_0x attributes to specify an initial value during device configuration. There are 16 initialization attributes (INIT\_00 through INIT\_0F) of 64 hex values for <sup>a</sup> total of 4096 bits. If any INIT\_0x attribute is not specified, it is configured as zeros. Partial initialization strings are padded with zeros to the left.

# **Logic Table**

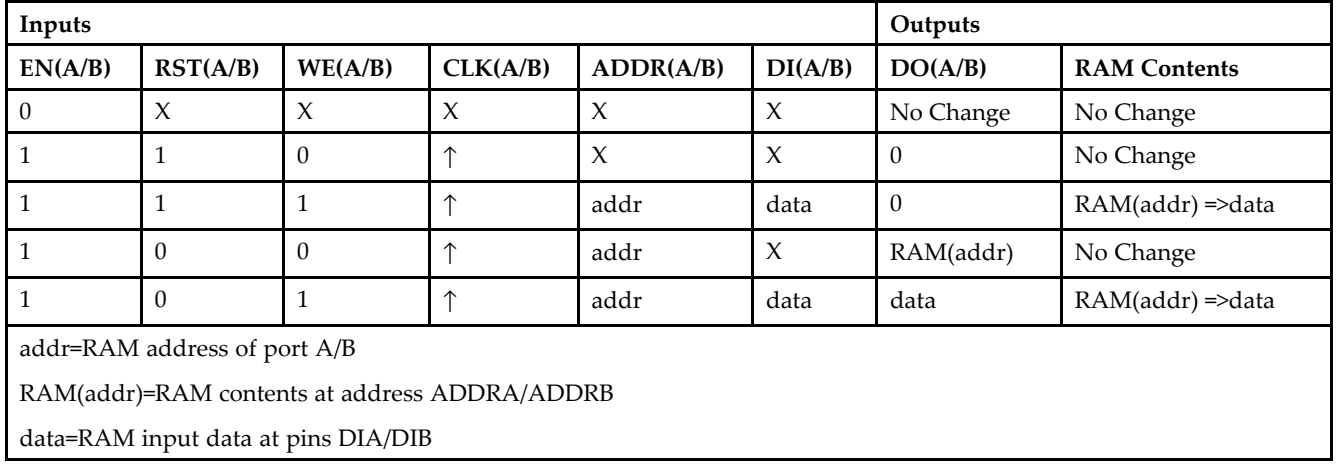

# **Port Descriptions**

**Address Mapping -** Each por<sup>t</sup> accesses the same set of 4096 memory cells using an addressing scheme that is dependent on the width of the port. The physical RAM location that is addressed for <sup>a</sup> particular width is determined from the following formula.

- •Start=((ADDR port+1)\*(Widthport)) -1
- •End=(ADDRport)\*(Widthport)

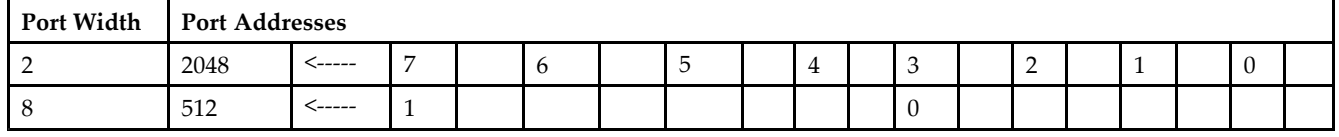

**Port Conflict resolution -** This design element is <sup>a</sup> true dual-ported RAM in that it allows simultaneous reads of the same memory cell. When one por<sup>t</sup> is performing <sup>a</sup> write to <sup>a</sup> given memory cell, the other por<sup>t</sup> should not address that memory cell (for <sup>a</sup> write or <sup>a</sup> read) within the clock-to-clock setup window.

- • If both ports write to the same memory cell simultaneously, violating the clock-to-setup requirement, the data stored will be invalid.
- • If one por<sup>t</sup> attempts to read from the same memory cell that the other is simultaneously writing to, violating the clock setup requirement, the write will be successful but the data read will be invalid.

# **Design Entry Method**

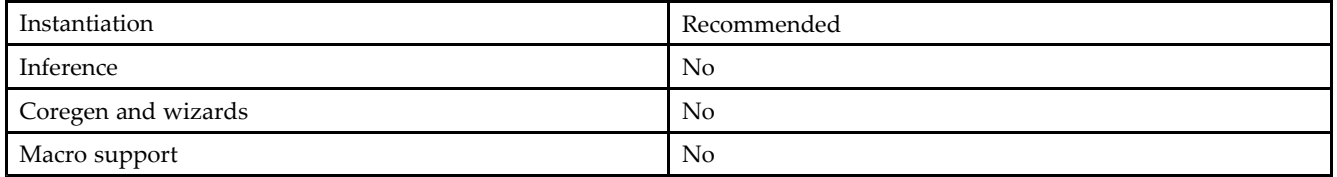

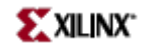

### **VHDL Instantiation Template**

Unless they already exist, copy the following two statements and paste them before the entity declaration. Library UNISIM;

use UNISIM.vcomponents.all; -- RAMB4\_S2\_S8: Virtex/E, Spartan-II/IIE 2k/512 <sup>x</sup> 2/8 Dual-Port RAM -- Xilinx HDL Libraries Guide, version 10.1.2 RAMB4\_S2\_S8\_inst : RAMB4\_S2\_S8 generic map ( INIT\_00 => X"0000000000000000000000000000000000000000000000000000000000000000", INIT\_01 => X"0000000000000000000000000000000000000000000000000000000000000000", INIT\_02 => X"0000000000000000000000000000000000000000000000000000000000000000", INIT\_03 => X"0000000000000000000000000000000000000000000000000000000000000000", INIT\_04 => X"0000000000000000000000000000000000000000000000000000000000000000", INIT\_05 => X"0000000000000000000000000000000000000000000000000000000000000000", INIT\_06 => X"0000000000000000000000000000000000000000000000000000000000000000", INIT\_07 => X"0000000000000000000000000000000000000000000000000000000000000000", INIT\_08 => X"0000000000000000000000000000000000000000000000000000000000000000", INIT\_09 => X"0000000000000000000000000000000000000000000000000000000000000000", INIT\_0A => X"0000000000000000000000000000000000000000000000000000000000000000", INIT\_0B => X"0000000000000000000000000000000000000000000000000000000000000000", INIT\_0C => X"0000000000000000000000000000000000000000000000000000000000000000", INIT\_0D => X"0000000000000000000000000000000000000000000000000000000000000000", INIT\_0E => X"0000000000000000000000000000000000000000000000000000000000000000", INIT\_0F => X"0000000000000000000000000000000000000000000000000000000000000000") port map ( DOA => DOA, -- Port A 2-bit data output<br>DOB => DOB, -- Port B 8-bit data output -- Port B 8-bit data output ADDRA => ADDRA, -- Port <sup>A</sup> 11-bit address input ADDRB => ADDRB, -- Port <sup>B</sup> 9-bit address input CLKA => CLKA, -- Port A clock input<br>CLKB => CLKB, -- Port B clock input -- Port B clock input DIA => DIA, -- Port A 2-bit data input DIB => DIB, -- Port B 8-bit data input<br>ENA => ENA, -- Port A RAM enable input -- Port A RAM enable input  $ENB \implies ENB$ ,  $---$  Port B RAM enable input

RSTA => RSTA, -- Port A Synchronous reset input<br>RSTB => RSTB. -- Port B Synchronous reset input -- Port B Synchronous reset input WEA => WEA, -- Port A RAM write enable input WEB => WEB -- Port B RAM write enable input -- End of RAMB4\_S2\_S8\_inst instantiation

#### **Verilog Instantiation Template**

```
// RAMB4_S2_S8: Virtex/E, Spartan-II/IIE 2k/512 x 2/8 Dual-Port RAM
// Xilinx HDL Libraries Guide, version 10.1.2
RAMB4_S2_S8 #(
.SIM_COLLISION_CHECK("ALL"), // "NONE", "WARNING_ONLY", "GENERATE_X_ONLY", "ALL"
// The following INIT_xx declarations specify the initial contents of the RAM
.INIT_00(256'h0000000000000000000000000000000000000000000000000000000000000000),
.INIT_01(256'h0000000000000000000000000000000000000000000000000000000000000000),
.INIT_02(256'h0000000000000000000000000000000000000000000000000000000000000000),
.INIT_03(256'h0000000000000000000000000000000000000000000000000000000000000000),
.INIT_04(256'h0000000000000000000000000000000000000000000000000000000000000000),
.INIT_05(256'h0000000000000000000000000000000000000000000000000000000000000000),
.INIT_06(256'h0000000000000000000000000000000000000000000000000000000000000000),
.INIT_07(256'h0000000000000000000000000000000000000000000000000000000000000000),
.INIT_08(256'h0000000000000000000000000000000000000000000000000000000000000000),
.INIT_09(256'h0000000000000000000000000000000000000000000000000000000000000000),
.INIT_0A(256'h0000000000000000000000000000000000000000000000000000000000000000),
.INIT_0B(256'h0000000000000000000000000000000000000000000000000000000000000000),
.INIT_0C(256'h0000000000000000000000000000000000000000000000000000000000000000),
.INIT_0D(256'h0000000000000000000000000000000000000000000000000000000000000000),
.INIT_0E(256'h0000000000000000000000000000000000000000000000000000000000000000),
```
);

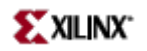

.INIT\_0F(256'h0000000000000000000000000000000000000000000000000000000000000000) ) RAMB4\_S2\_S8\_inst ( .DOA(DOA), // Port <sup>A</sup> 2-bit data output .DOB(DOB), // Port <sup>B</sup> 8-bit data output .ADDRA(ADDRA), // Port <sup>A</sup> 11-bit address input .ADDRB(ADDRB), // Port <sup>B</sup> 9-bit address input .CLKA(CLKA), // Port <sup>A</sup> clock input .CLKB(CLKB), // Port <sup>B</sup> clock input .DIA(DIA), // Port <sup>A</sup> 2-bit data input .DIB(DIB), // Port <sup>B</sup> 8-bit data input .ENA(ENA), // Port <sup>A</sup> RAM enable input .ENB(ENB), // Port <sup>B</sup> RAM enable input .RSTA(RSTA), // Port <sup>A</sup> Synchronous reset input .RSTB(RSTB), // Port <sup>B</sup> Synchronous reset input .WEA(WEA), // Port <sup>A</sup> RAM write enable input .WEB(WEB) // Port <sup>B</sup> RAM write enable input ); // End of RAMB4\_S2\_S8\_inst instantiation

- See the *[Virtex](http://www.xilinx.com/xlnx/xweb/xil_publications_display.jsp?iLanguageID=1&category=-1210562&sGlobalNavPick=&sSecondaryNavPick=) User Guide* and the *[Virtex-E](http://www.xilinx.com/xlnx/xweb/xil_publications_display.jsp?iLanguageID=1&category=-1210563&sGlobalNavPick=PRODUCT&sSecondaryNavPick=Design+Tools) User Guide*.
- •See the *Virtex Data [Sheets](http://www.xilinx.com/xlnx/xweb/xil_publications_display.jsp?iLanguageID=1&category=-18777&sGlobalNavPick=&sSecondaryNavPick=)* and the *[Virtex-E](http://www.xilinx.com/xlnx/xweb/xil_publications_display.jsp?iLanguageID=1&category=-18776&sGlobalNavPick=&sSecondaryNavPick=) Data Sheets*.

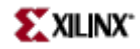

# **RAMB4\_S4**

Primitive: 4k-bit Single-Port Synchronous Block RAM with Port Width Configured to 4-bits

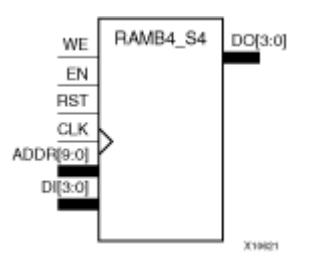

### **Introduction**

This design element is <sup>a</sup> dedicated, random access memory block with synchronous write capability. It provides the capability for fast, discrete, large blocks of RAM in each device. This element is configured as indicated in the following table:

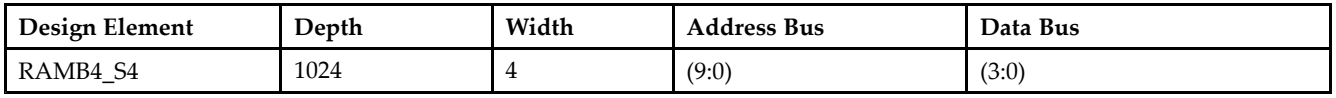

The enable (EN) pin controls read, write, and reset. When EN is Low, no data is written and the output (DO) retains the last state. When EN is High and reset (RST) is High, DO is cleared during the Low-to-High clock (CLK) transition; if write enable (WE) is High, the memory contents reflect the data at DI. When EN is High and WE is Low, the data stored in the RAM address (ADDR) is read during the Low-to-High clock transition. When EN and WE are High, the data on the data input (DI) is loaded into the word selected by the write address (ADDR) during the Low-to-High clock transition and the data output (DO) reflects the selected (addressed) word. The above description assumes an active High EN, WE, RST, and CLK. However, the active level can be changed by placing an inverter on the port. Any inverter placed on <sup>a</sup> RAMB4 por<sup>t</sup> is absorbed into the block and does not use <sup>a</sup> CLB resource.

This element can be initialized during configuration. Block RAM output registers are asynchronously cleared, output Low, when power is applied. The initial contents of the block RAM are not altered. For FPGA devices, power-on conditions are simulated when global set/reset (GSR) is active. GSR defaults to active-High but can be inverted by adding an inverter in front of the GSR input of the appropriate STARTUP\_*architecture* symbol.

# **Logic Table**

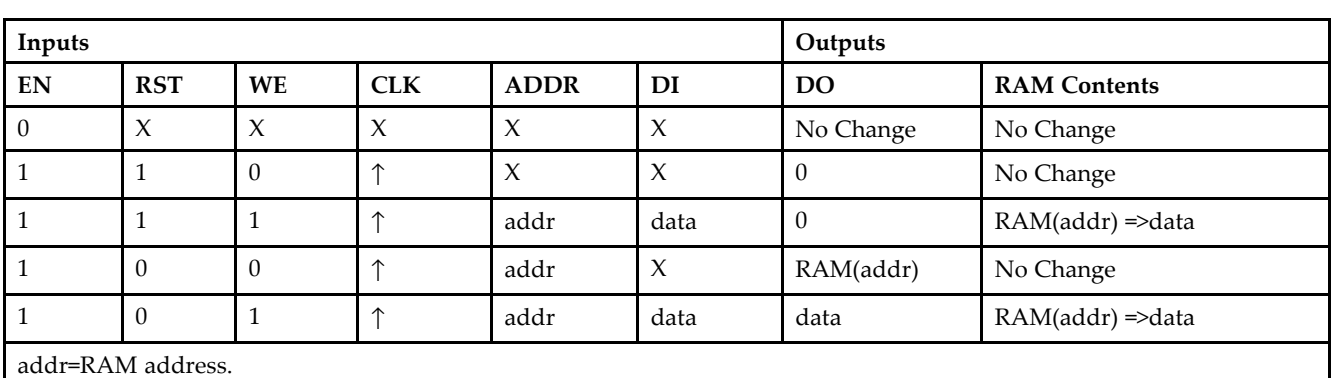

RAM(addr)=RAM contents at address ADDR.

data=RAM input data.

**Specifying Initial Contents of <sup>a</sup> Block RAM -**

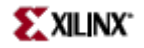

You can use the INIT\_xx attributes to specify an initial value during device configuration. The initialization of each of these elements is set by 16 initialization attributes (INIT\_00 through INIT\_0F) of 64 hex values for <sup>a</sup> total of 4096 bits. If any INIT\_0x attribute is not specified, it is configured as zeros. Partial initialization strings are padded with zeros to the left.

### **Design Entry Method**

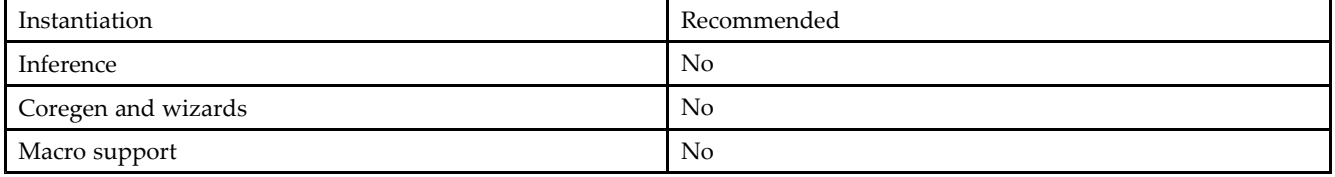

#### **VHDL Instantiation Template**

-- RAMB4\_S4: Virtex/E, Spartan-II/IIE 1k <sup>x</sup> 4 Single-Port RAM -- Xilinx HDL Libraries Guide, version 10.1.2

```
RAMB4_S4_inst : RAMB4_S4
```
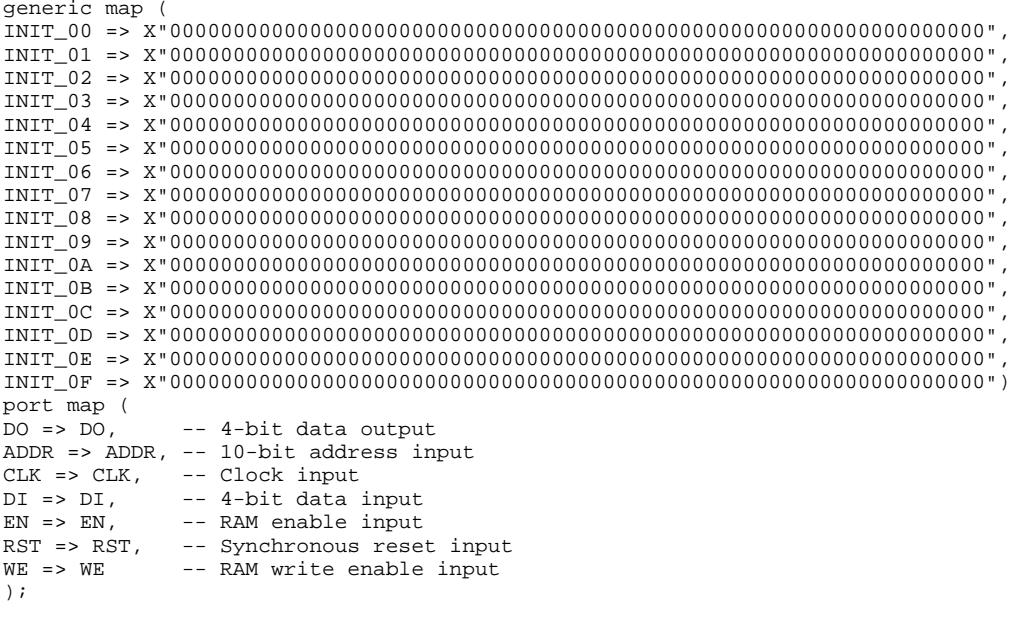

-- End of RAMB4\_S4\_inst instantiation

### **Verilog Instantiation Template**

Unless they already exist, copy the following two statements and paste them before the entity declaration. Library UNISIM; use UNISIM.vcomponents.all;

```
// RAMB4_S4: Virtex/E, Spartan-II/IIE 1k x 4 Single-Port RAM
// Xilinx HDL Libraries Guide, version 10.1.2
RAMB4_S4 #(
```
// The following INIT\_xx declarations specify the initial contents of the RAM .INIT\_00(256'h0000000000000000000000000000000000000000000000000000000000000000),

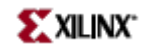

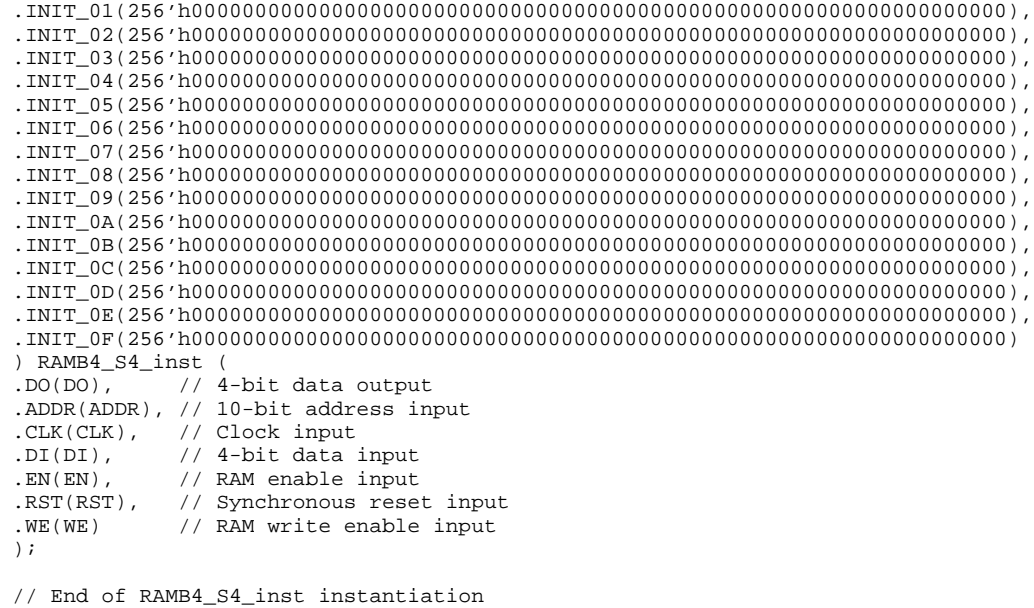

- See the *[Virtex](http://www.xilinx.com/xlnx/xweb/xil_publications_display.jsp?iLanguageID=1&category=-1210562&sGlobalNavPick=&sSecondaryNavPick=) User Guide* and the *[Virtex-E](http://www.xilinx.com/xlnx/xweb/xil_publications_display.jsp?iLanguageID=1&category=-1210563&sGlobalNavPick=PRODUCT&sSecondaryNavPick=Design+Tools) User Guide*.
- •See the *Virtex Data [Sheets](http://www.xilinx.com/xlnx/xweb/xil_publications_display.jsp?iLanguageID=1&category=-18777&sGlobalNavPick=&sSecondaryNavPick=)* and the *[Virtex-E](http://www.xilinx.com/xlnx/xweb/xil_publications_display.jsp?iLanguageID=1&category=-18776&sGlobalNavPick=&sSecondaryNavPick=) Data Sheets*.

# **RAMB4\_S4\_S16**

Primitive: 4K-bit Dual-Port Synchronous Block RAM with Port Widths Configured to 4-bits and 16-bits

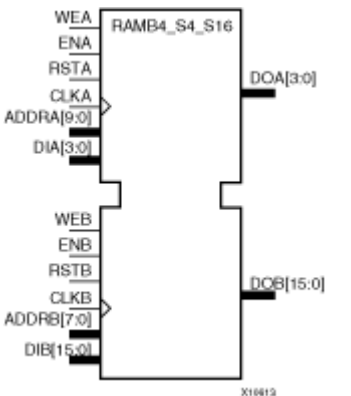

# **Introduction**

This design element is <sup>a</sup> 4096-bit dual-ported dedicated random access memory block with synchronous write capability. Each por<sup>t</sup> is independent of the other while accessing the same set of 4096 memory cells. Each por<sup>t</sup> is independently configured to <sup>a</sup> specific data width, as expressed in the following table:

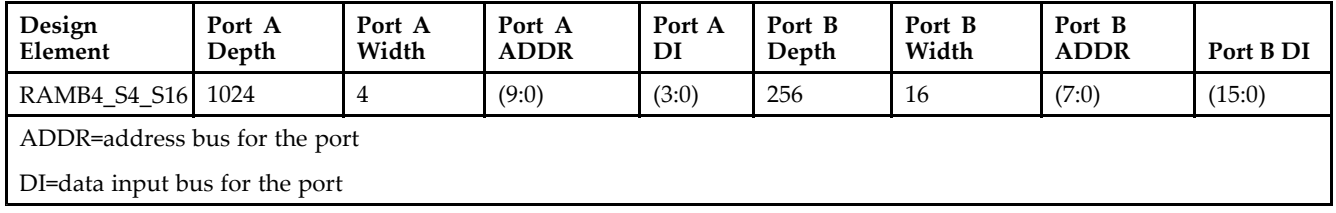

Each por<sup>t</sup> is fully synchronous with independent clock pins. All por<sup>t</sup> A input pins have setup time referenced to the CLKA pin and its data output bus DOA has <sup>a</sup> clock-to-out time referenced to the CLKA. All por<sup>t</sup> <sup>B</sup> input pins have setup time referenced to the CLKB pin and its data output bus DOB has <sup>a</sup> clock-to-out time referenced to the CLKB.

The enable ENA pin controls read, write, and reset for por<sup>t</sup> A. When ENA is Low, no data is written and the output (DOA) retains the last state. When ENA is High and reset (RSTA) is High, DOA is cleared during the Low-to-High clock (CLKA) transition; if write enable (WEA) is High, the memory contents reflect the data at DIA. When ENA is High and WEA is Low, the data stored in the RAM address (ADDRA) is read during the Low-to-High clock transition. When ENA and WEA are High, the data on the data input (DIA) is loaded into the word selected by the write address (ADDRA) during the Low-to-High clock transition and the data output (DOA) reflects the selected (addressed) word.

The enable ENB pin controls read, write, and reset for por<sup>t</sup> B. When ENB is Low, no data is written and the output (DOB) retains the last state. When ENB is High and reset (RSTB) is High, DOB is cleared during the Low-to-High clock (CLKB) transition; if write enable (WEB) is High, the memory contents reflect the data at DIB. When ENB is High and WEB is Low, the data stored in the RAM address (ADDRB) is read during the Low-to-High clock transition. When ENB and WEB are High, the data on the data input (DIB) is loaded into the word selected by the write address (ADDRB) during the Low-to-High clock transition and the data output (DOB) reflects the selected (addressed) word.

The above descriptions assume active High control pins (ENA, WEA, RSTA, CLKA, ENB, WEB, RSTB, and CLKB). However, the active level can be changed by placing an inverter on the port. Any inverter placed on <sup>a</sup> RAMB4 por<sup>t</sup> is absorbed into the block and does not use <sup>a</sup> CLB resource.

Block RAM output registers are asynchronously cleared, output Low, when power is applied. The initial contents of the block RAM are not altered. For FPGA devices, power-on conditions are simulated when global set/reset (GSR) is active. GSR defaults to active-High but can be inverted by adding an inverter in front of the GSR input of the appropriate STARTUP\_*architecture* symbol.

You can use the INIT 0x attributes to specify an initial value during device configuration. There are 16 initialization attributes (INIT\_00 through INIT\_0F) of 64 hex values for a total of 4096 bits. If any INIT\_0x attribute is not specified, it is configured as zeros. Partial initialization strings are padded with zeros to the left.

## **Logic Table**

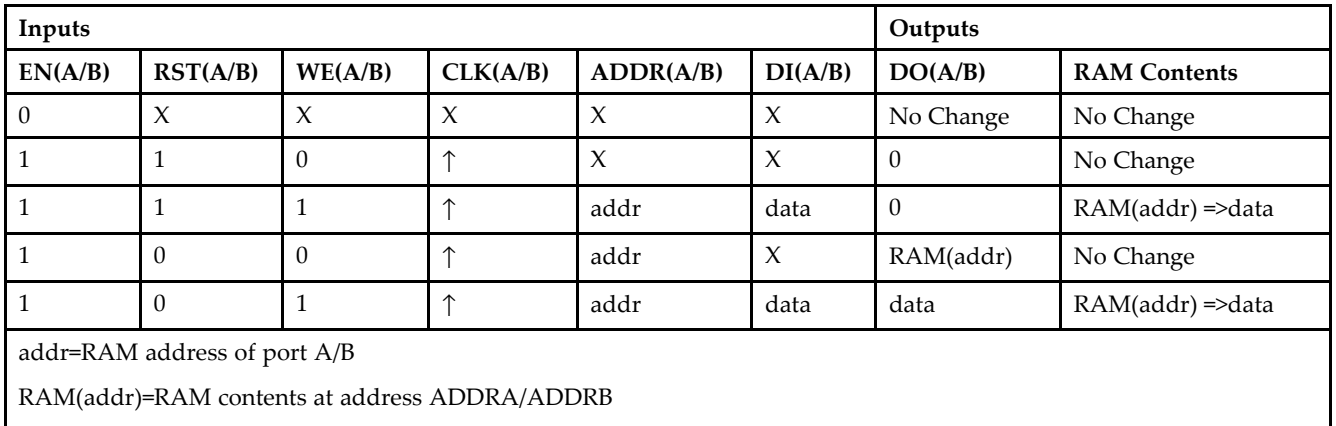

data=RAM input data at pins DIA/DIB

## **Port Descriptions**

**Address Mapping -** Each por<sup>t</sup> accesses the same set of 4096 memory cells using an addressing scheme that is dependent on the width of the port. The physical RAM location that is addressed for <sup>a</sup> particular width is determined from the following formula.

- •Start=((ADDR port+1)\*(Widthport)) -1
- •End=(ADDRport)\*(Widthport)

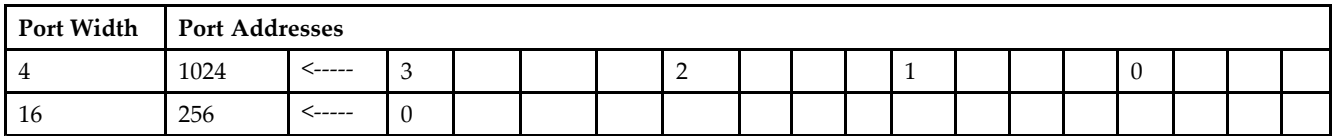

**Port Conflict resolution -** This design element is <sup>a</sup> true dual-ported RAM in that it allows simultaneous reads of the same memory cell. When one por<sup>t</sup> is performing <sup>a</sup> write to <sup>a</sup> given memory cell, the other por<sup>t</sup> should not address that memory cell (for <sup>a</sup> write or <sup>a</sup> read) within the clock-to-clock setup window.

- • If both ports write to the same memory cell simultaneously, violating the clock-to-setup requirement, the data stored will be invalid.
- • If one por<sup>t</sup> attempts to read from the same memory cell that the other is simultaneously writing to, violating the clock setup requirement, the write will be successful but the data read will be invalid.

## **Design Entry Method**

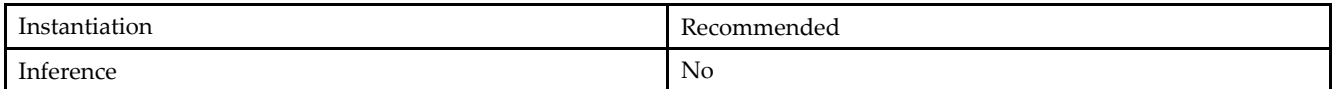

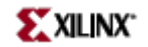

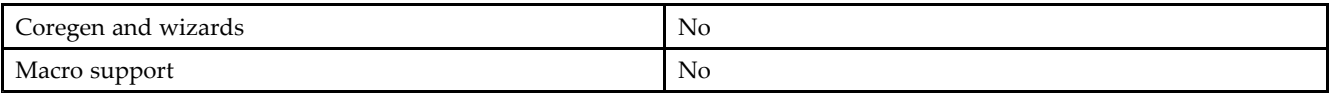

#### **VHDL Instantiation Template**

Unless they already exist, copy the following two statements and paste them before the entity declaration. Library UNISIM;

use UNISIM.vcomponents.all;

```
-- RAMB4_S4_S16: Virtex/E, Spartan-II/IIE 1k/256 x 4/16 Dual-Port RAM
-- Xilinx HDL Libraries Guide, version 10.1.2
```

```
RAMB4_S4_S16_inst : RAMB4_S4_S16
generic map (
INIT_00 => X"0000000000000000000000000000000000000000000000000000000000000000",
INIT_01 => X"0000000000000000000000000000000000000000000000000000000000000000",
INIT_02 => X"0000000000000000000000000000000000000000000000000000000000000000",
INIT_03 => X"0000000000000000000000000000000000000000000000000000000000000000",
INIT_04 => X"0000000000000000000000000000000000000000000000000000000000000000",
INIT_05 => X"0000000000000000000000000000000000000000000000000000000000000000",
INIT_06 => X"0000000000000000000000000000000000000000000000000000000000000000",
INIT_07 => X"0000000000000000000000000000000000000000000000000000000000000000",
INIT_08 => X"0000000000000000000000000000000000000000000000000000000000000000",
INIT_09 => X"0000000000000000000000000000000000000000000000000000000000000000",
INIT_0A => X"0000000000000000000000000000000000000000000000000000000000000000",
INIT_0B => X"0000000000000000000000000000000000000000000000000000000000000000",
INIT_0C => X"0000000000000000000000000000000000000000000000000000000000000000",
INIT_0D => X"0000000000000000000000000000000000000000000000000000000000000000",
INIT_0E => X"0000000000000000000000000000000000000000000000000000000000000000",
INIT_0F => X"0000000000000000000000000000000000000000000000000000000000000000")
port map (
DOA => DOA, -- Port A 4-bit data output
DOB => DOB, -- Port B 16-bit data output
ADDRA => ADDRA, -- Port A 10-bit address input
ADDRB => ADDRB, -- Port B 8-bit address input
CLKA => CLKA, -- Port A clock input
CLKB => CLKB, -- Port B clock input<br>DIA => DIA, -- Port A 4-bit data
DIA => DIA, -- Port A 4-bit data input<br>DIB => DIB, -- Port B 16-bit data inpu
                -- Port B 16-bit data input
ENA => ENA, -- Port A RAM enable input
END \Rightarrow ENB, -- Port B RAM enable input
RSTA => RSTA, -- Port A Synchronous reset input
RSTB => RSTB, -- Port B Synchronous reset input<br>WEA => WEA, -- Port A RAM write enable input
WEA => WEA, -- Port A RAM write enable input<br>WEB => WEB -- Port B RAM write enable input
                -- Port B RAM write enable input
);
```
-- End of RAMB4\_S4\_S16\_inst instantiation

#### **Verilog Instantiation Template**

// RAMB4\_S4\_S16: Virtex/E, Spartan-II/IIE 1k/256 <sup>x</sup> 4/16 Dual-Port RAM // Xilinx HDL Libraries Guide, version 10.1.2

RAMB4\_S4\_S16 #(

.SIM\_COLLISION\_CHECK("ALL"), // "NONE", "WARNING\_ONLY", "GENERATE\_X\_ONLY", "ALL" // The following INIT\_xx declarations specify the initial contents of the RAM .INIT\_00(256'h0000000000000000000000000000000000000000000000000000000000000000), .INIT\_01(256'h0000000000000000000000000000000000000000000000000000000000000000), .INIT\_02(256'h0000000000000000000000000000000000000000000000000000000000000000), .INIT\_03(256'h0000000000000000000000000000000000000000000000000000000000000000), .INIT\_04(256'h0000000000000000000000000000000000000000000000000000000000000000), .INIT\_05(256'h0000000000000000000000000000000000000000000000000000000000000000), .INIT\_06(256'h0000000000000000000000000000000000000000000000000000000000000000),

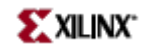

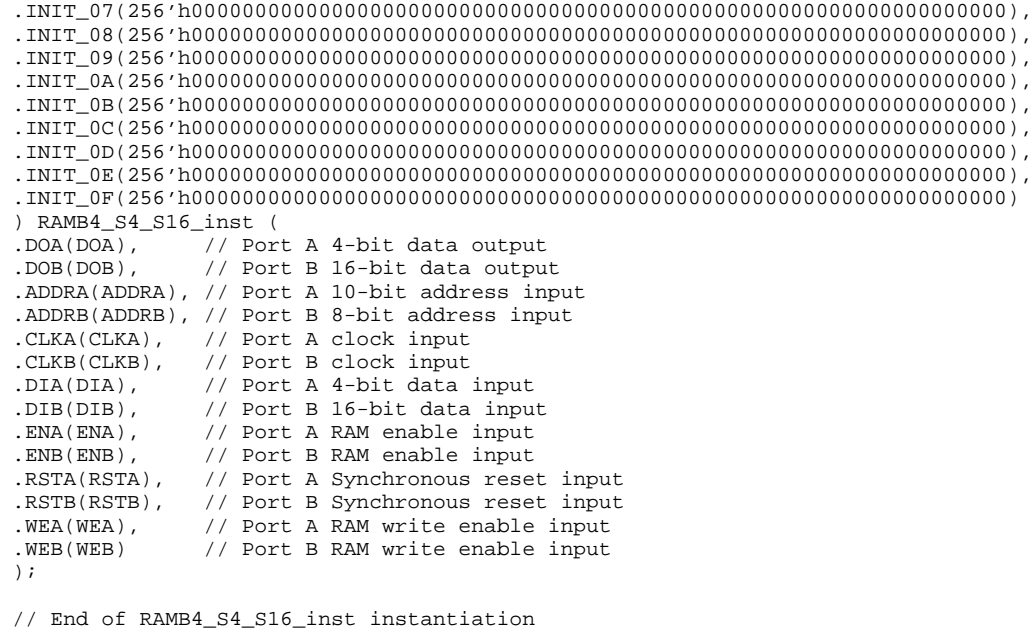

- See the *Virtex User [Guide](http://www.xilinx.com/xlnx/xweb/xil_publications_display.jsp?iLanguageID=1&category=-1210562&sGlobalNavPick=&sSecondaryNavPick=)* and the *[Virtex-E](http://www.xilinx.com/xlnx/xweb/xil_publications_display.jsp?iLanguageID=1&category=-1210563&sGlobalNavPick=PRODUCT&sSecondaryNavPick=Design+Tools) User Guide*.
- See the *Virtex Data [Sheets](http://www.xilinx.com/xlnx/xweb/xil_publications_display.jsp?iLanguageID=1&category=-18777&sGlobalNavPick=&sSecondaryNavPick=)* and the *[Virtex-E](http://www.xilinx.com/xlnx/xweb/xil_publications_display.jsp?iLanguageID=1&category=-18776&sGlobalNavPick=&sSecondaryNavPick=) Data Sheets*.

# **RAMB4\_S4\_S4**

Primitive: 4K-bit Dual-Port Synchronous Block RAM with Port Widths Configured to 4-bits and 4-bits

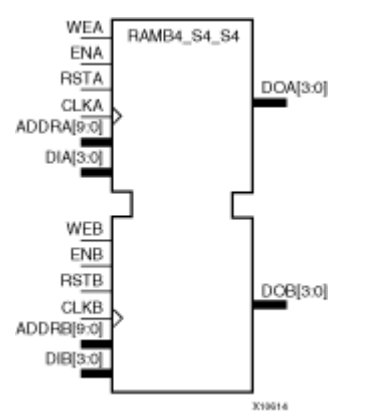

## **Introduction**

This design element is <sup>a</sup> 4096-bit dual-ported dedicated random access memory block with synchronous write capability. Each por<sup>t</sup> is independent of the other while accessing the same set of 4096 memory cells. Each por<sup>t</sup> is independently configured to <sup>a</sup> specific data width, as expressed in the following table:

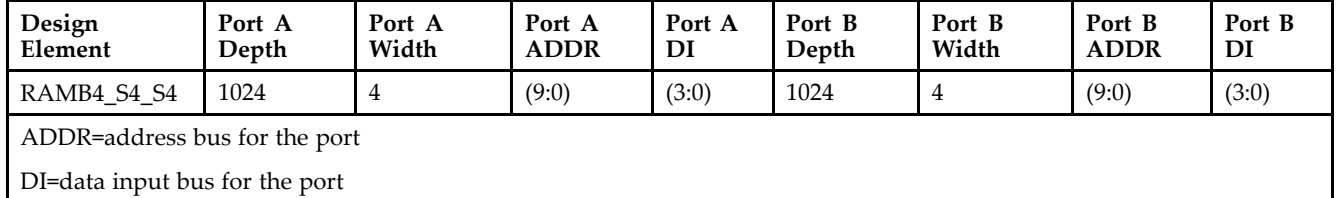

Each por<sup>t</sup> is fully synchronous with independent clock pins. All por<sup>t</sup> A input pins have setup time referenced to the CLKA pin and its data output bus DOA has <sup>a</sup> clock-to-out time referenced to the CLKA. All por<sup>t</sup> <sup>B</sup> input pins have setup time referenced to the CLKB pin and its data output bus DOB has <sup>a</sup> clock-to-out time referenced to the CLKB.

The enable ENA pin controls read, write, and reset for por<sup>t</sup> A. When ENA is Low, no data is written and the output (DOA) retains the last state. When ENA is High and reset (RSTA) is High, DOA is cleared during the Low-to-High clock (CLKA) transition; if write enable (WEA) is High, the memory contents reflect the data at DIA. When ENA is High and WEA is Low, the data stored in the RAM address (ADDRA) is read during the Low-to-High clock transition. When ENA and WEA are High, the data on the data input (DIA) is loaded into the word selected by the write address (ADDRA) during the Low-to-High clock transition and the data output (DOA) reflects the selected (addressed) word.

The enable ENB pin controls read, write, and reset for por<sup>t</sup> B. When ENB is Low, no data is written and the output (DOB) retains the last state. When ENB is High and reset (RSTB) is High, DOB is cleared during the Low-to-High clock (CLKB) transition; if write enable (WEB) is High, the memory contents reflect the data at DIB. When ENB is High and WEB is Low, the data stored in the RAM address (ADDRB) is read during the Low-to-High clock transition. When ENB and WEB are High, the data on the data input (DIB) is loaded into the word selected by the write address (ADDRB) during the Low-to-High clock transition and the data output (DOB) reflects the selected (addressed) word.

The above descriptions assume active High control pins (ENA, WEA, RSTA, CLKA, ENB, WEB, RSTB, and CLKB). However, the active level can be changed by placing an inverter on the port. Any inverter placed on <sup>a</sup> RAMB4 por<sup>t</sup> is absorbed into the block and does not use <sup>a</sup> CLB resource.

Block RAM output registers are asynchronously cleared, output Low, when power is applied. The initial contents of the block RAM are not altered. For FPGA devices, power-on conditions are simulated when global set/reset (GSR) is active. GSR defaults to active-High but can be inverted by adding an inverter in front of the GSR input of the appropriate STARTUP\_*architecture* symbol.

You can use the INIT\_0x attributes to specify an initial value during device configuration. There are 16 initialization attributes (INIT\_00 through INIT\_0F) of 64 hex values for a total of 4096 bits. If any INIT\_0x attribute is not specified, it is configured as zeros. Partial initialization strings are padded with zeros to the left.

### **Logic Table**

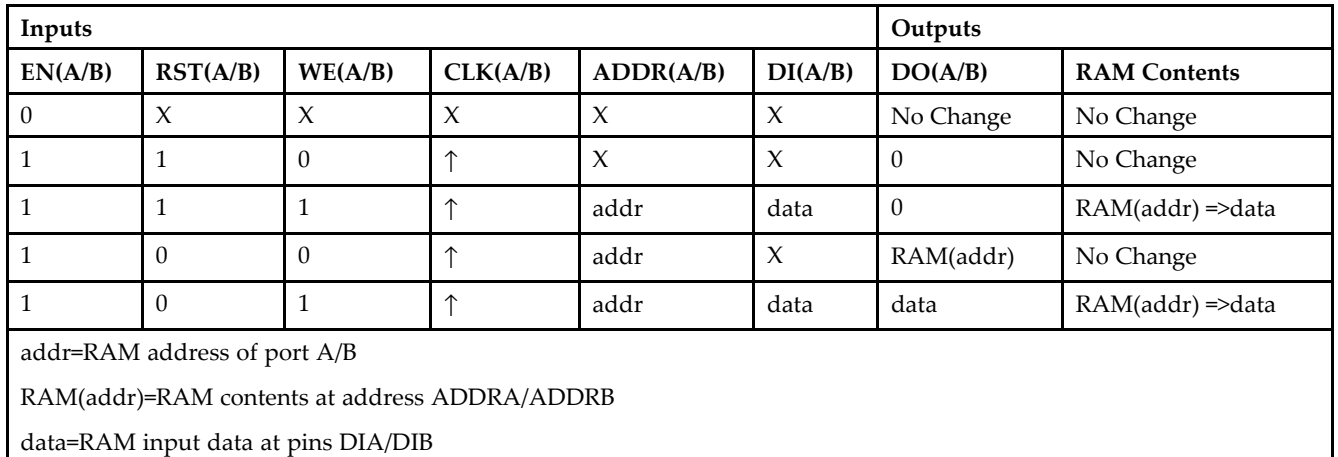

### **Port Descriptions**

**Address Mapping -** Each por<sup>t</sup> accesses the same set of 4096 memory cells using an addressing scheme that is dependent on the width of the port. The physical RAM location that is addressed for <sup>a</sup> particular width is determined from the following formula.

- •Start=((ADDR port+1)\*(Widthport)) -1
- •End=(ADDRport)\*(Widthport)

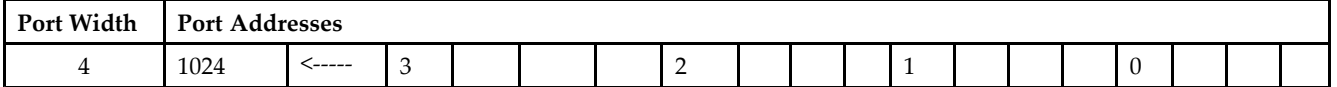

**Port Conflict resolution -** This design element is <sup>a</sup> true dual-ported RAM in that it allows simultaneous reads of the same memory cell. When one por<sup>t</sup> is performing <sup>a</sup> write to <sup>a</sup> given memory cell, the other por<sup>t</sup> should not address that memory cell (for <sup>a</sup> write or <sup>a</sup> read) within the clock-to-clock setup window.

- • If both ports write to the same memory cell simultaneously, violating the clock-to-setup requirement, the data stored will be invalid.
- • If one por<sup>t</sup> attempts to read from the same memory cell that the other is simultaneously writing to, violating the clock setup requirement, the write will be successful but the data read will be invalid.

## **Design Entry Method**

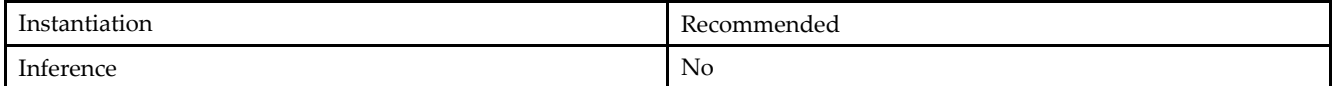

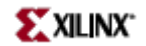

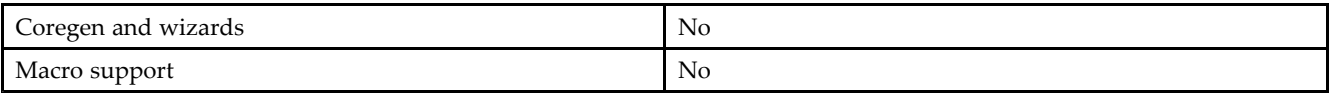

#### **VHDL Instantiation Template**

Unless they already exist, copy the following two statements and paste them before the entity declaration. Library UNISIM;

use UNISIM.vcomponents.all;

```
-- RAMB4_S4_S4: Virtex/E, Spartan-II/IIE 1k x 4 Dual-Port RAM
-- Xilinx HDL Libraries Guide, version 10.1.2
```

```
RAMB4_S4_S4_inst : RAMB4_S4_S4
generic map (
INIT_00 => X"0000000000000000000000000000000000000000000000000000000000000000",
INIT_01 => X"0000000000000000000000000000000000000000000000000000000000000000",
INIT_02 => X"0000000000000000000000000000000000000000000000000000000000000000",
```

```
INIT_03 => X"0000000000000000000000000000000000000000000000000000000000000000",
INIT_04 => X"0000000000000000000000000000000000000000000000000000000000000000",
INIT_05 => X"0000000000000000000000000000000000000000000000000000000000000000",
INIT_06 => X"0000000000000000000000000000000000000000000000000000000000000000",
INIT_07 => X"0000000000000000000000000000000000000000000000000000000000000000",
INIT_08 => X"0000000000000000000000000000000000000000000000000000000000000000",
INIT_09 => X"0000000000000000000000000000000000000000000000000000000000000000",
INIT_0A => X"0000000000000000000000000000000000000000000000000000000000000000",
INIT_0B => X"0000000000000000000000000000000000000000000000000000000000000000",
INIT_0C => X"0000000000000000000000000000000000000000000000000000000000000000",
INIT_0D => X"0000000000000000000000000000000000000000000000000000000000000000",
INIT_0E => X"0000000000000000000000000000000000000000000000000000000000000000",
INIT_0F => X"0000000000000000000000000000000000000000000000000000000000000000")
port map (
DOA => DOA, -- Port A 4-bit data output
DOB => DOB, -- Port B 4-bit data output
ADDRA => ADDRA, -- Port A 10-bit address input
ADDRB => ADDRB, -- Port B 10-bit address input
CLKA => CLKA, -- Port A clock input
CLKB => CLKB, -- Port B clock input<br>DIA => DIA, -- Port A 4-bit data
DIA => DIA, -- Port A 4-bit data input<br>DIB => DIB, -- Port B 4-bit data input
                -- Port B 4-bit data input
ENA => ENA, -- Port A RAM enable input
END \Rightarrow ENB, -- Port B RAM enable input
RSTA => RSTA, -- Port A Synchronous reset input
RSTB => RSTB, -- Port B Synchronous reset input<br>WEA => WEA, -- Port A RAM write enable input
WEA => WEA, -- Port A RAM write enable input<br>WEB => WEB -- Port B RAM write enable input
                -- Port B RAM write enable input
```
-- End of RAMB4\_S4\_S4\_inst instantiation

### **Verilog Instantiation Template**

```
// RAMB4_S4_S4: Virtex/E, Spartan-II/IIE 1k x 4 Dual-Port RAM
// Xilinx HDL Libraries Guide, version 10.1.2
```
RAMB4\_S4\_S4 #(

```
.SIM_COLLISION_CHECK("ALL"), // "NONE", "WARNING_ONLY", "GENERATE_X_ONLY", "ALL"
// The following INIT_xx declarations specify the initial contents of the RAM
.INIT_00(256'h0000000000000000000000000000000000000000000000000000000000000000),
.INIT_01(256'h0000000000000000000000000000000000000000000000000000000000000000),
.INIT_02(256'h0000000000000000000000000000000000000000000000000000000000000000),
.INIT_03(256'h0000000000000000000000000000000000000000000000000000000000000000),
.INIT_04(256'h0000000000000000000000000000000000000000000000000000000000000000),
.INIT_05(256'h0000000000000000000000000000000000000000000000000000000000000000),
.INIT_06(256'h0000000000000000000000000000000000000000000000000000000000000000),
```
);

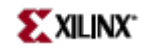

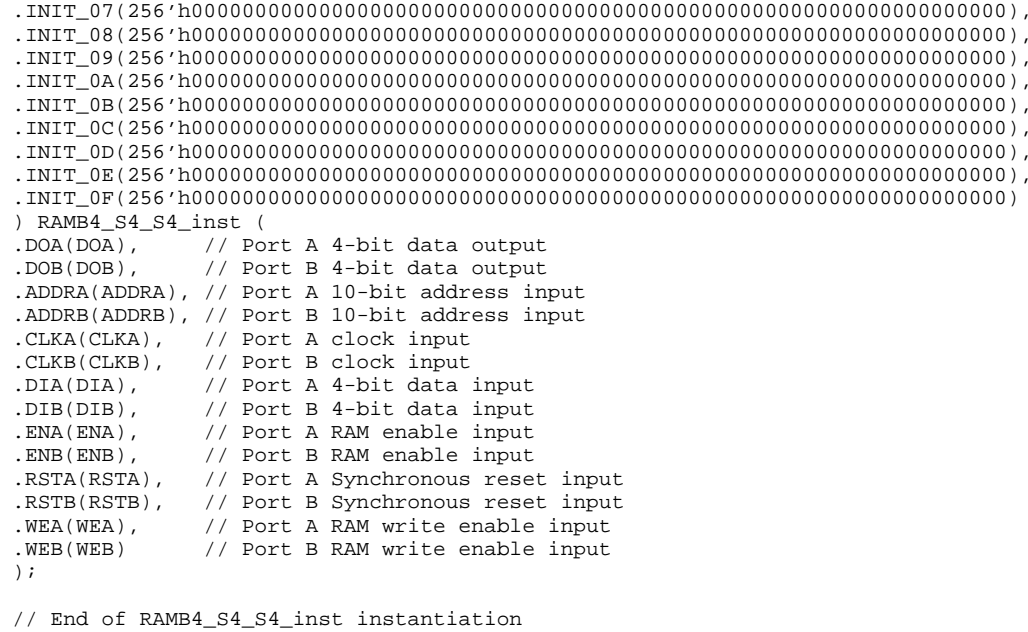

- See the *Virtex User [Guide](http://www.xilinx.com/xlnx/xweb/xil_publications_display.jsp?iLanguageID=1&category=-1210562&sGlobalNavPick=&sSecondaryNavPick=)* and the *[Virtex-E](http://www.xilinx.com/xlnx/xweb/xil_publications_display.jsp?iLanguageID=1&category=-1210563&sGlobalNavPick=PRODUCT&sSecondaryNavPick=Design+Tools) User Guide*.
- See the *Virtex Data [Sheets](http://www.xilinx.com/xlnx/xweb/xil_publications_display.jsp?iLanguageID=1&category=-18777&sGlobalNavPick=&sSecondaryNavPick=)* and the *[Virtex-E](http://www.xilinx.com/xlnx/xweb/xil_publications_display.jsp?iLanguageID=1&category=-18776&sGlobalNavPick=&sSecondaryNavPick=) Data Sheets*.

# **RAMB4\_S4\_S8**

Primitive: 4K-bit Dual-Port Synchronous Block RAM with Port Widths Configured to 4-bits and 8-bits

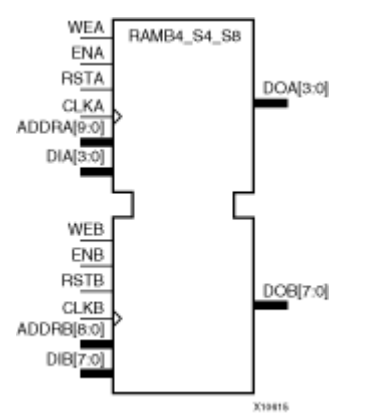

## **Introduction**

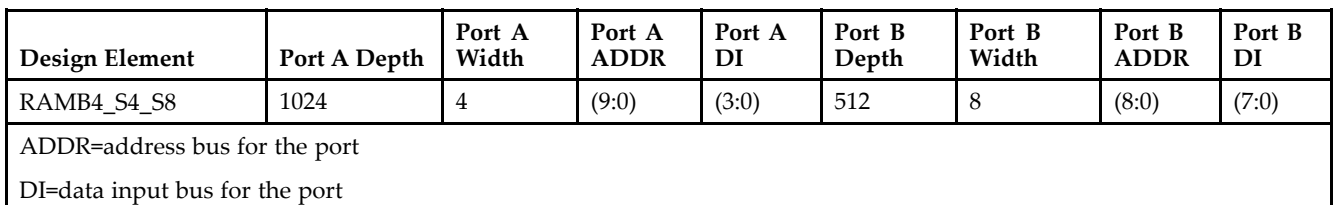

Each por<sup>t</sup> is fully synchronous with independent clock pins. All por<sup>t</sup> A input pins have setup time referenced to the CLKA pin and its data output bus DOA has <sup>a</sup> clock-to-out time referenced to the CLKA. All por<sup>t</sup> <sup>B</sup> input pins have setup time referenced to the CLKB pin and its data output bus DOB has <sup>a</sup> clock-to-out time referenced to the CLKB.

The enable ENA pin controls read, write, and reset for por<sup>t</sup> A. When ENA is Low, no data is written and the output (DOA) retains the last state. When ENA is High and reset (RSTA) is High, DOA is cleared during the Low-to-High clock (CLKA) transition; if write enable (WEA) is High, the memory contents reflect the data at DIA. When ENA is High and WEA is Low, the data stored in the RAM address (ADDRA) is read during the Low-to-High clock transition. When ENA and WEA are High, the data on the data input (DIA) is loaded into the word selected by the write address (ADDRA) during the Low-to-High clock transition and the data output (DOA) reflects the selected (addressed) word.

The enable ENB pin controls read, write, and reset for por<sup>t</sup> B. When ENB is Low, no data is written and the output (DOB) retains the last state. When ENB is High and reset (RSTB) is High, DOB is cleared during the Low-to-High clock (CLKB) transition; if write enable (WEB) is High, the memory contents reflect the data at DIB. When ENB is High and WEB is Low, the data stored in the RAM address (ADDRB) is read during the Low-to-High clock transition. When ENB and WEB are High, the data on the data input (DIB) is loaded into the word selected by the write address (ADDRB) during the Low-to-High clock transition and the data output (DOB) reflects the selected (addressed) word.

The above descriptions assume active High control pins (ENA, WEA, RSTA, CLKA, ENB, WEB, RSTB, and CLKB). However, the active level can be changed by placing an inverter on the port. Any inverter placed on <sup>a</sup> RAMB4 por<sup>t</sup> is absorbed into the block and does not use <sup>a</sup> CLB resource.

Block RAM output registers are asynchronously cleared, output Low, when power is applied. The initial contents of the block RAM are not altered. For FPGA devices, power-on conditions are simulated when global set/reset (GSR) is active. GSR defaults to active-High but can be inverted by adding an inverter in front of the GSR input of the appropriate STARTUP\_*architecture* symbol.

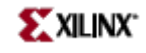

You can use the INIT\_0x attributes to specify an initial value during device configuration. There are 16 initialization attributes (INIT\_00 through INIT\_0F) of 64 hex values for <sup>a</sup> total of 4096 bits. If any INIT\_0x attribute is not specified, it is configured as zeros. Partial initialization strings are padded with zeros to the left.

## **Logic Table**

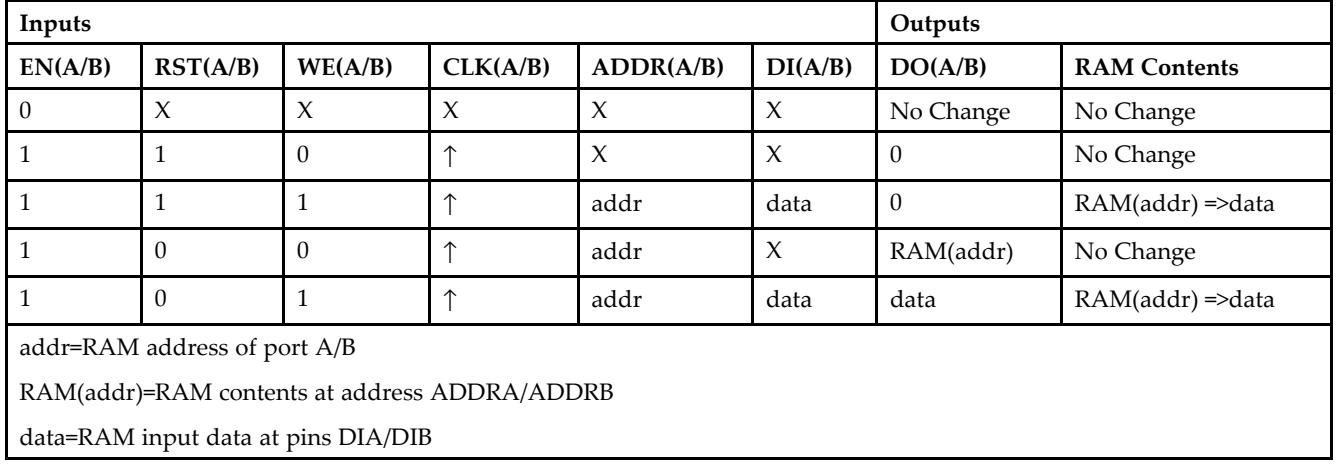

## **Port Descriptions**

**Address Mapping -** Each por<sup>t</sup> accesses the same set of 4096 memory cells using an addressing scheme that is dependent on the width of the port. The physical RAM location that is addressed for <sup>a</sup> particular width is determined from the following formula.

- •Start=((ADDR port+1)\*(Widthport)) -1
- •End=(ADDRport)\*(Widthport)

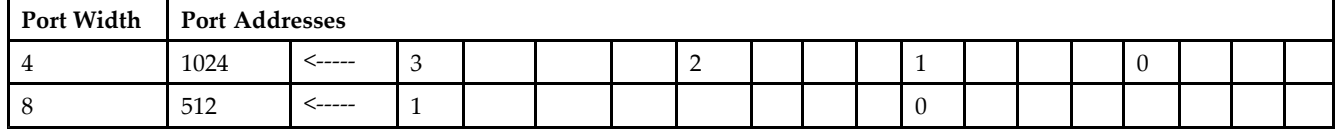

**Port Conflict resolution -** This design element is <sup>a</sup> true dual-ported RAM in that it allows simultaneous reads of the same memory cell. When one por<sup>t</sup> is performing <sup>a</sup> write to <sup>a</sup> given memory cell, the other por<sup>t</sup> should not address that memory cell (for <sup>a</sup> write or <sup>a</sup> read) within the clock-to-clock setup window.

- • If both ports write to the same memory cell simultaneously, violating the clock-to-setup requirement, the data stored will be invalid.
- • If one por<sup>t</sup> attempts to read from the same memory cell that the other is simultaneously writing to, violating the clock setup requirement, the write will be successful but the data read will be invalid.

# **Design Entry Method**

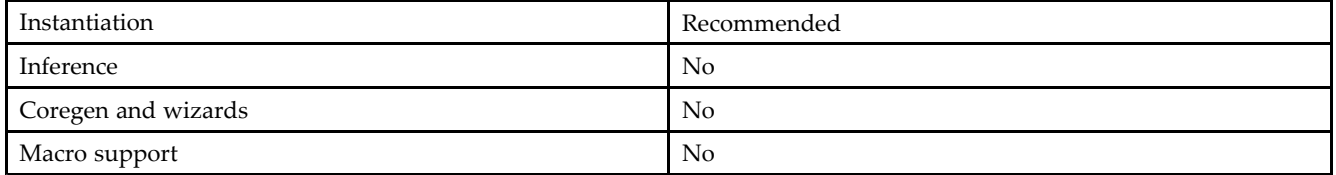

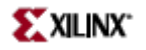

#### **VHDL Instantiation Template**

Unless they already exist, copy the following two statements and paste them before the entity declaration. Library UNISIM;

```
use UNISIM.vcomponents.all;
-- RAMB4_S4_S8: Virtex/E, Spartan-II/IIE 1k/512 x 4/8 Dual-Port RAM
-- Xilinx HDL Libraries Guide, version 10.1.2
RAMB4_S4_S8_inst : RAMB4_S4_S8
generic map (
INIT_00 => X"0000000000000000000000000000000000000000000000000000000000000000",
INIT_01 => X"0000000000000000000000000000000000000000000000000000000000000000",
INIT_02 => X"0000000000000000000000000000000000000000000000000000000000000000",
INIT_03 => X"0000000000000000000000000000000000000000000000000000000000000000",
INIT_04 => X"0000000000000000000000000000000000000000000000000000000000000000",
INIT_05 => X"0000000000000000000000000000000000000000000000000000000000000000",
INIT_06 => X"0000000000000000000000000000000000000000000000000000000000000000",
INIT_07 => X"0000000000000000000000000000000000000000000000000000000000000000",
INIT_08 => X"0000000000000000000000000000000000000000000000000000000000000000",
INIT_09 => X"0000000000000000000000000000000000000000000000000000000000000000",
INIT_0A => X"0000000000000000000000000000000000000000000000000000000000000000",
INIT_0B => X"0000000000000000000000000000000000000000000000000000000000000000",
INIT_0C => X"0000000000000000000000000000000000000000000000000000000000000000",
INIT_0D => X"0000000000000000000000000000000000000000000000000000000000000000",
INIT_0E => X"0000000000000000000000000000000000000000000000000000000000000000",
INIT_0F => X"0000000000000000000000000000000000000000000000000000000000000000")
port map (
DOA => DOA, -- Port A 4-bit data output<br>DOB => DOB, -- Port B 8-bit data output
                -- Port B 8-bit data output
ADDRA => ADDRA, -- Port A 10-bit address input
ADDRB => ADDRB, -- Port B 9-bit address input
CLKA => CLKA, -- Port A clock input<br>CLKB => CLKB, -- Port B clock input
               -- Port B clock input
DIA => DIA, -- Port A 4-bit data input
DIB => DIB, -- Port B 8-bit data input<br>ENA => ENA, -- Port A RAM enable input
                -- Port A RAM enable input
ENB \implies ENB, --- Port B RAM enable input
RSTA => RSTA, -- Port A Synchronous reset input<br>RSTB => RSTB. -- Port B Synchronous reset input
                -- Port B Synchronous reset input
WEA => WEA, -- Port A RAM write enable input
WEB => WEB -- Port B RAM write enable input
);
```
-- End of RAMB4\_S4\_S8\_inst instantiation

#### **Verilog Instantiation Template**

```
// RAMB4_S4_S8: Virtex/E, Spartan-II/IIE 1k/512 x 4/8 Dual-Port RAM
// Xilinx HDL Libraries Guide, version 10.1.2
RAMB4_S4_S8 #(
.SIM_COLLISION_CHECK("ALL"), // "NONE", "WARNING_ONLY", "GENERATE_X_ONLY", "ALL"
// The following INIT_xx declarations specify the initial contents of the RAM
.INIT_00(256'h0000000000000000000000000000000000000000000000000000000000000000),
.INIT_01(256'h0000000000000000000000000000000000000000000000000000000000000000),
.INIT_02(256'h0000000000000000000000000000000000000000000000000000000000000000),
.INIT_03(256'h0000000000000000000000000000000000000000000000000000000000000000),
.INIT_04(256'h0000000000000000000000000000000000000000000000000000000000000000),
.INIT_05(256'h0000000000000000000000000000000000000000000000000000000000000000),
.INIT_06(256'h0000000000000000000000000000000000000000000000000000000000000000),
.INIT_07(256'h0000000000000000000000000000000000000000000000000000000000000000),
.INIT_08(256'h0000000000000000000000000000000000000000000000000000000000000000),
.INIT_09(256'h0000000000000000000000000000000000000000000000000000000000000000),
.INIT_0A(256'h0000000000000000000000000000000000000000000000000000000000000000),
.INIT_0B(256'h0000000000000000000000000000000000000000000000000000000000000000),
.INIT_0C(256'h0000000000000000000000000000000000000000000000000000000000000000),
.INIT_0D(256'h0000000000000000000000000000000000000000000000000000000000000000),
.INIT_0E(256'h0000000000000000000000000000000000000000000000000000000000000000),
```
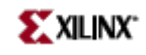

.INIT\_0F(256'h0000000000000000000000000000000000000000000000000000000000000000)

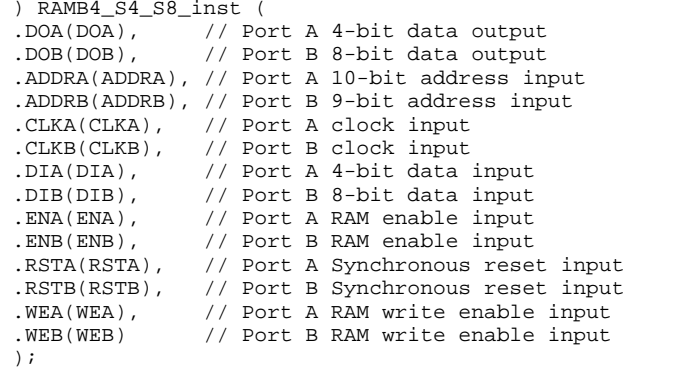

// End of RAMB4\_S4\_S8\_inst instantiation

- See the *[Virtex](http://www.xilinx.com/xlnx/xweb/xil_publications_display.jsp?iLanguageID=1&category=-1210562&sGlobalNavPick=&sSecondaryNavPick=) User Guide* and the *[Virtex-E](http://www.xilinx.com/xlnx/xweb/xil_publications_display.jsp?iLanguageID=1&category=-1210563&sGlobalNavPick=PRODUCT&sSecondaryNavPick=Design+Tools) User Guide*.
- See the *Virtex Data [Sheets](http://www.xilinx.com/xlnx/xweb/xil_publications_display.jsp?iLanguageID=1&category=-18777&sGlobalNavPick=&sSecondaryNavPick=)* and the *[Virtex-E](http://www.xilinx.com/xlnx/xweb/xil_publications_display.jsp?iLanguageID=1&category=-18776&sGlobalNavPick=&sSecondaryNavPick=) Data Sheets*.

# **RAMB4\_S8**

Primitive: 4k-bit Single-Port Synchronous Block RAM with Port Width Configured to 8-bits

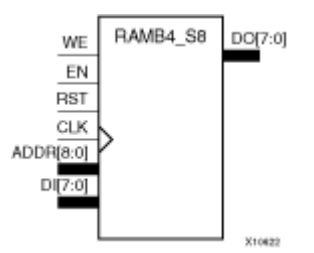

## **Introduction**

This design element is <sup>a</sup> dedicated, random access memory block with synchronous write capability. It provides the capability for fast, discrete, large blocks of RAM in each device. This element is configured as indicated in the following table:

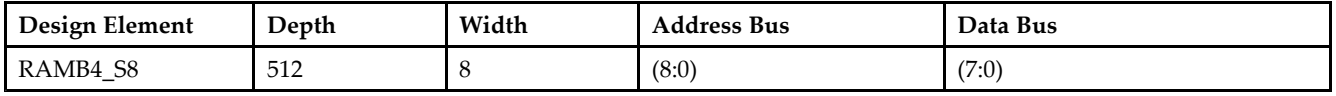

The enable (EN) pin controls read, write, and reset. When EN is Low, no data is written and the output (DO) retains the last state. When EN is High and reset (RST) is High, DO is cleared during the Low-to-High clock (CLK) transition; if write enable (WE) is High, the memory contents reflect the data at DI. When EN is High and WE is Low, the data stored in the RAM address (ADDR) is read during the Low-to-High clock transition. When EN and WE are High, the data on the data input (DI) is loaded into the word selected by the write address (ADDR) during the Low-to-High clock transition and the data output (DO) reflects the selected (addressed) word. The above description assumes an active High EN, WE, RST, and CLK. However, the active level can be changed by placing an inverter on the port. Any inverter placed on <sup>a</sup> RAMB4 por<sup>t</sup> is absorbed into the block and does not use <sup>a</sup> CLB resource.

This element can be initialized during configuration. Block RAM output registers are asynchronously cleared, output Low, when power is applied. The initial contents of the block RAM are not altered. For FPGA devices, power-on conditions are simulated when global set/reset (GSR) is active. GSR defaults to active-High but can be inverted by adding an inverter in front of the GSR input of the appropriate STARTUP\_*architecture* symbol.

# **Logic Table**

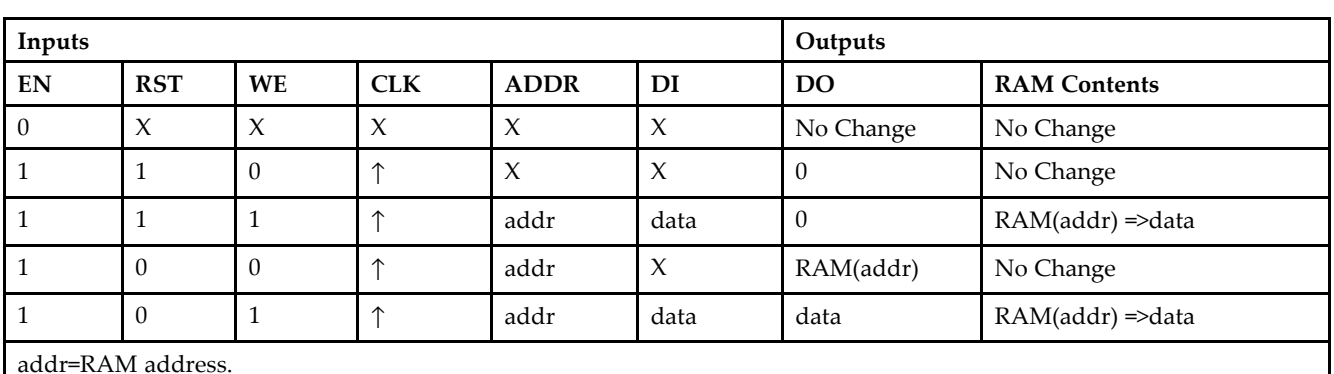

RAM(addr)=RAM contents at address ADDR.

data=RAM input data.

**Specifying Initial Contents of <sup>a</sup> Block RAM -**

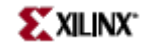

You can use the INIT xx attributes to specify an initial value during device configuration. The initialization of each of these elements is set by 16 initialization attributes (INIT\_00 through INIT\_0F) of 64 hex values for a total of 4096 bits. If any INIT\_0x attribute is not specified, it is configured as zeros. Partial initialization strings are padded with zeros to the left.

### **Design Entry Method**

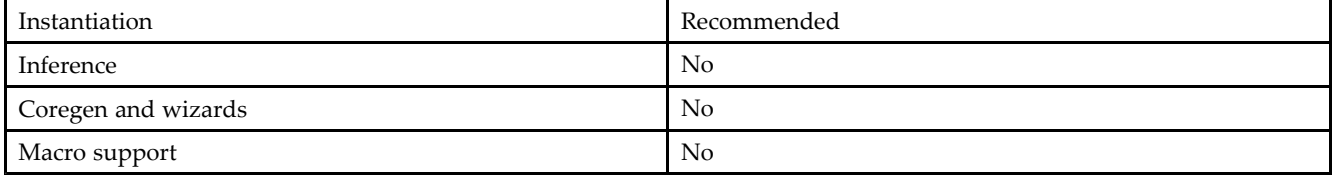

### **VHDL Instantiation Template**

Unless they already exist, copy the following two statements and paste them before the entity declaration. Library UNISIM;

use UNISIM.vcomponents.all;

```
-- RAMB4_S8: Virtex/E, Spartan-II/IIE 512 x 8 Single-Port RAM
-- Xilinx HDL Libraries Guide, version 10.1.2
RAMB4_S8_inst : RAMB4_S8
generic map (
INIT_00 => X"0000000000000000000000000000000000000000000000000000000000000000",
INIT_01 => X"0000000000000000000000000000000000000000000000000000000000000000",
INIT_02 => X"0000000000000000000000000000000000000000000000000000000000000000",
INIT_03 => X"0000000000000000000000000000000000000000000000000000000000000000",
INIT_04 => X"0000000000000000000000000000000000000000000000000000000000000000",
INIT_05 => X"0000000000000000000000000000000000000000000000000000000000000000",
INIT_06 => X"0000000000000000000000000000000000000000000000000000000000000000",
INIT_07 => X"0000000000000000000000000000000000000000000000000000000000000000",
INIT_08 => X"0000000000000000000000000000000000000000000000000000000000000000",
INIT_09 => X"0000000000000000000000000000000000000000000000000000000000000000",
INIT_0A => X"0000000000000000000000000000000000000000000000000000000000000000",
INIT_0B => X"0000000000000000000000000000000000000000000000000000000000000000",
INIT_0C => X"0000000000000000000000000000000000000000000000000000000000000000",
INIT_0D => X"0000000000000000000000000000000000000000000000000000000000000000",
INIT_0E => X"0000000000000000000000000000000000000000000000000000000000000000",
INIT_0F => X"0000000000000000000000000000000000000000000000000000000000000000")
port map (
DO => DO, -- 8-bit data output
ADDR => ADDR, -- 9-bit address input
CLK => CLK, -- Clock input
DI => DI, -- 8-bit data input
EN \implies EN, --- RAM enable input
RST => RST, -- Synchronous reset input
WE => WE -- RAM write enable input
);
```
#### -- End of RAMB4\_S8\_inst instantiation

### **Verilog Instantiation Template**

```
// RAMB4_S8: Virtex/E, Spartan-II/IIE 512 x 8 Single-Port RAM
// Xilinx HDL Libraries Guide, version 10.1.2
```

```
RAMB4_S8 #(
```
// The following INIT\_xx declarations specify the initial contents of the RAM .INIT\_00(256'h0000000000000000000000000000000000000000000000000000000000000000),

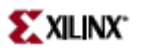

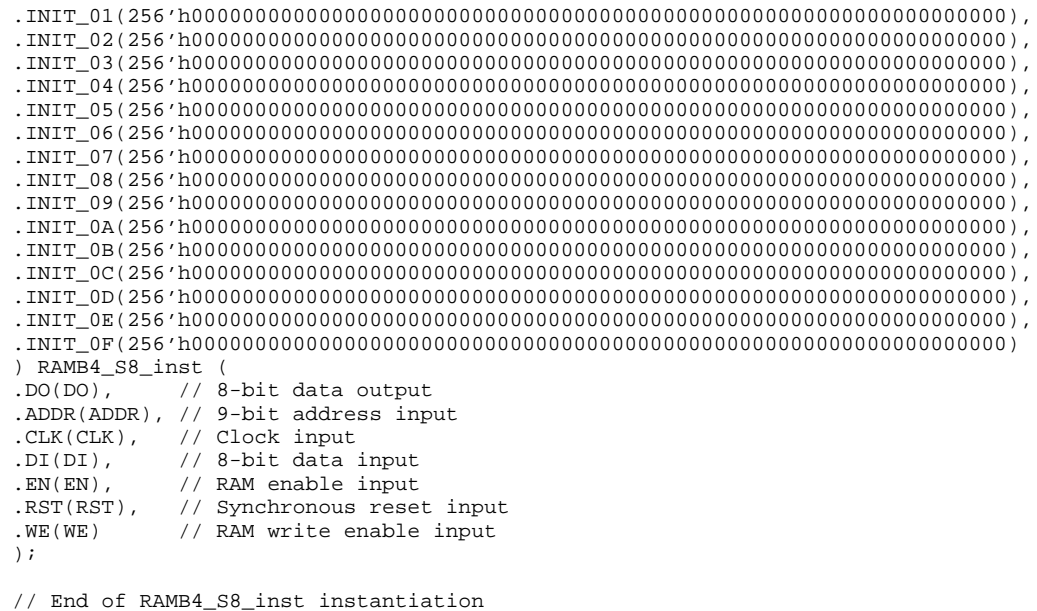

- See the *[Virtex](http://www.xilinx.com/xlnx/xweb/xil_publications_display.jsp?iLanguageID=1&category=-1210562&sGlobalNavPick=&sSecondaryNavPick=) User Guide* and the *[Virtex-E](http://www.xilinx.com/xlnx/xweb/xil_publications_display.jsp?iLanguageID=1&category=-1210563&sGlobalNavPick=PRODUCT&sSecondaryNavPick=Design+Tools) User Guide*.
- See the *Virtex Data [Sheets](http://www.xilinx.com/xlnx/xweb/xil_publications_display.jsp?iLanguageID=1&category=-18777&sGlobalNavPick=&sSecondaryNavPick=)* and the *[Virtex-E](http://www.xilinx.com/xlnx/xweb/xil_publications_display.jsp?iLanguageID=1&category=-18776&sGlobalNavPick=&sSecondaryNavPick=) Data Sheets*.

# **RAMB4\_S8\_S16**

Primitive: 4K-bit Dual-Port Synchronous Block RAM with Port Widths Configured to 8-bits and 16-bits

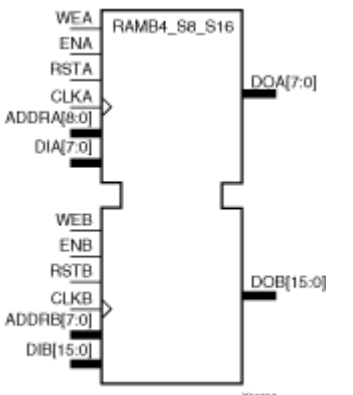

## **Introduction**

This design element is <sup>a</sup> 4096-bit dual-ported dedicated random access memory block with synchronous write capability. Each por<sup>t</sup> is independent of the other while accessing the same set of 4096 memory cells. Each por<sup>t</sup> is independently configured to <sup>a</sup> specific data width, as expressed in the following table:

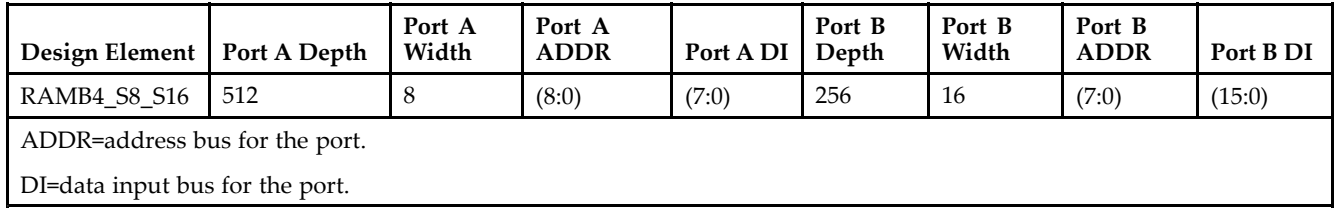

All Port A input pins have setup time referenced to the CLKA pin and its data output bus DOA has <sup>a</sup> clock-to-out time referenced to the CLKA. All Port <sup>B</sup> input pins have setup time referenced to the CLKB pin and its data output bus DOB has <sup>a</sup> clock-to-out time referenced to the CLKB.

The enable ENA pin controls read, write, and reset for por<sup>t</sup> A. When ENA is Low, no data is written and the output (DOA) retains the last state. When ENA is High and reset (RSTA) is High, DOA is cleared during the Low-to-High clock (CLKA) transition; if write enable (WEA) is High, the memory contents reflect the data at DIA. When ENA is High and WEA is Low, the data stored in the RAM address (ADDRA) is read during the Low-to-High clock transition. When ENA and WEA are High, the data on the data input (DIA) is loaded into the word selected by the write address (ADDRA) during the Low-to-High clock transition and the data output (DOA) reflects the selected (addressed) word.

The enable ENB pin controls read, write, and reset for por<sup>t</sup> B. When ENB is Low, no data is written and the output (DOB) retains the last state. When ENB is High and reset (RSTB) is High, DOB is cleared during the Low-to-High clock (CLKB) transition; if write enable (WEB) is High, the memory contents reflect the data at DIB. When ENB is High and WEB is Low, the data stored in the RAM address (ADDRB) is read during the Low-to-High clock transition. When ENB and WEB are High, the data on the data input (DIB) is loaded into the word selected by the write address (ADDRB) during the Low-to-High clock transition and the data output (DOB) reflects the selected (addressed) word.

The above descriptions assume active High control pins (ENA, WEA, RSTA, CLKA, ENB, WEB, RSTB, and CLKB). However, the active level can be changed by placing an inverter on the port. Any inverter placed on <sup>a</sup> RAMB4 por<sup>t</sup> is absorbed into the block and does not use <sup>a</sup> CLB resource.
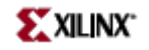

Block RAM output registers are asynchronously cleared, output Low, when power is applied. The initial contents of the block RAM are not altered. For FPGA devices, power-on conditions are simulated when global set/reset (GSR) is active. GSR defaults to active-High but can be inverted by adding an inverter in front of the GSR input of the appropriate STARTUP\_*architecture* symbol.

You can use the INIT 0x attributes to specify an initial value during device configuration. There are 16 initialization attributes (INIT\_00 through INIT\_0F) of 64 hex values for a total of 4096 bits. If any INIT\_0x attribute is not specified, it is configured as zeros. Partial initialization strings are padded with zeros to the left.

# **Logic Table**

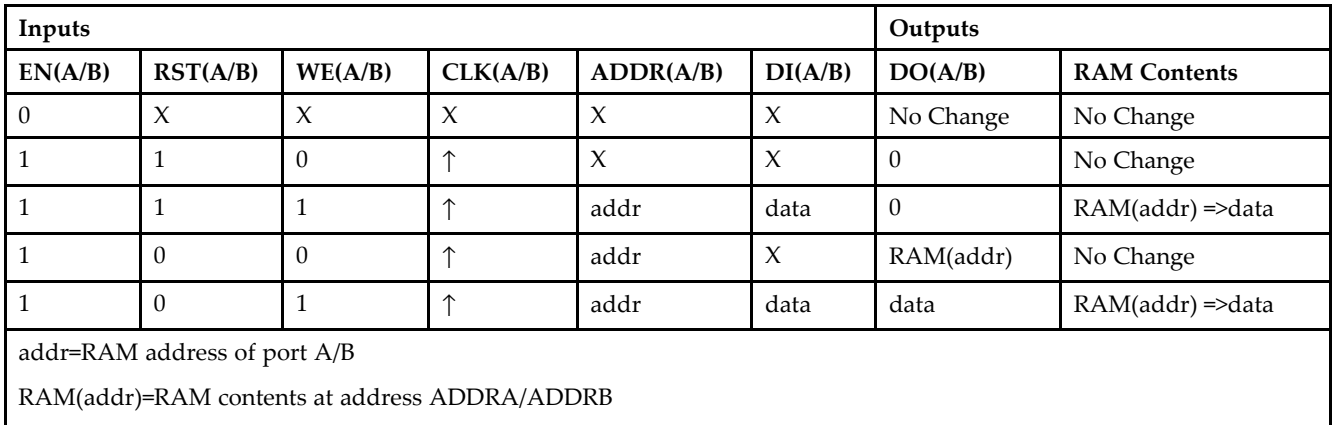

data=RAM input data at pins DIA/DIB

# **Port Descriptions**

**Address Mapping -** Each por<sup>t</sup> accesses the same set of 4096 memory cells using an addressing scheme that is dependent on the width of the port. The physical RAM location that is addressed for <sup>a</sup> particular width is determined from the following formula.

- •Start=((ADDR port+1)\*(Widthport)) -1
- •End=(ADDRport)\*(Widthport)

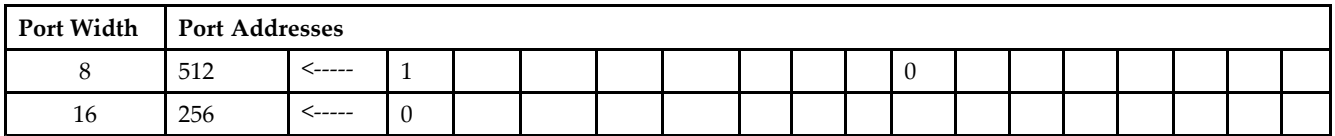

**Port Conflict resolution -** This design element is <sup>a</sup> true dual-ported RAM in that it allows simultaneous reads of the same memory cell. When one por<sup>t</sup> is performing <sup>a</sup> write to <sup>a</sup> given memory cell, the other por<sup>t</sup> should not address that memory cell (for <sup>a</sup> write or <sup>a</sup> read) within the clock-to-clock setup window.

- • If both ports write to the same memory cell simultaneously, violating the clock-to-setup requirement, the data stored will be invalid.
- • If one por<sup>t</sup> attempts to read from the same memory cell that the other is simultaneously writing to, violating the clock setup requirement, the write will be successful but the data read will be invalid.

# **Design Entry Method**

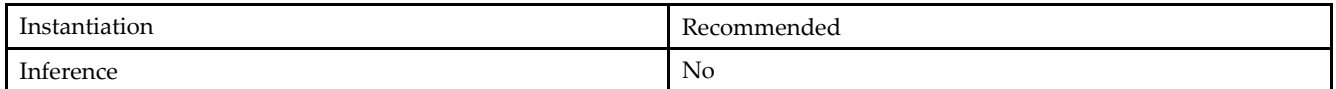

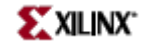

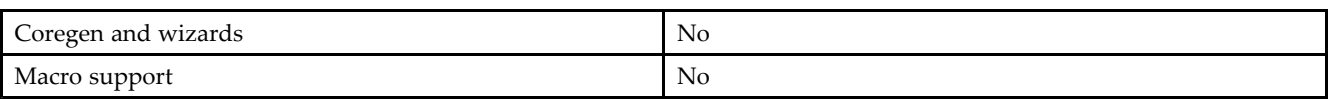

#### **VHDL Instantiation Template**

Unless they already exist, copy the following two statements and paste them before the entity declaration. Library UNISIM;

use UNISIM.vcomponents.all;

```
-- RAMB4_S8_S16: Virtex/E, Spartan-II/IIE 512/256 x 8/16 Dual-Port RAM
-- Xilinx HDL Libraries Guide, version 10.1.2
```
RAMB4\_S8\_S16\_inst : RAMB4\_S8\_S16 generic map ( INIT\_00 => X"0000000000000000000000000000000000000000000000000000000000000000", INIT\_01 => X"0000000000000000000000000000000000000000000000000000000000000000", INIT\_02 => X"0000000000000000000000000000000000000000000000000000000000000000", INIT\_03 => X"0000000000000000000000000000000000000000000000000000000000000000", INIT\_04 => X"0000000000000000000000000000000000000000000000000000000000000000", INIT\_05 => X"0000000000000000000000000000000000000000000000000000000000000000", INIT\_06 => X"0000000000000000000000000000000000000000000000000000000000000000", INIT\_07 => X"0000000000000000000000000000000000000000000000000000000000000000", INIT\_08 => X"0000000000000000000000000000000000000000000000000000000000000000", INIT\_09 => X"0000000000000000000000000000000000000000000000000000000000000000", INIT\_0A => X"0000000000000000000000000000000000000000000000000000000000000000", INIT\_0B => X"0000000000000000000000000000000000000000000000000000000000000000", INIT\_0C => X"0000000000000000000000000000000000000000000000000000000000000000", INIT\_0D => X"0000000000000000000000000000000000000000000000000000000000000000", INIT\_0E => X"0000000000000000000000000000000000000000000000000000000000000000", INIT\_0F => X"0000000000000000000000000000000000000000000000000000000000000000") port map ( DOA => DOA, -- Port A 8-bit data output DOB => DOB, -- Port B 16-bit data output ADDRA => ADDRA, -- Port <sup>A</sup> 9-bit address input ADDRB => ADDRB, -- Port <sup>B</sup> 8-bit address input CLKA => CLKA, -- Port <sup>A</sup> clock input CLKB => CLKB, -- Port B clock input<br>DIA => DIA, -- Port A 8-bit data DIA => DIA, -- Port A 8-bit data input<br>DIB => DIB, -- Port B 16-bit data inpu -- Port B 16-bit data input ENA => ENA, -- Port A RAM enable input ENB => ENB, -- Port B RAM enable input RSTA => RSTA, -- Port <sup>A</sup> Synchronous reset input RSTB => RSTB, -- Port B Synchronous reset input<br>WEA => WEA, -- Port A RAM write enable input WEA => WEA, -- Port A RAM write enable input<br>WEB => WEB -- Port B RAM write enable input -- Port B RAM write enable input );

-- End of RAMB4\_S8\_S16\_inst instantiation

#### **Verilog Instantiation Template**

```
// RAMB4_S8_S16: Virtex/E, Spartan-II/IIE 512/256 x 8/16 Dual-Port RAM
// Xilinx HDL Libraries Guide, version 10.1.2
RAMB4_S8_S16 #(
.SIM\_COLLISION\_CHECK('ALL'')\ ,\ \ //\ \ "NONE''\ ,\ \ "WARNING\_ONLY''\ ,\ \ "GENERATE\_X\_ONLY''\ ,\ \ "ALL''\// The following INIT_xx declarations specify the initial contents of the RAM
.INIT_00(256'h0000000000000000000000000000000000000000000000000000000000000000),
.INIT_01(256'h0000000000000000000000000000000000000000000000000000000000000000),
.INIT_02(256'h0000000000000000000000000000000000000000000000000000000000000000),
.INIT_03(256'h0000000000000000000000000000000000000000000000000000000000000000),
.INIT_04(256'h0000000000000000000000000000000000000000000000000000000000000000),
.INIT_05(256'h0000000000000000000000000000000000000000000000000000000000000000),
```
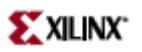

```
.INIT_06(256'h0000000000000000000000000000000000000000000000000000000000000000),
.INIT_07(256'h0000000000000000000000000000000000000000000000000000000000000000),
.INIT_08(256'h0000000000000000000000000000000000000000000000000000000000000000),
.INIT_09(256'h0000000000000000000000000000000000000000000000000000000000000000),
.INIT_0A(256'h0000000000000000000000000000000000000000000000000000000000000000),
.INIT_0B(256'h0000000000000000000000000000000000000000000000000000000000000000),
.INIT_0C(256'h0000000000000000000000000000000000000000000000000000000000000000),
.INIT_0D(256'h0000000000000000000000000000000000000000000000000000000000000000),
.INIT_0E(256'h0000000000000000000000000000000000000000000000000000000000000000),
.INIT_0F(256'h0000000000000000000000000000000000000000000000000000000000000000)
) RAMB4_S8_S16_inst (
.DOA(DOA), // Port A 8-bit data output
.DOB(DOB), // Port B 16-bit data output
.ADDRA(ADDRA), // Port A 9-bit address input
.ADDRB(ADDRB), // Port B 8-bit address input
.CLKA(CLKA), // Port A clock input
.CLKB(CLKB), // Port B clock input
.DIA(DIA), // Port A 8-bit data input
.DIB(DIB), // Port B 16-bit data input
.ENA(ENA), // Port A RAM enable input
.ENB(ENB), // Port B RAM enable input<br>.RSTA(RSTA), // Port A Synchronous rese
               // Port A Synchronous reset input
.RSTB(RSTB), // Port B Synchronous reset input
.WEA(WEA), // Port A RAM write enable input<br>.WEB(WEB) // Port B RAM write enable input
               // Port B RAM write enable input
);
// End of RAMB4_S8_S16_inst instantiation
```
- •See the *[Virtex](http://www.xilinx.com/xlnx/xweb/xil_publications_display.jsp?iLanguageID=1&category=-1210562&sGlobalNavPick=&sSecondaryNavPick=) User Guide* and the *[Virtex-E](http://www.xilinx.com/xlnx/xweb/xil_publications_display.jsp?iLanguageID=1&category=-1210563&sGlobalNavPick=PRODUCT&sSecondaryNavPick=Design+Tools) User Guide*.
- See the *Virtex Data [Sheets](http://www.xilinx.com/xlnx/xweb/xil_publications_display.jsp?iLanguageID=1&category=-18777&sGlobalNavPick=&sSecondaryNavPick=)* and the *[Virtex-E](http://www.xilinx.com/xlnx/xweb/xil_publications_display.jsp?iLanguageID=1&category=-18776&sGlobalNavPick=&sSecondaryNavPick=) Data Sheets*.

# **RAMB4\_S8\_S8**

Primitive: 4K-bit Dual-Port Synchronous Block RAM with Port Widths Configured to 8-bits

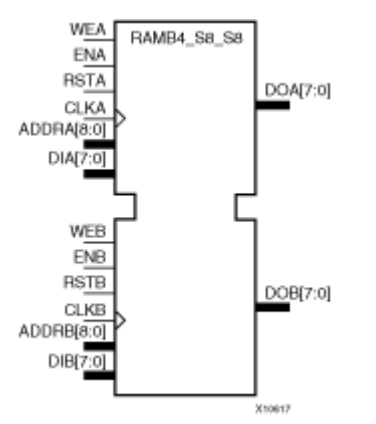

# **Introduction**

This design element is <sup>a</sup> 4096-bit dual-ported dedicated random access memory block with synchronous write capability. Each por<sup>t</sup> is independent of the other while accessing the same set of 4096 memory cells. Each por<sup>t</sup> is independently configured to <sup>a</sup> specific data width, as expressed in the following table:

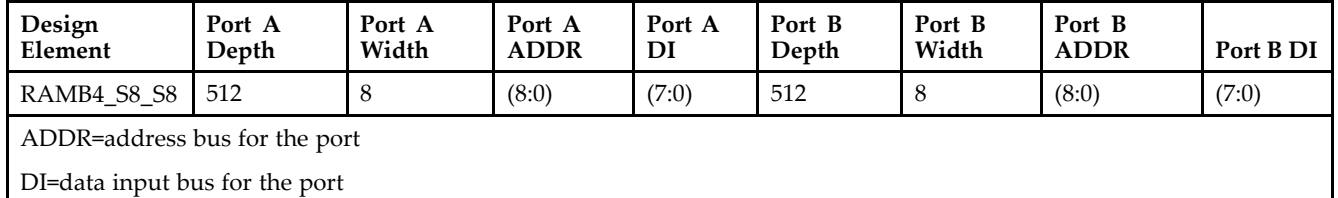

Each por<sup>t</sup> is fully synchronous with independent clock pins. All por<sup>t</sup> A input pins have setup time referenced to the CLKA pin and its data output bus DOA has <sup>a</sup> clock-to-out time referenced to the CLKA. All por<sup>t</sup> <sup>B</sup> input pins have setup time referenced to the CLKB pin and its data output bus DOB has <sup>a</sup> clock-to-out time referenced to the CLKB.

The enable ENA pin controls read, write, and reset for por<sup>t</sup> A. When ENA is Low, no data is written and the output (DOA) retains the last state. When ENA is High and reset (RSTA) is High, DOA is cleared during the Low-to-High clock (CLKA) transition; if write enable (WEA) is High, the memory contents reflect the data at DIA. When ENA is High and WEA is Low, the data stored in the RAM address (ADDRA) is read during the Low-to-High clock transition. When ENA and WEA are High, the data on the data input (DIA) is loaded into the word selected by the write address (ADDRA) during the Low-to-High clock transition and the data output (DOA) reflects the selected (addressed) word.

The enable ENB pin controls read, write, and reset for por<sup>t</sup> B. When ENB is Low, no data is written and the output (DOB) retains the last state. When ENB is High and reset (RSTB) is High, DOB is cleared during the Low-to-High clock (CLKB) transition; if write enable (WEB) is High, the memory contents reflect the data at DIB. When ENB is High and WEB is Low, the data stored in the RAM address (ADDRB) is read during the Low-to-High clock transition. When ENB and WEB are High, the data on the data input (DIB) is loaded into the word selected by the write address (ADDRB) during the Low-to-High clock transition and the data output (DOB) reflects the selected (addressed) word.

The above descriptions assume active High control pins (ENA, WEA, RSTA, CLKA, ENB, WEB, RSTB, and CLKB). However, the active level can be changed by placing an inverter on the port. Any inverter placed on <sup>a</sup> RAMB4 por<sup>t</sup> is absorbed into the block and does not use <sup>a</sup> CLB resource.

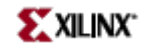

Block RAM output registers are asynchronously cleared, output Low, when power is applied. The initial contents of the block RAM are not altered. For FPGA devices, power-on conditions are simulated when global set/reset (GSR) is active. GSR defaults to active-High but can be inverted by adding an inverter in front of the GSR input of the appropriate STARTUP\_*architecture* symbol.

You can use the INIT\_0x attributes to specify an initial value during device configuration. There are 16 initialization attributes (INIT\_00 through INIT\_0F) of 64 hex values for a total of 4096 bits. If any INIT\_0x attribute is not specified, it is configured as zeros. Partial initialization strings are padded with zeros to the left.

### **Logic Table**

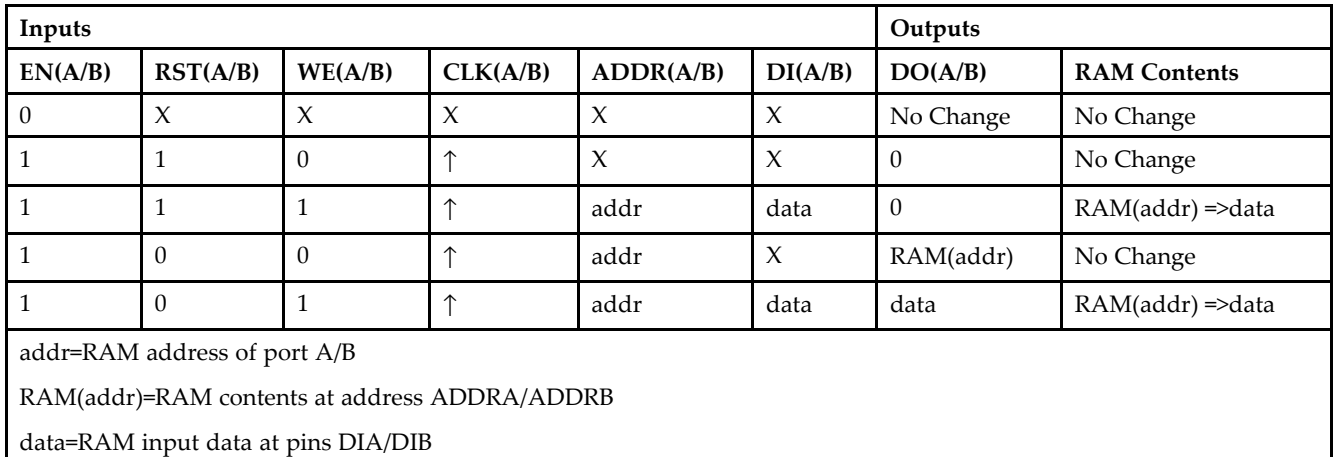

### **Port Descriptions**

**Address Mapping -** Each por<sup>t</sup> accesses the same set of 4096 memory cells using an addressing scheme that is dependent on the width of the port. The physical RAM location that is addressed for <sup>a</sup> particular width is determined from the following formula.

- •Start=((ADDR port+1)\*(Widthport)) -1
- •End=(ADDRport)\*(Widthport)

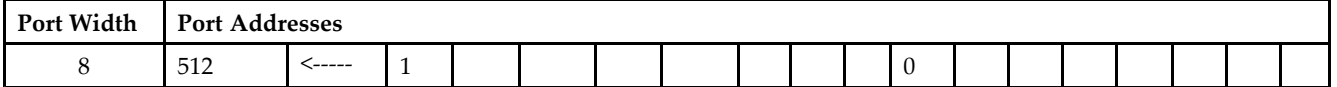

**Port Conflict resolution -** This design element is <sup>a</sup> true dual-ported RAM in that it allows simultaneous reads of the same memory cell. When one por<sup>t</sup> is performing <sup>a</sup> write to <sup>a</sup> given memory cell, the other por<sup>t</sup> should not address that memory cell (for <sup>a</sup> write or <sup>a</sup> read) within the clock-to-clock setup window.

- • If both ports write to the same memory cell simultaneously, violating the clock-to-setup requirement, the data stored will be invalid.
- • If one por<sup>t</sup> attempts to read from the same memory cell that the other is simultaneously writing to, violating the clock setup requirement, the write will be successful but the data read will be invalid.

# **Design Entry Method**

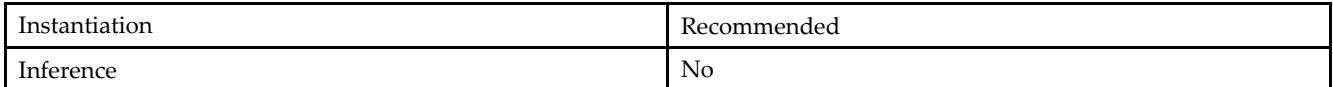

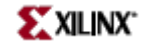

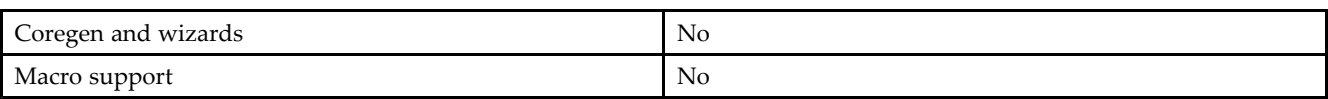

#### **VHDL Instantiation Template**

Unless they already exist, copy the following two statements and paste them before the entity declaration. Library UNISIM;

use UNISIM.vcomponents.all;

```
-- RAMB4_S8_S8: Virtex/E, Spartan-II/IIE 512 x 8 Dual-Port RAM
-- Xilinx HDL Libraries Guide, version 10.1.2
```
RAMB4\_S8\_S8\_inst : RAMB4\_S8\_S8 generic map (

```
INIT_00 => X"0000000000000000000000000000000000000000000000000000000000000000",
INIT_01 => X"0000000000000000000000000000000000000000000000000000000000000000",
INIT_02 => X"0000000000000000000000000000000000000000000000000000000000000000",
INIT_03 => X"0000000000000000000000000000000000000000000000000000000000000000",
INIT_04 => X"0000000000000000000000000000000000000000000000000000000000000000",
INIT_05 => X"0000000000000000000000000000000000000000000000000000000000000000",
INIT_06 => X"0000000000000000000000000000000000000000000000000000000000000000",
INIT_07 => X"0000000000000000000000000000000000000000000000000000000000000000",
INIT_08 => X"0000000000000000000000000000000000000000000000000000000000000000",
INIT_09 => X"0000000000000000000000000000000000000000000000000000000000000000",
INIT_0A => X"0000000000000000000000000000000000000000000000000000000000000000",
INIT_0B => X"0000000000000000000000000000000000000000000000000000000000000000",
INIT_0C => X"0000000000000000000000000000000000000000000000000000000000000000",
INIT_0D => X"0000000000000000000000000000000000000000000000000000000000000000",
INIT_0E => X"0000000000000000000000000000000000000000000000000000000000000000",
INIT_0F => X"0000000000000000000000000000000000000000000000000000000000000000")
port map (
DOA => DOA, -- Port A 8-bit data output
DOB => DOB, -- Port B 8-bit data output
ADDRA => ADDRA, -- Port A 9-bit address input
ADDRB => ADDRB, -- Port B 9-bit address input
CLKA => CLKA, -- Port A clock input
CLKB => CLKB, -- Port B clock input<br>DIA => DIA, -- Port A 8-bit data
DIA => DIA, -- Port A 8-bit data input<br>DIB => DIB, -- Port B 8-bit data input
                -- Port B 8-bit data input
ENA => ENA, -- Port A RAM enable input
END \Rightarrow ENB, -- Port B RAM enable input
RSTA => RSTA, -- Port A Synchronous reset input
RSTB => RSTB, -- Port B Synchronous reset input<br>WEA => WEA, -- Port A RAM write enable input
WEA => WEA, -- Port A RAM write enable input<br>WEB => WEB -- Port B RAM write enable input
                -- Port B RAM write enable input
);
```
-- End of RAMB4\_S8\_S8\_inst instantiation

#### **Verilog Instantiation Template**

```
// RAMB4_S8_S8: Virtex/E, Spartan-II/IIE 512 x 8 Dual-Port RAM
// Xilinx HDL Libraries Guide, version 10.1.2
RAMB4_S8_S8 #(
.SIM_COLLISION_CHECK("ALL"), // "NONE", "WARNING_ONLY", "GENERATE_X_ONLY", "ALL"
// The following INIT_xx declarations specify the initial contents of the RAM
.INIT_00(256'h0000000000000000000000000000000000000000000000000000000000000000),
.INIT_01(256'h0000000000000000000000000000000000000000000000000000000000000000),
.INIT_02(256'h0000000000000000000000000000000000000000000000000000000000000000),
.INIT_03(256'h0000000000000000000000000000000000000000000000000000000000000000),
.INIT_04(256'h0000000000000000000000000000000000000000000000000000000000000000),
.INIT_05(256'h0000000000000000000000000000000000000000000000000000000000000000),
.INIT_06(256'h0000000000000000000000000000000000000000000000000000000000000000),
```
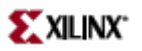

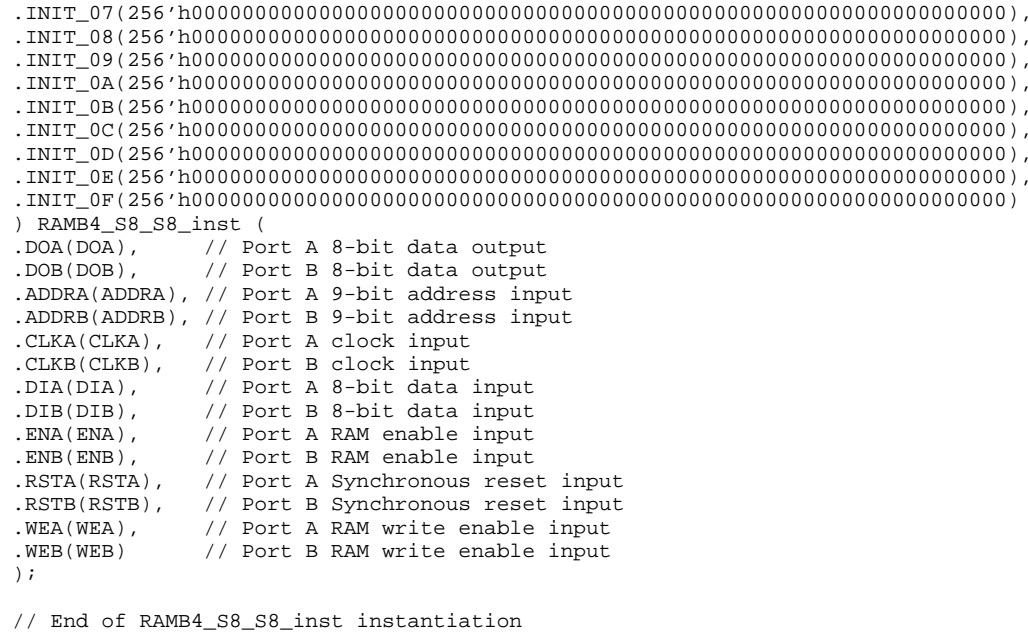

- See the *Virtex User [Guide](http://www.xilinx.com/xlnx/xweb/xil_publications_display.jsp?iLanguageID=1&category=-1210562&sGlobalNavPick=&sSecondaryNavPick=)* and the *[Virtex-E](http://www.xilinx.com/xlnx/xweb/xil_publications_display.jsp?iLanguageID=1&category=-1210563&sGlobalNavPick=PRODUCT&sSecondaryNavPick=Design+Tools) User Guide*.
- See the *Virtex Data [Sheets](http://www.xilinx.com/xlnx/xweb/xil_publications_display.jsp?iLanguageID=1&category=-18777&sGlobalNavPick=&sSecondaryNavPick=)* and the *[Virtex-E](http://www.xilinx.com/xlnx/xweb/xil_publications_display.jsp?iLanguageID=1&category=-18776&sGlobalNavPick=&sSecondaryNavPick=) Data Sheets*.

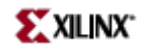

# **ROM16X1**

Primitive: 16-Deep by 1-Wide ROM

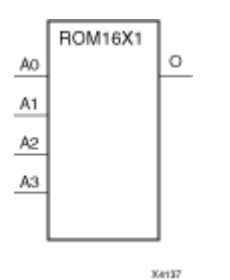

# **Introduction**

This design element is <sup>a</sup> 16-word by 1-bit read-only memory. The data output (O) reflects the word selected by the 4-bit address (A3 – A0). The ROM is initialized to <sup>a</sup> known value during configuration with the INIT=value parameter. The value consists of four hexadecimal digits that are written into the ROM from the most-significant digit A=FH to the least-significant digit A=0H. For example, the INIT=10A7 parameter produces the data stream: 0001 0000 1010 0111 An error occurs if the INIT=value is not specified.

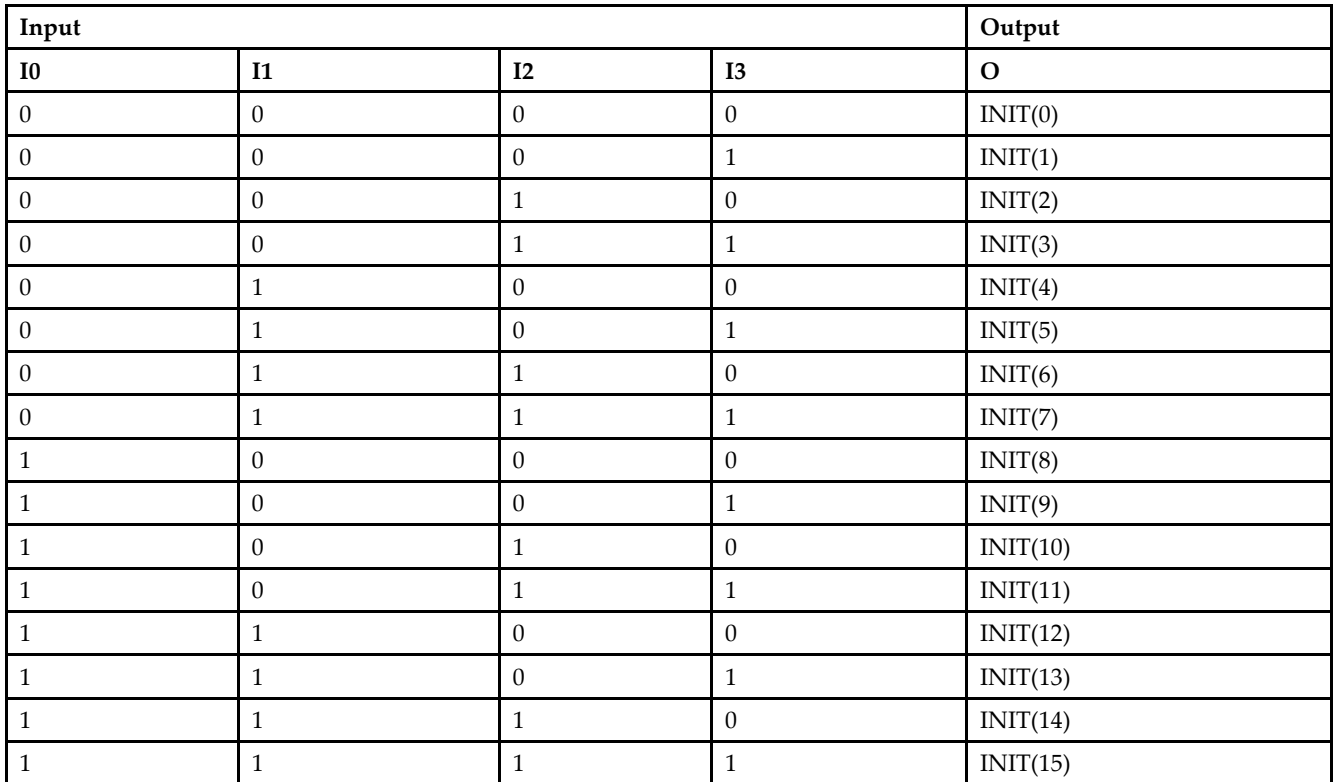

# **Logic Table**

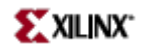

# **Design Entry Method**

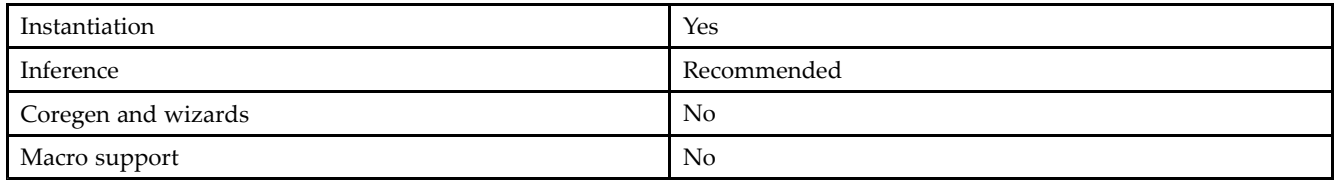

### **Available Attributes**

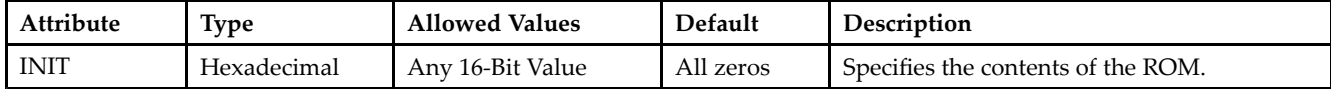

### **VHDL Instantiation Template**

Unless they already exist, copy the following two statements and paste them before the entity declaration. Library UNISIM; use UNISIM.vcomponents.all;

```
-- ROM16X1: 16 x 1 Asynchronous Distributed => LUT ROM
 -- Xilinx HDL Libraries Guide, version 10.1.2
ROM16X1_inst : ROM16X1
generic map (
INT => X^00000")
port map (
O => O, -- ROM output
 A0 => A0, -- ROM address[0]
 A1 => A1, -- ROM address[1]
A2 \Rightarrow A2, -- ROM address[2]A3 => A3 -- ROM address[3]
);
 -- End of ROM16X1_inst instantiation
```
### **Verilog Instantiation Template**

```
// ROM16X1: 16 x 1 Asynchronous Distributed (LUT) ROM
// All FPGAs
// Xilinx HDL Libraries Guide, version 10.1.2
ROM16X1 #(
.INIT(16'h0000) // Contents of ROM
) ROM16X1_inst (
.O(O), // ROM output
.A0(A0), // ROM address[0]
.A1(A1), // ROM address[1]
.A2(A2), // ROM address[2]
.A3(A3) // ROM address[3]
);
// End of ROM16X1_inst instantiation
```
- See the *[Virtex](http://www.xilinx.com/xlnx/xweb/xil_publications_display.jsp?iLanguageID=1&category=-1210562&sGlobalNavPick=&sSecondaryNavPick=) User Guide* and the *[Virtex-E](http://www.xilinx.com/xlnx/xweb/xil_publications_display.jsp?iLanguageID=1&category=-1210563&sGlobalNavPick=PRODUCT&sSecondaryNavPick=Design+Tools) User Guide*.
- See the *Virtex Data [Sheets](http://www.xilinx.com/xlnx/xweb/xil_publications_display.jsp?iLanguageID=1&category=-18777&sGlobalNavPick=&sSecondaryNavPick=)* and the *[Virtex-E](http://www.xilinx.com/xlnx/xweb/xil_publications_display.jsp?iLanguageID=1&category=-18776&sGlobalNavPick=&sSecondaryNavPick=) Data Sheets*.

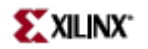

# **ROM32X1**

Primitive: 32-Deep by 1-Wide ROM

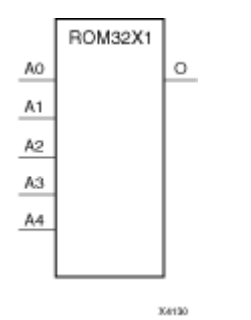

# **Introduction**

This design element is <sup>a</sup> 32-word by 1-bit read-only memory. The data output (O) reflects the word selected by the 5-bit address (A4 – A0). The ROM is initialized to <sup>a</sup> known value during configuration with the INIT=value parameter. The value consists of eight hexadecimal digits that are written into the ROM from the most-significant digit A=1FH to the least-significant digit A=00H.

For example, the INIT=10A78F39 parameter produces the data stream: 0001 0000 1010 0111 1000 <sup>1111</sup> 0011 1001 An error occurs if the INIT=value is not specified.

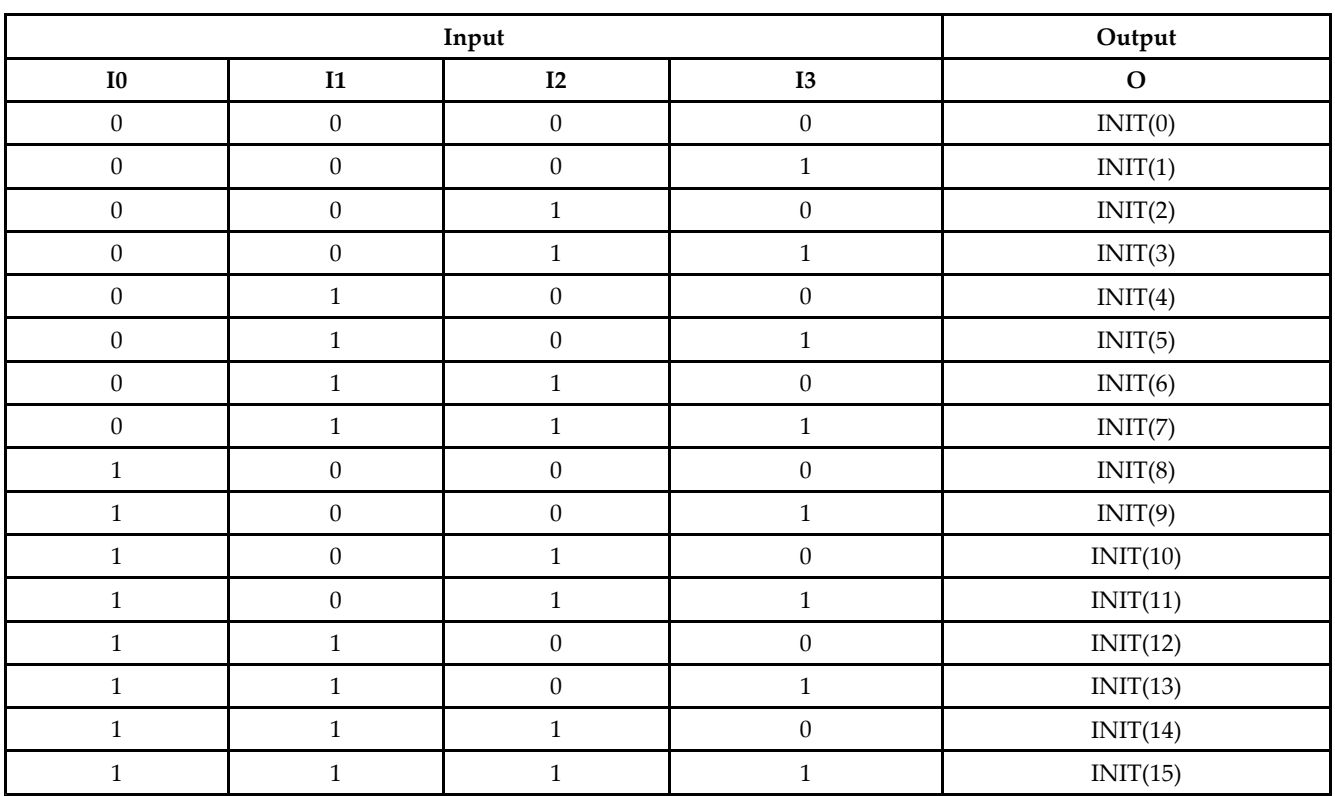

# **Logic Table**

### **Design Entry Method**

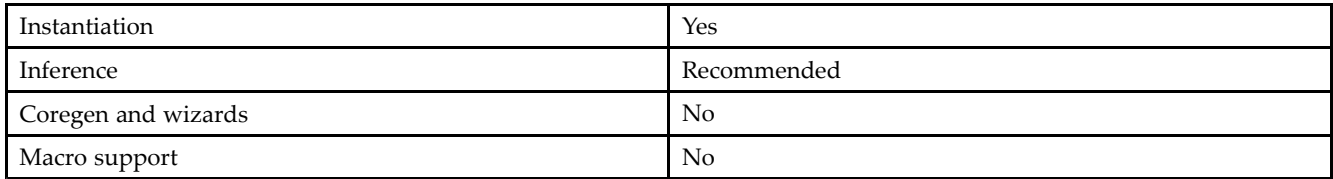

### **Available Attributes**

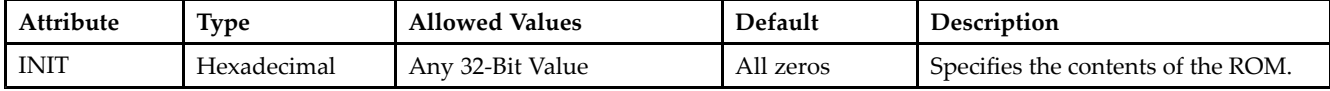

### **VHDL Instantiation Template**

Unless they already exist, copy the following two statements and paste them before the entity declaration. Library UNISIM; use UNISIM.vcomponents.all;

```
-- ROM32X1: 32 x 1 Asynchronous Distributed => LUT ROM
 -- Xilinx HDL Libraries Guide, version 10.1.2
ROM32X1_inst : ROM32X1
generic map (
INT => X''000000000"port map (
O => O, -- ROM output
 A0 => A0, -- ROM address[0]
 A1 => A1, -- ROM address[1]
A2 \Rightarrow A2, -- ROM address[2]A3 => A3, -- ROM address[3]
 A4 => A4 -- ROM address[4]
);
 -- End of ROM32X1_inst instantiation
```
### **Verilog Instantiation Template**

```
// ROM32X1: 32 x 1 Asynchronous Distributed (LUT) ROM
// All FPGAs
// Xilinx HDL Libraries Guide, version 10.1.2
ROM32X1 #(
.INIT(32'h00000000) // Contents of ROM
) ROM32X1_inst (
.O(O), // ROM output
.A0(A0), // ROM address[0]
.A1(A1), // ROM address[1]
.A2(A2), // ROM address[2]
.A3(A3), // ROM address[3]
.A4(A4) // ROM address[4]
);
// End of ROM32X1_inst instantiation
```
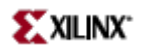

- See the *[Virtex](http://www.xilinx.com/xlnx/xweb/xil_publications_display.jsp?iLanguageID=1&category=-1210562&sGlobalNavPick=&sSecondaryNavPick=) User Guide* and the *[Virtex-E](http://www.xilinx.com/xlnx/xweb/xil_publications_display.jsp?iLanguageID=1&category=-1210563&sGlobalNavPick=PRODUCT&sSecondaryNavPick=Design+Tools) User Guide*.
- See the *Virtex Data [Sheets](http://www.xilinx.com/xlnx/xweb/xil_publications_display.jsp?iLanguageID=1&category=-18777&sGlobalNavPick=&sSecondaryNavPick=)* and the *[Virtex-E](http://www.xilinx.com/xlnx/xweb/xil_publications_display.jsp?iLanguageID=1&category=-18776&sGlobalNavPick=&sSecondaryNavPick=) Data Sheets*.

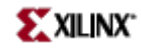

# **SRL16**

Primitive: 16-Bit Shift Register Look-Up-Table (LUT)

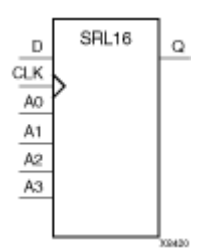

### **Introduction**

This design element is <sup>a</sup> shift register look-up table (LUT). The inputs A3, A2, A1, and A0 select the output length of the shift register.

The shift register can be of <sup>a</sup> fixed, static length or it can be dynamically adjusted.

- • **To create <sup>a</sup> fixed-length shift register -** Drive the A3 through A0 inputs with static values. The length of the shift register can vary from 1 bit to 16 bits, as determined by the following formula: Length =  $(8 \times A3)$  $+(4 \times A2) + (2 \times A1) + A0 +1$  If A3, A2, A1, and A0 are all zeros (0000), the shift register is one bit long. If they are all ones (1111), it is 16 bits long.
- • **To change the length of the shift register dynamically -** Change the values driving the A3 through A0 inputs. For example, if A2, A1, and A0 are all ones (111) and A3 toggles between <sup>a</sup> one (1) and <sup>a</sup> zero (0), the length of the shift register changes from 16 bits to <sup>8</sup> bits. Internally, the length of the shift register is always 16 bits and the input lines A3 through A0 select which of the 16 bits reach the output.

The shift register LUT contents are initialized by assigning <sup>a</sup> four-digit hexadecimal number to an INIT attribute. The first, or the left-most, hexadecimal digit is the most significant bit. If an INIT value is not specified, it defaults to <sup>a</sup> value of four zeros (0000) so that the shift register LUT is cleared during configuration.

The data (D) is loaded into the first bit of the shift register during the Low-to-High clock (CLK) transition. During subsequent Low-to-High clock transitions data shifts to the next highest bit position while new data is loaded. The data appears on the Q output when the shift register length determined by the address inputs is reached.

# **Logic Table**

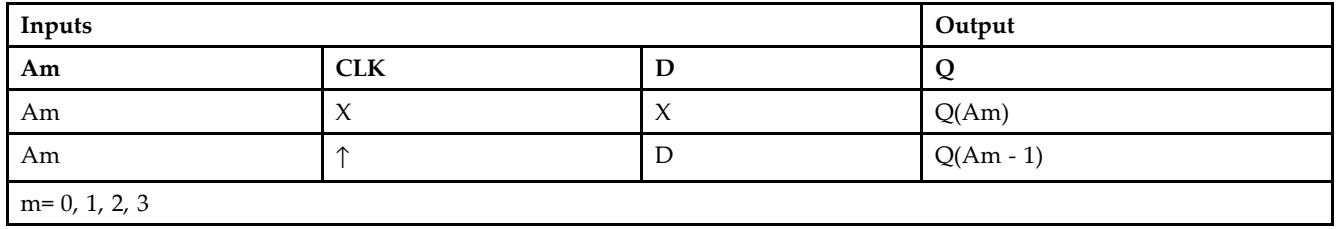

# **Design Entry Method**

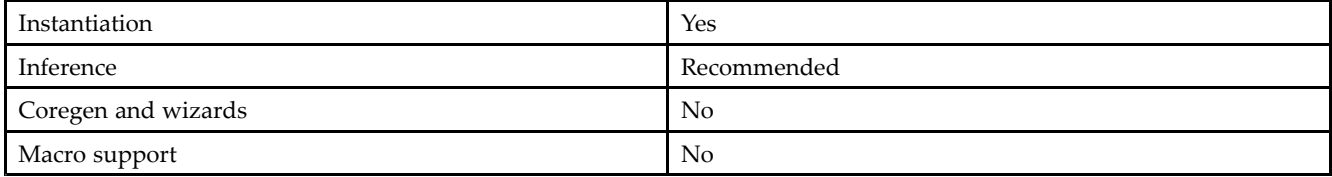

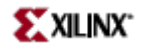

### **Available Attributes**

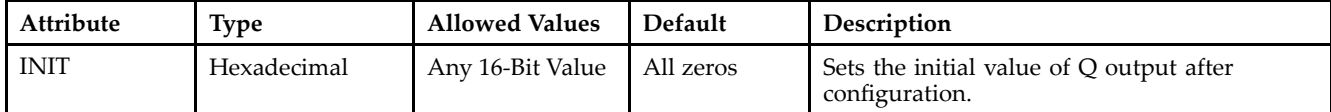

### **VHDL Instantiation Template**

Unless they already exist, copy the following two statements and paste them before the entity declaration. Library UNISIM; use UNISIM.vcomponents.all;

```
-- SRL16: 16-bit shift register LUT operating on posedge of clock
- - All FPGAs
-- Xilinx HDL Libraries Guide, version 10.1.2
SRL16 inst : SRL16
generic map (
INIT => X"0000")
port map (
Q => Q, - SRL data output
A0 => A0, - Select[0] input<br>A1 => A1, - Select[1] input
```
A1 => A1, -- Select[1] input A2 => A2, -- Select[2] input  $A3 \Rightarrow A3$ ,  $\qquad -5 \text{Select}[3]$  input

 $CLK$  =>  $CLK$ , --  $Clock$  input<br>  $D$  =>  $D$  -- SRL data in

-- SRL data input );

-- End of SRL16\_inst instantiation

### **Verilog Instantiation Template**

```
// SRL16: 16-bit shift register LUT operating on posedge of clock
// All FPGAs
// Xilinx HDL Libraries Guide, version 10.1.2
SRL16 #(
.INIT(16'h0000) // Initial Value of Shift Register
) SRL16_inst (
.Q(Q), /// SRL data output<br>.AD(AO), // Select[0] input
.A0(A0), // Select[0] input
.A1(A1), // Select[1] input
.A2(A2), // Select[2] input
.A3(A3), // Select[3] input
.CLK(CLK), // Clock input
.D(D) // SRL data input
);
```
#### // End of SRL16\_inst instantiation

- •See the *[Virtex](http://www.xilinx.com/xlnx/xweb/xil_publications_display.jsp?iLanguageID=1&category=-1210562&sGlobalNavPick=&sSecondaryNavPick=) User Guide* and the *[Virtex-E](http://www.xilinx.com/xlnx/xweb/xil_publications_display.jsp?iLanguageID=1&category=-1210563&sGlobalNavPick=PRODUCT&sSecondaryNavPick=Design+Tools) User Guide*.
- •See the *Virtex Data [Sheets](http://www.xilinx.com/xlnx/xweb/xil_publications_display.jsp?iLanguageID=1&category=-18777&sGlobalNavPick=&sSecondaryNavPick=)* and the *[Virtex-E](http://www.xilinx.com/xlnx/xweb/xil_publications_display.jsp?iLanguageID=1&category=-18776&sGlobalNavPick=&sSecondaryNavPick=) Data Sheets*.

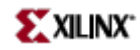

# **SRL16\_1**

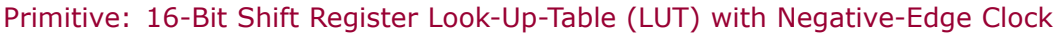

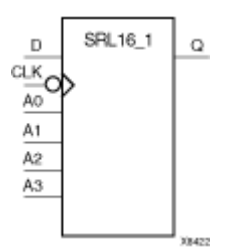

### **Introduction**

This design element is <sup>a</sup> shift register look-up table (LUT). The inputs A3, A2, A1, and A0 select the output length of the shift register.

The shift register can be of <sup>a</sup> fixed, static length or it can be dynamically adjusted.

- • **To create <sup>a</sup> fixed-length shift register -** Drive the A3 through A0 inputs with static values. The length of the shift register can vary from 1 bit to 16 bits, as determined by the following formula: Length =  $(8 \times A3)$  $+(4 \times A2) + (2 \times A1) + A0 +1$  If A3, A2, A1, and A0 are all zeros (0000), the shift register is one bit long. If they are all ones (1111), it is 16 bits long.
- • **To change the length of the shift register dynamically -** Change the values driving the A3 through A0 inputs. For example, if A2, A1, and A0 are all ones (111) and A3 toggles between <sup>a</sup> one (1) and <sup>a</sup> zero (0), the length of the shift register changes from 16 bits to <sup>8</sup> bits. Internally, the length of the shift register is always 16 bits and the input lines A3 through A0 select which of the 16 bits reach the output.

The shift register LUT contents are initialized by assigning <sup>a</sup> four-digit hexadecimal number to an INIT attribute. The first, or the left-most, hexadecimal digit is the most significant bit. If an INIT value is not specified, it defaults to <sup>a</sup> value of four zeros (0000) so that the shift register LUT is cleared during configuration.

The data (D) is loaded into the first bit of the shift register during the High-to-Low clock (CLK) transition. During subsequent High-to-Low clock transitions data shifts to the next highest bit position as new data is loaded. The data appears on the Q output when the shift register length determined by the address inputs is reached.

# **Logic Table**

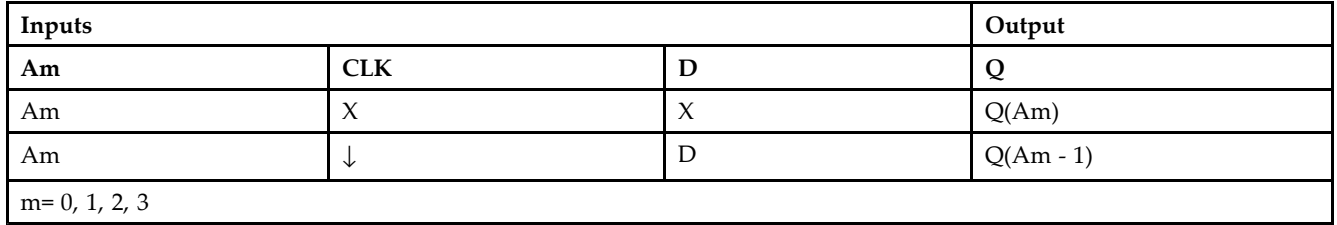

# **Design Entry Method**

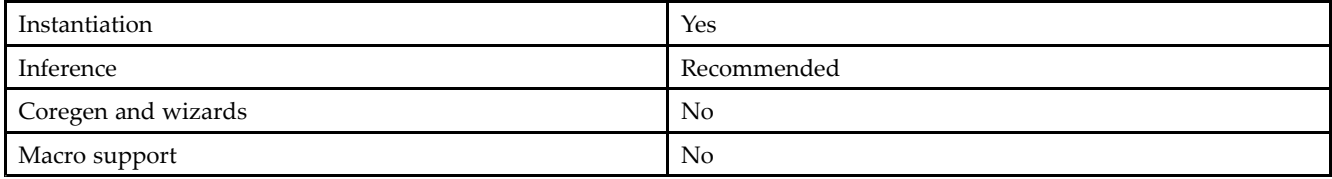

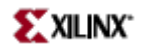

### **Available Attributes**

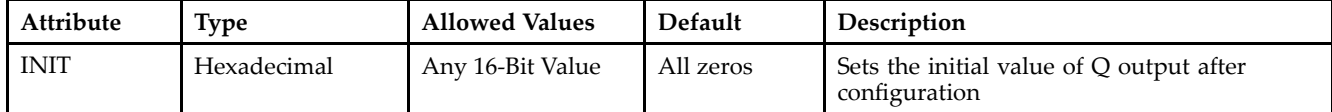

### **VHDL Instantiation Template**

Unless they already exist, copy the following two statements and paste them before the entity declaration. Library UNISIM; use UNISIM.vcomponents.all;

```
-- SRL16_1: 16-bit shift register LUT operating on negedge of clock
- - All FPGAs
-- Xilinx HDL Libraries Guide, version 10.1.2
SRL16_1_inst : SRL16_1
generic map (
INIT => X"0000")
port map (
Q => Q, - SRL data output
A0 => A0, - Select[0] input<br>A1 => A1, - Select[1] input
A1 => A1, -- Select[1] input
A2 => A2, -- Select[2] input
A3 \Rightarrow A3, \qquad -5 \text{Select}[3] input
CLK => CLK, -- Clock input<br>
D => D -- SRL data in
               -- SRL data input
);
-- End of SRL16_1_inst instantiation
```
### **Verilog Instantiation Template**

```
// SRL16_1: 16-bit shift register LUT operating on negedge of clock
// All FPGAs
// Xilinx HDL Libraries Guide, version 10.1.2
SRL16_1 #(
.INIT(16'h0000) // Initial Value of Shift Register
) SRL16_1_inst (
.Q(Q), // SRL data output<br>.A0(A0), // Select[0] input
.A0(A0), // Select[0] input
.A1(A1), // Select[1] input
.A2(A2), // Select[2] input
.A3(A3), // Select[3] input
CLK(CLK), // Clock input
.D(D) // SRL data input
);
```

```
// End of SRL16_1_inst instantiation
```
- •See the *[Virtex](http://www.xilinx.com/xlnx/xweb/xil_publications_display.jsp?iLanguageID=1&category=-1210562&sGlobalNavPick=&sSecondaryNavPick=) User Guide* and the *[Virtex-E](http://www.xilinx.com/xlnx/xweb/xil_publications_display.jsp?iLanguageID=1&category=-1210563&sGlobalNavPick=PRODUCT&sSecondaryNavPick=Design+Tools) User Guide*.
- •See the *Virtex Data [Sheets](http://www.xilinx.com/xlnx/xweb/xil_publications_display.jsp?iLanguageID=1&category=-18777&sGlobalNavPick=&sSecondaryNavPick=)* and the *[Virtex-E](http://www.xilinx.com/xlnx/xweb/xil_publications_display.jsp?iLanguageID=1&category=-18776&sGlobalNavPick=&sSecondaryNavPick=) Data Sheets*.

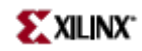

# **SRL16E**

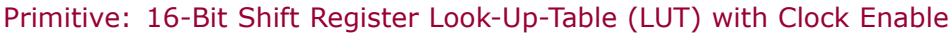

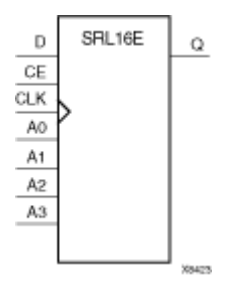

# **Introduction**

This design element is <sup>a</sup> shift register look-up table (LUT). The inputs A3, A2, A1, and A0 select the output length of the shift register.

The shift register can be of <sup>a</sup> fixed, static length or it can be dynamically adjusted.

- • **To create <sup>a</sup> fixed-length shift register -** Drive the A3 through A0 inputs with static values. The length of the shift register can vary from 1 bit to 16 bits, as determined by the following formula: Length =  $(8 \times A3)$  $+(4 \times A2) + (2 \times A1) + A0 +1$  If A3, A2, A1, and A0 are all zeros (0000), the shift register is one bit long. If they are all ones (1111), it is 16 bits long.
- • **To change the length of the shift register dynamically -** Change the values driving the A3 through A0 inputs. For example, if A2, A1, and A0 are all ones (111) and A3 toggles between <sup>a</sup> one (1) and <sup>a</sup> zero (0), the length of the shift register changes from 16 bits to <sup>8</sup> bits. Internally, the length of the shift register is always 16 bits and the input lines A3 through A0 select which of the 16 bits reach the output.

The shift register LUT contents are initialized by assigning <sup>a</sup> four-digit hexadecimal number to an INIT attribute. The first, or the left-most, hexadecimal digit is the most significant bit. If an INIT value is not specified, it defaults to <sup>a</sup> value of four zeros (0000) so that the shift register LUT is cleared during configuration.

When CE is High, the data (D) is loaded into the first bit of the shift register during the Low-to-High clock (CLK) transition. During subsequent Low-to-High clock transitions, when CE is High, data shifts to the next highest bit position as new data is loaded. The data appears on the Q output when the shift register length determined by the address inputs is reached. When CE is Low, the register ignores clock transitions.

# **Logic Table**

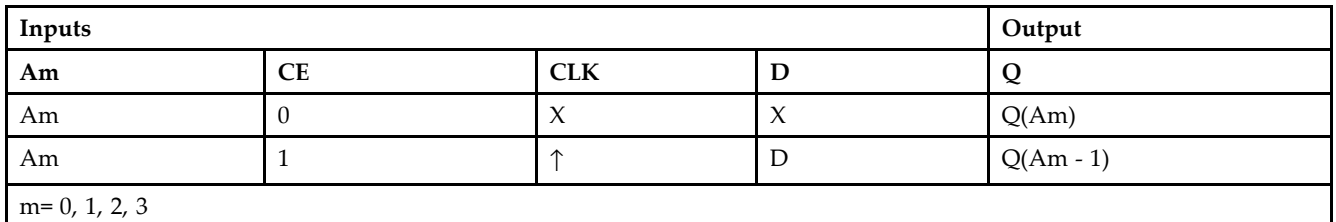

# **Design Entry Method**

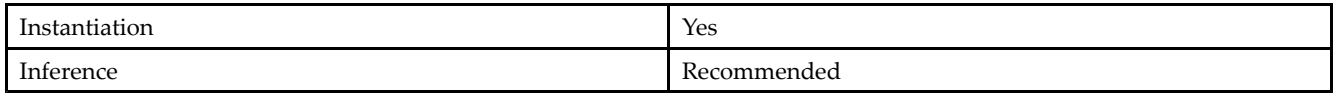

#### **About Design Elements**

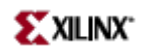

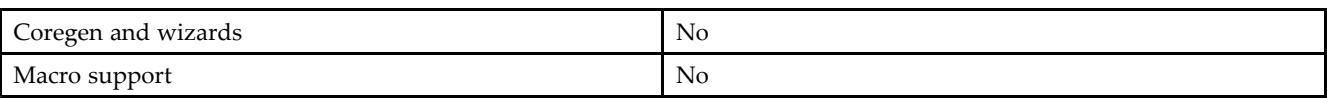

### **Available Attributes**

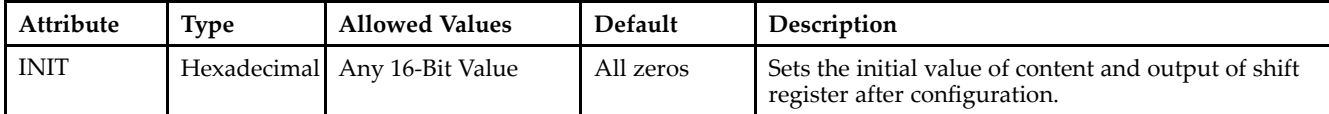

#### **VHDL Instantiation Template**

Unless they already exist, copy the following two statements and paste them before the entity declaration. Library UNISIM; use UNISIM.vcomponents.all;

```
-- SRL16E: 16-bit shift register LUT with clock enable operating on posedge of clock
-- All FPGAs
-- Xilinx HDL Libraries Guide, version 10.1.2
SRL16E_inst : SRL16E
generic map (
INIT => X"0000")
port map (
Q = > Q, -- SRL data output
A0 \Rightarrow A0, -- Select[0] input<br>A1 \Rightarrow A1, -- Select[1] input
A1 => A1, -- Select[1] input
A2 => A2, -- Select[2] input
A3 \Rightarrow A3, \qquad -5 \text{Select}[3] input
CE => CE, -- Clock enable input
CLK \implies CLK, ---</math> <math>Clock</math> <math>input</math>D \Rightarrow D -- SRL data input
);
-- End of SRL16E_inst instantiation
```
### **Verilog Instantiation Template**

```
// SRL16E: 16-bit shift register LUT with clock enable operating on posedge of clock
// All FPGAs
// Xilinx HDL Libraries Guide, version 10.1.2
SRL16E #(
.INIT(16'h0000) // Initial Value of Shift Register
) SRL16E_inst (
.Q(Q), // SRL data output<br>.AD(AO), // Select[0] input
.A0(A0), // Select[0] input
.A1(A1), // Select[1] input
.A2(A2), // Select[2] input A3(A3), // Select[3] input// Select[3] input
.CE(CE), // Clock enable input
.CLK(CLK), // Clock input
.D(D) // SRL data input
);
// End of SRL16E_inst instantiation
```
- •See the *[Virtex](http://www.xilinx.com/xlnx/xweb/xil_publications_display.jsp?iLanguageID=1&category=-1210562&sGlobalNavPick=&sSecondaryNavPick=) User Guide* and the *[Virtex-E](http://www.xilinx.com/xlnx/xweb/xil_publications_display.jsp?iLanguageID=1&category=-1210563&sGlobalNavPick=PRODUCT&sSecondaryNavPick=Design+Tools) User Guide*.
- •See the *Virtex Data [Sheets](http://www.xilinx.com/xlnx/xweb/xil_publications_display.jsp?iLanguageID=1&category=-18777&sGlobalNavPick=&sSecondaryNavPick=)* and the *[Virtex-E](http://www.xilinx.com/xlnx/xweb/xil_publications_display.jsp?iLanguageID=1&category=-18776&sGlobalNavPick=&sSecondaryNavPick=) Data Sheets*.

# **SRL16E\_1**

Primitive: 16-Bit Shift Register Look-Up-Table (LUT) with Negative-Edge Clock and Clock Enable

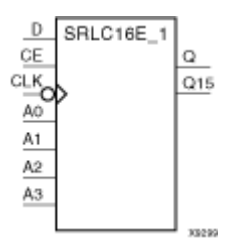

# **Introduction**

This design element is <sup>a</sup> shift register look up table (LUT) with clock enable (CE). The inputs A3, A2, A1, and A0 select the output length of the shift register.

The shift register can be of <sup>a</sup> fixed, static length or it can be dynamically adjusted.

- • **To create <sup>a</sup> fixed-length shift register -** Drive the A3 through A0 inputs with static values. The length of the shift register can vary from 1 bit to 16 bits, as determined by the following formula: Length =  $(8 \times A3)$  $+(4 \times A2) + (2 \times A1) + A0 +1$  If A3, A2, A1, and A0 are all zeros (0000), the shift register is one bit long. If they are all ones (1111), it is 16 bits long.
- • **To change the length of the shift register dynamically -** Change the values driving the A3 through A0 inputs. For example, if A2, A1, and A0 are all ones (111) and A3 toggles between <sup>a</sup> one (1) and <sup>a</sup> zero (0), the length of the shift register changes from 16 bits to <sup>8</sup> bits. Internally, the length of the shift register is always 16 bits and the input lines A3 through A0 select which of the 16 bits reach the output.

The shift register LUT contents are initialized by assigning <sup>a</sup> four-digit hexadecimal number to an INIT attribute. The first, or the left-most, hexadecimal digit is the most significant bit. If an INIT value is not specified, it defaults to <sup>a</sup> value of four zeros (0000) so that the shift register LUT is cleared during configuration.

When CE is High, the data (D) is loaded into the first bit of the shift register during the High-to-Low clock (CLK) transition. During subsequent High-to-Low clock transitions, when CE is High, data is shifted to the next highest bit position as new data is loaded. The data appears on the Q output when the shift register length determined by the address inputs is reached. When CE is Low, the register ignores clock transitions.

# **Logic Table**

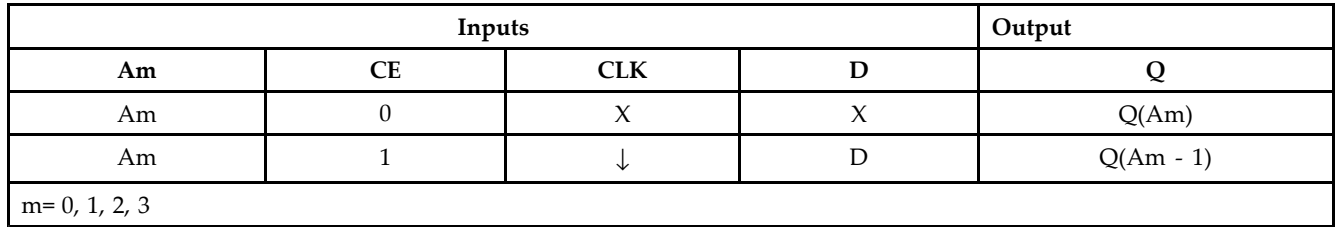

# **Design Entry Method**

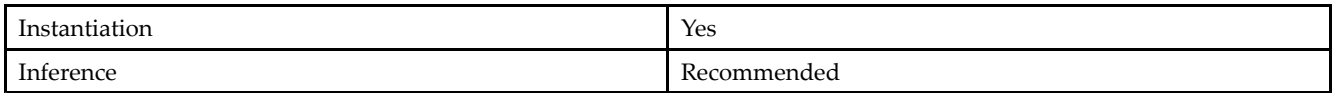

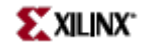

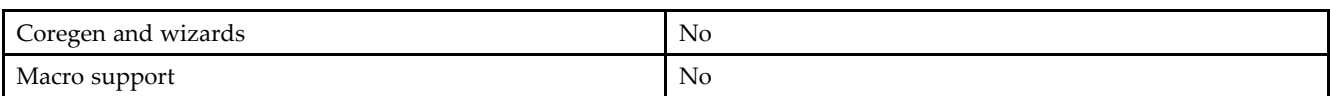

### **Available Attributes**

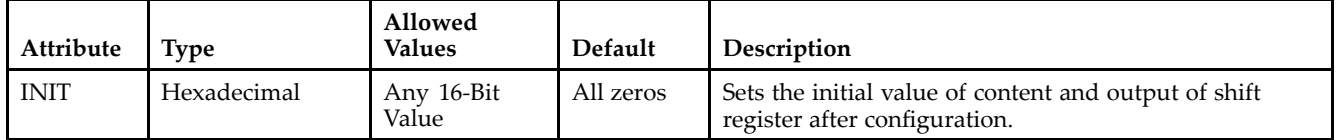

#### **VHDL Instantiation Template**

Unless they already exist, copy the following two statements and paste them before the entity declaration. Library UNISIM; use UNISIM.vcomponents.all;

```
-- SRL16E_1: 16-bit shift register LUT with clock enable operating on negedge of clock
-- All FPGAs
-- Xilinx HDL Libraries Guide, version 10.1.2
SRL16E_1_inst : SRL16E_1
generic map (
INIT => X"0000")
port map (
Q = > Q, -- SRL data output<br>A0 => A0, -- Select[0] input
A0 => A0, -- Select[0] input
A1 => A1, -- Select[1] input
A2 => A2, - Select[2] input<br>A3 => A3, - Select[3] input
              -- Select[3] input
CE => CE, -- Clock enable input
CLK => CLK, -- Clock input
D => D -- SRL data input
);
-- End of SRL16E_1_inst instantiation
```
### **Verilog Instantiation Template**

```
// SRL16E_1: 16-bit shift register LUT with clock enable operating on negedge of clock
// All FPGAs
// Xilinx HDL Libraries Guide, version 10.1.2
SRL16E_1 #(
.INIT(16'h0000) // Initial Value of Shift Register
) SRL16E_1_inst (
.Q(Q), - // SRL data output
.A0(A0), // Select[0] input
.A1(A1), // Select[1] input
.A2(A2), // Select[2] input
.A3(A3), // Select[3] input<br>.CE(CE), // clock enable in// Clock enable input
.CLK(CLK), // Clock input
.D(D) // SRL data input
);
// End of SRL16E_1_inst instantiation
```
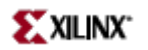

- See the *[Virtex](http://www.xilinx.com/xlnx/xweb/xil_publications_display.jsp?iLanguageID=1&category=-1210562&sGlobalNavPick=&sSecondaryNavPick=) User Guide* and the *[Virtex-E](http://www.xilinx.com/xlnx/xweb/xil_publications_display.jsp?iLanguageID=1&category=-1210563&sGlobalNavPick=PRODUCT&sSecondaryNavPick=Design+Tools) User Guide*.
- See the *Virtex Data [Sheets](http://www.xilinx.com/xlnx/xweb/xil_publications_display.jsp?iLanguageID=1&category=-18777&sGlobalNavPick=&sSecondaryNavPick=)* and the *[Virtex-E](http://www.xilinx.com/xlnx/xweb/xil_publications_display.jsp?iLanguageID=1&category=-18776&sGlobalNavPick=&sSecondaryNavPick=) Data Sheets*.

# **STARTUP\_VIRTEX**

Primitive: Virtex User Interface to Global Clock, Reset, and 3-State Controls

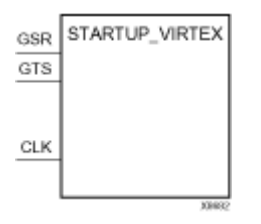

### **Introduction**

This design element is used for Global Set/Reset, global 3-state control, and the user configuration clock. The Global Set/Reset (GSR) input, when High, sets or resets all flip-flops, all latches, and every block RAM (RAMB4) output register in the device, depending on the initialization state (S or R) of the component. For Virtex-II, Virtex-II Pro, and Virtex-II Pro X, see "STARTUP\_VIRTEX2".

**Note** Block RAMB4 content, LUT RAMs, delay locked loop elements (CLKDLL, CLKDLLHF, BUFGDLL), and shift register LUTs (SRL16, SRL16 1, SRL16E, SRL16E 1) are not set/reset.

Following configuration, the global 3-state control (GTS), when High—and BSCAN is not enabled and executing an EXTEST instruction—forces all the IOB outputs into high impedance mode, which isolates the device outputs from the circuit but leaves the inputs active.

**Note** GTS= Global 3-State

Including the STARTUP\_VIRTEX symbol in <sup>a</sup> design is optional. You must include the symbol under the following conditions.

- •To exert external control over global set/reset, connect the GSR pin to <sup>a</sup> top level por<sup>t</sup> and an IBUF.
- •To exert external control over global 3-state, connect the GTS pin to <sup>a</sup> top level por<sup>t</sup> and IBUF.
- • To synchronize startup to <sup>a</sup> user clock, connect the user clock signal to the CLK input. Furthermore, "user clock" must be selected in the BitGen program.

You can use location constraints to specify the pin from which GSR or GTS (or both) is accessed.

### **Design Entry Method**

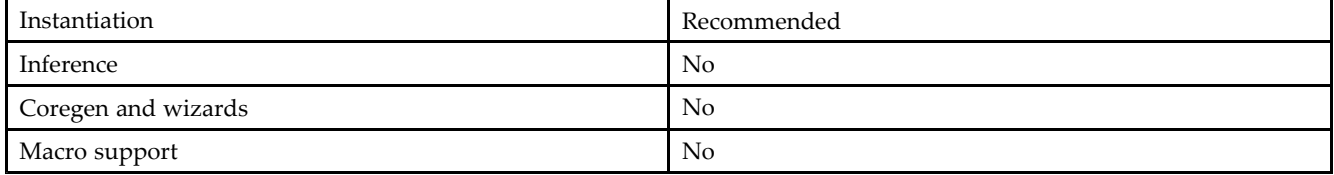

### **VHDL Instantiation Template**

Unless they already exist, copy the following two statements and paste them before the entity declaration. Library UNISIM; use UNISIM.vcomponents.all;

```
-- STARTUP_VIRTEX: Startup primitive for GSR, GTS or startup sequence
-- control. Virtex/E, Spartan-IIE
-- Xilinx HDL Libraries Guide, version 10.1.2
STARTUP_VIRTEX_inst : STARTUP_VIRTEX
port map (
```
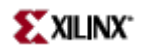

CLK => CLK, -- Clock input for start-up sequence GSR => GSR\_PORT, -- Global Set/Reset input (GSR cannot be used for the port name) GTS => GTS\_PORT -- Global 3-state input(GTS cannot be used for the port name) );

```
-- End of STARTUP_VIRTEX_inst instantiation
```
### **Verilog Instantiation Template**

```
// STARTUP_VIRTEX: Startup primitive for GSR, GTS or startup sequence
// control. Virtex/E, Spartan-IIE
// Xilinx HDL Libraries Guide, version 10.1.2
STARTUP_VIRTEX STARTUP_VIRTEX_inst (
.CLK(CLK), // Clock input for start-up sequence
.GSR(GSR_PORT), // Global Set/Reset input (GSR can not be used as a port name)
.GTS(GTS_PORT) // Global 3-state input (GTS can not be used as a port name)
);
// End of STARTUP_VIRTEX_inst instantiation
```
- See the *[Virtex](http://www.xilinx.com/xlnx/xweb/xil_publications_display.jsp?iLanguageID=1&category=-1210562&sGlobalNavPick=&sSecondaryNavPick=) User Guide* and the *[Virtex-E](http://www.xilinx.com/xlnx/xweb/xil_publications_display.jsp?iLanguageID=1&category=-1210563&sGlobalNavPick=PRODUCT&sSecondaryNavPick=Design+Tools) User Guide*.
- See the *Virtex Data [Sheets](http://www.xilinx.com/xlnx/xweb/xil_publications_display.jsp?iLanguageID=1&category=-18777&sGlobalNavPick=&sSecondaryNavPick=)* and the *[Virtex-E](http://www.xilinx.com/xlnx/xweb/xil_publications_display.jsp?iLanguageID=1&category=-18776&sGlobalNavPick=&sSecondaryNavPick=) Data Sheets*.

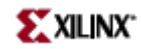

# **XORCY**

Primitive: XOR for Carry Logic with General Output

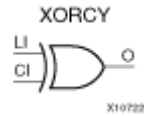

# **Introduction**

This design element is a special XOR with general O output that generates faster and smaller arithmetic functions. The XORCY primitive is <sup>a</sup> dedicated XOR function within the carry-chain logic of the slice. It allows for fast and efficient creation of arithmetic (add/subtract) or wide logic functions (large AND/OR gate).

# **Logic Table**

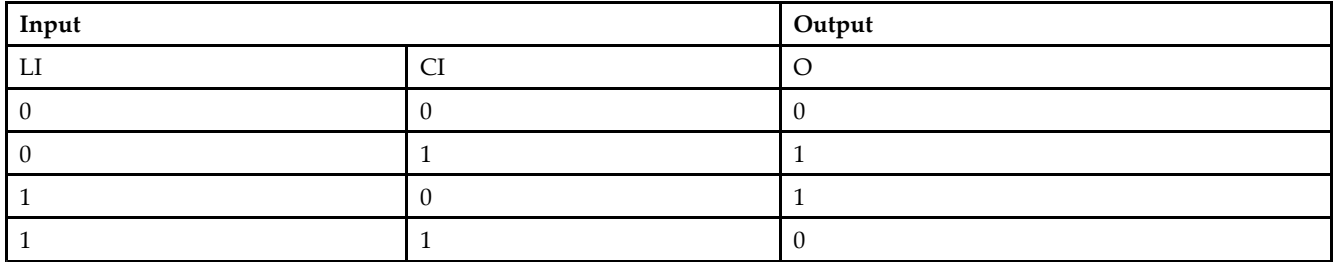

# **Design Entry Method**

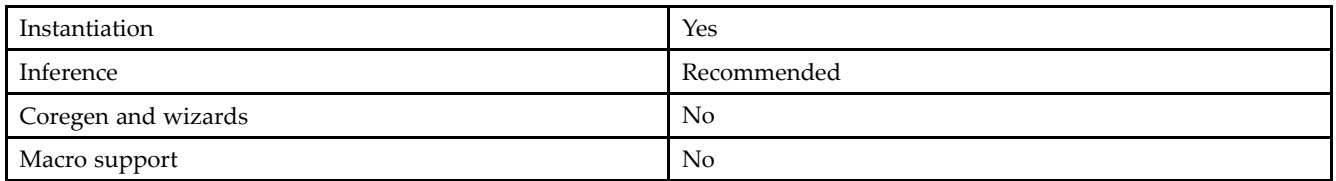

### **VHDL Instantiation Template**

Unless they already exist, copy the following two statements and paste them before the entity declaration. Library UNISIM;

use UNISIM.vcomponents.all; -- XORCY: Carry-Chain XOR-gate with general output -- Xilinx HDL Libraries Guide, version 10.1.2 XORCY\_inst : XORCY port map (  $0 \Rightarrow 0, \quad -- \quad XOR \text{ output signal}$ CI => CI, -- Carry input signal LI => LI -- LUT4 input signal ); -- End of XORCY\_inst instantiation

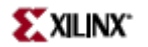

### **Verilog Instantiation Template**

```
// XORCY: Carry-Chain XOR-gate with general output
// For use with All FPGAs
// Xilinx HDL Libraries Guide, version 10.1.2
XORCY XORCY_inst (
.O(O), // XOR output signal
.CI(CI), // Carry input signal
.LI(LI) // LUT4 input signal
);
// End of XORCY_inst instantiation
```
- See the *[Virtex](http://www.xilinx.com/xlnx/xweb/xil_publications_display.jsp?iLanguageID=1&category=-1210562&sGlobalNavPick=&sSecondaryNavPick=) User Guide* and the *[Virtex-E](http://www.xilinx.com/xlnx/xweb/xil_publications_display.jsp?iLanguageID=1&category=-1210563&sGlobalNavPick=PRODUCT&sSecondaryNavPick=Design+Tools) User Guide*.
- See the *Virtex Data [Sheets](http://www.xilinx.com/xlnx/xweb/xil_publications_display.jsp?iLanguageID=1&category=-18777&sGlobalNavPick=&sSecondaryNavPick=)* and the *[Virtex-E](http://www.xilinx.com/xlnx/xweb/xil_publications_display.jsp?iLanguageID=1&category=-18776&sGlobalNavPick=&sSecondaryNavPick=) Data Sheets*.

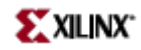

# **XORCY\_D**

Primitive: XOR for Carry Logic with Dual Output

XORCY\_D

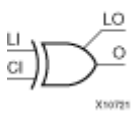

## **Introduction**

This design element is <sup>a</sup> special XOR that generates faster and smaller arithmetic functions.

## **Logic Table**

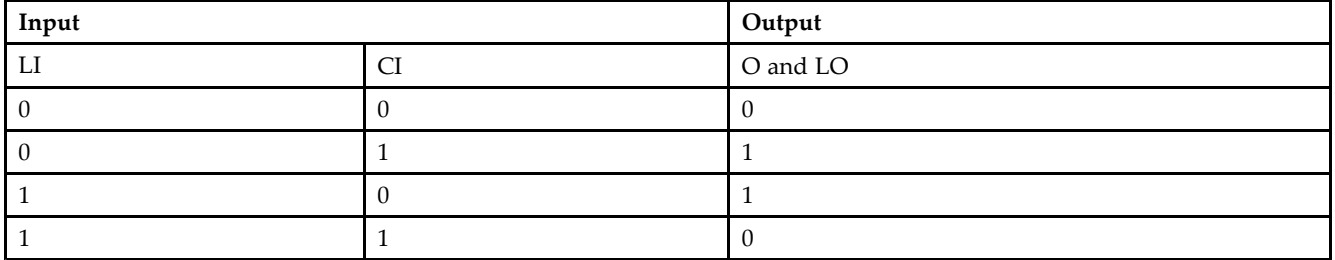

# **Design Entry Method**

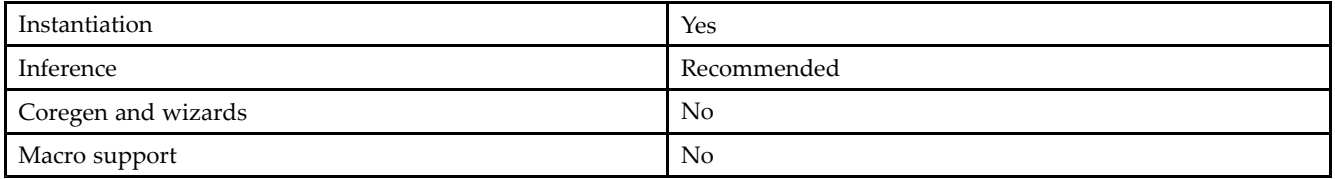

### **VHDL Instantiation Template**

Unless they already exist, copy the following two statements and paste them before the entity declaration. Library UNISIM; use UNISIM.vcomponents.all;

```
-- XORCY_D: Carry-Chain XOR-gate with local and general outputs
-- Xilinx HDL Libraries Guide, version 10.1.2
XORCY_D_inst : XORCY_D
port map (
LO => LO, -- XOR local output signal
O => O, -- XOR general output signal
CI => CI, -- Carry input signal
LI => LI -- LUT4 input signal
);
-- End of XORCY_D_inst instantiation
```
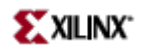

### **Verilog Instantiation Template**

// XORCY\_D: Carry-Chain XOR-gate with local and general outputs // For use with All FPGAs // Xilinx HDL Libraries Guide, version 10.1.2 XORCY\_D XORCY\_D\_inst ( .LO(LO), // XOR local output signal .O(O), // XOR general output signal .CI(CI), // Carry input signal .LI(LI) // LUT4 input signal ); // End of XORCY\_D\_inst instantiation

- See the *[Virtex](http://www.xilinx.com/xlnx/xweb/xil_publications_display.jsp?iLanguageID=1&category=-1210562&sGlobalNavPick=&sSecondaryNavPick=) User Guide* and the *[Virtex-E](http://www.xilinx.com/xlnx/xweb/xil_publications_display.jsp?iLanguageID=1&category=-1210563&sGlobalNavPick=PRODUCT&sSecondaryNavPick=Design+Tools) User Guide*.
- See the *Virtex Data [Sheets](http://www.xilinx.com/xlnx/xweb/xil_publications_display.jsp?iLanguageID=1&category=-18777&sGlobalNavPick=&sSecondaryNavPick=)* and the *[Virtex-E](http://www.xilinx.com/xlnx/xweb/xil_publications_display.jsp?iLanguageID=1&category=-18776&sGlobalNavPick=&sSecondaryNavPick=) Data Sheets*.

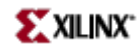

# **XORCY\_L**

Primitive: XOR for Carry Logic with Local Output

XORCY L

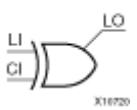

## **Introduction**

This design element is <sup>a</sup> special XOR with local LO output that generates faster and smaller arithmetic functions.

# **Logic Table**

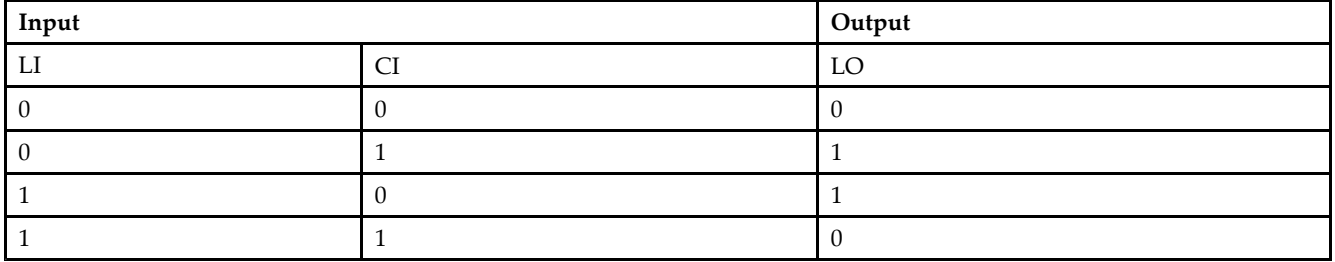

### **Design Entry Method**

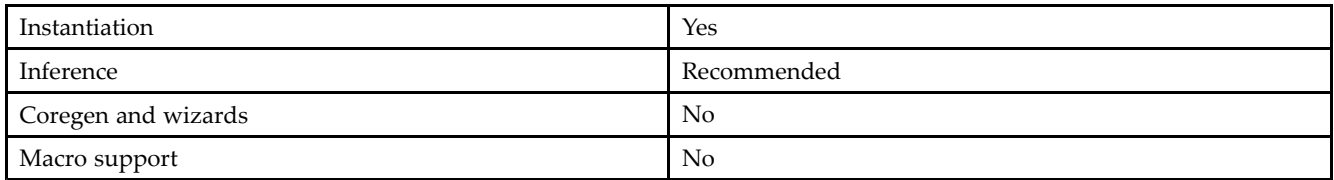

### **VHDL Instantiation Template**

Unless they already exist, copy the following two statements and paste them before the entity declaration. Library UNISIM;

```
use UNISIM.vcomponents.all;
-- XORCY_L: Carry-Chain XOR-gate with local => direct-connect ouput
-- Xilinx HDL Libraries Guide, version 10.1.2
XORCY_L_inst : XORCY_L
port map (
LO => LO, -- XOR local output signal
CI => CI, -- Carry input signal
LI => LI -- LUT4 input signal
);
-- End of XORCY_L_inst instantiation
```
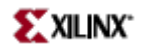

### **Verilog Instantiation Template**

```
// XORCY_L: Carry-Chain XOR-gate with local (direct-connect) ouput
// For use with All FPGAs
// Xilinx HDL Libraries Guide, version 10.1.2
XORCY_L XORCY_L_inst (
.LO(LO), // XOR local output signal
.CI(CI), // Carry input signal
.LI(LI) // LUT4 input signal
);
// End of XORCY_L_inst instantiation
```
- See the *[Virtex](http://www.xilinx.com/xlnx/xweb/xil_publications_display.jsp?iLanguageID=1&category=-1210562&sGlobalNavPick=&sSecondaryNavPick=) User Guide* and the *[Virtex-E](http://www.xilinx.com/xlnx/xweb/xil_publications_display.jsp?iLanguageID=1&category=-1210563&sGlobalNavPick=PRODUCT&sSecondaryNavPick=Design+Tools) User Guide*.
- See the *Virtex Data [Sheets](http://www.xilinx.com/xlnx/xweb/xil_publications_display.jsp?iLanguageID=1&category=-18777&sGlobalNavPick=&sSecondaryNavPick=)* and the *[Virtex-E](http://www.xilinx.com/xlnx/xweb/xil_publications_display.jsp?iLanguageID=1&category=-18776&sGlobalNavPick=&sSecondaryNavPick=) Data Sheets*.